**IBM Content Manager OnDemand for iSeries Common Server**

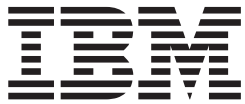

# **Web Enablement Kit** インストールおよび構成ガイド

バージョン *5* リリース *3*

**IBM Content Manager OnDemand for iSeries Common Server**

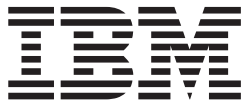

# **Web Enablement Kit** インストールおよび構成ガイド

バージョン *5* リリース *3*

ご注意

本書および本書で紹介する製品をご使用になる前に、 161 [ページの『特記事項』に](#page-170-0)記載されている情報をお読みください。

本書は、IBM Content Manager OnDemand for iSeries Common Server のバージョン 5 リリース 3 に適用されます。 また、改訂版で断りがない限り、それ以降のすべてのリリースおよびモディフィケーションに適用されます。本書 は、SC88-4013-00 の改訂版です。

本マニュアルに関するご意見やご感想は、次の URL からお送りください。今後の参考にさせていただきます。

http://www.ibm.com/jp/manuals/main/mail.html

なお、日本 IBM 発行のマニュアルはインターネット経由でもご購入いただけます。詳しくは

http://www.ibm.com/jp/manuals/ の「ご注文について」をご覧ください。

(URL は、変更になる場合があります)

お客様の環境によっては、資料中の円記号がバックスラッシュと表示されたり、バックスラッシュが円記号と表示さ れたりする場合があります。

 原 典: SC27-1163-02 IBM Content Manager OnDemand for iSeries Common Server Web Enablement Kit Installation and Configuration Guide Version 5 Release 3

発 行: 日本アイ・ビー・エム株式会社

担 当: ナショナル・ランゲージ・サポート

第1刷 2004.4

この文書では、平成明朝体™W3、平成明朝体™W9、平成角ゴシック体™W3、平成角ゴシック体™W5、および平成角 ゴシック体™W7を使用しています。この(書体\*)は、(財)日本規格協会と使用契約を締結し使用しているものです。 フォントとして無断複製することは禁止されています。

注∗ 平成明朝体™W3、平成明朝体™W9、平成角ゴシック体™W3、 平成角ゴシック体™U5、平成角ゴシック体™V7

**© Copyright International Business Machines Corporation 2001, 2004. All rights reserved.**

© Copyright IBM Japan 2004

# 目次

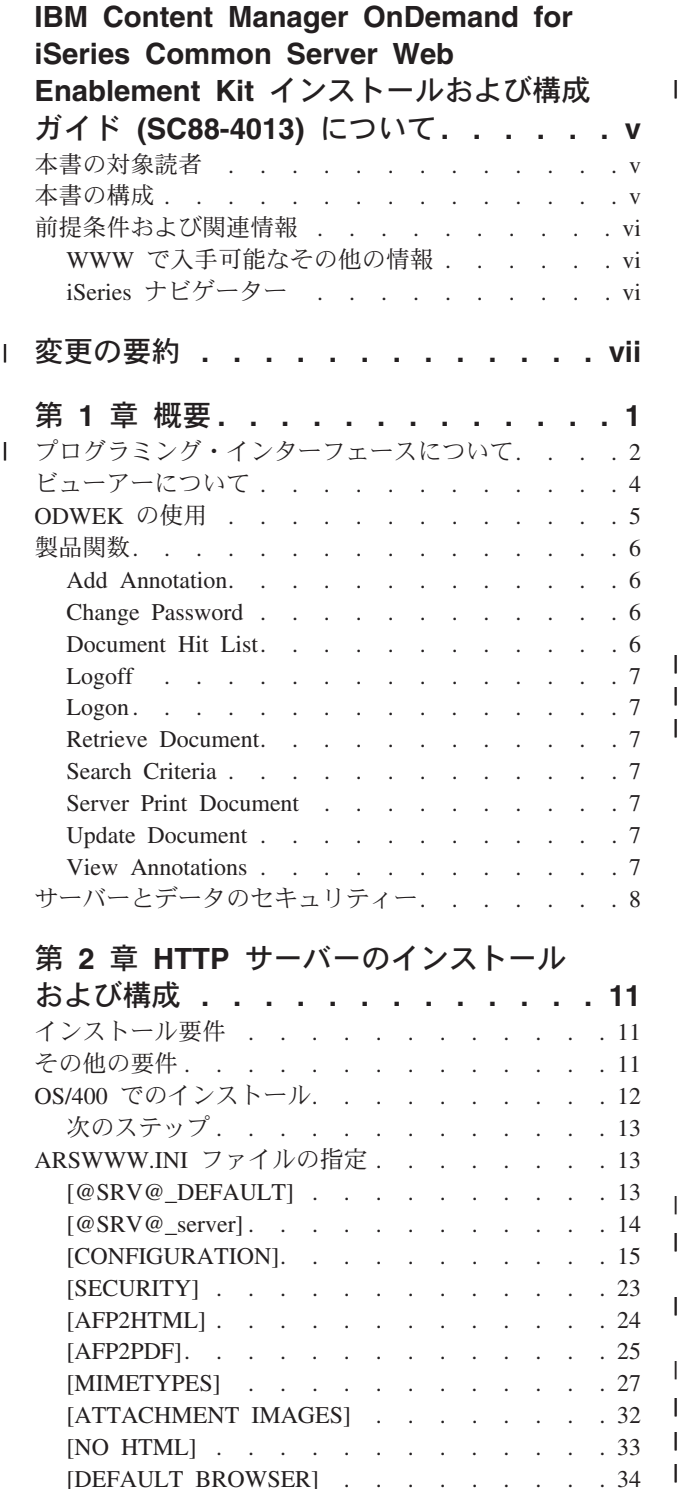

### 第 **3** [章 サンプル・アプリケーションの構](#page-56-0) 成 **[. . . . . . . . . . . . . . . . . 47](#page-56-0)** 1 LOGON.HTM [. . . . . . . . . . . . . . 47](#page-56-0) CREDIT.HTM [. . . . . . . . . . . . . . 47](#page-56-0) TEMPLATE.HTM [. . . . . . . . . . . . 49](#page-58-0) 次のステップ . [. . . . . . . . . . . . . . 49](#page-58-0) 第 **4** 章 **Web** [ビューアーのインストール](#page-60-0) **[51](#page-60-0)** 概要 . . . . . . . . . . . . . . . . 51 要件 [. . . . . . . . . . . . . . . . . 52](#page-61-0) インストール [. . . . . . . . . . . . . . 53](#page-62-0) [ユーザー定義ファイルの配布](#page-63-0) . . . . . . . . [54](#page-63-0) AFP Web Viewer [ファイルのインストール](#page-64-0) . . . [55](#page-64-0) [サブディレクトリーの追加](#page-64-0) . . . . . . . . [55](#page-64-0) [ユーザー定義ファイルの保管](#page-65-0) . . . . . . . [56](#page-65-0) [フォント・ファイルの構成](#page-66-0) . . . . . . . . [57](#page-66-0) AFP Web Viewer [インストール・ファイルの構築](#page-67-0) [58](#page-67-0) [ユーザーのワークステーションへの](#page-67-0) AFP Web Viewer のインストール [. . . . . . . . . 58](#page-67-0) AFP フォントのマッピング [. . . . . . . . . 58](#page-67-0) 1 AFP Web Viewer . [. . . . . . . . . . . . 59](#page-68-0) Image Web Viewer . [. . . . . . . . . . . . 59](#page-68-0) Java 行データ・ビューアー [. . . . . . . . . 60](#page-69-0) 次のステップ[. . . . . . . . . . . . . . 64](#page-73-0) 付録 **A. CGI API** [リファレンス](#page-74-0) **. . . . [65](#page-74-0)** Add Annotation . [. . . . . . . . . . . . . 66](#page-75-0) Change Password [. . . . . . . . . . . . . 69](#page-78-0) Document Hit List [. . . . . . . . . . . . 72](#page-81-0) Logoff . . . . . . . . . . . . . . . 77 Logon . . . . . . . . . . . . . . . 79 Print Document (サーバー[\) . . . . . . . . . 82](#page-91-0) Retrieve Document . . . . . . . . . . . 87 Search Criteria . . . . . . . . . . . . 92 Update Document. . . . . . . . . . . . 95 [View Annotations. . . . . . . . . . . . . 97](#page-106-0) 付録 **B. Java** [サーブレット・リファレン](#page-108-0) | ス **[. . . . . . . . . . . . . . . . . 99](#page-108-0)** 付録 **C. Java API** [リファレンス](#page-110-0)**. . . . [101](#page-110-0)** 付録 **D. Java API** [プログラミング・ガ](#page-112-0) | イド **[. . . . . . . . . . . . . . . 103](#page-112-0)** クライアント/[サーバー・アーキテクチャー](#page-112-0) . . . [103](#page-112-0) Java 環境のパッケージ化 [. . . . . . . . . 103](#page-112-0) プログラミングのヒント[. . . . . . . . . 104](#page-113-0) [システム環境のセットアップ](#page-114-0) . . . . . . . . [105](#page-114-0) 環境変数の設定[. . . . . . . . . . . . 105](#page-114-0) トレースおよび診断情報[. . . . . . . . . . 106](#page-115-0)

[browser] . . . . . . . . . . . . . 42 [DEBUG] [. . . . . . . . . . . . . . 43](#page-52-0) サンプルの [ARSWWW.INI](#page-52-0) ファイル . . . . . [43](#page-52-0) 次のステップ. . . . . . . . . . . . 45 ||

 $\mathbf{I}$ 

|<br>|<br>|<br>|<br>|<br>|

 $\mathbf{I}$  $\mathbf{I}$  $\overline{1}$  $\overline{\phantom{a}}$ 

 $\mathbf{I}$ 

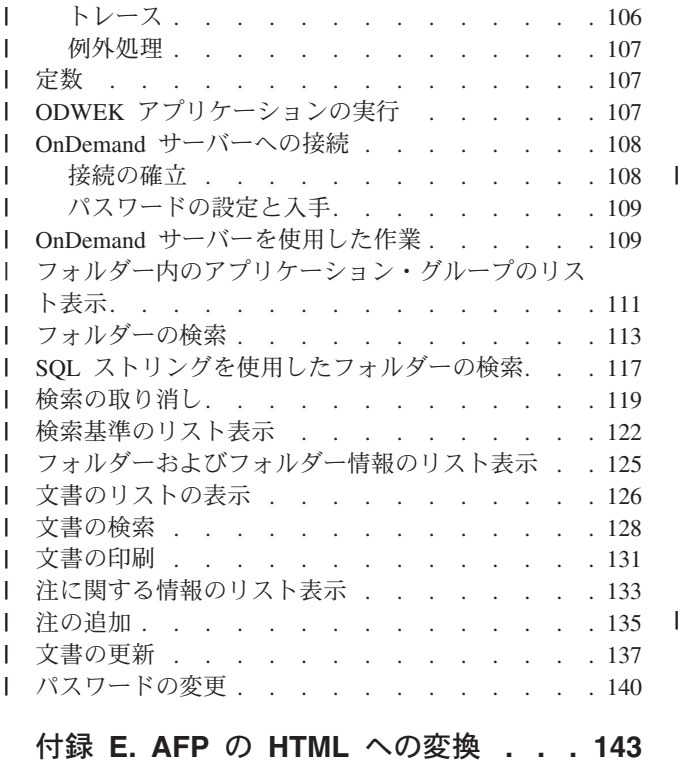

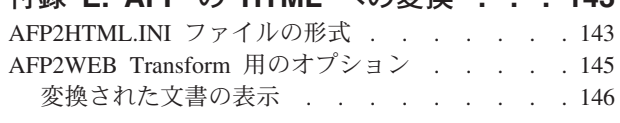

付録 **F. AFP** の **PDF** [への変換](#page-156-0) **. . . . [147](#page-156-0)**

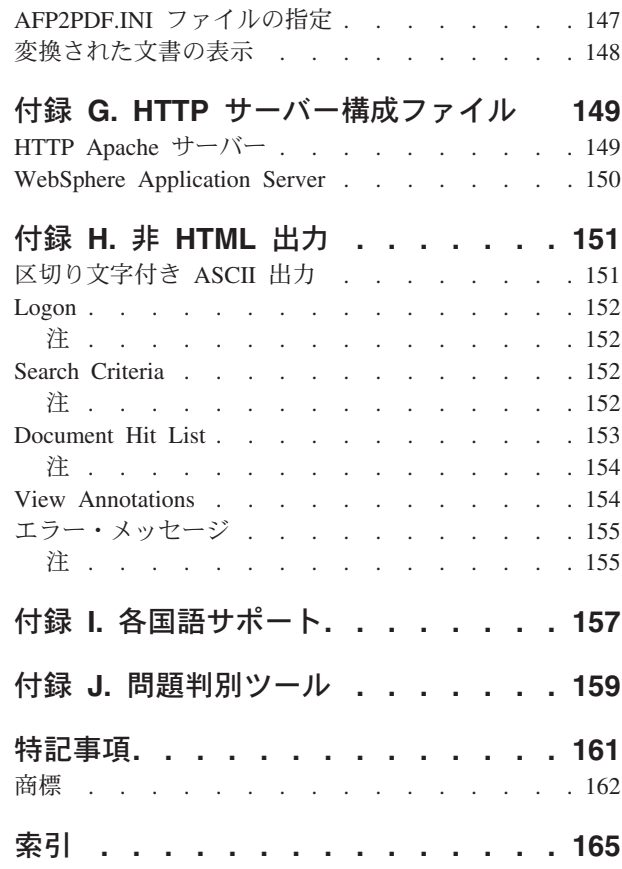

## <span id="page-6-0"></span>**IBM Content Manager OnDemand for iSeries Common Server Web Enablement Kit** インストールおよび構成ガイド **(SC88-4013)** について

本書には、IBM® Content Manager OnDemand for iSeries™ バージョン 5 リリース 3 Common Server (OnDemand) Web Enablement Kit の計画、インストール、構成、 および使用に役立つ情報を記載しています。

## 本書の対象読者

本書は、OnDemand Web Enablement Kit (ODWEK) ソフトウェアおよびアプリケー ションのインプリメント、インストール、および保守を行う必要のあるシステム管 理者を主に対象にしています。また、Web アプリケーションに OnDemand を組み 込む必要のあるプログラマーも本書の対象です。

## 本書の構成

| | |

 $\overline{1}$ 

|

本書には、ODWEK をインストールおよび構成し、ユーザーが Web ブラウザーを 通して IBM Content Manager OnDemand for iSeries Common Server システムのデ ータにアクセスできるようにする計画を立てる上で必要な情報が含まれています。 本書は以下のセクションから構成されます。

- v 1 [ページの『第](#page-10-0) 1 章 概要』
- v 11 ページの『第 2 章 HTTP [サーバーのインストールおよび構成』](#page-20-0)
- v 47 ページの『第 3 [章 サンプル・アプリケーションの構成』](#page-56-0)
- v 51 ページの『第 4 章 Web [ビューアーのインストール』](#page-60-0)
- v 65 [ページの『付録](#page-74-0) A. CGI API リファレンス』
- 99 ページの『付録 B. Java [サーブレット・リファレンス』](#page-108-0)
- v 101 [ページの『付録](#page-110-0) C. Java API リファレンス』
- v 103 ページの『付録 D. Java API [プログラミング・ガイド』](#page-112-0)
- v 143 [ページの『付録](#page-152-0) E. AFP の HTML への変換』
- v 147 [ページの『付録](#page-156-0) F. AFP の PDF への変換』
- v 149 ページの『付録 G. HTTP [サーバー構成ファイル』](#page-158-0)
- v 151 [ページの『付録](#page-160-0) H. 非 HTML 出力』
- v 157 ページの『付録 I. [各国語サポート』](#page-166-0)
	- v 159 ページの『付録 J. [問題判別ツール』](#page-168-0)

## <span id="page-7-0"></span>前提条件および関連情報

iSeries の技術情報を検索する場合は、まず IBM iSeries Information Center をご利用 ください。

Information Center にアクセスするには、次の 2 通りの方法があります。

- v Web サイト http://www.ibm.com/eserver/iseries/infocenter より
- v OS/400®に同梱されている CD-ROM (*iSeries V5R3 Information Center*, SK88-8055-03) より

このパッケージには、iSeries マニュアルの PDF 版である「*iSeries V5R2 Information Center :* 補足資料, SK88-8056-01」も含まれています。これは、従来 のソフトコピー・ライブラリー CD-ROM に代わるものです。

Information Center には、Java™、TCP/IP、Web サービス、保護されたネットワー ク、論理区画、クラスター化、CL コマンド、およびシステム・アプリケーション・ プログラミング・インターフェース (API) などに関するアドバイザーや重要なトピ ックが含まれています。また、関連する IBM Redbooks™ へのリンク、および IBM ホーム・ページなどの他の IBM Web サイトへのインターネット・リンクも含まれ ています。

## **WWW** で入手可能なその他の情報

WWW では、iSeries のより詳しい情報をご覧になることができます。 iSeries のホ ーム・ページ (Web サイト: http://www-1.ibm.com/servers/eserver/iseries/) か ら全般的な情報を入手することができます。

iSeries の高度な機能に関するワークショップを利用するには、Web サイトの http://www.iseries.ibm.com/tstudio/ にある Technical Studio にアクセスしてく ださい。

インターネットを介せば、世界中どこからでも、 iSeries のプログラム一時修正 (PTF) を参照、選択、発注、および入手することができます。 iSeries インターネッ ト PTF (ダウンロード) および予防サービス計画 (PSP) の情報は、インターネッ ト・サイトの http://as400service.ibm.com から入手できます。

### **iSeries** ナビゲーター

IBM iSeries ナビゲーターは、iSeries サーバーを管理するための強力なグラフィカ ル・インターフェースです。 iSeries ナビゲーターは、ユーザーの作業を支援するシ ステム・ナビゲーション、構成、計画、およびオンライン・ヘルプなどの機能を備 えています。 iSeries ナビゲーターは、サーバーの運用と管理をさらに容易にするこ とによって、生産性を向上させるもので、また、OS/400® の新たな拡張機能を利用 するための唯一のユーザー・インターフェースでもあります。また、複数のサーバ ーを中央のシステムから管理するための、マネージメント・セントラルも組み込ま れています。

iSeries ナビゲーターの詳細については、IBM iSeries Information Center を参照する か、または Web サイト (http://www.ibm.com/eserver/iseries/navigator/) をご 覧ください。

## 変更の要約 |

<span id="page-8-0"></span>|

| | | | | | | | | | | | | | | | | | | | | | | | | | | | | | |

この版の「*IBM Content Manager OnDemand for iSeries Common Server: Web Enablement Kit* インストールおよび構成ガイド」には、新規および変更された技術 情報が含まれます。場合によっては、変更が加えられていても変更バーが付けられ ていない箇所もあります。重要な変更内容は以下のとおりです。

- v バージョン 5 リリース 1 で、Content Manager OnDemand for iSeries (OnDemand) は、 OnDemand Common Server という新規のサーバー・インプリメ ンテーションを導入しました。Common Server では、OnDemand のユーザーと管 理者に対し、索引付け、検索、表示、セキュリティー、PDF、および Web 対応 機能を機能強化として提供します。スプール・ファイル保存を実装した現行の OnDemand をご使用のお客様は、AnyStore 機能または既存の Server 機能の有無 に関わらず、「Content Manager OnDemand for iSeries Common Server 計画とイ ンストール」の『付録 A』に記載されている手順に従って、新しい Common Server に移行できるようになりました。本書全体を通じて、スプール・ファイル 保存のデータの移行について言及している箇所では、AnyStore がインストールさ れている場合には AnyStore データも含まれることに注意してください。
- 「Content Manager OnDemand for iSeries Common Server 索引付けリファレン ス」資料には、OS/400 Indexer のサポートする機能に関連する内容が大幅に追加 されました。これらの追加には、マルチキー索引、トランザクション・フィール ド、テキスト検索フィールド、AFP オーバーレイ付きの SCS スプール・ファイ ル、およびアプリケーション・フィールドのマスクの定義に関するトピックが含 まれています。
- v Content Manager OnDemand for iSeries は、iSeries 対応の新しい Plasmon 光ディ スク・ライブラリーをサポートするようになりました。
- v OnDemand 保存記憶域管理の開始 (STRASMOND) コマンドでは、コマンドの使 用を簡素化するために、2 つのコマンド・パラメーターが除去されました。詳し くは、「Content Manager OnDemand for iSeries Common Server 管理ガイド」の 『付録 A』を参照してください。
- v OS/400 では、オリジナルの HTTP サーバーのサポートを終了しました。これに 伴い、Content Manager OnDemand Web Enablement Kit (ODWEK) でも、オリジ ナルの HTTP サーバーのサポートを終了しました。現在、ODWEK では HTTP Apache サーバーのみが、HTTP サーバーとしてサポートされています。

## <span id="page-10-0"></span>第 **1** 章 概要

| | | | ODWEK によって、ユーザーは、Web ブラウザーまたはユーザー作成プログラムを 使用して、IBM Content Manager OnDemand サーバーに保管されているデータにア クセスできます。例えば、OnDemand サーバーにログオンすることができる Web ページの URL を使用できたり、特定のフォルダーを検索できる Web ページの URL を使用することができます。ODWEK は、OnDemand サーバー上のユーザー 情報 (サーバーやアプリケーション・グループに保管されているデータに対するア クセス権など) の有効性を検証します。ユーザーが検索を実行依頼すると、ODWEK は、照会と一致する文書のリストが示された Web ページを表示します。ユーザー が表示する文書を選択すると、ODWEK はブラウザーにその文書を送信します。

図 1 では、Web ブラウザーを使用してワークステーションから OnDemand サーバ ーのデータにアクセスする様子を示します。

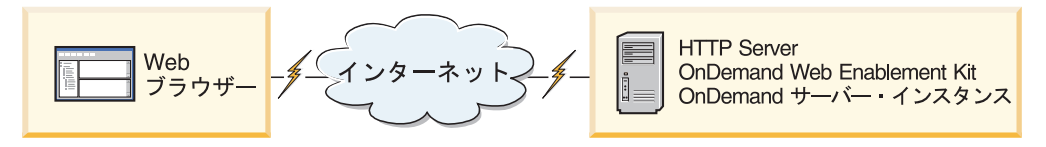

図 *1. ODWEK* を使用した、*OnDemand* に保管されているデータへのアクセス

ODWEK が文書を検索したり、取り出したりできるのは、IBM Content Manager OnDemand for iSeries Common Server  $\mathcal{N} \rightarrow \mathcal{N} \rightarrow \mathcal{N}$  IBM Content Manager OnDemand for Multiplatforms  $\mathcal{N} \rightarrow \mathcal{N}$  7, IBM Content Manager OnDemand for z/OS® および OS/390® バージョン 7.1 が稼働している OnDemand サーバーです。

ODWEK は、以下のいくつかのコンポーネントから構成されています。

- v OnDemand プログラミング・インターフェース。このプログラミング・インター フェースは、標準の OnDemand インターフェースとプロトコルを使用して、 OnDemand サーバーに保管されているデータにアクセスします。ODWEK をサポ ートするために、OnDemand サーバーで付加的なコードを使用する必要はありま せん。ODWEK の制御には、以下のいずれかのプログラミング・インターフェー スを使用することができます。
	- 共通ゲートウェイ・インターフェース (CGI) プログラム。CGI プログラム は、Web ブラウザーから OnDemand データにアクセスする方法を提供しま す。CGI プログラムは、IBM HTTP Server のような Hypertext Transfer Protocol (HTTP) サーバーが稼働しているシステムで稼働します。
	- Java サーブレット。CGI プログラムは、Web ブラウザーから OnDemand デ ータにアクセスする方法を提供します。サーブレットは、IBM WebSphere® Application Server のような Java アプリケーション・サーバーを実行してい る、Java に対応した HTTP サーバーで稼働します。
	- Java API。 Java API は、ユーザー作成プログラムから OnDemand データにア クセスする方法を提供します。Java API には、Java バージョン 1.2.2 以降が 必要です。
- <span id="page-11-0"></span>v IBM OnDemand Advanced Function Presentation™ (AFP™) Web Viewer。 AFP Web Viewer を使用すると、Web ブラウザーからの AFP 文書の検索、取り出 し、表示、ナビゲート、および印刷が可能になります。
- v IBM OnDemand Image Web Viewer。Image Web Viewer を使用すると、Web ブ ラウザーからの BMP、GIF、JPEG、PCX、および TIFF 文書の検索、取り出し、 表示、ナビゲート、および印刷が可能になります。
- v Line Data Java アプレット。Line Data アプレットを使用すると、行データの文書 を Web ブラウザーで表示することができます。管理者は、ARSWWW.INI ファ イルを構成することによって、Line Data アプレットを使用可能にすることがで きます。
- v AFP2HTML Java アプレット。AFP2HTML アプレットを使用すると、IBM AFP2WEB Transform サービス・オファリングによって生成された出力を表示す ることができます。AFP2WEB Transform では、AFP 文書や資源が AFP2HTML アプレットで表示可能なハイパーテキスト・マークアップ言語 (HTML) ファイル に変換されます。AFP2WEB Transform をインストールおよび構成した後、管理 者は、ARSWWW.INI ファイルを構成することによって AFP2HTML アプレット を使用可能にすることができます。
- 注**:** OnDemand に保管されている他のタイプの文書を表示するには、適切なビュー アーを取得およびインストールする必要があります。例えば、Adobe の Portable Data Format (PDF) 文書を表示する場合、 IBM では、ご使用のブラウ ザーに合った Adobe Acrobat ビューアーを入手することをお勧めしています。

## プログラミング・インターフェースについて

| | | | | | | | | | | | | |

| | | | | | |

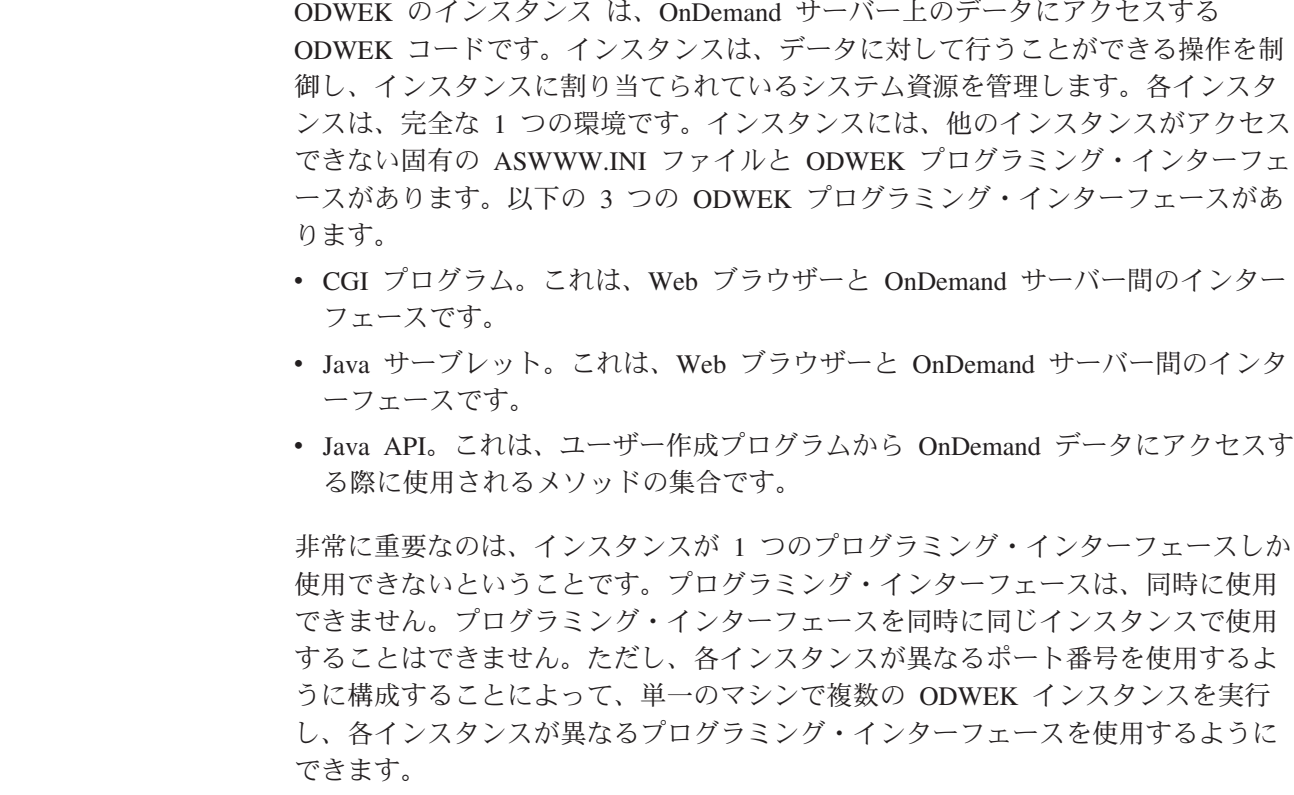

1 つのシステムに単一インスタンスというのが、ODWEK の最も一般的なインプリ メンテーションです。単一インスタンス構成は、通常、他のアプリケーションから 独立して作動するアプリケーション・サーバー・インスタンスが含まれる、デベロ ッパーまたはスタンドアロン実動コンピューターに適しています。

図 2 に、CGI インターフェースを使用した単一インスタンスの例を示します。

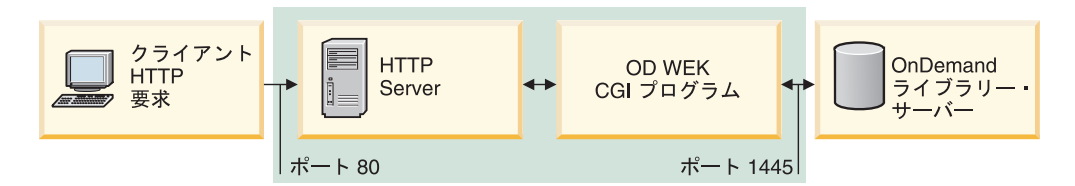

図 *2. CGI* インターフェースを使用した単一インスタンス

| | | |

| |

| | |

| |

> | | | | | | | |

> | |

図 3 に、Java サーブレット・インターフェースを使用した単一インスタンスの例を 示します。

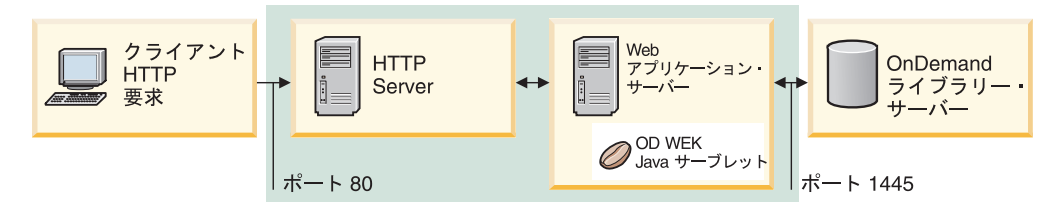

図 *3. Java* インターフェースを使用した単一インスタンス

図 4 に、Java API インターフェースを使用した単一インスタンスの例を示します。

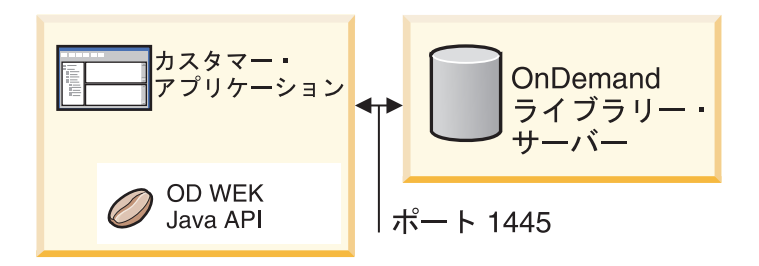

図 *4. Java API* インターフェースを使用した単一インスタンス

同じシステムで複数の ODWEK インスタンスを構成できます。各インスタンスは、 固有のプログラミング・インターフェースと ARSWWW.INI ファイルを必要としま す。このファイルで、プログラミング・インターフェースと OnDemand サーバー間 で行われる通信に固有のポート番号を指定します。また、各インスタンスは、固有 のストレージとセキュリティーも必要とします。複数インスタンス構成は、通常、1 つ以上のデベロッパー、テスト、または実動アプリケーションを同じシステムで実 行する必要があるお客様に適しています。インスタンスは、互いに独立して作動し ます。

4 [ページの図](#page-13-0) 5 に、複数インスタンス・トポロジーの例を示します。

<span id="page-13-0"></span>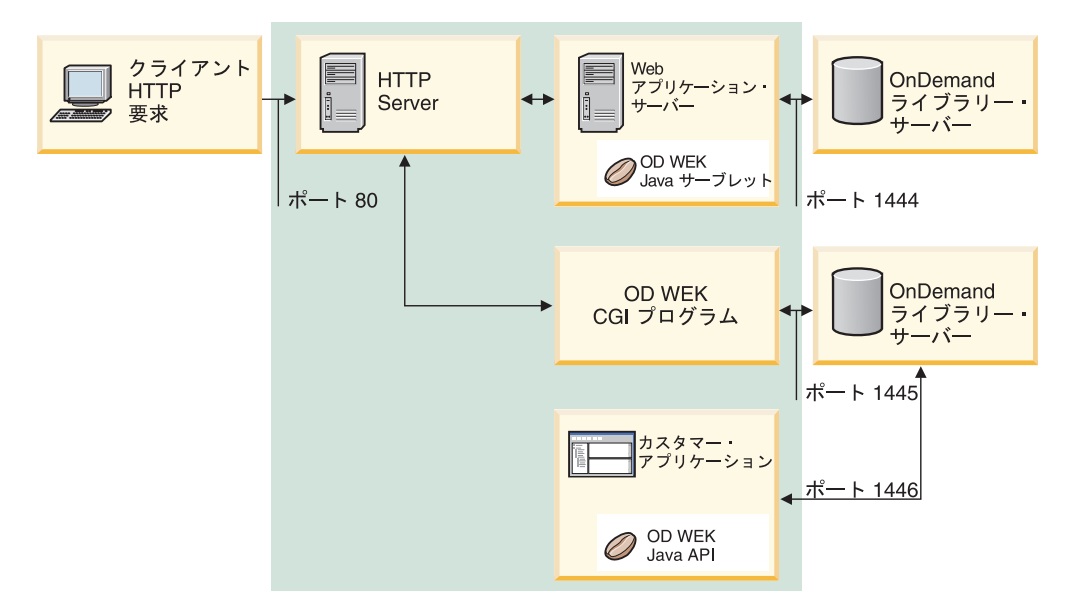

図 *5.* 複数インスタンス・トポロジー

## ビューアーについて

ODWEK には、以下のビューアーがあります。

- AFP Web Viewer
- Image Web Viewer
- v Line Data Java アプレット
- v AFP2HTML Java アプレット

AFP Web Viewer および Image Web Viewer は、独自の方法で Web ブラウザーの 機能を拡張するソフトウェア・プログラムです。 AFP Web Viewer を使用して、ユ ーザーは AFP 文書を表示することができます。 Image Viewer を使用して、ユーザ ーは BMP、GIF、JPEG、PCX、および TIFF 文書を表示することができます。これ らのビューアーを使用することにより、文書をブラウザーのウィンドウで表示でき るようになります。表示ウィンドウの最上部には、それぞれのビューアーに応じて ツールバーが表示されます。ビューアーのツールバーは、ブラウザーのツールバー に追加することができます。プラグインのツールバーには、文書の処理に役立つ種 々のコントロールが備わっています。文書を表示するために Web ビューアーを使 用する場合は、各ワークステーションに Web ビューアーをインストールする必要 があります。

注**:** インストール・プログラムは、プラグインまたは ActiveX コントロールのいず れかとしてビューアーをインストールします。 Internet Explorer がワークステ ーションにインストールされている場合、インストール・プログラムは ActiveX コントロールをインストールします。 Netscape がワークステーションにインス トールされている場合、インストール・プログラムはプラグインをインストー ルします。 Internet Explorer と Netscape の両方がワークステーションにインス

トールされている場合、インストール・プログラムは Internet Explorer 用に ActiveX コントロールをインストールし、Netscape 用にプラグインをインスト ールします。

Line Data アプレットを使用すると、ユーザーは、SCS データおよび OnDemand に 保管されている行データの文書を表示することができます。 Line Data アプレット では、行データの文書をブラウザーのウィンドウに表示します。また、その表示ウ ィンドウの最上部にはツールバーが追加されます。Line Data アプレットのツールバ ーには、文書の処理に役立つ種々のコントロールが備わっています。管理者は、 ARSWWW.INI ファイルを構成することによって、Line Data アプレットを使用可能 にすることができます。

AFP2HTML アプレットを使用すると、IBM AFP2WEB Transform サービス・オフ ァリングによって生成された出力を表示することができます。AFP2WEB Transform は、AFP の文書や資源を HTML 文書に変換します。AFP2WEB Transform をイン ストールおよび構成した後、管理者は、ARSWWW.INI ファイルを構成することに よって AFP2HTML アプレットを使用可能にすることができます。AFP2HTML ア プレットにもツールバーがあり、ラージ・オブジェクト用のコントロールも含め、 文書の処理に役立つ種々のコントロールが備わっています。

アプレットが持つ利点の 1 つは、ワークステーションにインストールしなければな らない Web ビューアーとは異なり、アプレットを使用するためにワークステーシ ョンにソフトウェアをインストールしたりアップグレードしたりする必要がない、 という点です。また、IBM から Web ビューアーの新規バージョンが提供された場 合は、ユーザーに更新版 Web ビューアーを配布する必要があります。

IBM が提供しているアプレットやビューアーを使用する場合、OnDemand サーバー から取り出される文書は、クライアントに達するまで圧縮されたまま処理されま す。文書はクライアントで圧縮解除され、各ページは Web ブラウザーのウィンド ウに表示されます。文書がラージ・オブジェクトとして OnDemand に保管されてい る場合は、ユーザーが文書のページを移動するのに応じて適宜クライアントで文書 のセグメントが取り出され、圧縮解除されます。

## **ODWEK** の使用

<span id="page-14-0"></span>| | | | | | |

> ODWEK を使用する際に最も一般的なのは、製品と共に提供されているサンプルの HTML アプリケーションをカスタマイズして用いる方法です。LOGON.HTM サン プル・アプリケーションは、いくつかの特定のフォルダーに対してアクセス権を持 つユーザーをサポートします。LOGON.HTM ページではまず、実際に使用する OnDemand サーバーについての情報で変更を加えます。次いで、その LOGON.HTM ファイルの URL を公表します。ユーザーは、この URL へのリンクを作成し、指 定されたサーバーにログオンすることができます。ODWEK は、OnDemand 文書を 検索、取り出し、または表示するための一連の Web ページを自動的に表示しま す。CREDIT.HTM サンプル・アプリケーションは、特定のフォルダーに対する検索 基準が含まれた Web ページを備え、非定常的な OnDemand の使用をサポートしま す。サンプルをカスタマイズした後、その URL に対するユーザーのリンクを作成 し、検索基準を指定して、「Submit」ボタンをクリックします。ODWEK は、照会 と一致する文書がリストされた Web ページを表示します。

<span id="page-15-0"></span>重要**:** ODWEK を使用するためには、クライアントに Cookie データを書き込むこ とができなければなりません。各ユーザーのブラウザーが必ず Cookie を受け 付けるように構成してください。

ほとんどのお客様は、ODWEK を使用してサーバーにアクセスするための OnDemand ユーザー ID を 1 つしか定義しません。これは、多くの OnDemand ユ ーザーが定常的に同じフォルダーにアクセスする環境において一般的です。とはい え、それぞれのユーザーに固有の OnDemand ユーザー ID を与えることも可能で す。ODWEK でどのように OnDemand にアクセスするにしても、OnDemand のユ ーザー ID を管理することが必要です。これらのユーザー ID をサーバーに追加 し、ユーザーに対してアプリケーション・グループとフォルダーの許可を設定する 必要があります。

## 製品関数

| | | | | | ODWEK では、以下の OnDemand 関数がサポートされています。これらの関数は 通常、ODWEK サーバー・プログラムへのリンクを含む Web ページを作成するこ とによって呼び出されます。リンクごとに、特定の関数を呼び出します。1 つの関 数の出力は別の Web ページとなり、それと共に次の論理関数へのリンクが示され ます。例えば、最初の Web ページでは、Logon 関数が呼び出されます。Logon 関 数によって表示される Web ページには、Search Criteria 関数へのリンクが含まれて います。各関数は、アプリケーション・プログラミング・インターフェース (API) を使用して呼び出すことができます。詳細については、 65 [ページの『付録](#page-74-0) A. CGI API [リファレンス』を](#page-74-0)参照してください。

## **Add Annotation**

Add Annotation 関数では、指定した文書に注釈を追加することができます。注釈を 追加するためには、注釈を追加したい文書が含まれているアプリケーション・グル ープに対して、Add Annotation 許可を持っていなければなりません。(Application Group Access 許可を持っていれば、注釈を追加することができます。)

## **Change Password**

Change Password 関数では、OnDemand パスワードを変更することができます。

## **Document Hit List**

Document Hit List 関数は、検索基準と一致する項目のリストを作成します。このリ ストは、HTML 表に示されます。検索と一致する各項目は表のセルで表され、それ ぞれが Retrieve Document 関数にリンクします。

システムに **OnDemand** スプール・ファイル保存と **Common Server** 環境の両方 があり、**ARS.CFG** ファイルの **ARS\_MIGR\_SERVER** 記入項目を使用して、単一 のフォルダー選択リストで **Spool File Archive** フォルダーと **Common Server** フォルダーを結合しているお客様に対する重要な注記**:** ODWEK ユーザーの場合、 Spool File Archive フォルダーは ODWEK フォルダー・リストに表示され、検索す ることができます。しかし、文書を取り出そうとすると、失敗します。

## <span id="page-16-0"></span>**Logoff**

Logoff 関数によって、ユーザーは OnDemand サーバーをログオフすることができ ます。

### **Logon**

Logon 関数によって、ユーザーは OnDemand サーバーにログオンすることができま す。Logon 関数が正常に実行されると、ログオンしたユーザーがオープンする権限 を持っているフォルダーのリストが Web ページに表示されます。

## **Retrieve Document**

Retrieve Document 関数は、OnDemand から文書を取り出します。サーバーから返さ れるデータ・ストリームの中には文書が組み込まれ、データ・タイプに応じて、そ の文書を表示するために必要な資源も組み込まれます。データ・ストリームは、い かなる方法でも変更することができません。ブラウザーやビューアーでは、このデ ータ・ストリームを解釈およびデコードして文書を表示します。文書がラージ・オ ブジェクトとして OnDemand に保管されている場合は、文書の最初のセグメントだ けが戻されます。文書の後続のセグメントは、必要に応じて取り出され、表示され ます。

## **Search Criteria**

ログオンに成功すると、そのユーザーがオープンする権限を持っているフォルダー のリストが表示されます。ユーザーは、オープンするフォルダーを選択します。フ ォルダーをオープンすると、そのフォルダー用の検索フィールドを含む Web ペー ジが表示されます。ユーザーは、デフォルトの検索基準をそのまま使用するか、あ るいは検索基準を入力して、特定の文書を検索することができます。「Submit」ボ タンが押されると、その検索の要求が OnDemand サーバーに送信されます。

### **Server Print Document**

Server Print Document 関数は、文書のコピーを OnDemand サーバー・プリンター に送信します。サーバー印刷を使用するためには、印刷する必要のある文書が含ま れている各アプリケーション・グループに対して、Document Print 許可を持ってい なければなりません。(Application Group Access 許可を持っていれば、文書を印刷 することができます。) OnDemand サーバーには、少なくとも 1 つ以上のサーバ ー・プリンターが定義されていなければなりません。

### **Update Document**

Update Document 関数では、データベースを更新することができます。Update Document 関数は、特定の文書に関する 1 つまたは複数のデータベース・フィール ドを更新します。

## **View Annotations**

View Annotations 関数では、特定の文書に付加されている注釈を表示することがで きます。注釈を表示するためには、表示する必要のある注釈が含まれている各アプ リケーション・グループに対して、Annotation View 許可を持っていなければなりま せん。(Application Group Access 許可を持っていれば、注釈を表示することができ ます。)

## <span id="page-17-0"></span>サーバーとデータのセキュリティー

ODWEK を使用する際には、あらかじめ、以下の 2 つのレベルのセキュリティーに ついて考慮する必要があります。

- ODWEK プログラムと Web ページにアクセスできるのは誰か
- OnDemand サーバー上のデータにアクセスできるのは誰か

HTTP サーバーとそのプログラム、および ODWEK へのフロントエンドが含まれて いる Web ページにアクセスできるすべてのユーザーは、潜在的に、OnDemand に 保管されているデータにもアクセスすることができます。IBM では、プログラムや Web ページへのアクセスには制限を設けることを強くお勧めしています。 HTTP サーバー上のプログラムや Web ページに対するアクセスは、さまざまな方法で制 限することができます。例えば、多くの HTTP サーバーでは、ディレクトリーに対 するアクセスを制限できるようにすることによって、機密情報を含む Web ページ にセキュリティー・システムを提供しています。また、HTTP サーバー上でパスワ ード・ファイルを使用して、ユーザー ID とパスワードを入力しないと Web ペー ジにアクセスできないようにすることもできます。ただし、HTTP サーバーのユー ザー ID やパスワードがオペレーティング・システムのユーザー ID やパスワード と類似していても、これらの ID やパスワードとオペレーティング・システムのユ ーザー ID やパスワードとの間には何の対応関係もありません。また、HTTP サー バーのユーザー ID やパスワードと OnDemand のユーザー ID やパスワードとの間 にも、対応関係はありません。

ODWEK では、標準の OnDemand API を使用して OnDemand サーバーおよびデー タにアクセスすることができます。API は、OnDemand のユーザー ID にサーバー や要求されたデータにアクセスする権限があるかどうかを検査します。組織内に、 OnDemand サーバーにおけるユーザーとデータのセキュリティーを管理する担当者 を設けてください。

セキュリティーに関連して考慮できるもう 1 つの点は、クライアントとサーバーの 間でフォームのパラメーターや値を変換する際に使用するメソッドです。ODWEK のフォームでは、POST メソッドを使用して、HTTP 要求の本文内でパラメーター や値を変換します。POST メソッドを使用すると、パラメーターと値はブラウザー の「場所」(または「アドレス」) フィールドに表示されません。例えば、典型的な 例では、関数の呼び出しが以下のように表示されます。

http://www.company.com/cgi-bin/arswww.cgi

ただし、フォームの作成時にメソッドが指定されない場合は、デフォルトのメソッ ド GET が使用されます。このメソッドでは、URL そのものの中でパラメーターと 値が変換されます。GET メソッドを使用した場合の典型的な例では、関数の呼び出 しが以下のように表示されます。

http://www.company.com/cgi-bin/arswww.cgi?\_function=logon &\_user=bob&\_password=secret

パラメーターと値は、ブラウザー・ウィンドウの「場所」フィールドに明確なテキ ストとして表示されます。自分でフォームを作成する場合、IBM では、必ず POST メソッドを使用することをお勧めしています。デフォルトのメソッドを GET から POST に変更するには、フォーム・タグで METHOD 属性をコード化する必要があ ります。

注**:** GET メソッドを使用する必要がある場合は、ARSWWW.INI ファイルで ENCRYPTURL パラメーターを指定することにより、パラメーターおよび値を 暗号化することができます。詳しくは、 38 ページの『[ENCRYPTURL](#page-47-0)』を参照 してください。

## <span id="page-20-0"></span>第 **2** 章 **HTTP** サーバーのインストールおよび構成

このセクションでは、インストール要件を定義し、さらに、HTTP サーバーに ODWEK ソフトウェアをインストールし、 ODWEK 構成ファイルを変更する方法 について説明します。

IBM HTTP Server の現行バージョンが稼働している iSeries システムに ODWEK ソフトウェアをインストールする必要があります。さらに、Java サーブレットの使 用を計画している場合は、 iSeries Web Application Server (WebSphere) の現行バー ジョンを稼働させるようにしてください。

ODWEK が文書を検索したり、取り出したりできるのは、IBM Content Manager OnDemand for iSeries バージョン 5 リリース 3 Common Server が稼働している OnDemand サーバーです。

## インストール要件

| | |

| | | |

| | | |

ODWEK には以下の条件が必要です。

- v IBM HTTP Apache サーバーの現行バージョン。さらに、Java サーブレットの使 用を計画している場合は、 iSeries Web Application Server (WebSphere) の現行バ ージョンを稼働させるようにしてください。サーバーは、OS/400 バージョン 5 リリース 3 の下で稼働させる必要があります。
- インストールに適したメディア・タイプ。
- v インストール・ファイル用に十分な大きさのディスク・スペース。HTTP サーバ ー上に約 30 MB が必要です。
- v キャッシュ記憶機構用に十分なディスク・スペース。デフォルトでは、HTTP サ ーバー上に 10 MB が必要です。詳しくは、 18 ページの『[CACHESIZE](#page-27-0)』を参照 してください。

## その他の要件

ODWEK では、HTTP サーバー上の文書をキャッシュに入れる (一時的に保管する) ことができます。これにより、以前に表示された文書をユーザーに送る処理が速く なります。文書に対してキャッシュ記憶機構を使用できるようにするためには、 ARSWWW.INI ファイルで CACHEDOCS パラメーターを構成します。詳細につい ては、 17 ページの『[CACHEDOCS](#page-26-0)』を参照してください。

デフォルトでは、ODWEK は /QIBM/UserData/OnDemand/WWW/CACHE ディレクトリー にあるデータをキャッシュに入れます。 ARSWWW.INI ファイルを変更することに よって、別のキャッシュ・ディレクトリーを指定することができます。詳細につい ては、 17 ページの『[CACHEDIR](#page-26-0)』を参照してください。

ODWEK プログラムを実行するプロセスが、プログラムの含まれているディレクト リーから読み取りを行い、キャッシュ・ディレクトリーに書き込みを行えることを 確認してください。 ODWEK がインストールされると、オブジェクトのすべてが権 限リスト QONDADM によって保護され、ユーザー・プロファイル QTMHHTTP、

QTMHHTP1、および QEJBSVR が \*CHANGE 権限で権限リストに追加されます。 また、QRDARS400 権限リストには、\*USE 権限がある QTMHHTTP、 QTMHHTP1、QEJBSVR が必要です。

AFP2HTML アプレットの使用を計画している場合は、IBM から AFP2WEB Transform サービス・オファリングを入手し、これを HTTP サーバーにインストー ルし、構成する必要があります。AFP2WEB Transform サービス・オファリングに関 する詳細は、IBM 担当員にご相談ください。さらに、AFP2WEB Transform で処理 する AFP 文書や資源にも、構成オプションを指定する必要があります。構成ファ イルについての詳細は、 143 [ページの『付録](#page-152-0) E. AFP の HTML への変換』を参照 してください。

OnDemand に保管されている AFP 文書を Adobe Acrobat ビューアーで表示できる PDF 文書に変換することを計画している場合は、IBM から AFP2PDF Transform サ ービス・オファリングを入手し、これを HTTP サーバーにインストールし、構成す る必要があります。 AFP2WEB Transform サービス・オファリングに関する詳細 は、IBM 担当員にご相談ください。加えて、AFP2PDF Transform で処理する AFP 文書や資源にも、構成オプションを指定する必要があります。構成ファイルについ ての詳細は、 147 [ページの『付録](#page-156-0) F. AFP の PDF への変換』を参照してくださ い。変換された文書を表示するためには、ご使用のブラウザーに合った Adobe Acrobat ビューアーを入手する必要があります。

## **OS/400** でのインストール

<span id="page-21-0"></span>| | |

| | | | | | | ODWEK のセットアップでは、一般に次のことを行う必要があります。

- 1. 最新の OnDemand README ファイルのコピーを入手します。ファイル全体を 印刷し、内容を読んでから作業を始めてください。
- 2. ODWEK をインストールするには、「ソフトウェアの導入」(SD88-5002) という 資料に記載されている説明に従ってください。ライセンス・プログラム番号は 5722RD1、フィーチャーは 11 です。
	- 注**:** ODWEK をインストールするのにお勧めする方法は、「ライセンス・プログ ラムの処理 (Work with Licensed Programs)」メニュー (licpgm に進む) から 「ライセンス・プログラムのインストール (Install licensed programs)」メニ ュー・オプションを使用することです。「ライセンス・プログラムのインス トール (Install licensed programs)」画面からオプションを「追加 」するため に 1 を入力した後、「ライセンス・プログラム」に 5722RD1 および「製品 オプション (Product Option) 」に 11 を入力するか、またはライセンス・プ ログラムと製品オプションのリストをスクロールして ODWEK を見付けて その前の位置に 1 を入力してください。他の方法で **OnDemand** をインス トールした場合、使用時にエラーが発生する可能性があります。
- 3. IBM では、ライセンス・プログラムを正しくインストールした後に、OnDemand に使用可能なすべての PTF をオーダーし、ロードし、適用することを推奨して います。 OnDemand バージョン 5 リリース 3 の PTF の完全なリストについ ては、Informational APAR II13680 を参照してください。この Informational APAR をオンラインでオーダーするには、SNDPTFORD コマンドを使用し、PTF 番号に II13680 を指定します。必ず PTF カバー・レターを読み、特別な指示が あれば、それに従ってください。

## <span id="page-22-0"></span>次のステップ

iSeries システム上で現行バージョンの IBM HTTP サーバーを稼働させるようにし てください。 HTTP サーバーを構成する必要があります。 HTTP サーバー構成フ ァイルの例については、 149 ページの『付録 G. HTTP [サーバー構成ファイル』を](#page-158-0) 参照してください。

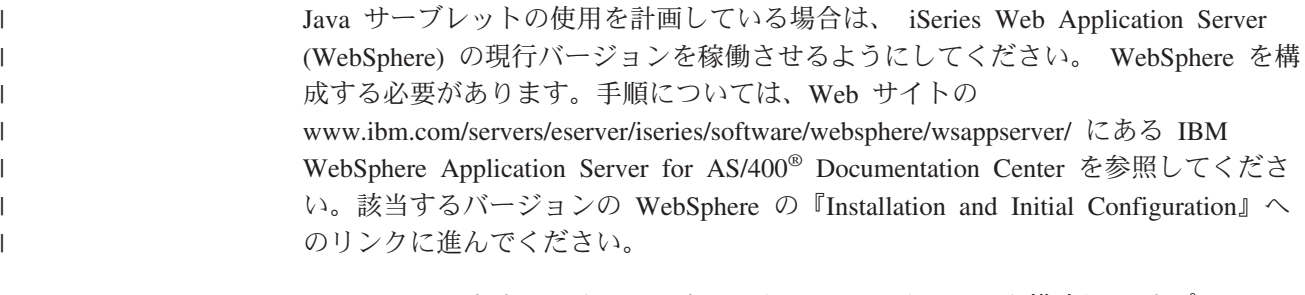

ODWEK ソフトウェアをインストールし、HTTP サーバーを構成し、(オプション で) WebSphere を構成したら、オペレーティング環境に合わせて ODWEK 初期化フ ァイルを構成することができます。『ARSWWW.INI ファイルの指定』を参照して ください。

## **ARSWWW.INI** ファイルの指定

ARSWWW.INI ファイルは ASCII テキスト・ファイルで、ODWEK プログラム (CGI プログラムや Java サーブレット) が読み取るパラメーターが含まれていま す。各パラメーターは、PARAMETER=value の形式で、それぞれ別個の行に分けて指 定します。次に例を示します。

AFPVIEWING=plugin CACHEDIR=/tmp/cache LANGUAGE=ENU

ARSWWW.INI ファイル内のパラメーターは、セクションでグループ分けされてい ます。パラメーターを指定する際には、[sectionHeader] という形式のセクション・ ヘッダーを使用してセクションの先頭を指定します。そして、セクション・ヘッダ ーの下にある、セクションのパラメーターを指定します。次に例を示します。

[@SRV@\_gunnar] HOST=gunnar PORT=1446 PROTOCOL=0

本製品には、サンプルの ARSWWW.INI 構成ファイルが付属しています。この構成 ファイルの例では、一連の最も一般的に使用される値が使用されています。この例 は、 43 [ページの『サンプルの](#page-52-0) ARSWWW.INI ファイル』にあります。

ARSWWW.INI ファイルには、以下のセクションとパラメーターがあります。

## **[@SRV@\_DEFAULT]**

デフォルト・サーバー・セクション。デフォルト・サーバー・セクションでは、 ODWEK が通信を行う OnDemand サーバーに共通のパラメーターを指定すること ができます。サーバー・セクションでパラメーターと値が指定されない場合は、こ のセクションで指定されたパラメーターと値が使用されます。

<span id="page-23-0"></span>このセクションの有効範囲は、すべてのサーバーに対してグローバルです。また、 ARSWWW.INI ファイルの中で一度だけ指定します。

このセクションはオプションです。

このセクションでは、次のパラメーターを指定することができます。

#### **PORT**

OnDemand サーバーが ODWEK との通信に使用する TCP/IP ポート番号。PORT パラメーターが指定されない場合、サーバーは、サービス・テーブル (WRKSRVTBLE) で OnDemand 用に指定されているポート番号を使用します。 PORT パラメーターが指定されず、サービス・テーブルにも OnDemand がリストさ れていない場合は、ポート番号 1445 の使用が試行されます。サービス・テーブル で OnDemand に指定されているポート番号を使用するように指定する場合は、0 (ゼロ) を指定してください。

このパラメーターは、デフォルトのセクションで一括して指定することができま す。Logon API を使用すれば、\_port パラメーターで指定されているポート番号を 指定変更することが可能です。

このパラメーターはオプションです。

例:

[@SRV@\_DEFAULT]  $PORT = 0$ 

#### **PROTOCOL**

OnDemand サーバーが ODWEK との通信に使用するネットワーキング・プロトコ ル。TCP/IP の場合には 0 (ゼロ) を指定する必要があります。

このパラメーターは、デフォルトのセクションで一括して指定しなければなりませ ん。

このパラメーターはオプションです。このパラメーターを指定しなければ、値 0 (ゼロ) が使用されます。

例:

[@SRV@\_DEFAULT] PROTOCOL=0

#### **[@SRV@\_server]**

サーバー・セクション。ODWEK が通信を行う各 OnDemand サーバーごとに、サ ーバー・セクションを 1 つずつ指定する必要があります。1 つのサーバー・セクシ ョンで指定されるパラメーターと値は、1 つの特定のサーバーに対するものです。 セクション・ヘッダーには、特定のサーバーを識別するストリングが含まれていな ければなりません。サーバー・セクションで指定されるパラメーターは、デフォル ト・サーバー・セクションで指定されるパラメーターを指定変更します。

サーバー・セクションは、各サーバーに 1 つずつ指定する必要があります。

このセクションは必須です。

<span id="page-24-0"></span>このセクションでは、次のパラメーターを指定することができます。

#### **HOST**

OnDemand サーバーの名前。サーバーの TCP/IP アドレス、ホスト名の別名、およ び完全修飾ホスト名を指定することができます。

このパラメーターは、サーバー・セクションにつき 1 回指定しなければなりませ ん。

このパラメーターは必須です。

例:

[@SRV@\_gunnar] HOST=gunnar

#### **PORT**

OnDemand サーバーが ODWEK との通信に使用する TCP/IP ポート番号。PORT パラメーターが指定されない場合、サーバーは、デフォルト・サーバー・セクショ ンで指定されている (またはデフォルトの) ポート番号を使用します。

このパラメーターは、サーバー・セクションにつき 1 回指定することができます。 Logon API を使用すれば、\_port パラメーターで指定されているポート番号を指定 変更することが可能です。

このパラメーターはオプションです。

例:

| | [@SRV@\_gunnar]  $PORT = 0$ 

このポート番号は、インスタンスの ars.ini ファイルで指定したポート番号と一致し ている必要があります。

#### **PROTOCOL**

OnDemand サーバーが ODWEK との通信に使用するネットワーキング・プロトコ ル。TCP/IP の場合には 0 (ゼロ) を指定する必要があります。

このパラメーターは、サーバー・セクションにつき 1 回指定することができます。

このパラメーターはオプションです。指定されない場合は、デフォルト・サーバ ー・セクションで指定された (またはデフォルトの) 値が使用されます。

例:

[@SRV@\_gunnar]  $PROTOC<sub>0</sub> = 0$ 

## **[CONFIGURATION]**

CONFIGURATION セクションには、HTTP サーバーで ODWEK が使用するパラメ ーターが含まれています。

このセクションの有効範囲はグローバルです。また、ARSWWW.INI ファイルの中 で一度だけ指定します。

このセクションはオプションです。

このセクションでは、次のパラメーターを指定することができます。

#### **APPLETCACHEDIR**

Line Data アプレットおよび AFP2HTML アプレットが一時的に文書を保管するデ ィレクトリーを指定します。ディレクトリーは、ユーザーのワークステーションに 対してローカルであっても、ネットワーク・ドライブ上であっても構いません。す べてのユーザーが、指定したディレクトリーに対して書き込みアクセス権限を持つ 必要があります。

例:

| | | | | |

| | | | | | | | | | | |

| | | | | | | | | | | | | | |

[Configuration] APPLETCACHEDIR=/QIBM/UserData/OnDemand/www/cache

注**:**

- 1. APPLETCACHEDIR パラメーターは、グローバルな有効範囲を持ちます。
- 2. APPLETCACHEDIR パラメーターはオプションです。ただし、このパラメーター が指定されていないと、アプレットは Java 作業ディレクトリーに文書を保管し ようとします。
- 3. 指定されたディレクトリーが無い場合、アプレットは Java 作業ディレクトリー に文書を保管しようとします。
- 4. アプレットは、ユーザーがアプレットを手放すと (例えば、文書をクローズした 場合など)、キャッシュ・ディレクトリーから文書を除去します。

#### **APPLETDIR**

Line Data および AFP2HTML アプレットが含まれているディレクトリーを識別し ます。

注**:**

- 1. ディレクトリー名、または AliasMatch を指定することができます。
	- v ディレクトリー名を指定する場合、ディレクトリーは、 /QIBM/UserData/OnDemand/WWW ディレクトリーを起点とするディレクトリーで なければなりません。例えば、appletdir=applets と指定する場合、アプレッ トは /QIBM/UserData/OnDemand/WWW/APPLETS ディレクトリーになければなり ません。
	- v AliasMatch と指定する場合には、HTTP サーバー構成ファイルに AliasMatch を定義しておく必要があります。例えば、appletdir=/applets/ と指定する場 合、HTTP サーバー構成ファイルに /applets/ の AliasMatch を定義しておか なければなりません。 AliasMatch 規則の置換ファイル・パスは、サーバー上 のディレクトリーの絶対パス名に設定する必要があります。 例:

AliasMatch ∧/applets/com/ibm/edmslod/(.\*)\$ /QIBM/UserData/OnDemand/www/applets/\$1

AliasMatch ∧/applets/(.\*)\$ /QIBM/UserData/OnDemand/www/applets/\$1

2. 指定したディレクトリーの許可を検査してください。ODWEK プログラムを実行 するプロセスでは、アプレットのディレクトリーから読み取りを行う必要があり ます。

<span id="page-26-0"></span>このパラメーターの有効範囲はグローバルです。また、CONFIGURATION セクショ ンの中で一度だけ指定します。

このパラメーターは必須です。

例:

[CONFIGURATION] APPLETDIR=applets

#### **CACHEDIR**

ODWEK が文書 (『CACHEDOCS』を参照) を一時保管する (キャッシュに入れ る)、HTTP サーバー上のディレクトリーを指定するのに使用します。デフォルトで は、ODWEK は /QIBM/UserData/OnDemand/WWW/CACHE ディレクトリーにある文書を キャッシュに入れます。

注**:** 指定したディレクトリーの許可を検査してください。ODWEK プログラムを実 行するプロセスでは、キャッシュ記憶機構のディレクトリーで書き込みや読み 取りを行う必要があります。

このパラメーターの有効範囲はグローバルです。また、CONFIGURATION セクショ ンの中で一度だけ指定します。

このパラメーターはオプションです。

例:

[CONFIGURATION] CACHEDIR=/QIBM/UserData/OnDemand/WWW/CACHE

#### **CACHEDOCS**

ODWEK が HTTP サーバー上に文書を一時保管する (キャッシュに入れる) かどう かを判別します。キャッシュ記憶機構を使用すると、以前に表示した文書をサーバ ーから取り出す処理が速くなります。デフォルトの値は 0 (ゼロ) で、文書に対して キャッシュ記憶機構を使用できないことを意味します。文書に対するキャッシュ記 憶機構の使用を可能にするためには、1 を指定します。文書に対するキャッシュ記 憶機構の使用を可能にする場合は、ODWEK が文書のキャッシュを行うディレクト リーを調べ (『CACHEDIR』を参照)、キャッシュ記憶機構のために確保されている ディスク・スペースを確認してください ( 18 ページの『[CACHESIZE](#page-27-0)』を参照)。

注**:** Microsoft® Internet Explorer ブラウザー、および AFP Web Viewer または Image Web Viewer を使用する場合、IBM では文書のキャッシュ記憶機構を常 に使用可能にしておくことをお勧めしています。

このパラメーターの有効範囲はグローバルです。また、CONFIGURATION セクショ ンの中で一度だけ指定します。

このパラメーターはオプションです。ただし、一般的には、ほとんどの環境で、常 に文書のキャッシュ記憶機構を構成しておくことをお勧めします。

例:

[CONFIGURATION] CACHEDOCS=1

#### <span id="page-27-0"></span>**CACHEMAXTHRESHOLD**

ODWEK がキャッシュ記憶機構でデータや文書の削除を開始するタイミングを判別 します。ODWEK は、キャッシュ記憶機構で使用されているディスク・スペースの パーセンテージが指定された値かそれ以上になったときに、データや文書の削除を 開始します。デフォルトの値は 80 (パーセント) です。ODWEK は、古い項目から 順に、しきい値に達するまでキャッシュ記憶機構内の項目を削除します (『CACHEMINTHRESHOLD』を参照)。

このパラメーターの有効範囲はグローバルです。また、CONFIGURATION セクショ ンの中で一度だけ指定します。

このパラメーターはオプションです。

例:

[CONFIGURATION] CACHEMAXTHRESHOLD=80

#### **CACHEMINTHRESHOLD**

ODWEK がキャッシュ記憶機構でデータや文書の削除を停止するタイミングを判別 します。ODWEK は、キャッシュ記憶機構で使用されているディスク・スペースの パーセンテージが指定された値かそれ以下になったときに、データや文書の削除を 停止します。デフォルトの値は 40 (パーセント) です。ODWEK は、しきい値に達 すると、古い項目から順に削除を開始します (『CACHEMAXTHRESHOLD』を参 照)。

このパラメーターの有効範囲はグローバルです。また、CONFIGURATION セクショ ンの中で一度だけ指定します。

このパラメーターはオプションです。

例:

[CONFIGURATION] CACHEMINTHRESHOLD=40

#### **CACHESIZE**

ODWEK が HTTP サーバー上にデータおよび文書を一時保管する (キャッシュに入 れる) ために使用できるディスク・スペースを指定します。値はメガバイト単位で 指定します。デフォルトの値は 10 (メガバイト) です。

注**:** 文書のキャッシュ記憶機構を使用可能にする方法については、 17 [ページの](#page-26-0) 『[CACHEDOCS](#page-26-0)』を参照してください。

このパラメーターの有効範囲はグローバルです。また、CONFIGURATION セクショ ンの中で一度だけ指定します。

このパラメーターはオプションです。ただし、文書をキャッシュに入れる場合は、 割り振るディスク・スペースが大きければ大きいほど、ODWEK が HTTP サーバー 上に保管できる文書の数も増えます。一般的に、これにより、以前に表示された文 書をユーザーに送る際の ODWEK の処理速度が向上します。

例:

[CONFIGURATION] CACHESIZE=1024

#### **CACHEUSERIDS**

ODWEK がキャッシュ記憶機構のデータを使用してログオン・プロセスを完了する OnDemand ユーザー ID を、コンマで区切ったリストで指定します。ここでユーザ ー ID を指定すると、キャッシュ記憶機構にデータがない場合と、「非アクティ ブ・タイムアウト」値 (OnDemand サーバーのシステム・パラメーターを参照) に達 した場合を除き、通常の OnDemand ログオン・プロセスをバイパスして複数のログ オンが試行されます。各ユーザー ID は、コンマ文字で区切ります。

#### 注**:**

- 1. サーバーでユーザー ID の大文字小文字が区別されている (OnDemand サーバー のシステム・パラメーターを参照) 場合は、OnDemand で定義されているユーザ ー ID を正確に指定する必要があります。
- 2. CACHEUSERIDS リストにリストされたユーザー ID では、キャッシュ記憶機構 に名前やその他の情報が記憶されているフォルダーに対してのみアクセスが可能 です。ユーザーが OnDemand サーバーにログオンした後で作成されたフォルダ ーに対して、ユーザーはアクセスできません。CACHEUSERIDS リストにリスト されているユーザー ID で新しいフォルダーにアクセスできるようにするには、 CACHEUSERIDS リストからそのユーザー名を削除するか、キャッシュの除去を 行ってください。
- 3. ODWEK がすべての OnDemand ユーザーに対してキャッシュ記憶機構のデータ を使用するように指定するには、CACHEUSERIDS=\* を指定します。

このパラメーターの有効範囲はグローバルです。また、CONFIGURATION セクショ ンの中で一度だけ指定します。

このパラメーターはオプションです。

例:

[CONFIGURATION] CACHEUSERIDS=user1,user2,user3

#### **CODEPAGE**

OnDemand データベースのコード・ページを識別します。デフォルトでは、 ODWEK は HTTP サーバーのコード・ページを使用します。

このパラメーターの有効範囲はグローバルです。また、CONFIGURATION セクショ ンの中で一度だけ指定します。Logon API を使用すれば、\_codepage パラメーター で指定されているコード・ページを指定変更することが可能です。

このパラメーターはオプションです。ただし、データベースと異なるコード・ペー ジで HTTP サーバーが稼働している場合は、必ず CODEPAGE パラメーターを指 定してください。

例:

[CONFIGURATION] CODEPAGE=37

#### **DOCSIZE**

| | | | | | | | | | |

| |

|

| | |

|

| | | | | | | | | | | | OnDemand サーバーから文書を取り出す際に、文書をまずディスクに書き込まず に、メモリーに直接書き込むことができる文書の最大サイズ (バイト数) を決定しま す。指定した値以下の文書は、メモリーに直接書き込まれます。指定した値より大 きい文書は、ディスクに書き込まれてから、文書がブラウザーに配布される前に、 ディスクからメモリーに読み込まれます。値を小さくするとシステム資源が節約さ れ、値を大きくすると表示のパフォーマンスが向上します。範囲は 0 (ゼロ) から *n* バイトまでで、 *n* は、システムで使用可能なメモリーの量です。値 0 は、サイズ を 1 MB にデフォルト設定します。このパラメーターが指定されていないか、ある いは値が定義されていないまたは認識されない場合、サイズは 1 MB にデフォルト 設定されます。

このパラメーターの有効範囲はグローバルです。また、CONFIGURATION セクショ ンの中で一度だけ指定します。

このパラメーターはオプションです。

例:

[CONFIGURATION] DOCSIZE=524287

#### **IMAGEDIR**

ODWEK で使用するイメージ・ファイルが含まれるディレクトリーを識別します。

注**:**

1. ODWEK は、指定された値を HTML イメージ・タグにあるファイル名と連結さ せます。例えば、以下のような値を指定したとします。

imagedir=pictures

すると、View Document 関数の HTML イメージ・タグが、以下のような出力で 示されます。

<IMG SRC="pictures/odic\_vd.gif">

- 2. ディレクトリー名、または AliasMatch を指定することができます。
	- v ディレクトリー名を指定する場合、ディレクトリーは、 /QIBM/UserData/OnDemand/WWW ディレクトリーを起点とするディレクトリーで なければなりません。例えば、imagedir=pictures を指定すると、イメージは /QIBM/UserData/OnDemand/WWW/PICTURES ディレクトリーの中になければなり ません。
	- v AliasMatch 規則を指定する場合には、HTTP サーバー構成ファイルに AliasMatch を定義しておく必要があります。例えば、imagedir=/pictures/ と 指定する場合、HTTP サーバー構成ファイルに /pictures/ の AliasMatch を 定義しておかなければなりません。 AliasMatch 規則は、サーバー上のディレ クトリーの絶対パス名に設定する必要があります。次に例を示します。

AliasMatch ∧/images/(.\*)\$ /QIBM/UserData/OnDemand/WWW/PICTURES/\$1

3. 指定したディレクトリーの許可を検査してください。ODWEK プログラムを実行 するプロセスでは、イメージ・ディレクトリーから読み取りを行う必要がありま す。

このパラメーターの有効範囲はグローバルです。また、CONFIGURATION セクショ ンの中で一度だけ指定します。

このパラメーターは必須です。

例:

[CONFIGURATION] IMAGEDIR=pictures

#### **LANGUAGE**

ODWEK がメッセージの表示に使用する言語を識別します。デフォルトの言語は英 語 (ENU) です。ODWEK では、以下の言語がサポートされています。

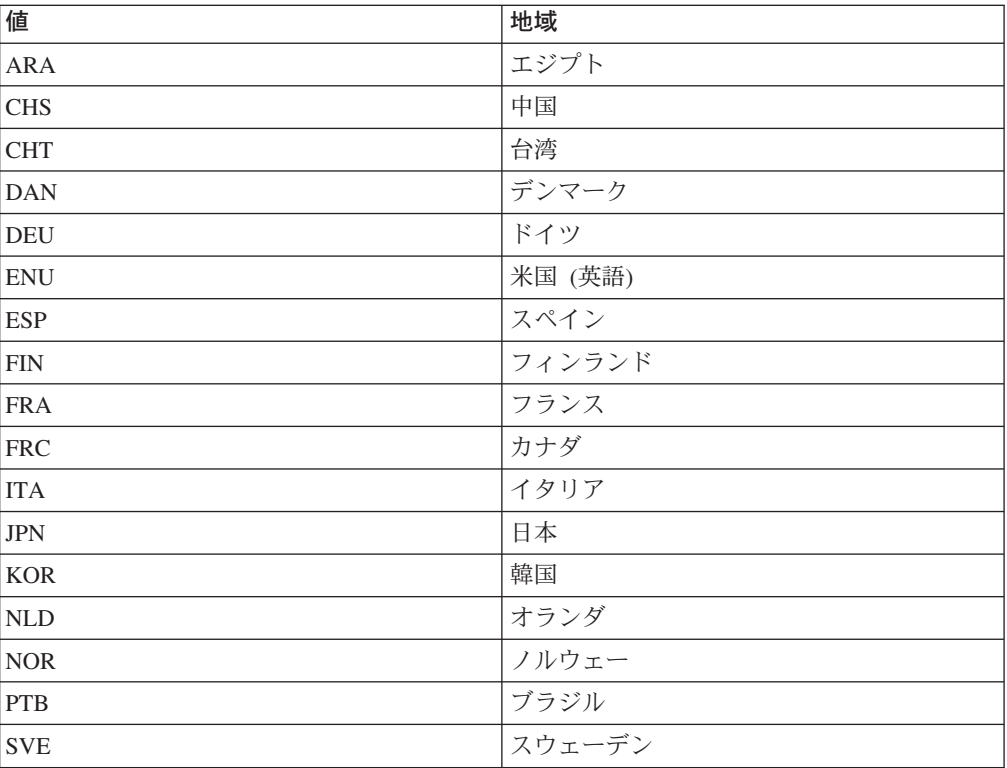

このパラメーターの有効範囲はグローバルです。また、CONFIGURATION セクショ ンの中で一度だけ指定します。

このパラメーターはオプションです。

例:

| | | | |

[CONFIGURATION] LANGUAGE=JPN

#### **ShowSearchString**

自動検索機能がアクティブか、非アクティブかを決定します。自動検索機能は、 Java 行データ・ビューアーからの行データ文書のトランザクションおよびテキスト 検索をサポートします。自動検索機能は、ユーザーが指定した検索基準に一致する 文書内の特定の行を自動的に検索し、強調表示します。

自動検索機能がアクティブにされている場合、ユーザーがトランザクション検索ま たはテキスト検索のいずれかを実行し、検索結果の文書リストから文書を開くと、 システムは、指定された検索基準について文書のテキストを自動的に検索します。 検索基準に一致するものが見つかると、検索基準が含まれている行が強調表示さ れ、見つからなかった場合には、該当するメッセージが表示されます。ユーザーが 別の文書を表示するために開くと (または、前に表示された文書を再度開くと)、検 索が再度行われます。

自動検索機能をアクティブにするには、ShowSearchString パラメーターを 1 に設定 します。自動検索機能を非アクティブにするには、ShowSearchString パラメーター を 0 (ゼロ) に設定します。

このパラメーターの有効範囲はグローバルです。また、CONFIGURATION セクショ ンの中で一度だけ指定します。

このパラメーターはオプションです。指定されていない場合、デフォルト値は 0 (ゼロ; 非アクティブ) です。

例:

| | | | | | |

| | |

| |

| |

| | |

|

[CONFIGURATION] ShowSearchString=1

#### **TEMPDIR**

ODWEK が一時ファイルを保管するディレクトリーは、この関数を使用して指定し ます。

このパラメーターの有効範囲はグローバルです。また、CONFIGURATION セクショ ンの中で一度だけ指定します。

このパラメーターはオプションです。TEMPDIR パラメーターを指定しない場合、 ODWEK はランタイム・ディレクトリーに一時ファイルを保管します。 CGI プロ グラムを使用する場合、ランタイム・ディレクトリーは CGI プログラムがインスト ールされたディレクトリーです。サーブレットを使用する場合、ランタイム・ディ レクトリーは、サーブレットを含むディレクトリーです。インストールによって は、ランタイム・ディレクトリーは java.exe ファイルのある場所である場合や、サ ーブレットのディレクトリーである場合もあります (ただし、正確な場所は Java ア プリケーション・サーバーに依存)。

例:

[CONFIGURATION] TEMPDIR=/QIBM/UserData/OnDemand/WWW/TMP

注**:** 指定したディレクトリーの許可を検査してください。ODWEK プログラムを実 行するプロセスでは、一時ディレクトリーで書き込みや読み取りを行う必要が あります。

#### **TEMPLATEDIR**

HTML テンプレート・ファイルが含まれているディレクトリーを識別します。 ODWEK では、さまざまな製品関数 (Logon、Search、Retrieve Document など) に対 する応答として Web ページを生成する際に、このテンプレート・ファイルを使用

<span id="page-32-0"></span>します。デフォルトでは、ODWEK は /QIBM/UserData/OnDemand/WWW/SAMPLES ディ レクトリーからテンプレート・ファイルを検索します。

注**:** 指定したディレクトリーの許可を検査してください。ODWEK プログラムを実 行するプロセスでは、テンプレートのディレクトリーから読み取りを行う必要 があります。

このパラメーターの有効範囲はグローバルです。また、CONFIGURATION セクショ ンの中で一度だけ指定します。

このパラメーターはオプションです。

例:

[CONFIGURATION] TEMPLATEDIR=/QIBM/UserData/OnDemand/WWW/SAMPLES

### **[SECURITY]**

SECURITY セクションには、HTTP サーバーで ODWEK が使用するセキュリティ ーのパラメーターが含まれています。

このセクションの有効範囲はグローバルです。また、ARSWWW.INI ファイルの中 で一度だけ指定します。

このセクションはオプションです。

このセクションでは、次のパラメーターを指定することができます。

#### **REPORTSERVERTIMEOUT**

このパラメーターを使用して、ODWEK が OnDemand サーバーの「非アクティ ブ・タイムアウト」パラメーターを使用するように指定します。「非アクティブ・ タイムアウト」パラメーターによって、サーバーが非アクティブなユーザーとのセ ッションを終了することができる時点が決定されます。 ODWEK が OnDemand サ ーバーの「非アクティブ・タイムアウト」パラメーターを使用するように指定する には、REPORTSERVERTIMEOUT を 1 に設定します。

このパラメーターの有効範囲はグローバルです。また、SECURITY セクションの中 で一度だけ指定します。

このパラメーターはオプションです。REPORTSERVERTIMEOUT パラメーターを指 定しない場合、ODWEK は「非アクティブ・タイムアウト」パラメーターを使用し ません。したがって、この場合は、ODWEK は 非アクティブなユーザーとのセッシ ョンを終了させません。「非アクティブ・タイムアウト」パラメーターの詳細につ いては、管理クライアント用のオンライン・ヘルプを参照してください。

例:

[SECURITY] REPORTSERVERTIMEOUT=1

#### **SERVERACCESS**

ODWEK がアクセスできる OnDemand サーバーをコンマで区切ったリストで指定 します。SERVERACCESS パラメーターを指定すると、ODWEK を使用するクライ <span id="page-33-0"></span>アントや API を使用するプログラムは指定されたサーバーにしかアクセスできなく なります。サーバーの TCP/IP アドレス、ホスト名の別名、および完全修飾ホスト 名を指定することができます。

このパラメーターの有効範囲はグローバルです。また、SECURITY セクションの中 で一度だけ指定します。

このパラメーターはオプションです。

例:

[SECURITY] SERVERACCESS=dave,gunnar

## **[AFP2HTML]**

AFP2HTML セクションには、AFP2WEB Transform で使用されるパラメーターが含 まれます。AFP2WEB Transform では、AFP 文書や資源が AFP2HTML アプレット で表示可能な HTML 文書に変換されます。

#### 注**:**

- 1. AFP 文書を HTML 文書に変換する場合、管理者は IBM から AFP2WEB Transform サービス・オファリングを入手し、これをサーバーにインストールお よび構成する必要があります。AFP2WEB Transform サービス・オファリングに 関する詳細は、IBM 担当員にご相談ください。なお、組織内でも、AFP2WEB Transform の構成オプションを提供する必要があります。構成ファイルについて の詳細は、 143 [ページの『付録](#page-152-0) E. AFP の HTML への変換』を参照してくださ  $\mathcal{U}$
- 2. AFP2WEB Transform で文書の変換を行うためには、DEFAULT BROWSER セク ション (または他のブラウザー・セクション) で AFPVIEWING=HTML パラメーター を指定する必要があります。詳細については、 36 ページの『[AFPVIEWING](#page-45-0)』を 参照してください。(Retrieve Document API の使用を計画している場合は、 \_afp=HTML パラメーターを指定する必要があります。詳細については、 87 [ペー](#page-96-0) ジの『[Retrieve Document](#page-96-0)』を参照してください。)
- 3. デフォルトでは、ODWEK は変換された文書の表示に AFP2HTML アプレット を使用します。変換された文書がラージ・オブジェクトとして OnDemand に保 管された場合、AFP2HTML アプレットでは、文書内でのページの移動を容易に するコントロールが使用できます。

このセクションの有効範囲はグローバルです。また、ARSWWW.INI ファイルの中 で一度だけ指定します。

このセクションはオプションです。

このセクションでは、次のパラメーターを指定することができます。

#### **CONFIGFILE**

AFP 文書や資源を AFP2HTML アプレットで表示可能な HTML データ、フォン ト、およびイメージに変換する際に AFP2WEB Transform が使用するオプションが 含まれる構成ファイルを指定します。

143 [ページの『付録](#page-152-0) E. AFP の HTML への変換』には、OnDemand に付属してい

<span id="page-34-0"></span>るサンプルの構成ファイルが紹介されています。構成ファイルで指定できるオプシ ョンについての詳細は、AFP2WEB Transform の資料を参照してください。

このパラメーターの有効範囲はグローバルです。また、AFP2HTML セクションの中 で一度だけ指定します。

このパラメーターはオプションです。

例:

[AFP2HTML] CONFIGFILE=afp2html.ini

#### **INSTALLDIR**

AFP2WEB Transform プログラム、構成ファイル、およびマッピング・ファイルを置 くディレクトリーを指定します。 HTTP サーバー上のディレクトリーの絶対パス名 を指定してください。

注**:** 指定したディレクトリーの許可を検査してください。ODWEK プログラムを実 行するプロセスでは、インストール・ディレクトリーから読み取りを行う必要 があります。

このパラメーターの有効範囲はグローバルです。また、AFP2HTML セクションの中 で一度だけ指定します。

このパラメーターはオプションです。

例:

[AFP2HTML] INSTALLDIR=/QIBM/UserData/OnDemand/www/bin

#### **USEEXECUTABLE**

ODWEK で AFP2WEB Transform を開始する際に共用ライブラリー (DLL) を使用 するか、それとも実行可能 (EXE) を使用するかを決定します。

重要**:** iSeries 上の ODWEK では「実行可能」を使用しなければなりません。した がって、このパラメーターを常に 1 に設定する必要があります。

このパラメーターの有効範囲はグローバルです。また、AFP2HTML セクションの中 で一度だけ指定します。

このパラメーターはオプションです。

例:

[AFP2HTML] USEEXECUTABLE=1

### **[AFP2PDF]**

AFP2PDF セクションには、IBM AFP2PDF Transform で使用されるパラメーターが 含まれます。AFP2PDF Transform では、AFP 文書や資源を Adobe Acrobat ビュー アーで表示可能な PDF 文書に変換します。

注**:**

- 1. AFP 文書を PDF 文書に変換する場合、管理者は IBM から AFP2PDF Transform サービス・オファリングを入手し、これを HTTP サーバーにインスト ールして、構成する必要があります。AFP2PDF Transform サービス・オファリ ングに関する詳細は、IBM 担当員にご相談ください。なお、組織内でも、 AFP2PDF Transform の構成オプションを提供する必要があります。構成ファイ ルについての詳細は、 147 [ページの『付録](#page-156-0) F. AFP の PDF への変換』を参照し てください。
- 2. AFP2PDF Transform で文書の変換を行うためには、DEFAULT BROWSER (また は他のブラウザー・セクション) で AFPVIEWING=PDF パラメーターを指定する必 要があります。詳細については、 36 ページの『[AFPVIEWING](#page-45-0)』を参照してくだ さい。(Retrieve Document API の使用を計画している場合は、\_afp=PDF パラメ ーターを指定する必要があります。詳細については、 87 [ページの『](#page-96-0)Retrieve [Document](#page-96-0)』を参照してください。)
- 3. デフォルトでは、ODWEK は Adobe Acrobat ビューアーを使用して変換された 文書を表示します。そのため、ご使用のブラウザーに合ったビューアーを入手す る必要があります。

このセクションの有効範囲はグローバルです。また、ARSWWW.INI ファイルの中 で一度だけ指定します。

このセクションはオプションです。

このセクションでは、次のパラメーターを指定することができます。

#### **CONFIGFILE**

AFP 文書や資源を Adobe Acrobat ビューアーで表示可能な PDF 文書に変換する際 に AFP2PDF Transform によって使用されたオプションを含む構成ファイルを指定 します。 147 [ページの『付録](#page-156-0) F. AFP の PDF への変換』には、OnDemand に付属 しているサンプルの構成ファイルが紹介されています。構成ファイルで指定できる オプションについての詳細は、AFP2PDF Transform の資料を参照してください。

このパラメーターの有効範囲はグローバルです。また、AFP2PDF セクションの中で 一度だけ指定します。

このパラメーターはオプションです。

例:

[AFP2PDF] CONFIGFILE=afp2pdf.ini

#### **INSTALLDIR**

AFP2PDF Transform プログラム、構成ファイル、およびマッピング・ファイルを置 くディレクトリーを指定します。 HTTP サーバー上のディレクトリーの絶対パス名 を指定してください。

注**:** 指定したディレクトリーの許可を検査してください。ODWEK プログラムを実 行するプロセスでは、インストール・ディレクトリーから読み取りを行う必要 があります。
<span id="page-36-0"></span>このパラメーターの有効範囲はグローバルです。また、AFP2PDF セクションの中で 一度だけ指定します。

このパラメーターはオプションです。

例:

[AFP2PDF] INSTALLDIR=/QIBM/UserData/OnDemand/www/bin

## **USEEXECUTABLE**

ODWEK で AFP2WEB Transform を開始する際に共用ライブラリー (DLL) を使用 するか、それとも実行可能 (EXE) を使用するかを決定します。

重要**:** iSeries 上の ODWEK では「実行可能」を使用しなければなりません。した がって、このパラメーターを常に 1 に設定する必要があります。

このパラメーターの有効範囲はグローバルです。また、AFP2PDF セクションの中で 一度だけ指定します。

このパラメーターはオプションです。

例:

```
[AFP2PDF]
USEEXECUTABLE=1
```
## **[MIMETYPES]**

MIMETYPES セクションでは、OnDemand サーバーから取り出される文書の MIME (Multipurpose Internet Mail Extension) コンテンツ・タイプを識別します。ブラウザ ーは、文書の形式設定と表示、文書をオープンするのに適切なアプレットやビュー アーの選択、あるいは文書をオープンするためのユーザー定義プログラムの開始を 行うために、この MIME コンテンツ・タイプを使用します。

注**:**

- 1. MIMETYPES セクションでは、OnDemand サーバーから取り出すことを計画し ている文書のタイプごとに、parameter=*value* のペアを指定する必要がありま す。parameter は、OnDemand 内の文書のデータ・タイプを識別します。(これ は、「ビュー情報」ページで OnDemand アプリケーションに割り当てられるデ ータ・タイプです。) *value* は、文書をオープンするために開始するプログラム を判別します。*value* では大文字小文字が区別されます。
- 2. サンプル ARSWWW.INI ファイル ( 43 [ページの『サンプルの](#page-52-0) ARSWWW.INI フ [ァイル』を](#page-52-0)参照) の MIMETYPES セクションでは、OnDemand でサポートされ ている標準のデータ・タイプ (AFP、BMP、EMAIL、GIF、JFIF、LINE、PCX、 PDF、および TIFF) のパラメーターがそれぞれ指定されています。
- 3. OnDemand では、標準のデータ・タイプに加えてユーザー定義のデータ・タイプ もサポートされています。ユーザー定義のデータ・タイプには、システムに保管 したい他の任意のデータ・タイプを定義することができます。ユーザー定義のデ ータ・タイプを持つ文書を表示するためには、あらかじめ MIMETYPE セクショ ンにパラメーターを追加しておく必要があります。このパラメーターでは、「ビ ュー情報」ページで OnDemand アプリケーション用に指定されたデータの MIME コンテンツ・タイプとファイル拡張子を識別しなければなりません。な

お、ファイル拡張子もクライアントのオペレーティング・システムに登録してお く必要があります。例えば、OnDemand 内で、Lotus® WordPro 文書を保管する ようにアプリケーションを定義するとします。アプリケーションの「ビュー情 報」ページで、ファイル拡張子を LWP と指定します。このアプリケーションか ら取り出される文書を認識するようにシステムを構成するため、以下のパラメー ターを ARSWWW.INI ファイルに追加します。

[MIMETYPES] LWP=application/vnd.lotus-wordpro

こうして、ユーザーがアプリケーションから文書を取り出すと、ODWEK は MIME コンテンツ・タイプを application/vnd.lotus-wordpro に設定し、シス テムは Lotus WordPro を開始して文書をオープンします。Netscape の場合、 MIME コンテンツ・タイプを「プリファレンス」->「ナビゲーター」->「アプリ ケーション」で定義する必要があります。

表 1 には、PC アプリケーション別に対応した MIME コンテンツ・タイプをリ ストします。

表 *1. PC* アプリケーション別の *MIME* コンテンツ・タイプ

| アプリケーション           | MIME コンテンツ・タイプ                      |  |  |
|--------------------|-------------------------------------|--|--|
| Lotus アプリケーション     | WK1=application/vnd.lotus-1-2-3     |  |  |
|                    | WK3=application/vnd.lotus-1-2-3     |  |  |
|                    | WK4=application/vnd.lotus-1-2-3     |  |  |
|                    | 123=application/vnd.lotus-1-2-3     |  |  |
|                    | APR-application/vnd.lotus-approach  |  |  |
|                    | VEW=application/vnd.lotus-approach  |  |  |
|                    | LWP=application/vnd.lotus-wordpro   |  |  |
|                    | SAM=application/vnd.lotus-wordpro   |  |  |
|                    | MWP=application/vnd.lotus-wordpro   |  |  |
|                    | SMM=application/vnd.lotus-wordpro   |  |  |
|                    | PRE=application/vnd.lotus-freelance |  |  |
|                    | PRZ=application/vnd.lotus-freelance |  |  |
| Microsoft アプリケーション | DOC=application/msword              |  |  |
|                    | XLS=application/vnd.ms-excel        |  |  |
|                    | PPS=application/vnd.ms-powerpoint   |  |  |
|                    | PPT=application/vnd.ms-powerpoint   |  |  |
|                    | MPD=application/vnd.ms-project      |  |  |
|                    | MPP=application/vnd.ms-project      |  |  |
|                    | MPT=application/vnd.ms-project      |  |  |
|                    | MPD=application/vnd.ms-project      |  |  |
| HTML アプリケーション      | HTML=application/html               |  |  |
|                    | HTM=application/htm                 |  |  |

このセクションの有効範囲はグローバルです。また、ARSWWW.INI ファイルの中 で一度だけ指定します。

このセクションはオプションです。

このセクションでは、次のパラメーターを指定することができます。

## **AFP**

[DEFAULT BROWSER] セクションで AFPVIEWING=NATIVE が指定された場合 の、AFP 文書の MIME コンテンツ・タイプを指定します。詳しくは、 36 [ページの](#page-45-0) 『[AFPVIEWING](#page-45-0)』を参照してください。ここで指定される文書の MIME タイプ は、文書の処理に使用するプログラムを決定するためにブラウザーで使用されま す。

このパラメーターの有効範囲はグローバルです。また、MIMETYPES セクションの 中で一度だけ指定します。

このパラメーターはオプションです。

例:

[MIMETYPES] AFP=application/afp

#### **BMP**

BMP 文書の MIME コンテンツ・タイプを指定します。デフォルトでは、BMP 文 書は Image Web Viewer で表示されます。

このパラメーターの有効範囲はグローバルです。また、MIMETYPES セクションの 中で一度だけ指定します。

このパラメーターはオプションです。ただし、このパラメーターが指定されない場 合は MIME コンテンツ・タイプが image/bmp に設定され、クライアントのオペレ ーティング・システムで BMP ファイル・タイプに関連付けられているプログラム が開始されます。

例:

[MIMETYPES] BMP=image/IBM-OnDemand

### **GIF**

GIF 文書の MIME コンテンツ・タイプを指定します。デフォルトでは、GIF 文書 は Image Web Viewer で表示されます。

このパラメーターの有効範囲はグローバルです。また、MIMETYPES セクションの 中で一度だけ指定します。

このパラメーターはオプションです。ただし、このパラメーターが指定されない場 合は MIME コンテンツ・タイプが image/gif に設定され、ブラウザーに組み込ま れているビューアーが GIF 文書の表示に使用されます。

例:

[MIMETYPES] GIF=image/IBM-OnDemand

### **EMAIL**

EMAIL 文書の MIME コンテンツ・タイプを指定します。クライアントに送信する 前に EMAIL 文書に行う処理については、 37 ページの『[EMAILVIEWING](#page-46-0)』を参照 してください。

注**:**

- 1. EMAIL 文書を HTML に変換すると、MIME コンテンツ・タイプは text/html に設定されます。ODWEK は EMAIL パラメーターが指定されていてもその値 を無視します。
- 2. OnDemand から EMAIL 文書を抽出して圧縮解除する場合、ODWEK は EMAIL パラメーターの値を使用して文書のオープンに使用するプログラムを判別しま す。

このパラメーターの有効範囲はグローバルです。また、MIMETYPES セクションの 中で一度だけ指定します。

このパラメーターはオプションです。

例:

```
[MIMETYPES]
EMAIL=text/plain
```
### **JFIF**

JFIF (JPEG) 文書の MIME コンテンツ・タイプを指定します。デフォルトでは、 JFIF 文書は Image Web Viewer で表示されます。

このパラメーターの有効範囲はグローバルです。また、MIMETYPES セクションの 中で一度だけ指定します。

このパラメーターはオプションです。ただし、このパラメーターが指定されない場 合は MIME コンテンツ・タイプが image/jpeg に設定され、クライアントのオペレ ーティング・システムで JPEG ファイル・タイプに関連付けられているプログラム が開始されます。

例:

[MIMETYPES] JFIF=image/IBM-OnDemand

#### **LINE**

行データ文書の MIME コンテンツ・タイプを指定します。クライアントに送信する 前に行データ文書に行う処理については、 38 ページの『[LINEVIEWING](#page-47-0)』を参照し てください。

このパラメーターは、[DEFAULT BROWSER] セクションで LINEVIEWING=NATIVE が指定された場合に使用されます。 OnDemand から行デ ータ文書を抽出して圧縮解除する場合、ODWEK は LINE パラメーターの値を使用 して文書のオープンを開始するプログラムを判別します。

このパラメーターの有効範囲はグローバルです。また、MIMETYPES セクションの 中で一度だけ指定します。

このパラメーターはオプションです。

例:

[MIMETYPES] LINE=text/html

## **PCX**

PCX 文書の MIME コンテンツ・タイプを指定します。デフォルトでは、PCX 文書 は Image Web Viewer で表示されます。

このパラメーターの有効範囲はグローバルです。また、MIMETYPES セクションの 中で一度だけ指定します。

このパラメーターはオプションです。ただし、このパラメーターが指定されない場 合は MIME コンテンツ・タイプが image/pcx に設定され、クライアントのオペレ ーティング・システムで PCX ファイル・タイプに関連付けられているプログラム が開始されます。

例:

[MIMTYPES] PCX=image/IBM-OnDemand

#### **PDF**

PDF 文書の MIME コンテンツ・タイプを指定します。

注**:**

- 1. ODWEK は PDF パラメーターの値を使用して PDF 文書のオープンを開始する プログラムを判別します。デフォルトでは、PDF 文書は Adobe Acrobat ビュー アーでオープンされます。
- 2. PDF 文書を表示するためには、ご使用のブラウザーに合った Adobe Acrobat ビ ューアーを入手し、インストールする必要があります。

このパラメーターの有効範囲はグローバルです。また、MIMETYPES セクションの 中で一度だけ指定します。

このパラメーターはオプションです。

例:

[MIMETYPES] PDF=application/pdf

#### **TIFF**

TIFF 文書の MIME コンテンツ・タイプを指定します。デフォルトでは、TIFF 文 書は Image Web Viewer で表示されます。

このパラメーターの有効範囲はグローバルです。また、MIMETYPES セクションの 中で一度だけ指定します。

このパラメーターはオプションです。ただし、このパラメーターが指定されない場 合は MIME コンテンツ・タイプが image/tiff に設定され、クライアントのオペレ ーティング・システムで TIFF ファイル・タイプに関連付けられているプログラム が開始されます。

例:

[MIMETYPES] TIFF=image/IBM-OnDemand

# **[ATTACHMENT IMAGES]**

ATTACHMENT IMAGES セクションは、文書への添付ファイルを表示する際に ODWEK が使用するイメージ・ファイルを識別します。それぞれのイメージ・ファ イルには、添付ファイルの特定のタイプを表すアイコンが含まれています。例え ば、テキストの添付ファイルやビットマップの添付ファイルなどを表すアイコンが 含まれているイメージ・ファイルがあります。

### 注**:**

- 1. 指定するそれぞれのパラメーターでは、オペレーティング・システムが添付ファ イルのタイプに関連付けているファイル・タイプを識別する必要があります。オ ペレーティング・システムが添付ファイルを処理するために開始するプログラム は、このファイル・タイプによって判別されます。例えば、オペレーティング・ システムでテキスト添付ファイルにファイル・タイプ TXT が関連付けられてい る場合は、ATTACHMENT IMAGES セクションに TXT=*value* パラメーターを追 加します。*value* の部分には、文書に対するテキストの添付ファイルを示すため に使用するアイコンが含まれているファイルの名前を指定します。ユーザーがア イコンをクリックすると、オペレーティング・システムは TXT 文書をオープン するように登録されているプログラムを起動します。
- 2. デフォルトでは、文書への添付ファイルはすべて odic att.gif ファイル (この ファイルは、CONFIGURATION セクションの IMAGEDIR パラメーターで指定 されたディレクトリーにあります) に示されます。加えて、OnDemand では、 ATTACHMENT IMAGES セクションでパラメーターが指定されていないすべて のファイル・タイプに odic\_att.gif ファイルを使用します。

このセクションの有効範囲はグローバルです。また、ARSWWW.INI ファイルの中 で一度だけ指定します。

このセクションはオプションです。

このセクションでは、次のパラメーターを指定することができます。

#### **BMP**

このパラメーターは、ビットマップ・データ・タイプを識別します。パラメーター の値は、文書に添付されたビットマップ・イメージを表すアイコンが含まれている ファイルを識別します。

このパラメーターの有効範囲はグローバルです。また、ATTACHMENT IMAGES セ クションの中で一度だけ指定します。

このパラメーターはオプションです。

例:

[ATTACHMENT IMAGES] BMP=userBitMap.gif

#### **GIF**

このパラメーターは、GIF データ・タイプを識別します。パラメーターの値は、文 書に添付された GIF イメージを表すアイコンが含まれているファイルを識別しま す。

このパラメーターの有効範囲はグローバルです。また、ATTACHMENT IMAGES セ クションの中で一度だけ指定します。

このパラメーターはオプションです。

例:

[ATTACHMENT IMAGES] GIF=userGIF.gif

## **TXT**

このパラメーターは、TXT データ・タイプを識別します。パラメーターの値は、文 書に添付されたテキスト・ファイルを表すアイコンが含まれているファイルを識別 します。

このパラメーターの有効範囲はグローバルです。また、ATTACHMENT IMAGES セ クションの中で一度だけ指定します。

このパラメーターはオプションです。

例:

[ATTACHMENT IMAGES] TXT=userText.gif

## **[NO HTML]**

NO HTML セクションのパラメーターは、区切り文字付き ASCII 出力においてス トリングを区切り、値のリストを区切るデフォルト文字を指定変更するために使用 されます。関数は、 nohtml パラメーターが 1 に設定されている場合に区切り文字 付き ASCII 出力を生成します。区切り文字付き ASCII 出力の詳細については、 151 [ページの『付録](#page-160-0) H. 非 HTML 出力』を参照してください。

このセクションの有効範囲はグローバルです。また、ARSWWW.INI ファイルの中 で一度だけ指定します。

このセクションはオプションです。

このセクションでは、次のパラメーターを指定することができます。

#### **BEGIN**

ODWEK がストリングや一連の値の先頭を区切るために使用する文字を指定しま す。ストリングにデフォルトの文字 ([ 文字) が含まれている場合は、BEGIN 区切 り文字を変更する必要があります。

このパラメーターの有効範囲はグローバルです。また、NO HTML セクションの中 で一度だけ指定します。

このパラメーターはオプションです。

<span id="page-43-0"></span>例:

[NO HTML] BEGIN=<

### **END**

ODWEK がストリングや一連の値の末尾を区切るために使用する文字を指定しま す。ストリングにデフォルトの文字 (] 文字) が含まれている場合は、END 区切り 文字を変更する必要があります。

このパラメーターの有効範囲はグローバルです。また、NO HTML セクションの中 で一度だけ指定します。

このパラメーターはオプションです。

例:

[NO HTML] END=>

## **SEPARATOR**

ODWEK が一連の値を区切るために使用する文字を指定します。ストリングにデフ ォルトの文字 (∧ 文字) が含まれている場合は、SEPARATOR 区切り文字を変更す る必要があります。

このパラメーターの有効範囲はグローバルです。また、NO HTML セクションの中 で一度だけ指定します。

このパラメーターはオプションです。

例:

| | | | | [NO HTML] SEPARATOR=;

# **[DEFAULT BROWSER]**

DEFAULT BROWSER セクションを使用して、組織で使用するブラウザーのパラメ ーターを指定することができます。 42 [ページの『](#page-51-0)[browser]』に記載されているよう に、指定したパラメーターは、特定のブラウザー・セクションで同じものを指定し ない限り、使用されます。(ブラウザー・セクションで指定したパラメーターは、 DEFAULT BROWSER セクションでのパラメーターを指定変更します。)

このセクションの有効範囲は、すべてのブラウザーに対してグローバルです。ま た、ARSWWW.INI ファイルの中で一度だけ指定します。

このセクションはオプションです。

このセクションでは、次のパラメーターを指定することができます。

#### **ADDEXTENSION**

文書のファイル拡張子 (3 文字) を、ブラウザーに戻される URL の追加パス情報に 追加するかどうかを判別します。ファイル拡張子を URL に追加すると、文書を開 始するための正しいビューアーをブラウザーが判別します。デフォルト値は 0 (ゼ ロ) で、これはファイル拡張子が URL に追加されないことを意味します。

注**:** Microsoft Internet Explorer ブラウザーを使用する場合、IBM では、ファイル拡 張子が URL に追加されるように、ADDEXTENSION=1 を指定することをお勧 めしています。

このパラメーターの有効範囲はグローバルです。また、DEFAULT BROWSER セク ションの中で一度だけ指定します。

このパラメーターはオプションです。

例:

[DEFAULT BROWSER] ADDEXTENSION=1

#### **ADDFIELDSTODOCID**

フィールド値を文書 ID に追加するかどうかを判別します。(文書 ID は、Document Hit List 関数によって戻されます。) デフォルト値は 0 (ゼロ) で、これはフィール ド値が文書 ID に追加されないことを意味します。ODWEK がフィールド値を文書 ID に追加できるようにすると、それらはシステム・ログにも現れます。ただし、ア プリケーション・グループ・メッセージをシステム・ログに保管するようにシステ ムを構成していることが前提です。

注**:**

- 1. Update Document 関数を使用する場合、ADDFIELDSTODOCID=1 を指定しなけ ればなりません。
- 2. 「Annotation Flags in the document database table field」が Yes に設定さ れている場合は、 ADDFIELDSTODOCID=1 を指定しなければなりません。 OnDemand アプリケーション・グループ定義の「一般」ページから、「データベ ース情報」ダイアログ・ボックスの「Annotations Flags in document database table field」を設定することができます。 (「拡張 (Advanced)」をクリックし て、「データベース情報」ダイアログ・ボックスを開きます)

このパラメーターの有効範囲はグローバルです。また、DEFAULT BROWSER セク ションの中で一度だけ指定します。

このパラメーターはオプションです。

例:

[DEFAULT BROWSER] ADDFIELDSTODOCID=1

#### **ADDNOTES**

注釈を文書に追加できるかどうかを判別します。使用可能にすると、ODWEK は文 書リスト内の各文書の横に、注釈の追加に使用するコントロールを配置します。デ フォルト値は 0 (ゼロ) で、これは注釈を文書に追加できないことを意味します。

注**:** OnDemand アプリケーション・グループの Annotation 許可に基づいて、文書に 注釈を追加する機能が許可または否認されます。

このパラメーターの有効範囲はグローバルです。また、DEFAULT BROWSER セク ションの中で一度だけ指定します。

<span id="page-45-0"></span>このパラメーターはオプションです。

例:

[DEFAULT BROWSER] ADDNOTES=1

## **AFPVIEWING**

OnDemand サーバーから AFP 文書を取り出す場合、クライアントへ文書を送る前 に ODWEK が行うアクションがあれば、このパラメーターの値によってそのアクシ ョンを判別します。例えば、AFP2WEB Transform を使用して AFP 文書を HTML に変換し、AFP2HTML アプレットを使用して HTML 出力を表示する場合がありま す。そのような場合、AFPVIEWING=HTML を指定すれば、ODWEK は AFP 文書 を変換してから、それをクライアントに送ります。

パラメーターは以下の値のいずれかに設定することができます。

- **ASCII** ODWEK は AFP 文書を ASCII テキストに変換します。
- **HTML** ODWEK は AFP2WEB Transform を使用して、AFP 文書を HTML 文書に変換します。
- **NATIVE** ODWEK は AFP 文書とそれらの資源を OnDemand から抽出し、 圧縮解除します。
	- 注**:** AFPVIEWING=NATIVE を指定する場合、AFP 文書の MIME コンテンツ・タイプで、使用するビューアーが識別されている かどうか検査してください。詳細については、 27 [ページの](#page-36-0) 『[\[MIMETYPES\]](#page-36-0)』を参照してください。
- **PDF** ODWEK は AFP2WEB Transform を使用して、AFP 文書を PDF 文書に変換します。
	- 注**:** AFPVIEWING=PDF を指定する場合、PDF 文書の MIME コン テンツ・タイプで、使用するビューアーが識別されているかど うか検査してください。詳細については、 27 [ページの](#page-36-0) 『[\[MIMETYPES\]](#page-36-0)』を参照してください。
- **PLUGIN** ODWEK は AFP 文書の変換を行いません (デフォルト)。

このパラメーターの有効範囲はグローバルです。また、DEFAULT BROWSER セク ションの中で一度だけ指定します。Retrieve Document 関数を使用する場合、 afp パラメーターを設定して、指定したアクションを指定変更することができます。

このパラメーターはオプションです。

例:

[DEFAULT BROWSER] AFPVIEWING=PLUGIN

### **AUTODOCRETRIEVAL**

照会に一致する文書が 1 つだけである場合に、クライアントがその文書を自動的に 表示するかどうかを指定します。つまりこの機能では、自分が把握している照会に 一致する文書が 1 つしかない場合に、ユーザーがアクションを行わなくても、文書 リストの Web ページがバイパスされて、その文書が表示されるように、システム

<span id="page-46-0"></span>をセットアップすることができます。デフォルト値は 0 (ゼロ) で、これは、照会に 一致する文書が 1 つしかない場合でも、ODWEK が文書リスト Web ページを表示 することを意味します。

重要**:** Microsoft Internet Explorer ブラウザーを使用する場合、文書の自動取り出し を使用可能にしないでください。 IBM では、Internet Explorer 用に定義する あらゆるブラウザー・セクションで、AUTODOCRETRIEVAL=0 を指定する ことをお勧めしています。

このパラメーターの有効範囲はグローバルです。また、DEFAULT BROWSER セク ションの中で一度だけ指定します。

このパラメーターはオプションです。

例:

[DEFAULT BROWSER] AUTODOCRETRIEVAL=1

#### **EMAILVIEWING**

OnDemand サーバーから EMAIL 文書を取り出す場合、クライアントへ文書を送る 前に ODWEK が行うアクションがあれば、このパラメーターの値によってそのアク ションを判別します。

このパラメーターは以下の値のいずれかに設定することができます。

- **NATIVE** ODWEK は OnDemand から EMAIL 文書を抽出し、圧縮解除しま す。
	- 注**:** EMAIL=NATIVE を指定する場合、MIME コンテンツ・タイプ で、使用するビューアーが識別されているかどうか検査してく ださい。詳細については、 27 ページの『[\[MIMETYPES\]](#page-36-0)』を参 照してください。
- **HTML** ODWEK は EMAIL 文書を HTML 文書に変換します。これはデフ ォルト値です。

このパラメーターの有効範囲はグローバルです。また、DEFAULT BROWSER セク ションの中で一度だけ指定します。Retrieve Document 関数を使用する場合、 email パラメーターを設定して、指定したアクションを指定変更することができます。

このパラメーターはオプションです。

例:

[DEFAULT BROWSER] EMAILVIEWING=HTML

#### **ENCRYPTCOOKIES**

ブラウザーに送信される Cookie を、ODWEK で暗号化するかどうかを判別しま す。デフォルト値は 0 (ゼロ) で、これは Cookie が暗号化されないことを意味しま す。ブラウザーに送信される Cookie を暗号化するには、1 を指定します。

このパラメーターの有効範囲はグローバルです。また、DEFAULT BROWSER セク ションの中で一度だけ指定します。

<span id="page-47-0"></span>このパラメーターはオプションです。

例:

[DEFAULT BROWSER] ENCRYPTCOOKIES=1

#### **ENCRYPTURL**

ブラウザーに送信される URL に含まれるサーバー、ユーザー ID、パスワード、お よび文書 ID の値を、ODWEK で暗号化するかどうかを判別します。デフォルト値 は 0 (ゼロ) で、これらの値が暗号化されないことを意味します。これらの値を暗号 化するには、1 を指定します。

このパラメーターの有効範囲はグローバルです。また、DEFAULT BROWSER セク ションの中で一度だけ指定します。

このパラメーターはオプションです。ただし、ブラウザーと HTTP サーバーとの間 でフォームのパラメーターや値を転送するのに GET メソッドを使用する必要があ る場合は、ENCRYPTURL=1 を指定してこれらの値を暗号化することができます。 フォーム・タグのメソッド属性の詳細については、 8 [ページの『サーバーとデータ](#page-17-0) [のセキュリティー』を](#page-17-0)参照してください。

例:

| | | | | |

| | |

|

| | |

|

[DEFAULT BROWSER] ENCRYPTURL=1

## **FOLDERDESC**

フォルダー記述を、フォルダー選択ページのフォルダー名の右側に表示するかどう かを指定します。デフォルト値は 0 (ゼロ) で、フォルダー記述を表示しないことを 意味します。フォルダー記述を表示するには、1 を指定します。このパラメーター が指定されていないか、あるいは値が定義されていないまたは認識されない場合、 フォルダー記述は表示されません。

このパラメーターは、ブラウザー・セクションで指定変更されない限り、グローバ ルな有効範囲を持ちます ( 42 [ページの『](#page-51-0)[browser]』を参照してください)。このパラ メーターは、DEFAULT BROWSER セクションで一度だけ指定します。

このパラメーターはオプションです。

例:

[DEFAULT BROWSER] FOLDERDESC=1

#### **LINEVIEWING**

OnDemand サーバーから行データ文書を取り出す場合、クライアントへ文書を送る 前に ODWEK が行うアクションがあれば、このパラメーターの値によってそのアク ションを判別します。

このパラメーターは以下の値のいずれかに設定することができます。

**APPLET** Line Data アプレットで表示するために、ODWEK は行データ文書 を変換します (デフォルト)。

**ASCII** ODWEK は行データ文書を ASCII テキストに変換します。

**NATIVE** ODWEK は OnDemand から行データ文書を抽出し、圧縮解除しま す。

> 注**:** LINEVIEWING=NATIVE を指定する場合、MIME コンテンツ・ タイプで、使用するビューアーが識別されているかどうか検査 してください。詳細については、 27 [ページの](#page-36-0) 『[\[MIMETYPES\]](#page-36-0)』を参照してください。

このパラメーターの有効範囲はグローバルです。また、DEFAULT BROWSER セク ションの中で一度だけ指定します。Retrieve Document 関数を使用する場合、\_line パラメーターを設定して、指定したアクションを指定変更することができます。

このパラメーターはオプションです。

例:

[DEFAULT BROWSER] LINEVIEWING=APPLET

### **MAXHITS**

文書リストに戻される項目の最大数 (照会に一致する項目の数とは関係がない)。

注**:**

- 1. 照会に一致する項目は、その項目がデータベースにロードされた順序で文書リス トに入れられます。
- 2. ODWEK は以下で最初に指定された値を使用して、文書リストに戻す項目の数を 判別します。
	- a. Document Hit List 関数での、「最大ヒット」フィールドの値 (「フォルダー 許可」ページで指定される)。この値は他のすべての値を指定変更します。
	- b. Document Hit List および Print Document 関数での、 max hits パラメータ 一の値 (関数で指定されている場合)。 max\_hits パラメーターの値は、 MAXHITS パラメーターを指定変更します。
	- c. MAXHITS パラメーターの値 (指定されている場合)。
	- d. 上記のいずれも指定されていない場合、ODWEK は最大で 200 個の項目を文 書リストに戻します。

このパラメーターの有効範囲はグローバルです。また、DEFAULT BROWSER セク ションの中で一度だけ指定します。

このパラメーターはオプションです。

例:

[DEFAULT BROWSER] MAXHITS=200

#### **NOLINKS**

文書の表示に使用するコントロールを、文書リストに含めるかどうかを判別しま す。使用可能にすると、ODWEK は各文書の横にコントロールを追加します。文書 を表示する場合、ユーザーはこのコントロールを使用しなければなりません。デフ

ォルト値は 0 (ゼロ) で、これはユーザーが文書を表示する際にテキスト・リンクを 使用しなければならないことを意味します。

重要**:** Microsoft Internet Explorer ブラウザーを使用する場合、NOLINKS=0 を設定 しなければなりません。IBM では、Internet Explorer 用に定義するあらゆる ブラウザー・セクションで、NOLINKS=0 を指定することをお勧めしていま す。

このパラメーターの有効範囲はグローバルです。また、DEFAULT BROWSER セク ションの中で一度だけ指定します。

このパラメーターはオプションです。

例:

| |

| |

| |

| | [DEFAULT BROWSER] NOLINKS=1

**ODApplet.jre.path.IE** 60 ページの『Java [行データ・ビューアー』を](#page-69-0)参照してください。

#### **ODApplet.jre.path.NN**

60 ページの『Java [行データ・ビューアー』を](#page-69-0)参照してください。

### **ODApplet.jre.version**

60 ページの『Java [行データ・ビューアー』を](#page-69-0)参照してください。

## **ODApplet.version**

60 ページの『Java [行データ・ビューアー』を](#page-69-0)参照してください。

#### **SERVERPRINT**

サーバー・プリンターへの文書の送信に使用するコントロールを、文書リストに含 めるかどうかを判別します。使用可能にすると、ODWEK は各文書の横にコントロ ールを追加します。デフォルト値は 0 (ゼロ) で、これは、ユーザーが文書をオープ ンしてからでなければ、その文書をサーバー・プリンターに送信できないことを意 味します。

### 注**:**

- 1. サーバー印刷を使用するには、少なくとも 1 つ以上のサーバー・プリンターを OnDemand サーバーに定義していなければなりません。
- 2. OnDemand アプリケーション・グループの Print 許可に基づいて、文書を印刷す る機能が許可または否認されます。

このパラメーターの有効範囲はグローバルです。また、DEFAULT BROWSER セク ションの中で一度だけ指定します。

このパラメーターはオプションです。

例:

[DEFAULT BROWSER] SERVERPRINT=1

#### **SERVERPRINTERS**

このパラメーターを使用して、ユーザーにより選択可能なサーバー印刷装置のタイ プを指定します。サーバー印刷装置には以下の 3 つのタイプがあります。

- **P** サーバー・プリンター
- **I** 通知付きサーバー・プリンター
- **F** サーバー FAX

コンマで区切ったリストで、0 ~ 3 個のタイプを指定できます。

次の例では、サーバー・プリンターとサーバー FAX 装置をユーザーが選択できる ということを指定する方法を示します。

[DEFAULT BROWSER] SERVERPRINTERS=P,F

#### **SHOWDOCLOCATION**

HTML ではなく、区切り文字付き ASCII 出力を生成する場合 ( 151 [ページの『付録](#page-160-0) H. 非 HTML [出力』を](#page-160-0)参照) に、文書の保管場所を出力に表示するかどうかを判別 します。詳細については、 153 ページの『[Document Hit List](#page-162-0)』を参照してくださ い。デフォルト値は 0 (ゼロ) で、これは保管場所が出力に表示されないことを意味 します。

注**:** 保管場所を表示するには、OnDemand フォルダーで Display Document Location プロパティーも設定する必要があります。

このパラメーターの有効範囲はグローバルです。また、DEFAULT BROWSER セク ションの中で一度だけ指定します。

このパラメーターはオプションです。

例:

[DEFAULT BROWSER] SHOWDOCLOCATION=1

## **VIEWNOTES**

文書に対する注釈を表示できるかどうかを判別します。使用可能にすると、 ODWEK は文書リスト内の各文書の横に、注釈の表示に使用するコントロールを配 置します。デフォルト値は 0 (ゼロ) で、これは注釈を表示できないことを意味しま す。

注**:** OnDemand アプリケーション・グループの Annotation 許可に基づいて、文書に 対する注釈を表示する機能が許可または否認されます。

このパラメーターの有効範囲はグローバルです。また、DEFAULT BROWSER セク ションの中で一度だけ指定します。

このパラメーターはオプションです。

例:

[DEFAULT BROWSER] VIEWNOTES=1

# <span id="page-51-0"></span>**[browser]**

組織で使用する特定のブラウザーのオプションを指定することができます。browser セクションで指定するパラメーターは、ARSWWW.INI ファイルの DEFAULT BROWSER セクションからのパラメーターを指定変更します。(browser セクション でパラメーターを指定しなければ、DEFAULT BROWSER セクションで指定したパ ラメーターが使用されます。)

#### 注**:**

1. セクション・ヘッダーには、オプションを指定したいブラウザーを識別するスト リングを入れなければなりません。ODWEK は、使用されるブラウザーを判別す る HTTP USER AGENT 環境変数の値を抽出します。それから、ODWEK は ARSWWW.INI ファイルを検索して、値が一致するブラウザー・セクションを探 します。ブラウザー・セクションが見つからない場合、ODWEK は以下のセクシ ョンを探すために、ARSWWW.INI ファイルを検索します。

[browser version(major.minor)/platform]

[browser version(major.minor)]

[browser version(major)]

[browser]

[DEFAULT BROWSER]

ODWEK は、値が一致する最初のセクションからのオプションを使用します。

- 2. browser には、IE または Netscape を指定できます。
- 3. platform には、WinNT または Unix を指定できます。

browser セクションの有効範囲は、指定したブラウザーでグローバルになります。各 ブラウザーごとに、1 つしか browser セクションは指定できません。DEFAULT BROWSER セクションから指定変更する必要があるパラメーターだけを指定してく ださい。

このセクションはオプションです。

このセクションには、デフォルト・ブラウザー用に定義されているのと同じパラメ ーターを含めることができます。 34 ページの『[\[DEFAULT BROWSER\]](#page-43-0)』を参照し てください。

例:

|

 $[IE 5]$ AUTODOCRETRIEVAL=0 NOLINKS=0

[Netscape 4.7] AUTODOCRETRIEVAL=1 NOLINKS=1

# **[DEBUG]**

<span id="page-52-0"></span>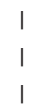

|  $\mathbf{I}$ | | | DEBUG セクションに含まれるオプションを使用して、組織内で ODWEK を使用す る際の問題の解決に役立てることができます。DEBUG セクションは、arswww.ini ファイルで最初の実行可能ステートメントでなければなりません。

DEBUG セクションの有効範囲はグローバルです。また、ARSWWW.INI ファイル の中で一度だけ指定します。

このセクションはオプションです。

このセクションでは、次のパラメーターを指定することができます。

## **LOG**

ODWEK がメッセージおよび他のプログラム情報をログ・ファイルに書き込めるよ うにします。(ログ・ファイルの名前は ARSWWW.LOG です。)

このパラメーターの有効範囲はグローバルです。また、DEBUG セクションの中で 一度だけ指定します。

このパラメーターはオプションです。デフォルトでは、ODWEK はメッセージをロ グ・ファイルに書き込みません。メッセージをログに記録するには、1 を指定しま す。

## **LOGDIR**

LOG パラメーターを使用してロギングが使用可能になった場合に ODWEK により ARSWWW.LOG ファイルが書き込まれるディレクトリーを判別します。

このパラメーターの有効範囲はグローバルです。また、DEBUG セクションの中で 一度だけ指定します。

このパラメーターはオプションです。デフォルトでは、ロギングが使用可能な場 合、ODWEK はログ・ファイルを /QIBM/UserData/OnDemand/WWW/LOG ディレクトリ ーに書き込みます。

例:

[DEBUG] LOGDIR=/QIBM/UserData/OnDemand/WWW/LOG  $LOG=1$ 

# サンプルの **ARSWWW.INI** ファイル

本製品には、サンプルの ARSWWW.INI 構成ファイルが付属しています。サンプル の構成ファイルは、サーバー、Web ブラウザー、およびビューアーで最も一般的に 使用されるデフォルト値を設定します。

```
;;;;;;;;;;;;;;;;;;;;;;;;;;;;;;
;;; Server Configuration ;;;
;;;;;;;;;;;;;;;;;;;;;;;;;;;;;;
;[DEBUG]
;log=1
;logdir=/QIBM/UserData/OnDemand/www/logs
```
[@SRV@\_<host alias>];

HOST=<host name>: PORT= ; PROTOCOL= ;

[@SRV@\_myiSeries.mycompany.com] HOST=myiSeries.mycompany.com PORT=1450 PROTOCOL=0

[CONFIGURATION] CodePage=37 Language=ENU TemplateDir=/QIBM/UserData/OnDemand/www/SAMPLES ImageDir=/IMAGES/ AppletDir=/applets/ CacheDir=/QIBM/UserData/OnDemand/www/ CacheSize=0 CacheMinThreshold=0 CacheMaxThreshold=0 CacheDocs=0 CacheUserIDs=web,demo,mstephens

[SECURITY] SERVERACCESS=

[AFP2HTML] InstallDir=/QIBM/UserData/OnDemand/www/bin ConfigFile=/QIBM/UserData/OnDemand/www/bin/afp2html.ini UseExecutable=1

[AFP2PDF] InstallDir=/QIBM/UserData/OnDemand/www/bin ConfigFile=/QIBM/UserData/OnDemand/www/bin/afp2pdf.ini UseExecutable=1

[MIMETYPES] BMP=image/IBM\_OnDemand GIF=image/IBM\_OnDemand JFIF=image/IBM\_OnDemand PCX=image/IBM\_OnDemand TIFF=image/IBM\_OnDemand PNG=image/IBM\_OnDemand PDF=application/pdf AFP=application/afp LINE=application/line EMAIL=text/html META=application/unknown

[ATTACHMENT IMAGES] TXT=userText.gif BMP=userBitMap.gif GIF=userGIF.gif

[NO HTML]  $\overline{B}$ EGIN= $\Gamma$ END=] SEPARATOR=∧

;;;;;;;;;;;;;;;;;;;;;;;;;; ;;; Default Browser ;;; ;;;;;;;;;;;;;;;;;;;;;;;;;;

[DEFAULT BROWSER]

;AfpViewing=[ascii,html,native,pdf,plugin,xenos] AfpViewing=plugin ;LineViewing=[ascii,applet,native]

LineViewing=applet ;EmailViewing=[html,native] EmailViewing=html ;MetaViewing=[xenos,native] MetaViewing=native NoLinks=1 ViewNotes=1 AddNotes=1 ServerPrint=1 ServerPrinters=P AutoDocRetrieval=1 MaxHits=200 ShowDocLocation=1

 $[IE]$ NoLinks=0 AddExtension=1 AddFieldsToDocid=0

# 次のステップ

ODWEK ソフトウェアをインストールし、ARSWWW.INI ファイルを構成したら、 次に、サンプル・アプリケーションを構成してください。 47 [ページの『第](#page-56-0) 3 章 サ [ンプル・アプリケーションの構成』を](#page-56-0)参照してください。

# <span id="page-56-0"></span>第 **3** 章 サンプル・アプリケーションの構成

この章では、ODWEK に付属している以下のサンプル・アプリケーションをカスタ マイズする方法について説明します。

- v LOGON.HTM。このアプリケーションは、いくつかのフォルダーに対するアクセ スを許可されているユーザーをサポートします。各ユーザーは OnDemand サーバ ーに定義されます。サーバーへのログオン後、ODWEK はユーザーがオープンで きるフォルダーのリストを表示します。
- v CREDIT.HTM。このアプリケーションは、一時的な OnDemand の使用をサポート します。特定のフォルダーの検索基準が表示されます。OnDemand サーバー名、 ユーザー ID とパスワード、フォルダー名およびフォルダー・フィールドが、ア プリケーションでエンコードされます。『CREDIT.HTM』には、このアプリケー ションのカスタマイズに関する指示が記載されています。

これらのサンプル・アプリケーションを変更したら、各ファイルの URL を公表し て、ユーザーがそれらにリンクし、OnDemand にアクセスできるようにしてくださ い。必要なカスタマイズの程度は、サンプルごとに異なります。この章には、サン プル・アプリケーションの 1 つをカスタマイズするための完全な指示を記載しま す。この指示をガイドとして使用し、必要に応じて他のアプリケーションをカスタ マイズしてください。

注**:** IBM では、サンプル・アプリケーションの変更の他に、お客様の組織に合わせ て TEMPLATE.HTM ファイルをカスタマイズすることもお勧めしています。 TEMPLATE.HTM ファイルには、ODWEK が Web ページを表示する際に使用 する、ユーザー定義の内容が含まれます。このファイルの変更についての詳細 は、 49 ページの『[TEMPLATE.HTM](#page-58-0)』を参照してください。

# **LOGON.HTM** |

| | | | | | | | | |

T

- 1. インストール・ディレクトリー (/QIBM/ProdData/OnDemand/www.samples) から HTTP サーバーの文書ルート・ディレクトリーに logon.htm ファイルをコピー します。
	- 2. CGI プログラムの場合は、logon.htm ファイルに以下の行が含まれていることを 確認してください。

<h4>Please enter your logon information:</h4> <FORM METHOD=POST ACTION="/arswww.cgi">

3. サーブレットの場合は、logon.htm ファイルに以下の行が含まれていることを確 認してください。

<FORM METHOD=POST ACTION="/ArsWWWServlet">

# **CREDIT.HTM**

CREDIT.HTM サンプル・アプリケーションをカスタマイズする場合、ユーザーにア クセスを許可するフォルダーごとに、ファイルのコピーを作成します。ファイルの 名前は、フォルダーの名前と同じにしなければなりません。

- <span id="page-57-0"></span>1. CREDIT.HTM ファイルを編集します (デフォルトでは、このファイルは /QIBM/UserData/OnDemand/WWW/SAMPLES ディレクトリーにあります)。
- 2. <body> ステートメント (行 11) で指定されている背景イメージを変更または削 除します。
- 3. <body> ステートメント (行 11) で指定されている背景色を変更します (オプシ ョン)。
- 4. <img> ステートメント (行 12) で指定されている製品イメージを変更または削 除します。
- 5. <h1> ステートメント (行 15) で指定されているフォルダー名を置き換えます。
- 6. <p> ステートメント (行 17 ~ 25) で指定されているテキストを置き換えま す。ユーザーに対する一般的な指示を入力します。
- 7. <FORM> ステートメント (行 29) で指定されている CGI-BIN ディレクトリー 名を置き換えます。HTTP サーバー上の ODWEK プログラムおよびファイルが 含まれている CGI-BIN ディレクトリーの名前を入力します。
- 8. <input> ステートメント (行 30) で指定されている値を置き換えます。これは コンマで区切ったストリングで、フォルダー表示フィールドの名前を含んでい ます。
- 9. <input> ステートメント (行 31) で指定されている値を置き換えます。これは フォルダーの名前です。
- 10. <input> ステートメント (行 33) で指定されている値を置き換えます。これは 文書リストに表示される項目の最大数であり、照会に一致する項目の数とは関 係がありません。
- 11. <input> ステートメント (行 35) で指定されているサーバー名を置き換えま す。これは、ODWEK が通信する OnDemand サーバーの名前です。指定され ているサーバー名は gunnar です。
- 12. 文書リスト内の項目をソートする場合、<input> ステートメント (行 36) で指 定されている値を検査します。それ以外の場合、行 36 は削除してください。
- 13. 文書リスト内の項目をソートする場合、<input> ステートメント (行 37) で指 定されている値を検査します。それ以外の場合、行 37 は削除してください。
- 14. <input> ステートメント (行 38) で指定されている値を置き換えます。これは OnDemand ユーザー ID です。指定するユーザー ID には、フォルダーのオー プンおよびアプリケーション・グループ・データへのアクセスを行うための許 可を与えておかなければなりません。
- 15. <input> ステートメント (行 39) で指定されているテンプレート・ファイルの 名前を変更します (オプション)。OnDemand はそのテンプレート・ファイルを 使用して、以降の Web ページを生成します。指定されているテンプレート名 は template.htm です。
- 16. 最初のフォルダー検索フィールドの行 40 ~ 43 を変更します。
	- a. <font> ステートメントにフォルダー・フィールドの名前を入力します。
	- b. <input> ステートメントの名前フィールドに指定されている値を、実際のフ ォルダー・フィールド名に置き換えます。
	- c. <input> ステートメントの値フィールドに指定されている値を、デフォルト の検索値に置き換えます。
- 17. 行 40 ~ 43 をコピーし、別のフォルダー検索フィールドについてもステップ [16](#page-57-0) を繰り返します。
- 18. 変更内容を保管し、テキスト・エディターをクローズします。

# <span id="page-58-0"></span>**TEMPLATE.HTM**

TEMPLATE.HTM ファイルは、さまざまな製品関数 (Logon など) への応答とし て、ODWEK が Web ページを生成する際に使用するデフォルトのテンプレート・ ファイルです。このファイルは、ユーザー定義の内容を含んでいるファイルに置き 換えなければなりません。ただし、テンプレート・ファイルには以下の HTML コ メント行を含めなければなりません。

 $\langle -! - - 40I \#$  Marker - - ->

コメント行の位置によって、 ODWEK プログラムが出力を配置する場所が決まりま す。コメント行の上にあるすべての行は、ODWEK が生成する出力の前に書き込ま れます。コメント行の下にあるすべての行は、ODWEK が生成する出力の後に書き 込まれます。

このテンプレート・ファイルは、デフォルトでは、ARSWWW.INI ファイル内の TEMPLATEDIR パラメーターで名前が指定されているディレクトリーにあります。 詳細については、 22 ページの『[TEMPLATEDIR](#page-31-0)』を参照してください。

# 次のステップ

ODWEK ソフトウェアをインストールし、ARSWWW.INI ファイルを構成し、サン プル・アプリケーションを構成したら、次に、ユーザーのワークステーションに Web ビューアーをインストールする必要があります。 51 [ページの『第](#page-60-0) 4 章 Web [ビューアーのインストール』を](#page-60-0)参照してください。

# <span id="page-60-0"></span>第 **4** 章 **Web** ビューアーのインストール

## 概要

IBM では、OnDemand から取り出せる標準的なタイプの文書を表示できるビューア ーを提供しています。インストール要件は、組織内のユーザーが使用する必要があ るビューアーによって異なります。

- v IBM では、行データ文書を表示する場合は、Line Data アプレットを使用するこ とをお勧めしています。 Line Data アプレットは HTTP サーバーに保管されま す。Line Data アプレットを使用可能にすると、行データ文書を表示するように 選択した場合に、このアプレットがワークステーション上のメモリーに自動的に ロードされます。 ARSWWW.INI ファイル内の LINEVIEWING パラメーター で、ユーザーが使用するビューアーが指定されているかどうか検査してくださ  $\mathcal{U}$
- v AFP 文書を表示するには、IBM OnDemand AFP Web Viewer、AFP2HTML アプ レット、または Adobe Acrobat ビューアーを使用することができます。
	- IBM OnDemand AFP Web Viewer を使用してAFP 文書を表示するには、ユー ザーのワークステーションにそのビューアーをインストールする必要がありま す。
	- AFP2HTML アプレットを使用して AFP 文書を表示する場合、管理者は HTTP サーバーで AFP2WEB Transform のインストールと構成を行い、 ARSWWW.INI ファイルを構成しなければなりません。AFP2HTML アプレッ トは HTTP サーバーに保管されます。管理者が AFP2HTML アプレットを使 用可能にすると、AFP 文書を表示するように選択した場合に、このアプレット がワークステーション上のメモリーに自動的にロードされます。
	- Adobe Acrobat ビューアーを使用して AFP 文書を表示する場合、管理者は HTTP サーバーで AFP2PDF Transform のインストールと構成を行い、 ARSWWW.INI ファイルを構成しなければなりません。管理者がこの Transform を使用可能にすると、AFP 文書を表示するように選択した場合に、 デフォルトで、ブラウザーが Adobe Acrobat ビューアーを開始させようとしま す。ユーザーは、ワークステーション上で Adobe Acrobat ビューアーの入手と インストールを行う必要があります。

ARSWWW.INI ファイル内の AFPVIEWING パラメーターで、ユーザーが使用す るビューアーが指定されているかどうか検査してください。

v IBM では、BMP、GIF、JPEG、PCX、および TIFF 文書を表示するために、ユー ザーが IBM OnDemand Image Web Viewer をワークステーションにインストー ルすることをお勧めしています。その他の場合は、これらのタイプの文書を処理 する別のビューアーを使用する必要があります。 (例えば、ほとんどのビューア ーには、GIF および JPEG を表示する機能をもった組み込みビューアーが備わっ ています。) ユーザーが他のビューアーを使用することにした場合、それらのタ イプの文書に合わせて、管理者はデフォルトの MIME コンテンツ・タイプを必 ず変更してください。 ARSWWW.INI ファイルの MIMETYPES セクション内の パラメーターで、ユーザーが使用するビューアーが指定されているかどうか検査 してください。

- 注**:**
- 1. 他のタイプのデータを表示する場合、他のビューアーをインストールしなければ ならない場合があります。例えば、OnDemand サーバーから取り出した PDF 文 書を表示する場合、IBM では、ご使用のブラウザーに合った Adobe Acrobat ビ ューアーを入手し、インストールすることをお勧めしています。
- 2. PDF 文書を表示するには、ブラウザーのプラグイン・ディレクトリー内に nppdf32.dll ファイルが必要です。 Internet Explorer の場合は、¥Program Files¥Internet Explorer¥PLUGINS ディレクトリー内に、 Netscape の場合は、 ¥Program Files¥Netscape¥Communicator¥Program¥Plugins ディレクトリー内に なければなりません。ブラウザーのディレクトリーにこのファイルがない場合 は、Adobe ソフトウェアを再インストールする必要があります。

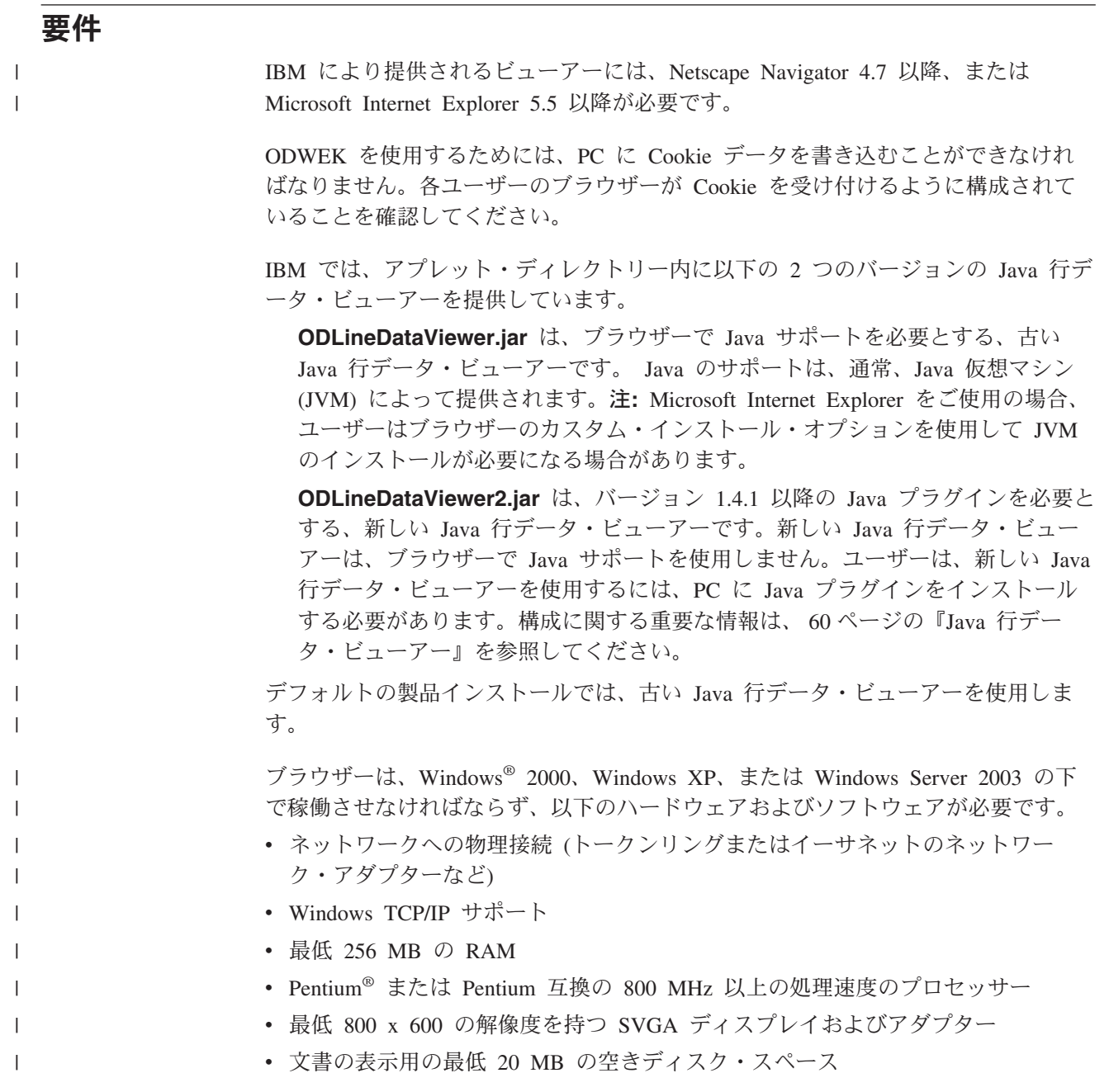

| | | • IBM OnDemand AFP Web Viewer を必要とするワークステーションごとに約 3 MB、および IBM OnDemand Image Web Viewer を必要とするワークステーショ ンごとに約 2 MB。

# インストール

注**:** AFP Web Viewer と共にユーザー定義ファイルを配布する場合、ユーザーが AFP Web Viewer のインストールを開始する前に、AFP Web Viewer インスト ール・ファイルを構成して、ユーザー定義ファイルを保持する必要がありま す。詳しくは、 54 [ページの『ユーザー定義ファイルの配布』を](#page-63-0)参照してくださ  $\mathcal{U}$ 

IBM により提供されるビューアーは、自己解凍ファイルを使用してインストールさ れます。これらのファイルをユーザーの Windows システムにダウンロードし、該 当するビューアーのインストールを実行します。インストールの進行中にユーザー がブラウザーを稼働させている場合、ビューアーを使用できるようにするには、ユ ーザーはブラウザーを停止してから再始動する必要があります。以下のビューア ー・ファイルが /QIBM/ProdData/OnDemand/www/plugins ディレクトリー内にありま す。

- v afpplgus.exe IBM OnDemand AFP Web Viewer 英語のみ
- v afpplgin.exe IBM OnDemand AFP Web Viewer DBCS サポートを含む全言語
- v afpplgin.zip IBM OnDemand AFP Web Viewer DBCS サポートを含む全言語 用の Zip 形式
- v imgplgin.exe IBM OnDemand Image Web Viewer 全言語

インストール・プロセスでは、ユーザーが指定したディレクトリーにビューアーお よびそれに関連するファイルがコピーされます。 AFP Web Viewer の場合、ワーク ステーション上に約 3 MB のスペースが必要です。 Image Web Viewer の場合、 ワークステーション上に約 2 MB のスペースが必要です。ユーザーに対し、インス トール・プロセス中にブラウザーがアクティブになっている場合は、必ずブラウザ ーを再始動するように注意を促してください。

注**:** インストール・プログラムは、プラグインまたは ActiveX コントロールのいず れかとしてビューアーをインストールします。 Internet Explorer がワークステ ーションにインストールされている場合、インストール・プログラムは ActiveX コントロールをインストールします。 Netscape がワークステーションにインス トールされている場合、インストール・プログラムはプラグインをインストー ルします。 Internet Explorer と Netscape の両方がワークステーションにインス トールされている場合、インストール・プログラムは Internet Explorer 用に ActiveX コントロールをインストールし、Netscape 用にプラグインをインスト ールします。

# <span id="page-63-0"></span>ユーザー定義ファイルの配布

IBM が提供している IBM OnDemand AFP Web Viewer ソフトウェアを使用すれ ば、ユーザー定義ファイルを配布することができます。例えば、組織内のだれかが OnDemand に保管されている文書用の AFP フォント・ファイルを作成したとしま す。 AFP Web Viewer ソフトウェアを使用すれば、そのフォント・ファイルを配布 することができます。これにより、ユーザーが AFP 文書を表示したとき、その文 書は適切なフォントで表示されます。

ユーザー定義ファイルを AFP Web Viewer で配布するには、そのファイルをインス トール・ファイルにパッケージし、そのインストール・ファイルを共用位置に保管 する必要があります。ユーザーがインストール・ファイルを実行すると、Setup プロ グラムによって自動的に AFP Web Viewer とユーザー定義ファイルがユーザーのワ ークステーションにインストールされます。

AFP Web Viewer を使用すれば、以下のタイプのユーザー定義ファイルを配布する ことができます。

- v AFP フォント・ファイル。これらのファイルは、ワークステーション上の AFP Web Viewer の宛先ディレクトリーにある FONT サブディレクトリーにコピーさ れます。
- v Adobe Type 1 フォント・ファイル。これらのファイルは、ユーザーが指定した ディレクトリーにコピーされ、Setup プログラムによって ATM にインストール されます。
- v TrueType フォント・ファイル。これらのファイルは、Windows FONTS ディレク トリーにコピーされ、Setup プログラムによって Windows にインストールされま す。
- v その他のユーザー定義ファイル。これらのファイルは、ワークステーション上の AFP Web Viewer の宛先ディレクトリーにコピーされます。
- 注**:** Setup プログラムは、IBM が提供する AFP Web Viewer ファイルの後で、ユー ザー定義ファイルをワークステーションにコピーします。ユーザー定義ファイ ルの名前を IBM が提供するファイルの名前と同じにすると、ユーザー定義ファ イルによって IBM 提供のファイルが置き換えられます。この機能は、更新され た FLDPORT2.INI ファイルを配布したり、組織が変更した IBM AFP フォン ト・ファイルを配布したりするときなどに利用することができます。

以下のトピックでは、AFP Web Viewer の構成と配布についての詳細について説明 します。

- v IBM が提供している AFP Web Viewer のインストール
- v ユーザー定義ファイルを保持するサブディレクトリーの追加
- サブディレクトリーへのユーザー定義ファイルの保管
- v フォント・ファイルの構成
- v AFP Web Viewer インストール・ファイルの構築
- v ユーザーのワークステーションへの AFP Web Viewer のインストール

## <span id="page-64-0"></span>**AFP Web Viewer** ファイルのインストール

ほとんどのお客様では、AFP Web Viewer でユーザー定義ファイルを配布するかど うかによって、以下の 2 つの方法のいずれかを使用してサーバーからビューアー・ ファイルを配布します。

- v 標準インストール。IBM が提供している AFP Web Viewer ファイルを配布し、 AFP Web Viewer でユーザー定義ファイルの配布準備をするために使用します。 管理者が ODWEK ソフトウェアを HTTP サーバーにインストールすると、ビュ ーアーのインストール・ファイルがサーバー上のディレクトリーに保管されま す。ビューアーごとに 1 つのインストール・ファイル (EXE)、および AFP Web Viewer 用に 1 つの ZIP アーカイブ・ファイルが必要です。通常、管理者は、イ ンストール・ファイルをサーバー上の共用ディレクトリーに移動して、そのファ イルへのリンクを含む Web ページを作成します。ユーザーは、Web ページをブ ラウザーにロードし、適切なインストール・ファイルへのリンクをアクティブに することにより、ビューアーをインストールします。
- v AFP Web Viewer のカスタム・インストール。 AFP Web Viewer でユーザー定 義ファイルを配布するために使用します。
	- 1. 標準インストール用にサーバーをセットアップします。
	- 2. ユーザーが実際にビューアーをインストールする前に、AFP Web Viewer ZIP アーカイブ・ファイルのコピーを入手します。
	- 3. ファイルを ZIP アーカイブ・ファイルから空の作業ディレクトリーに抽出し ます。
	- 4. サブディレクトリーを作業ディレクトリーに追加し、ユーザー定義ファイルを そのディレクトリーに保管します。詳細については、『サブディレクトリーの 追加』および 56 [ページの『ユーザー定義ファイルの保管』を](#page-65-0)参照してくださ  $V_{\lambda_{\alpha}}$
	- 5. ユーザー定義の Adobe Type 1 フォント・ファイルを配布する場合は、フォ ント構成ファイルを作成します。詳細については、 57 [ページの『フォント・](#page-66-0) [ファイルの構成』を](#page-66-0)参照してください。
	- 6. すべてのディレクトリーとファイルが構成された後で、配布用の自己解凍 EXE ファイルを作成します。詳細については、 58 [ページの『](#page-67-0)AFP Web Viewer [インストール・ファイルの構築』を](#page-67-0)参照してください。
	- 7. 標準インストール用に IBM が提供している EXE ファイルを、構築した自己 解凍 EXE ファイルで置き換えます。
	- 8. 管理者がステップ 1 ~ 7 を完了した後で、ユーザーは、Web ページをブラ ウザーにロードし、更新されたインストール・ファイルへのリンクへをアクテ ィブにすることにより、AFP Web Viewer およびユーザー定義ファイルをイン ストールすることができます。

# サブディレクトリーの追加

配布する予定のユーザー定義ファイルは、メインのクライアント・インストール・ ディレクトリー下の CUSTOM サブディレクトリー・ツリーに保管しておく必要が あります。例えば、メインのクライアント・インストール・ディレクトリーを ¥ONDEMAND¥AFP32 と名付けたとします。

<span id="page-65-0"></span>ユーザー定義ファイルを保持するメインのクライアント・インストール・ディレク トリーを構成するには、

1. メインのクライアント・インストール・ディレクトリーの下に CUSTOM ディレ クトリーを作成します。 例:

¥ondemand¥afp32¥custom

- 注**:** CUSTOM ディレクトリーは、ユーザーに配布するその他の<sup>1</sup> ユーザー定義フ ァイルを保持します。 Setup プログラムは、このディレクトリーのファイル を、ワークステーション上の AFP Web Viewer の宛先ディレクトリーにコ ピーします。
- 2. 以下のサブディレクトリーのうち 1 つまたは複数を CUSTOM ディレクトリー に追加します。追加するサブディレクトリーは、ユーザーに配布するユーザー定 義ファイルのタイプによって異なります。
	- CUSTOM ディレクトリーの下に、AFP フォント・ファイル (ファイル・タイ プ FNT および MAP) を保持する FONT サブディレクトリーを作成します。 例:

¥ondemand¥afp32¥custom¥font

Setup プログラムは、これらのファイルを、ワークステーション上の AFP Web Viewer の FONT ディレクトリーにコピーします。

v CUSTOM ディレクトリーの下に、Adobe Type 1 フォント・ファイル (ファ イル・タイプ PFB および PFM) とフォント構成ファイルを保持する TYPEONE サブディレクトリーを作成します。 例:

¥ondemand¥afp32¥custom¥typeone

Setup プログラムは、これらのファイルをユーザーが指定したディレクトリー にコピーして、フォントを ATM にインストールします。

v CUSTOM ディレクトリーの下に、Windows TrueType フォント・ファイル (ファイル・タイプ TTF) を保持する TRUETYPE サブディレクトリーを作成 します。

例:

¥ondemand¥afp32¥custom¥truetype

Setup プログラムは、このディレクトリーのファイルを Windows FONT ディ レクトリーにコピーして、フォントを Windows にインストールします。

# ユーザー定義ファイルの保管

IBM 提供のインストール・ファイルを作業ディレクトリーに抽出し、CUSTOM デ ィレクトリーを作成した後は、個々のサブディレクトリー内にユーザー定義ファイ ルを保管することができます。例えば、ユーザーに配布する Adobe Type 1 フォン ト・ファイル (ファイル・タイプ PFB および PFM) を、 ¥ONDEMAND¥AFP32¥CUSTOM¥TYPEONE ディレクトリーにコピーします。

<sup>1.</sup> AFP フォント・ファイル、Adobe Type 1 フォント・ファイル、および Windows TrueType フォント・ファイル以外のもの。

# <span id="page-66-0"></span>フォント・ファイルの構成

ユーザー定義の Adobe Type 1 フォント・ファイルをユーザーに配布する予定の場 合は、以下のステップを完了する必要があります。

- 1. ユーザー定義の Type 1 フォント・ファイル (ファイル・タイプ PFB および PFM) を、CUSTOM ディレクトリーの TYPEONE サブディレクトリーに保管し ます。詳しくは、 55 [ページの『サブディレクトリーの追加』を](#page-64-0)参照してくださ  $V_{\lambda}$
- 2. Type 1 フォント構成ファイルを作成します。以降の部分で、Type 1 フォント構 成ファイルを作成する方法について説明します。

Type 1 フォント構成ファイルは、ATM\_INI.CFG という名前でなければならず、 CUSTOM ディレクトリーの TYPEONE サブディレクトリーに保管する必要があり ます。配布ディレクトリーについての詳細は、 55 [ページの『サブディレクトリーの](#page-64-0) [追加』を](#page-64-0)参照してください。

Type 1 フォント構成ファイルの各レコード (行) は、ユーザーに配布する唯一のユ ーザー定義の Adobe Type 1 フォントを識別します。レコードの形式は以下のとお りです。

fontname=filename.PFM,filename.PFB

ここで、fontname は ATM Control Panel のフォント・リストに表示される Type 1 フォントの名前、filename.PFM はフォントの PFM ファイルの名前、filename.PFB はフォントの PFB ファイルの名前です。以下の例は、2 つのレコードのある Type 1 フォント構成ファイルを示しています。

Courier,BOLD=coub.pfm,coub.pfb SonoranSansSerif\_36,BOLDITALIC=c0a175z0.pfm,c0a175z0.pfb

ファイルの最初のレコードは、Courier,BOLD という名前のフォントと、 PFM フォ ント・ファイル coub.pfm および PFB フォント・ファイル coub.pfb を識別しま す。ファイルの 2 番目のレコードは、SonoranSansSerif 36,BOLDITALIC という名 前のフォントと、PFM フォント・ファイル c0a175z0.pfm および PFB フォント・ ファイル c0a175z0.pfb を識別します。

ユーザー定義の Adobe Type 1 フォント・ファイルを含む AFP Web Viewer イン ストール・ファイルをユーザーが実行すると、Setup プログラムは、以下のようにフ ォント・ファイルを処理します。

- 1. TYPEONE ディレクトリーで見つかったすべてのユーザー定義の Adobe Type 1 フォント・ファイル (ファイル・タイプ PFB および PFM) を、宛先ディレクト リーにコピーします。ユーザーは宛先ディレクトリーを指定します。
- 2. Type 1 フォント構成ファイル (ATM\_INI.CFG) で識別された各フォントごとに 2 つのフォント・ファイルがコピーされたことを検査します。ワークステーショ ンにコピーされたファイルの名前は、フォント構成ファイルで指定された名前と 一致しなければなりません。
	- 注**:** フォント構成ファイルで指定されたフォント・ファイルの名前が、ワークス テーションにコピーされたファイルの名前と一致しない場合、Setup プログ ラムは警告メッセージを表示し、そのフォントをインストールしません。
- 3. ユーザーが指定した宛先ディレクトリーを使用して、PFB および PFM ファイル のパス情報を追加します。
- 4. フォントを ATM にインストールします。

# <span id="page-67-0"></span>**AFP Web Viewer** インストール・ファイルの構築

ディレクトリーを作成し、ファイルを CUSTOM ディレクトリー・ツリーに保管し 終えたら、ユーザー定義ファイルと IBM 提供のAFP Web Viewer ファイルを含む インストール・ファイルを作成する必要があります。インストール・ファイルは、 通常、Setup.exe という名前になっています。

配布用にファイルとアプリケーションを単一の自己解凍形式の AFP Web Viewer 実 行可能ファイルにパッケージするためのソフトウェアを開発している会社もありま す。例えば、InstallShield Software Corporation は、PackageForTheWeb という製品を 提供しています。

注**:** IBM は他社が提供するソフトウェアをサポートしていません。

パッケージ用のソフトウェアを入手後それを実行し、提供される指示にしたがっ て、ユーザー定義ファイルと IBM 提供の AFP Web Viewer ファイルを含む AFP Web Viewer インストール・ファイルを作成します。

# ユーザーのワークステーションへの **AFP Web Viewer** のインス トール

CUSTOM ディレクトリー・ツリーをセットアップし、 AFP Web Viewer インスト ール・ファイルを構築し、サーバー上の AFP Web Viewer インストール・ファイル を置き換えたら、ユーザーは AFP Web Viewer およびユーザー定義ファイルのイン ストールを開始することができます。ユーザーが次回、AFP Web Viewer インスト ール・ファイルへのリンクをサーバーからアクティブにするときに、Setup プログラ ムは AFP Web Viewer をユーザーのワークステーションにインストールし、AFP Web Viewer インストール・ファイルでパッケージされたすべてのユーザー定義フ ァイルをユーザーのワークステーションにコピーします。

# **AFP** フォントのマッピング

文書を作成する際に使用する AFP フォントは、AFP プラグインの使用時に表示で きるフォントにマップする必要があります。ODWEK には、IBM Core Interchange (Latin のみ) フォントと、互換フォントを TrueType フォントにマップするのに使用 されるフォント定義ファイルが用意されています。フォント定義ファイルおよびフ ォント・マップ・ファイルは、AFP Web Viewer コードがある FONT サブディレク トリーに保管されています。

AFP Web Viewer に定義されていないフォントを文書で使用する場合、自身または 組織内の他の人が IBM Core フォントを変更した場合、あるいは AFP フォントを 作成した場合、AFP Web Viewer で文書を正しく表示するためには、フォント定義 ファイルでフォントを定義しなければなりません。 AFP フォントのマップ方法、 フォント定義ファイル、および AFP と TrueType フォントに関連する他の技術情報 については、*AFP Workbench Technical Reference*」を参照してください。

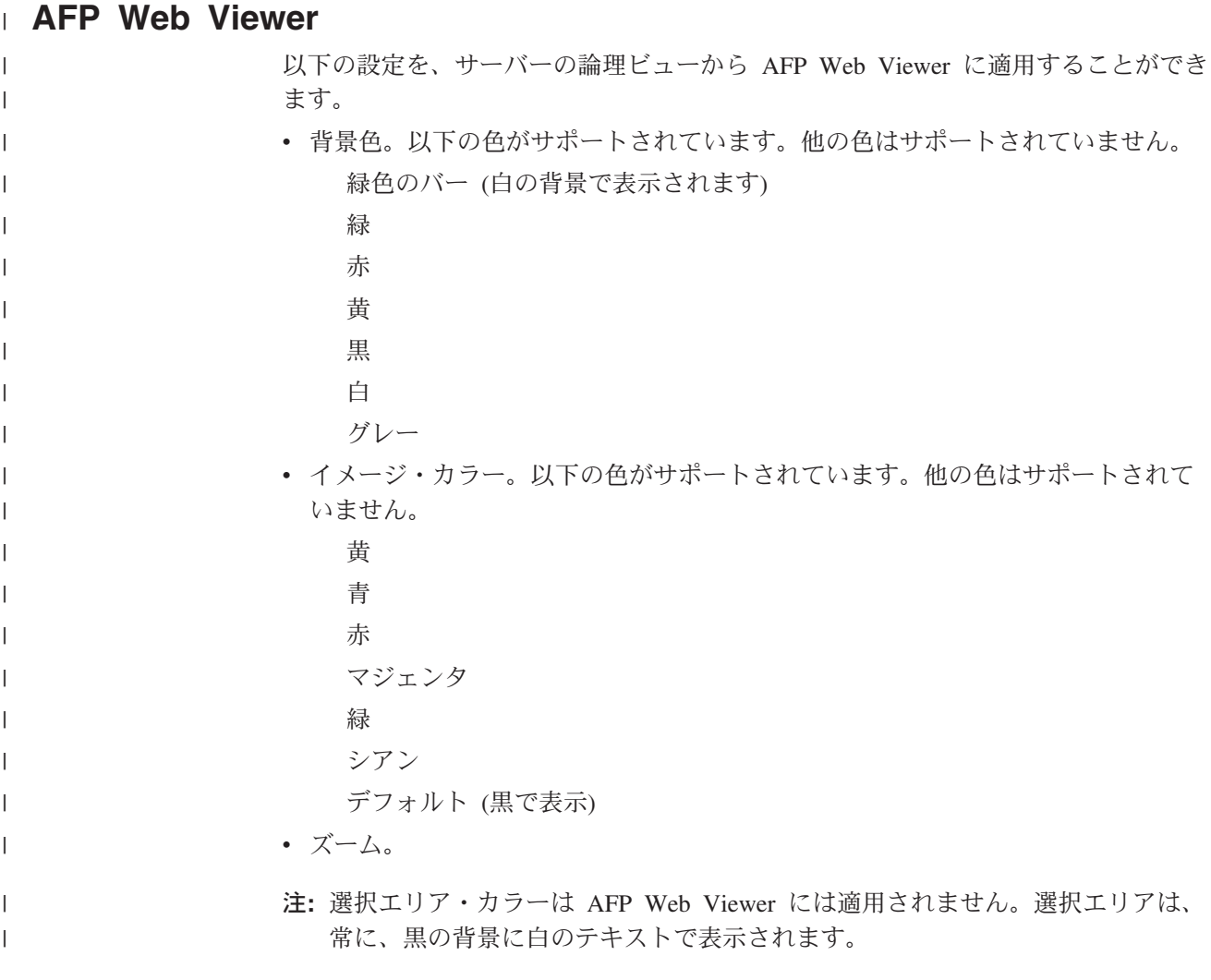

# **Image Web Viewer** |

| |

| | | |  $\blacksquare$ | |

| | | | | Image Web Viewer を使用して複数ページのイメージを表示する場合には、以下の 情報が該当します。

注**:** 以下の手順では、コンピューターのレジストリーを編集する必要があります。 レジストリーは、絶対に必要な場合以外は、編集してはなりません。レジスト リーにエラーがあると、コンピューターが正しく機能しない可能性がありま す。作業を行う前に、レジストリーのバックアップ・コピーを作成して、最後 にコンピューターを正常に始動した際に使用していたものと同じバージョンに レジストリーを復元する方法を十分に理解しておく必要があります。詳しい説 明は、ご使用の Windows の情報を参照してください。

複数ページのイメージの場合、垂直スクロール・バー・タブがドラッグされると、 タブの横に小さなウィンドウが表示されます。このウィンドウには、タブの位置に 対応するページ番号と、イメージのページ数が表示されます。例えば、5/10 と表示 されている場合、イメージは 10 ページあり、タブが保留解除されると、ページ番 号 5 が現行ページになることを示しています。

<span id="page-69-0"></span>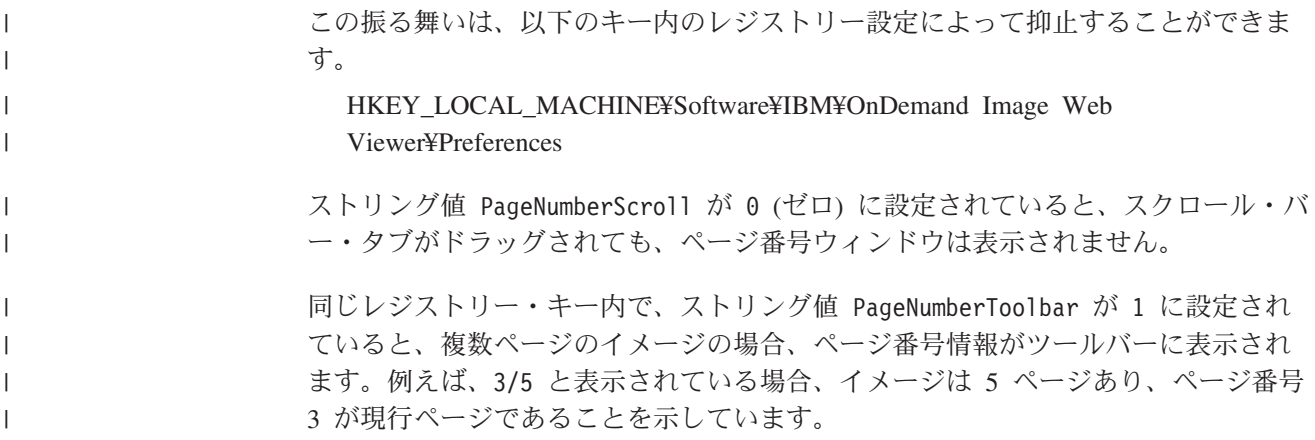

# **Java** 行データ・ビューアー |

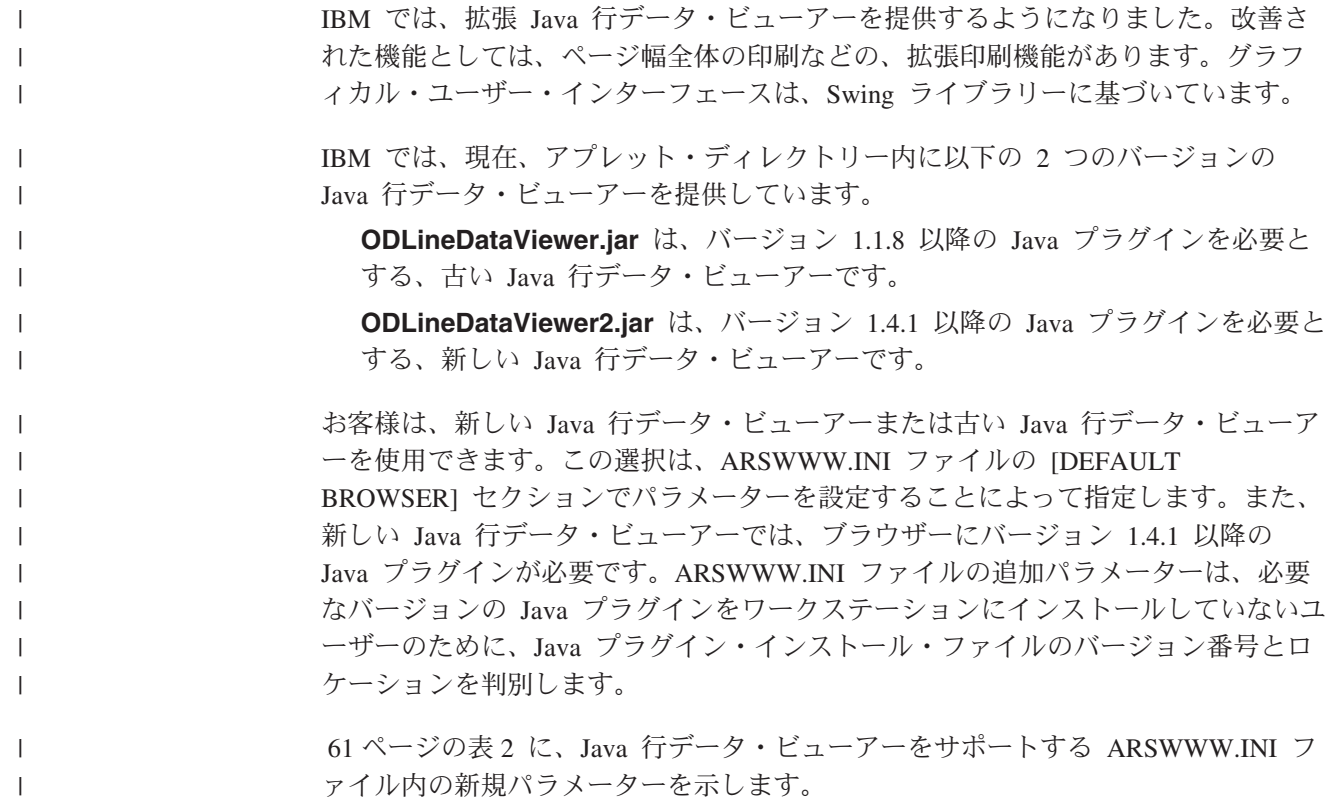

表 *2. Java* 行データ・ビューアーに関する *ARSWWW.INI* ファイル内のパラメーター

<span id="page-70-0"></span> $\|$ 

|| | |  $\blacksquare$ | | | | | | | | | | | | |  $\blacksquare$ | | | | | | | | | | | | | |

 $\mathbf{I}$  $\mathbf{I}$ 

| |  $\overline{\phantom{a}}$ |

 $\mathbf{I}$ 

| |  $\overline{\phantom{a}}$ | |  $\|$  $\|$ 

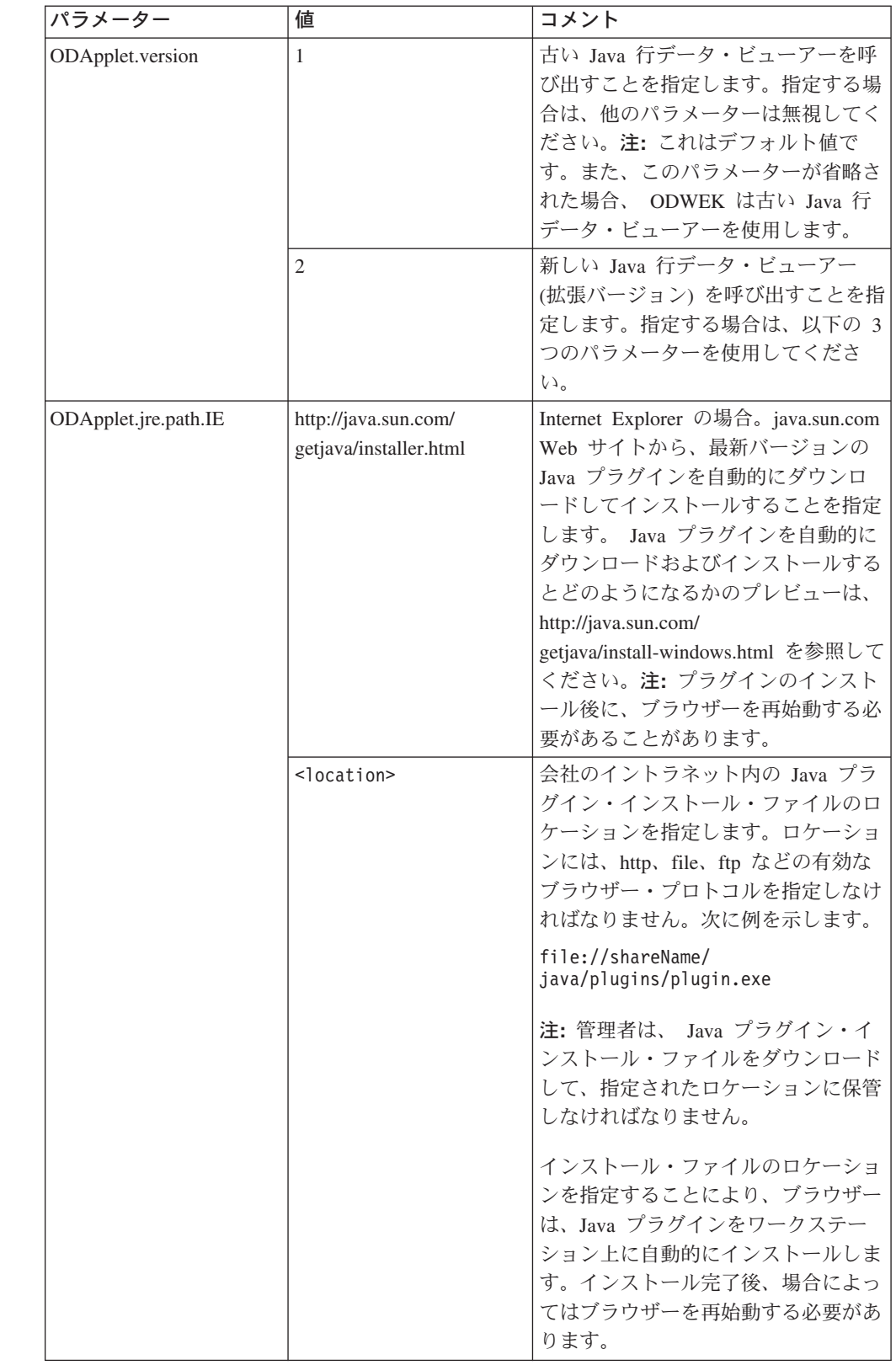

|                      | パラメーター                | 値                                                                                                    | コメント                                                                                                    |
|----------------------|-----------------------|----------------------------------------------------------------------------------------------------|----------------------------------------------------------------------------------------------------|
| ODApplet.jre.path.NN |                       | http://java.sun.com/j2se/<br>1.4.1/download.html                                                                                                    | Netscape の場合。インストールする<br>Java プラグインを選択するために、<br>JRE/J2SE のダウンロードのページを<br>開くことを指定します。ユーザーは、<br>リンクに従って、使用しているプラッ<br>トフォームの Java プラグイン・イン<br>ストール・ファイルをダウンロードし<br>ます。 Java プラグイン・インストー<br>ル・ファイルをダウンロードしてか<br>ら、ユーザーはプラグインをワークス<br>テーションにインストールする必要が<br>あります。プラグインのインストール<br>後、場合によっては、ユーザーはブラ<br>ウザーを再始動する必要があります。 |
|                      | <location></location> | 会社のイントラネット内のプラグイ<br>ン・ファイルのロケーションを指定し<br>ます。ロケーションには、http、file、<br>ftp などの有効なブラウザー・プロト<br>コルを指定しなければなりません。次<br>に例を示します。<br>http://webServer/<br>tmp/ondemand/java/<br>plugins                                                         |                                                                                                    |
|                      |                       | 注:管理者は、プラグイン・ファイル<br>をダウンロードして、指定されたロケ<br>ーションに保管しなければなりませ<br>ん。特定のファイルに対するパスを指<br>定することはできません。 Netscape<br>が稼働しているオペレーティング・シ<br>ステムで、そのパスを認識していない<br>からです。また、指定されている形式<br>によって、管理者は、必要に応じて、<br>他のプラットフォームのプラグインを<br>ダウンロードすることができます。 |                                                                                                    |
|                      |                       |                                                                                                    | ユーザーは、ワークステーションに<br>Java プラグインをインストールする<br>必要があります。プラグインのインス<br>トール後に、ユーザーはブラウザーを<br>再始動する必要があることがありま<br>す。                                                                                                    |

表 *2. Java* 行データ・ビューアーに関する *ARSWWW.INI* ファイル内のパラメーター *(*続き*)*

|

||

 $\mathbf{I}$ 

| |<br>|<br>|

| | | | | | | | | | | | | | | | | | | |

| | | | | | | | | | |

| | | | | |
| パラメーター               | 値                   | コメント                                                                                                    |
|----------------------|---------------------|----------------------------------------------------------------------------------------------------|
| ODApplet.jre.version | <version></version> | 使用する Java プラグインのバージョ<br>ンを指定します。 バージョン 1.4 以<br>降を指定してください。そのレベルの<br>リリースのプラグイン (1.4.0、<br>1.4.0_03、1.4.1_01 など) をサポート<br>するようにするには、メジャー・バー<br>ジョン番号 (1.4 など) を指定してく<br>ださい。特定のバージョンの Java プ<br>ラグインのみをサポートするには、特<br>定のバージョン番号 (1.4.1_01 など)<br>を指定してください。 java.sun.com<br>Web サイトから有効なバージョン番<br>号を入手してください。次に例を示し<br>ます。<br>1.4<br>または、<br>1.4.1 01 |

表 *2. Java* 行データ・ビューアーに関する *ARSWWW.INI* ファイル内のパラメーター *(*続き*)*

以下の例では、古い Java 行データ・ビューアーをサポートする場合の ARSWWW.INI ファイルの構成方法を示します。

[DEFAULT BROWSER] ODApplet.version=1

注**:**

|

|| | | | | | | | | | | | | | |

 $\mathbf{I}$ I

| | |

| | | | | | | | | |

| | | | | | | | | | | |  $\blacksquare$ | | |

 $\overline{1}$ 

- 1. ARSWWW.INI ファイルで ODApplet.version パラメーターを省略すると、 ODWEK は、古い Java 行データ・ビューアーを使用します。
- 2. ODApplet パラメーターの有効範囲はグローバルです。また、DEFAULT BROWSER セクションでしか指定できません。(このパラメーターが別のブラウ ザー・セクションで指定されても、無視されます。)

以下の例は、新しい Java 行データ・ビューアー (拡張バージョン) とバージョン 1.4 以降の Java プラグインをサポートする場合の ARSWWW.INI ファイルの構成 方法を示しています。Internet Explorer の場合、java.sun.com Web サイトから、最新 バージョンの Java プラグインを自動的にダウンロードしてインストールすることが できます。 Netscape の場合、管理者が、ローカル Web サーバー上の指定されたロ ケーションに、さまざまなプラットフォーム用の Java プラグイン・インストール・ ファイルのコピーを保管しているので、ユーザーは java.sun.com の JRE/J2SE のダ ウンロードのページにアクセスする必要はありません。注**:** バージョン 1.4 以降の Java プラグインをワークステーションにインストールしていないユーザーに対して のみ、プラグインをダウンロード/インストールするようにプロンプトが出されま す。

```
[DEFAULT BROWSER]
ODApplet.version=2
ODApplet.jre.path.IE=http://java.sun.com/getjava/installer.html
ODApplet.jre.path.NN=http://localWebServer/java/plugins
ODApplet.jre.version=1.4
```
# 次のステップ

|

ODWEK ソフトウェアをインストールし、ARSWWW.INI ファイルを構成し、サン プル・アプリケーションを構成し、Web ビューアーをインストールしたら、これで ODWEK の使用を開始することができます。

# 付録 **A. CGI API** リファレンス

この章では、 ODWEK で使用できるプログラミング関数に関する情報を扱います。 この章は主に、ODWEK の Web ブラウザーへの統合を担当するプログラマーを対 象にしています。

注**:** パラメーター値は標準テキストになります。このテキストには、ブラウザーで 混乱が生じる文字が含まれている場合があります。起こりうるエラーを避ける ために、すべての特殊文字を、それらに対応する 16 進数コードにエンコード しなければなりません。これらの特殊文字には、制御文字および特定の英数字 記号が含まれます。例えば、以下のストリングであれば、

The post date is 12/31/95

以下のように変換されます。

The%20post%20date%20is%2012%2f31%2f95

パラメーター値には、フォルダー名、フォルダー・フィールド名、および検索 基準が含まれます。

## **Add Annotation**

指定した文書に注釈を追加します。

### 目的

Add Annotation 関数では、指定した文書に注釈を追加することができます。注釈を 追加するためには、OnDemand アプリケーション・グループでの Add Annotation 許可を持っていなければなりません。(Access 許可を持っていれば、注釈を追加する ことができます。)

#### パラメーター

表 *3. Add Annotation* 関数

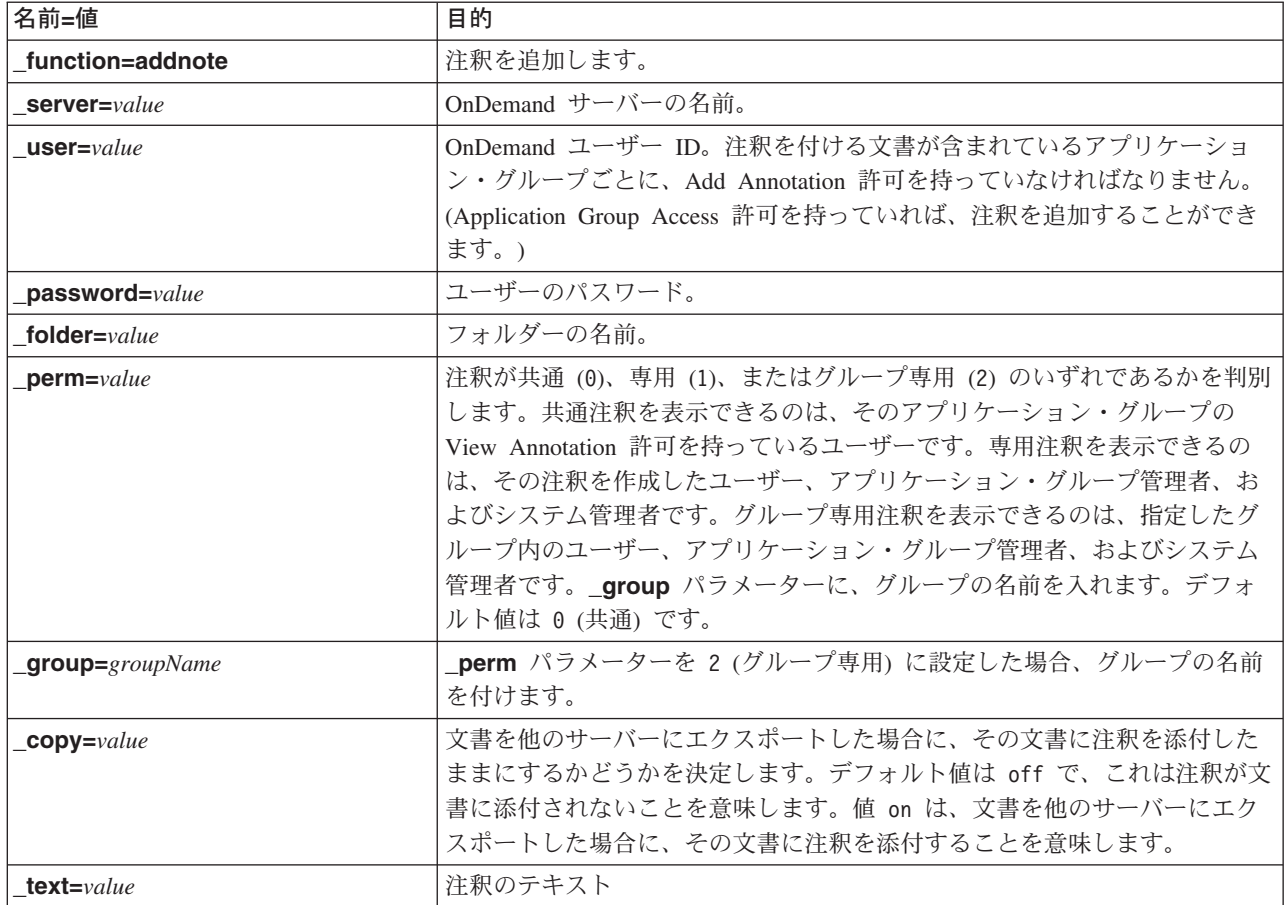

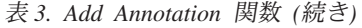

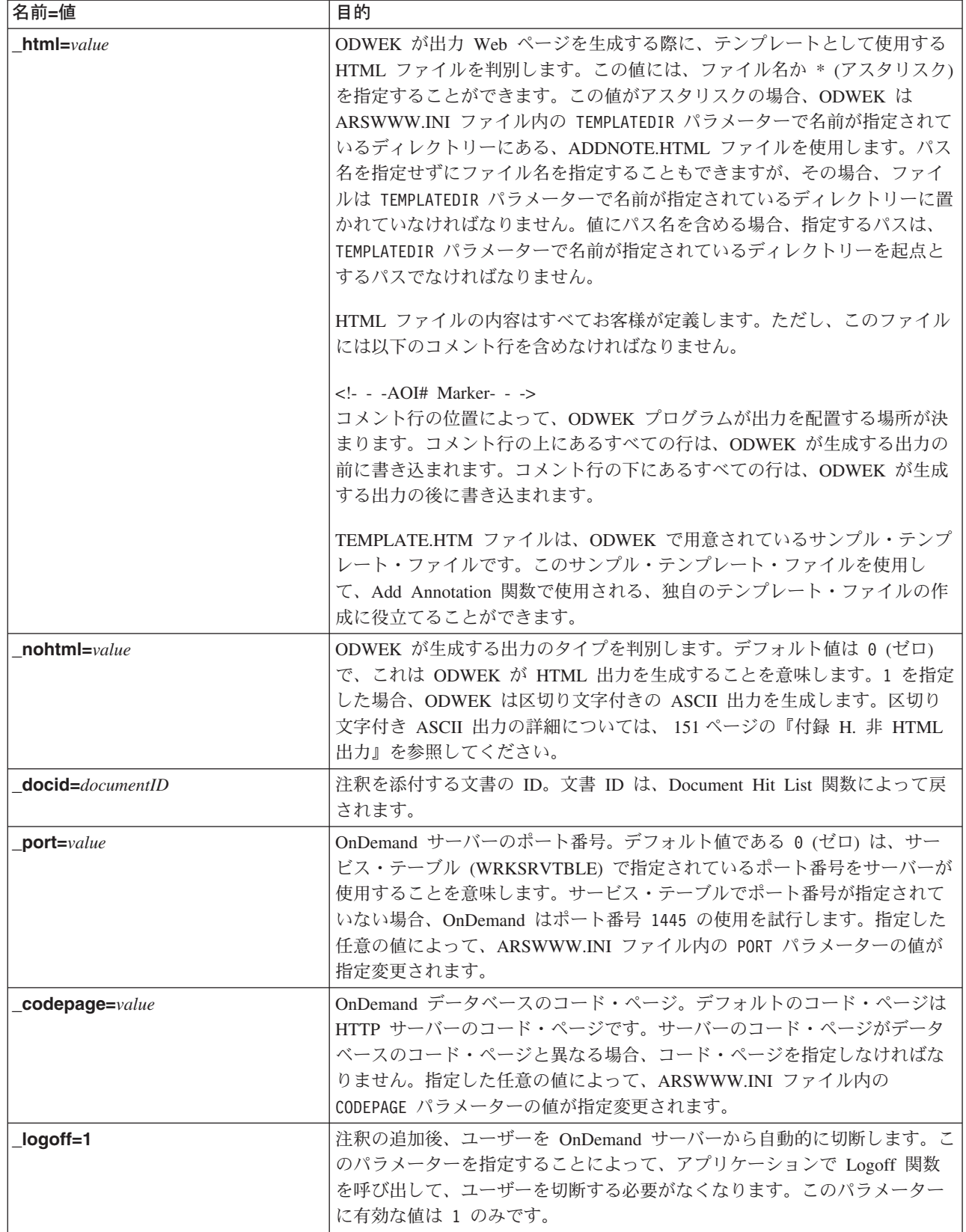

 $\|$  $\|$  $\|$  $\|$ 

## 使用法

| | | | | | | |

| | | | | | | |

 $\begin{array}{c} \hline \end{array}$ 

以下のパラメーターは必須です。

- \_function \_server
- \_user
- \_password
- \_text
- \_docid
- 以下のパラメーターはオプションです。
	- \_perm
	- \_group (\_perm でグループ専用を指定した場合に必要)
	- \_html
	- \_nohtml
	- \_port
	- \_codepage
	- \_logoff

## 関数呼び出しのサンプル

```
http://www.company.com/cgi-bin/arswww.cgi?_function=addnote
&_server=od400&_user=web&_password=web
&_folder=credit%20card%20statements
&_text=Test%20note%20from%20the%20OnDemand%20Internet%20Client
&_docid=6850-6851-SUA17-1FAAA-225712-1634-132014-132172-89-76-11-25-0
&_perm=1&_logoff=1
```
# **Change Password**

OnDemand ログオン・パスワードを変更します。

#### 目的

Change Password 関数では、OnDemand パスワードを変更することができます。

パラメーター

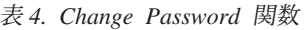

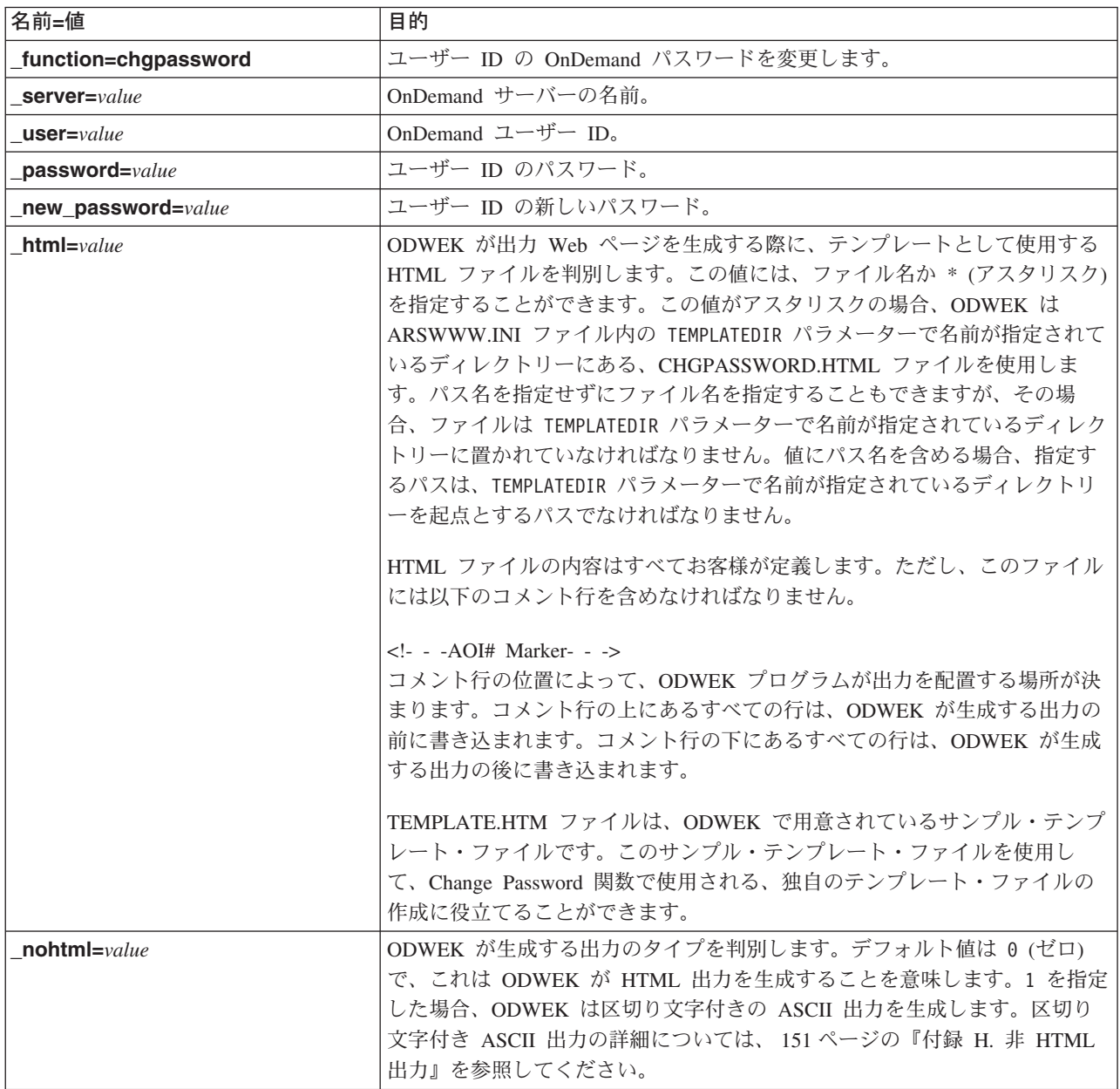

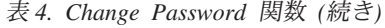

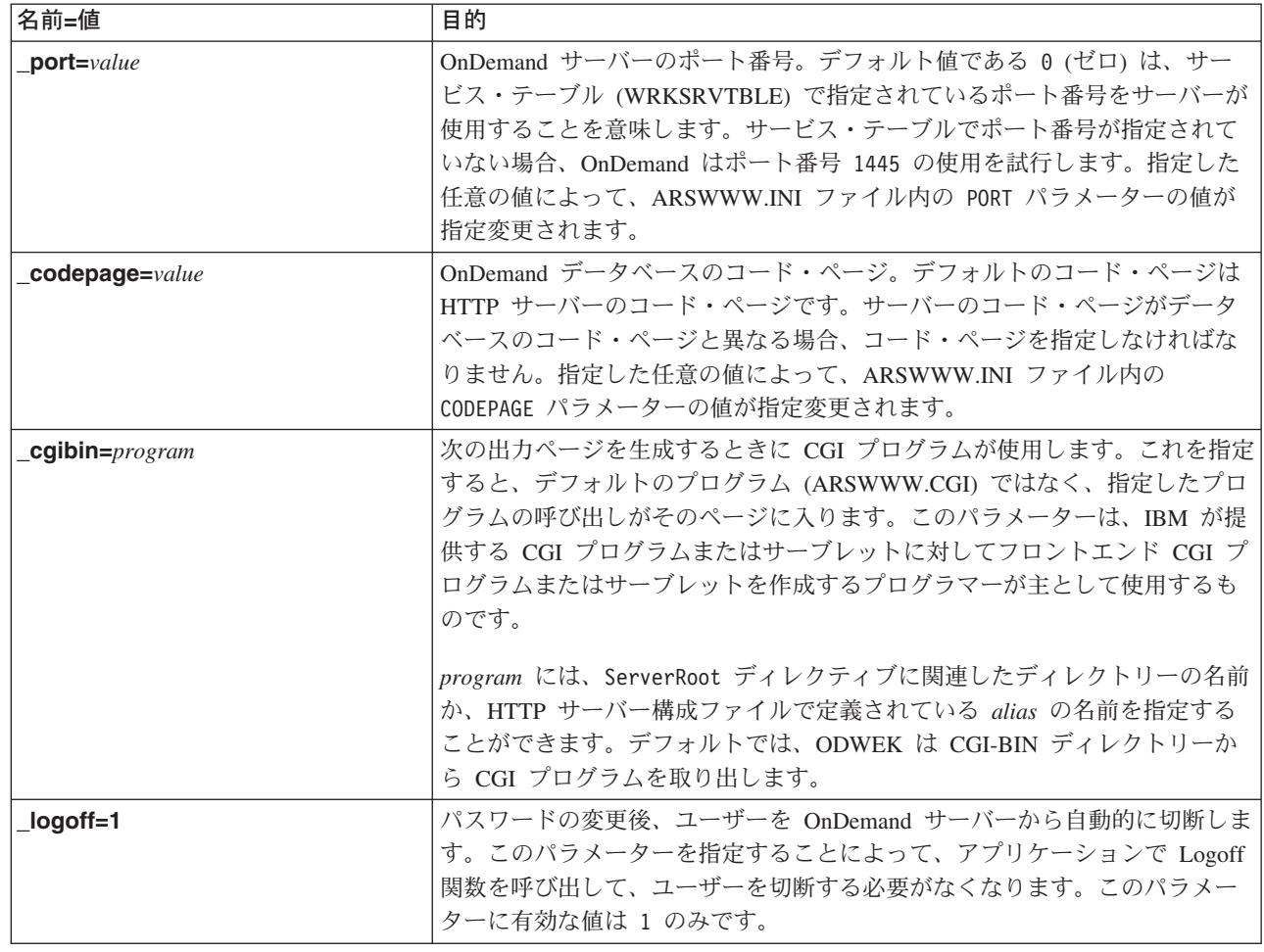

# 使用法

 $\|$  $\|$  $\|$  $\,$   $\,$ 

> $\|$  $\|$  $\|$  $\|$ |  $\vert$  $\begin{array}{c} \hline \end{array}$

 $\,$   $\,$  $\|$ |  $\vert$ |  $\overline{\phantom{a}}$  $\overline{\phantom{a}}$ 

 $\vert$ 

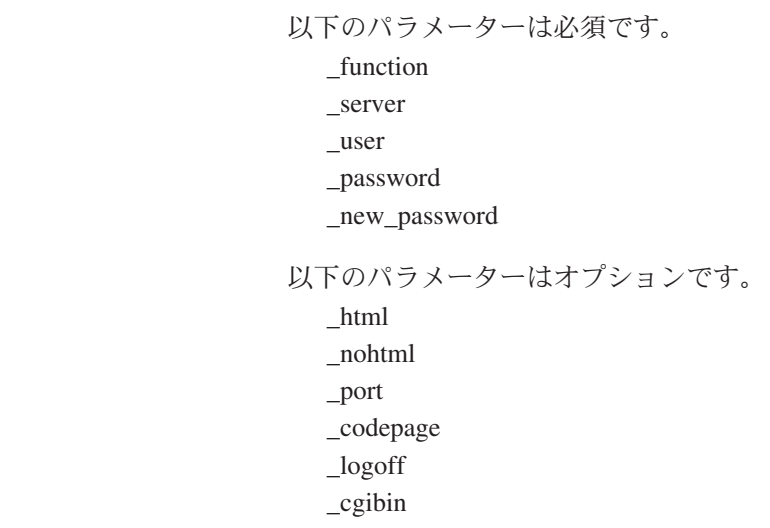

# 関数呼び出しのサンプル

 $\vert$ 

http://www.company.com/cgi-bin/arswww.cgi?\_function=chgpassword & server=od400& user=web& password=web & newpassword=newpw& html=template.htm& logoff=1

付録 A. CGI API リファレンス **71**

## **Document Hit List**

検索基準に一致する文書のリストを表示します。

#### 目的

Document Hit List 関数は、特定のフォルダーの検索基準と一致する文書のリストを 表示します。各文書は、OnDemand サーバー上の文書へのリンクで示されます。文 書をクリックすると、ODWEK はサーバーからその文書を取得し、適切なビューア ーを使用してブラウザー・ウィンドウに表示します。

#### パラメーター

表 *5. Document Hit List* 関数

| |

 $\mathbf{I}$  $\mathbf{I}$  $\mathbf{I}$  $\mathbf{I}$  $\mathbf{I}$ 

|||||||||||||

 $\mathbf{I}$  $\mathbf{I}$  $\mathbf{I}$  $\overline{1}$  $\overline{\phantom{a}}$  $\overline{1}$ 

|

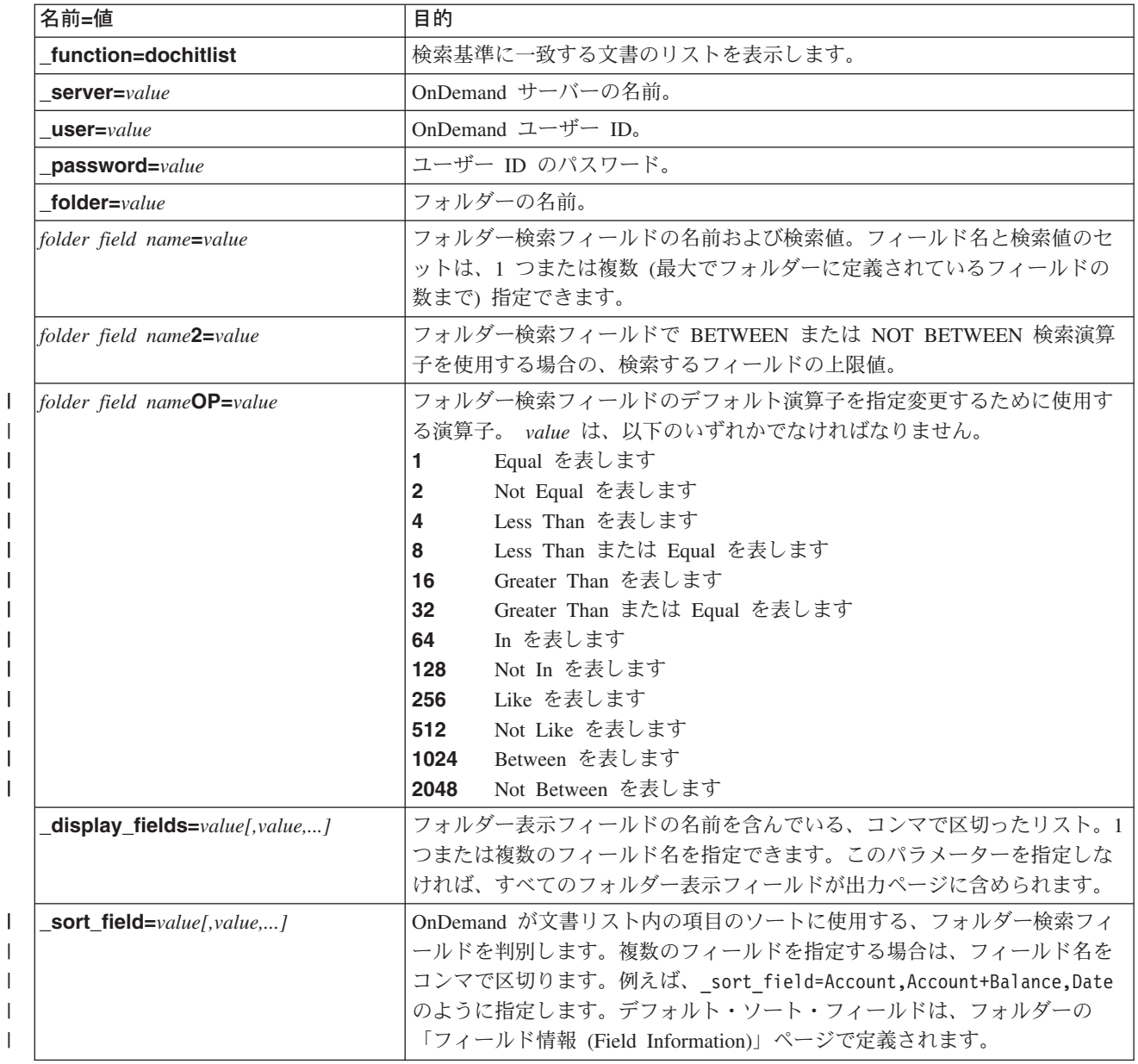

表 5. Document Hit List 関数 (続き)

| <b>Service Service</b> |
|------------------------|
| I                      |
| I                      |
| I                      |
| I                      |
| I                      |
|                        |

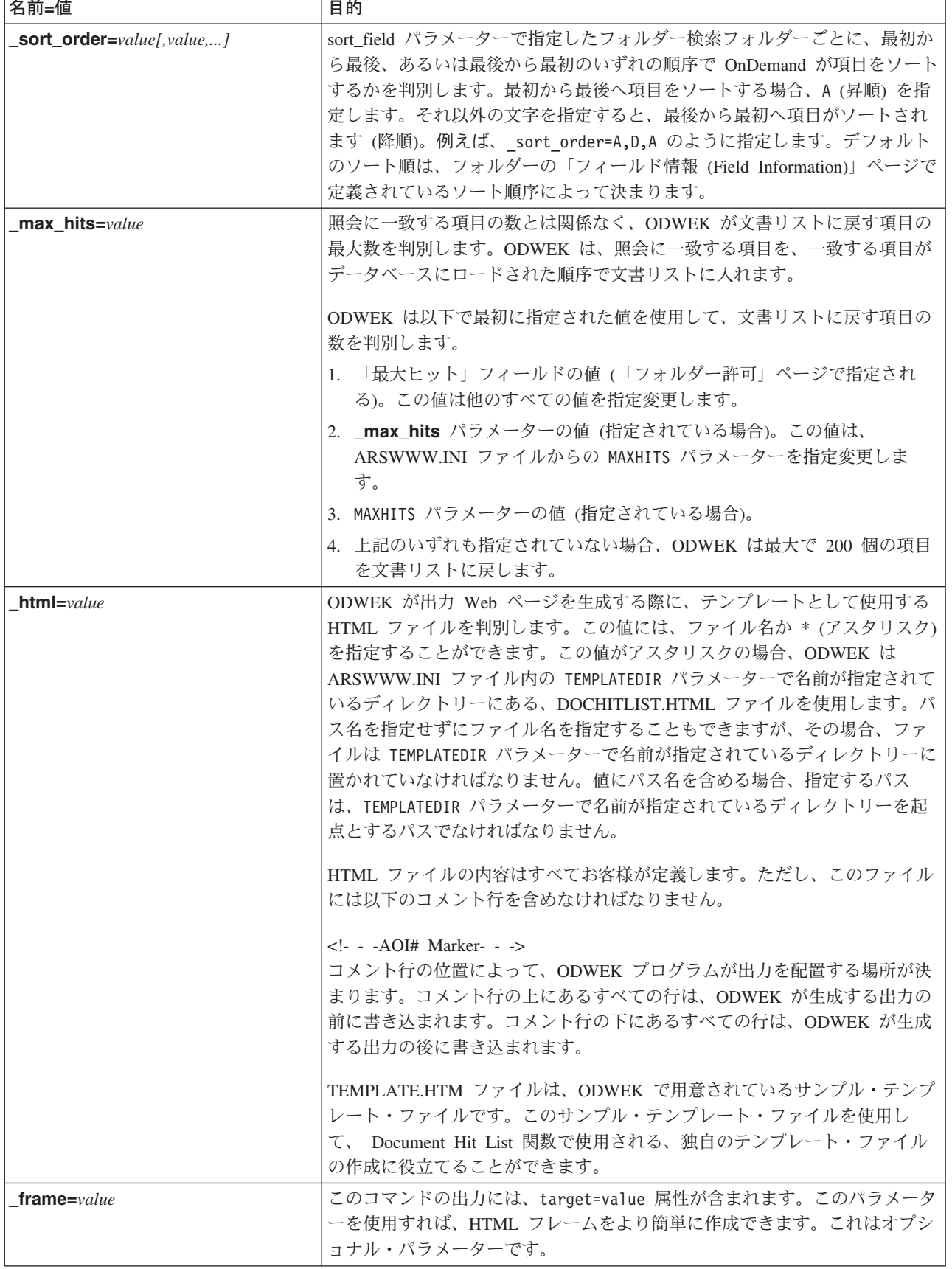

the control of the control of the control of

表 *5. Document Hit List* 関数 *(*続き*)*

| 名前=値            | 目的                                                                                                    |
|-----------------|----------------------------------------------------------------------------------------------------|
| datefmt=value   | ODWEK がデータベースの検索および照会に一致する項目の表示に使用す<br>る、日付値の形式を判別します。デフォルトの日付形式は、フォルダーの<br>「Field Information (フィールド情報)」ページで設定されます。OnDemand に<br>よりサポートされるデータ・フォーマットの詳細については、「IBM Content<br>Manager OnDemand for iSeries V5R1 Common Server 管理ガイド」<br>(SC88-4011) を参照してください。                                                                                                    |
| nohtml=value    | ODWEK が生成する出力のタイプを判別します。デフォルト値は 0 (ゼロ)<br>で、これは ODWEK が HTML 出力を生成することを意味します。1 を指定<br>した場合、ODWEK は区切り文字付きの ASCII 出力を生成します。区切り<br>文字付き ASCII 出力の詳細については、151 ページの『付録 H. 非 HTML<br>出力』を参照してください。                                                                                                    |
| port=value      | OnDemand サーバーのポート番号。デフォルト値である 0 (ゼロ) は、サー<br>ビス・テーブル (WRKSRVTBLE) で指定されているポート番号をサーバーが<br>使用することを意味します。サービス・テーブルでポート番号が指定されて<br>いない場合、OnDemand はポート番号 1445 の使用を試行します。指定した<br>任意の値によって、ARSWWW.INI ファイル内の PORT パラメーターの値が<br>指定変更されます。                                                                                                    |
| codepage=value  | OnDemand データベースのコード・ページ。デフォルトのコード・ページは<br>HTTP サーバーのコード・ページです。サーバーのコード・ページがデータ<br>ベースのコード・ページと異なる場合、コード・ページを指定しなければな<br>りません。指定した任意の値によって、ARSWWW.INI ファイル内の<br>CODEPAGE パラメーターの値が指定変更されます。                                                                                                    |
| $_s$ sql=string | OnDemand がフォルダーの検索に使用する、SQL 照会を指定します。このパ<br>ラメーターを指定すると、指定できるフォルダーの名前/値のペアではなく、<br>SQL 照会が使用されて、フォルダーが検索されます。OnDemand は照会スト<br>リングの妥当性検査は行いません。<br>SQL ストリングを使用する場合、アプリケーション・グループ・データベー<br>ス・フィールドの名前と値を指定しなければなりません。日付フィールドの<br>照会を計画する場合、OnDemand 内部日付値を指定しなければなりません。<br>例えば、日付が 1999 年 1 月 1 日の場合、10593 と指定します。ARSDATE<br>コマンドを使用して、指定した日付の内部日付値をリストできます。<br>この SQL ストリングを使用して、フォルダー内にあるすべてのアプリケー |
|                 | ション・グループを検索します。SQL ストリングに指定したデータベース・<br>フィールド名が、一部のアプリケーション・グループにしか含まれていない<br>場合、照会は失敗します。                                                                                                    |
| $date1 = value$ | 検索する日付の範囲の開始日付を指定する場合に使用します。 date1 および<br>date2 パラメーターを指定した場合、OnDemand は照会を、指定した日付<br>のいずれかまたは両方を含む表 (複数の場合もある)に限定します。指定する<br>日付ストリングの形式は、フォルダー・フィールドの表示形式と一致してい<br>なければなりません。(管理クライアントを使用して、フォルダー・フィール<br>ドの表示形式をリストすることができます。)                                                                                                    |

表 *5. Document Hit List* 関数 *(*続き*)*

| 名前=値            | 目的                                                                                                    |
|-----------------|----------------------------------------------------------------------------------------------------|
| $date2=value$   | 検索する日付の範囲の終了日付を指定する場合に使用します。_date1 および<br>date2 パラメーターを指定した場合、OnDemand は照会を、指定した日付<br>のいずれかまたは両方を含む表 (複数の場合もある)に限定します。指定する<br>日付ストリングの形式は、フォルダー・フィールドの表示形式と一致してい<br>なければなりません。(管理クライアントを使用して、フォルダー・フィール<br>ドの表示形式をリストすることができます。)                                                                                                    |
| _cgibin=program | 次の出力ページを生成するときに CGI プログラムが使用します。これを指定<br>すると、デフォルトのプログラム (ARSWWW.CGI) ではなく、指定したプロ<br>グラムの呼び出しがそのページに入ります。このパラメーターは、IBM が提<br>供する CGI プログラムまたはサーブレットに対してフロントエンド CGI プ<br>ログラムまたはサーブレットを作成するプログラマーが主として使用するも<br>のです。<br>program には、ServerRoot ディレクティブに関連したディレクトリーの名前<br>か、HTTP サーバー構成ファイルで定義されている alias の名前を指定する<br>ことができます。デフォルトでは、ODWEK は<br>/QIBM/Proddata/OnDemand/www/bin ディレクトリーから CGI プログラムを<br>取り出します。 |
| $or = value$    | OR 論理演算子を使用して検索フィールドに接続する場合、1 を指定しま<br>す。この場合、項目は指定した検索値の 1 つ以上に一致しなければなりませ<br>ん。デフォルト値は 0 (ゼロ) で、これは AND 論理演算子 (項目は指定され<br>ている検索値すべてに一致しなければなりません)を使用して、OnDemand<br>が検索フィールドを接続することを意味します。                                                                                                    |
| logoff=1        | 文書リストの作成後、ユーザーを OnDemand サーバーから自動的に切断しま<br>す。このパラメーターを指定することによって、アプリケーションで Logoff<br>関数を呼び出して、ユーザーを切断する必要がなくなります。このパラメー<br>ターに有効な値は 1のみです。                                                                                                    |

# 使用法

 $\,$   $\,$  $\|$  $\|$  $\mathbf{I}$ 

 $\|$ |  $\|$  $\|$ | |  $\|$ 

 $\|$  $\begin{array}{c} \hline \end{array}$ | | | | |  $\|$  $\|$  $\|$ 

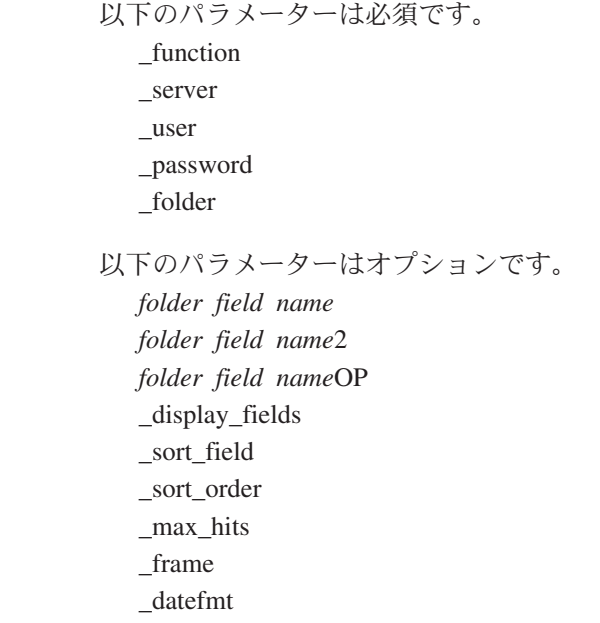

\_sql \_date1 \_date2 \_or \_html \_nohtml \_port \_codepage \_logoff \_cgibin

| | | | | | | |  $\begin{array}{c} \hline \end{array}$ |

|  $\|$  $\begin{array}{c} \hline \end{array}$ 

## 関数呼び出しのサンプル

http://www.company.com/cgi-bin/arswww.cgi?\_function=dochitlist &\_server=od400&\_user=web&\_password=web &\_folder=credit%20card%20statements &account%20number=1000100010009999&date=1%2f1%2f96&date2=12%2f31%2f96 &nameOP=256&name=%AA & sort field=Account,Account%20Balance,Date& sort order=A,D,A  $&$ [logoff=1] &\_html=template.htm

## **Logoff**

OnDemand サーバーからログオフします。

### 目的

Logoff 関数は、OnDemand サーバーからのユーザーのログオフを試行します。ログ オフするサーバーの名前およびユーザー ID は、Logon 関数によって、クライアン ト上のブラウザーの Cookie に保管されています。サーバーが有効な OnDemand サ ーバーでない場合、エラー・メッセージが戻されます。指定したサーバーにそのユ ーザー ID でログオンされていない場合、エラー・メッセージが表示されます。

## パラメーター

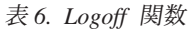

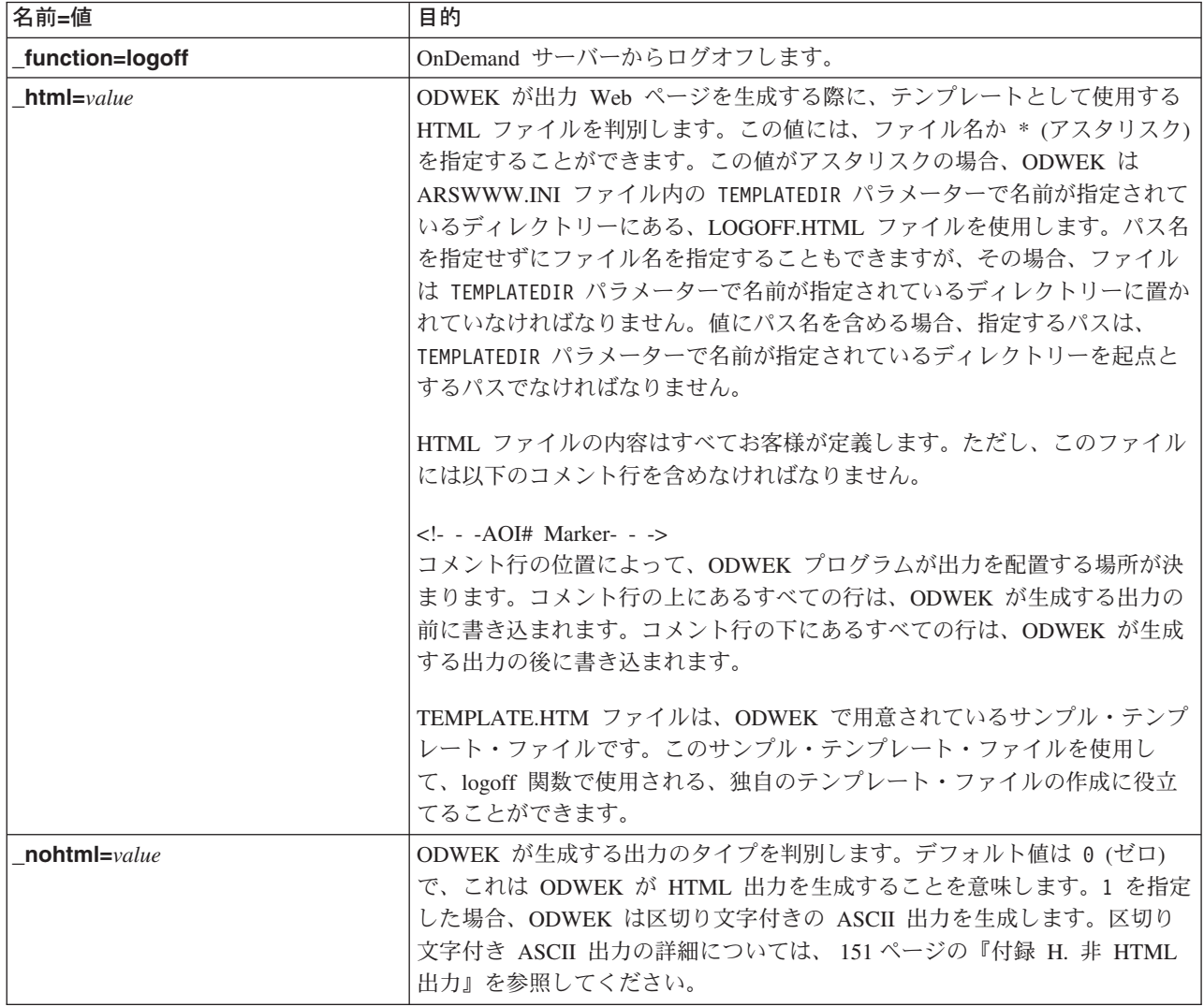

表 *6. Logoff* 関数 *(*続き*)*

 $\,$   $\,$ | |

| | | |

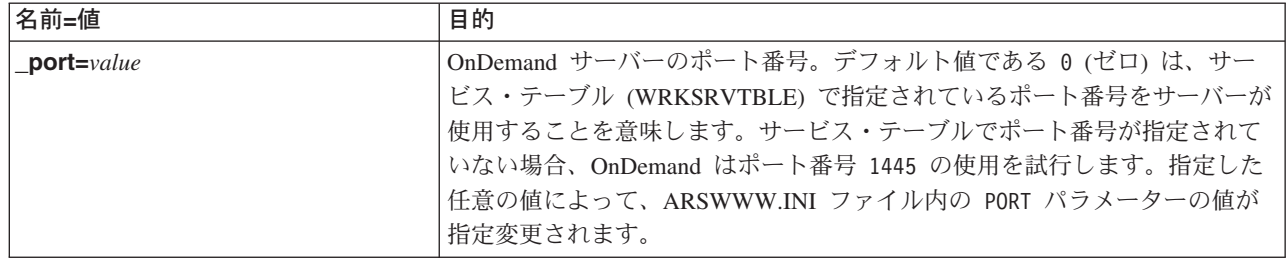

## 使用法

以下のパラメーターは必須です。 \_function 以下のパラメーターはオプションです。 \_html \_nohtml \_port

関数呼び出しのサンプル

http://www.company.com/cgi-bin/arswww.cgi?\_function=logoff &\_html=template.htm

#### **Logon**

OnDemand サーバーにログオンします。

#### 目的

Logon 関数は、サーバー、ユーザー、およびパスワードのパラメーターの値を使用 して、OnDemand サーバーへのアクセスを試行します。Logon 関数は、指定されて いるユーザーが、指定されているサーバーへのログオンを許可されているか検査 し、さらにパスワードを検査します。ユーザーがそのサーバーへのログオンを許可 されていない場合、エラー・メッセージが戻されます。サーバーが有効な OnDemand サーバーでない場合、エラー・メッセージが戻されます。ユーザーのパ スワードが無効な場合、エラー・メッセージが戻されます。正常にログオンする と、Logon 関数は、ユーザーがアクセスを許可されているフォルダーのリストが含 まれている Web ページを表示します。

## パラメーター

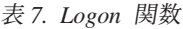

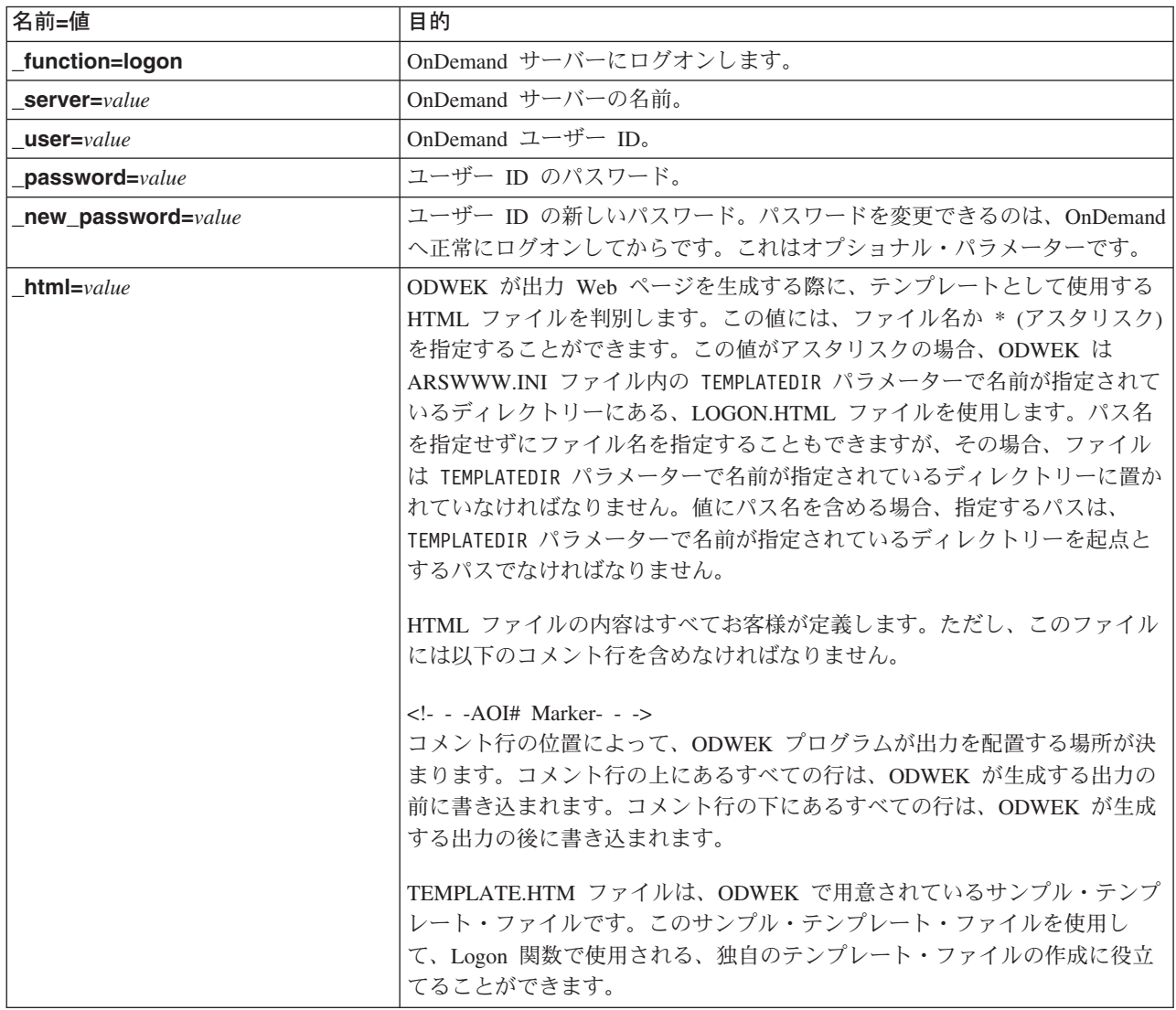

表 *7. Logon* 関数 *(*続き*)*

| 名前=値           | 目的                                                                                                    |
|----------------|----------------------------------------------------------------------------------------------------|
| frame=value    | このコマンドの出力には、target=value 属性が含まれます。このパラメータ<br>ーを使用すれば、HTML フレームをより簡単に作成できます。これはオプシ<br>ョナル・パラメーターです。                                                                                                    |
| datefmt=value  | ODWEK がデータベースの検索および照会に一致する項目の表示に使用す<br>る、日付値の形式を判別します。デフォルトの日付形式は、フォルダーの<br>「Field Information (フィールド情報)」ページで設定されます。OnDemand に<br>よりサポートされるデータ・フォーマットの詳細については、「IBM Content<br>Manager OnDemand for iSeries V5R1 Common Server 管理ガイド」<br>(SC88-4011) を参照してください。 |
| nohtml=value   | ODWEK が生成する出力のタイプを判別します。デフォルト値は 0 (ゼロ)<br>で、これは ODWEK が HTML 出力を生成することを意味します。1 を指定<br>した場合、ODWEK は区切り文字付きの ASCII 出力を生成します。区切り<br>文字付き ASCII 出力の詳細については、151 ページの『付録 H. 非 HTML<br>出力』を参照してください。                                                                  |
| $port = value$ | OnDemand サーバーのポート番号。デフォルト値である 0 (ゼロ) は、サー<br>ビス・テーブル (WRKSRVTBLE) で指定されているポート番号をサーバーが<br>使用することを意味します。サービス・テーブルでポート番号が指定されて<br>いない場合、OnDemand はポート番号 1445 の使用を試行します。指定した<br>任意の値によって、ARSWWW.INI ファイル内の PORT パラメーターの値が<br>指定変更されます。                             |
| codepage=value | OnDemand データベースのコード・ページ。デフォルトのコード・ページは<br>HTTP サーバーのコード・ページです。サーバーのコード・ページがデータ<br>ベースのコード・ページと異なる場合、コード・ページを指定しなければな<br>りません。指定した任意の値によって、ARSWWW.INI ファイル内の<br>CODEPAGE パラメーターの値が指定変更されます。                                                                     |
| cgibin=program | 次の出力ページを生成するときに CGI プログラムが使用します。これを指定<br>すると、デフォルトのプログラム (ARSWWW.CGI) ではなく、指定したプロ<br>グラムの呼び出しがそのページに入ります。このパラメーターは、IBM が提<br>供する CGI プログラムまたはサーブレットに対してフロントエンド CGI プ<br>ログラムまたはサーブレットを作成するプログラマーが主として使用するも<br>のです。                                             |
|                | program には、ServerRoot ディレクティブに関連したディレクトリーの名前<br>か、HTTP サーバー構成ファイルで定義されている alias の名前を指定する<br>ことができます。デフォルトでは、ODWEK は CGI-BIN ディレクトリーか<br>ら CGI プログラムを取り出します。                                                                                                    |

## 使用法

 $\|$ 

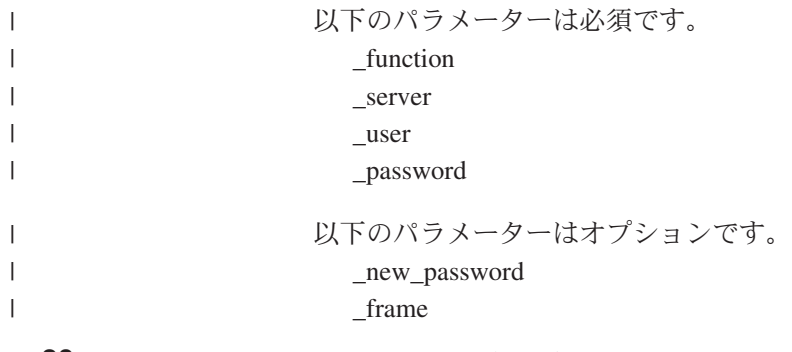

\_datefmt \_html \_nohtml \_port \_codepage \_logoff \_cgibin  $\vert$ |  $\begin{array}{c} \hline \end{array}$  $\|$ |  $\begin{array}{c} \hline \end{array}$ |

# 関数呼び出しのサンプル

http://www.company.com/cgi-bin/arswww.cgi?\_function=logon &\_server=od400&\_user=web&\_password=web &\_html=template.htm

## **Print Document (**サーバー**)**

指定したサーバー・プリンターに 1 つまたは複数の文書を送信します。

#### 目的

Print Document 関数は、文書のコピーを OnDemand サーバー・プリンターに送信し ます。サーバー印刷機能を使用するためには、OnDemand アプリケーション・グル ープでの Print Document 許可を持っていなければなりません。 (Access 許可を持っ ていれば、文書を印刷することができます。) OnDemand サーバーには、少なくと も 1 つ以上のサーバー・プリンターが定義されていなければなりません。

#### パラメーター

表 *8. Print Document* 関数

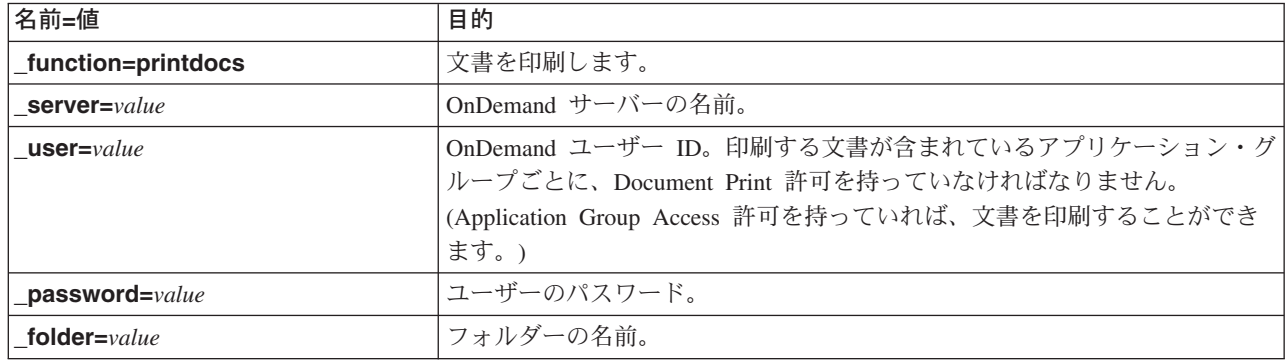

表 *8. Print Document* 関数 *(*続き*)*

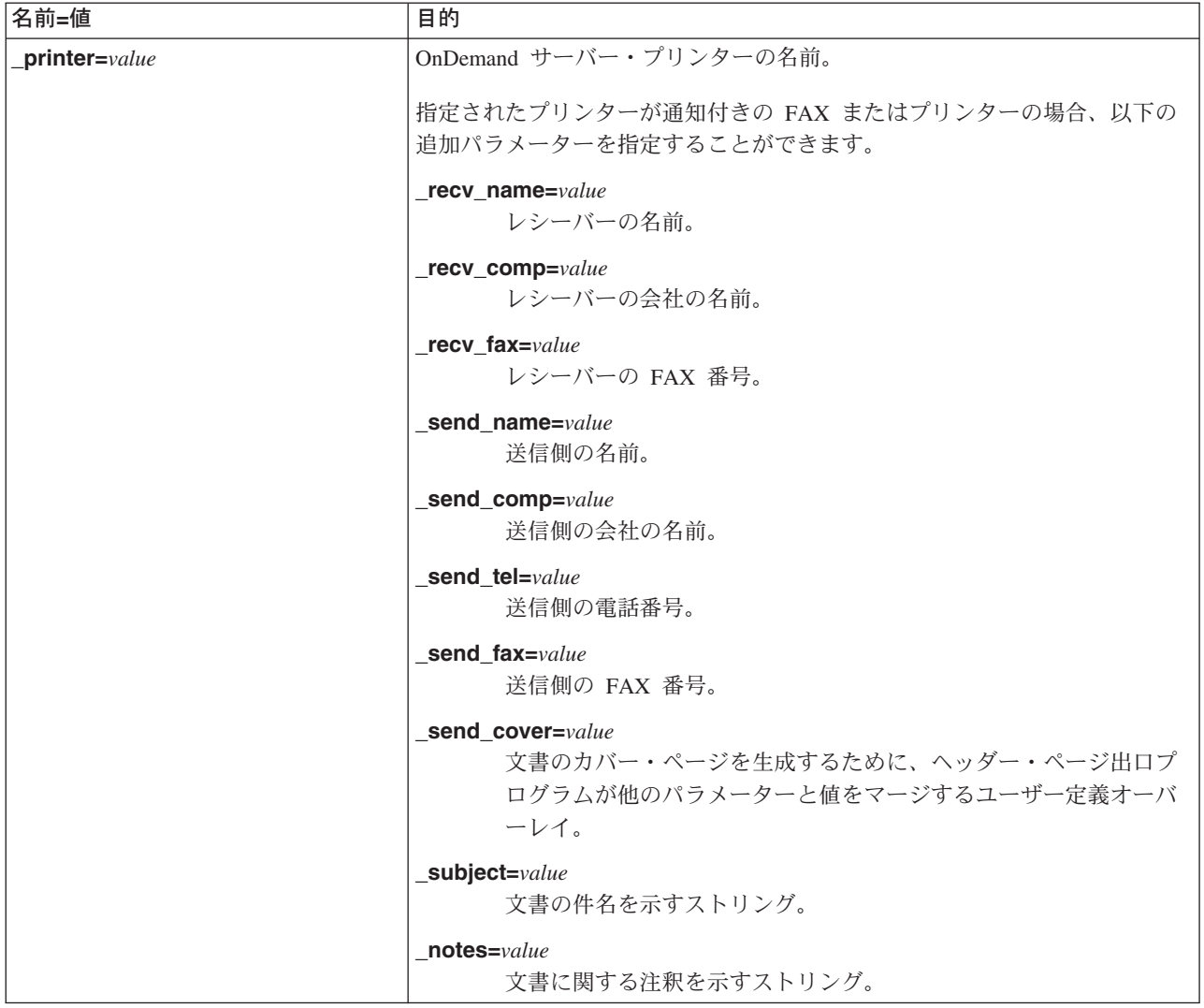

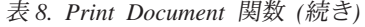

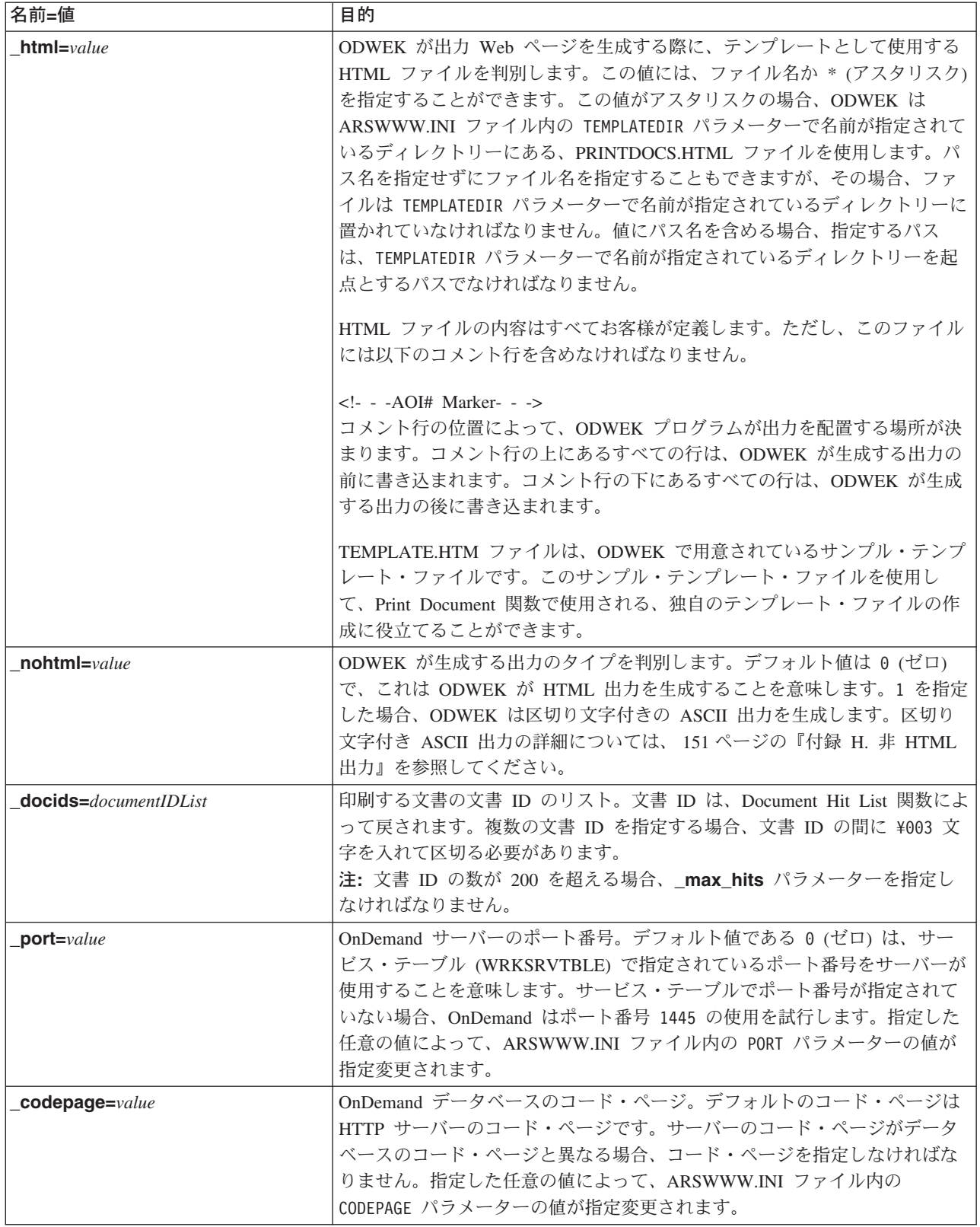

表 *8. Print Document* 関数 *(*続き*)*

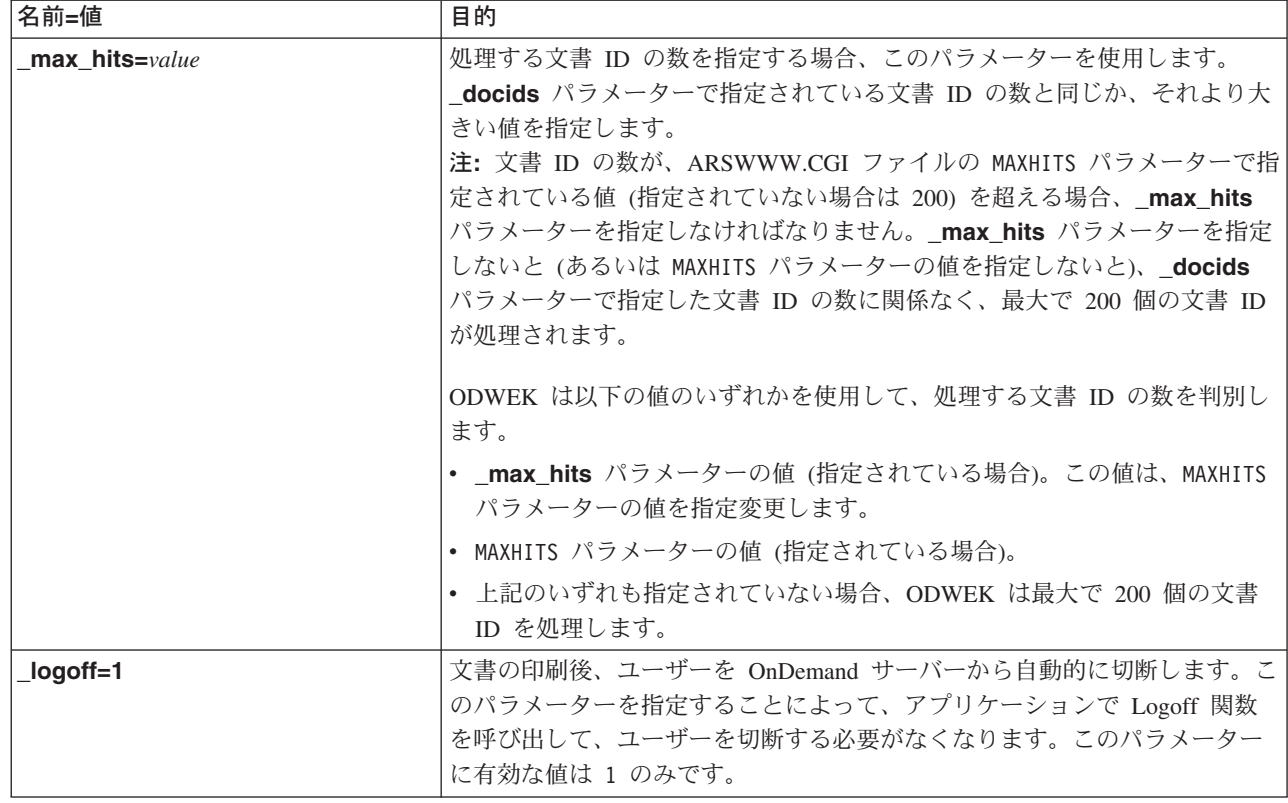

### 使用法

 $\,$   $\,$  $\|$  $\|$  $\|$ 

 $\|$ 

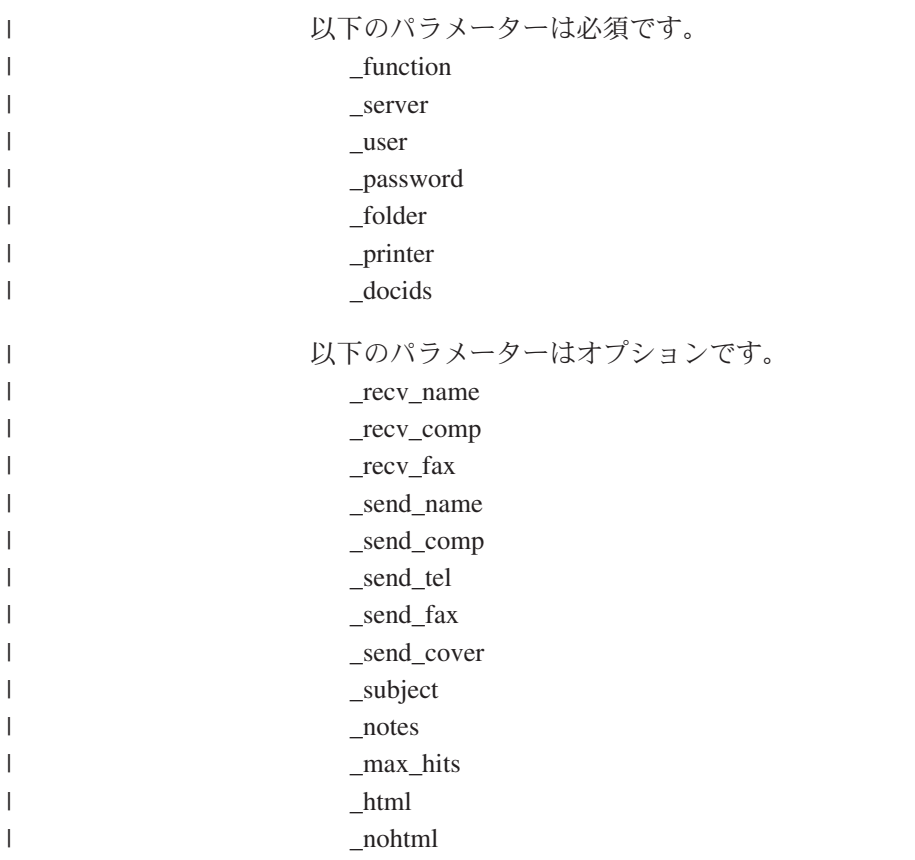

\_port \_codepage

 $\begin{array}{c} \hline \end{array}$  $\begin{array}{c} \hline \end{array}$ |

|

\_logoff

# 関数呼び出しのサンプル

http://www.company.com/cgi-bin/arswww.cgi?\_function=printdocs &\_server=od400&\_user=web&\_password=web &\_folder=credit%20card%20statements &\_printer=infoprint60 &\_docids=6850-6851-SUA17-1FAAA-225712-1634-132014-132172-89-76-11-25-0  $&$  logoff=1

## **Retrieve Document**

選択した文書を OnDemand から取り出します。

### 目的

Retrieve Document 関数は、選択した文書を OnDemand サーバーから取得します。 ODWEK は文書タイプに関連付けられているアプレット、ビューアー、または他の プログラムを使用して、ブラウザー・ウィンドウに文書を表示します。

パラメーター

表 *9. Retrieve Document* 関数

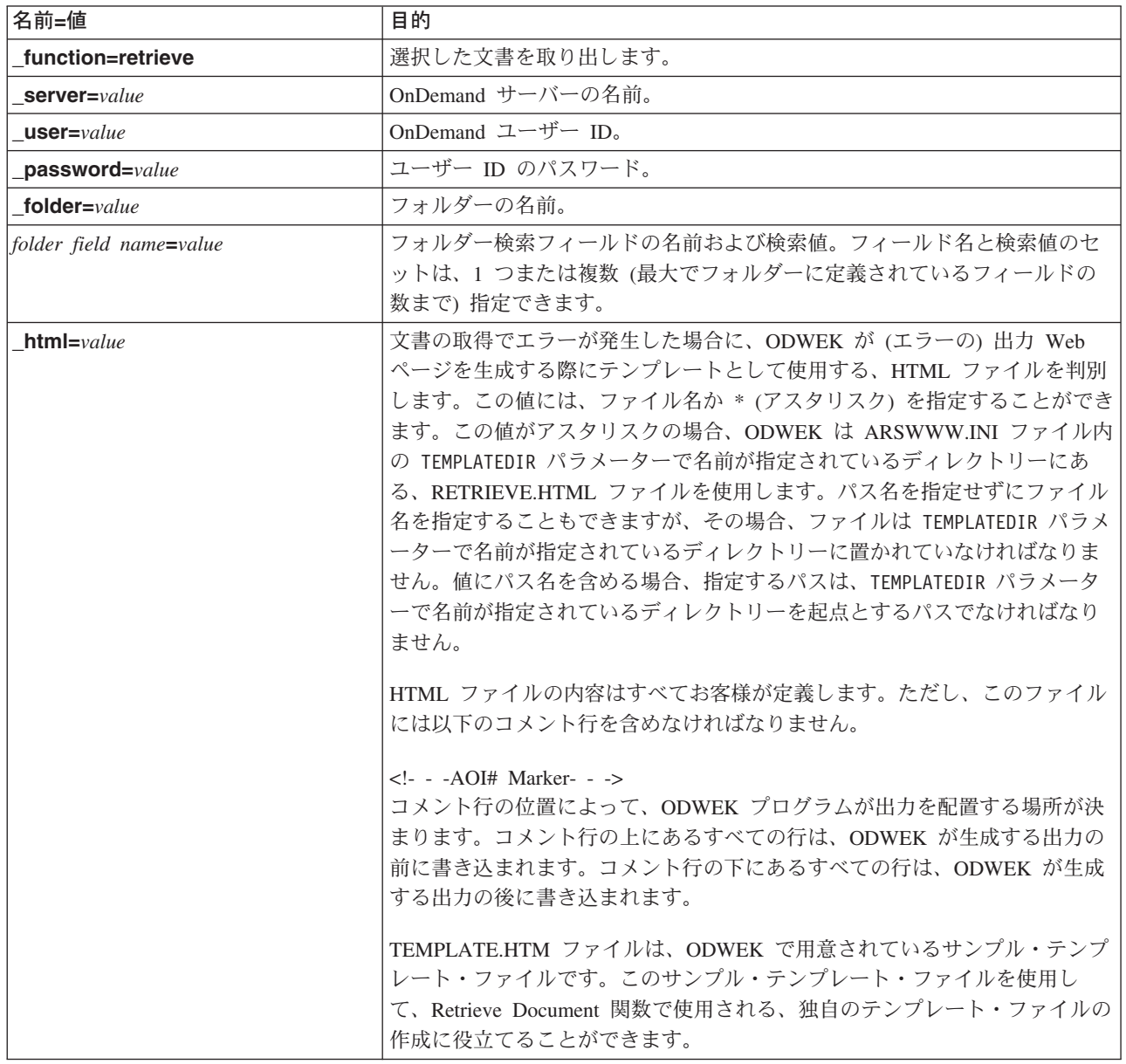

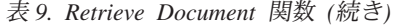

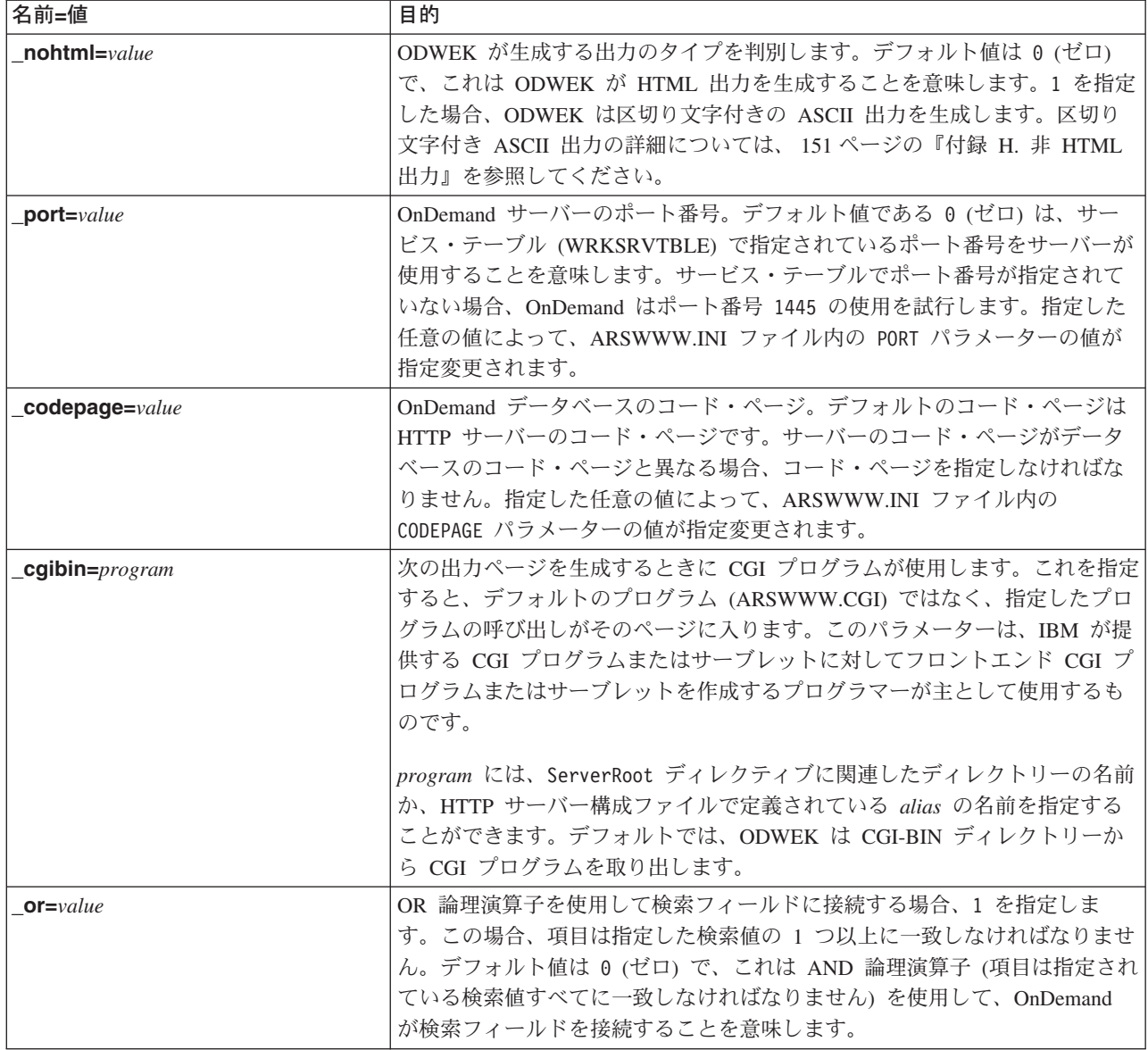

表 *9. Retrieve Document* 関数 *(*続き*)*

| 名前=値            | 目的                                                                                                    |                                                                                                    |
|-----------------|----------------------------------------------------------------------------------------------------|----------------------------------------------------------------------------------------------------|
| $afp = value$   | OnDemand サーバーから AFP 文書を取り出す場合、クライアントへ文書を<br>送る前に ODWEK が行うアクションがあれば、このパラメーターの値によっ<br>てそのアクションを判別します。例えば、AFP2WEB Transform を使用して<br>AFP 文書を HTML に変換し、AFP2HTML アプレットを使用して HTML 出<br>力を表示する場合があります。そのような場合は、ODWEK が AFP 文書を<br>変換してからそれをクライアントに送るように、 afp=HTML を指定する必要<br>があります。 |                                                                                                    |
|                 | <i>value</i> には、以下を指定することができます。                                                                                                    |                                                                                                    |
|                 | <b>ASCII</b>                                                                                                    | ODWEK は AFP 文書を ASCII テキストに変換します。                                                                                                    |
|                 | <b>HTML</b>                                                                                                    | ODWEK は AFP2WEB Transform を使用して、AFP 文書<br>を HTML に変換します。                                                                                                    |
|                 | <b>NATIVE</b>                                                                                                    | ODWEK は AFP 文書とその資源を OnDemand から抽出<br>し、圧縮解除します。<br>注: afp=NATIVE を指定する場合、MIME コンテンツ・タ<br>イプで、使用するビューアーが識別されているかどうか検<br>査してください (詳細については、27ページの<br>『[MIMETYPES]』を参照)。 |
|                 | <b>PDF</b>                                                                                                    | ODWEK は AFP2WEB Transform を使用して、AFP 文書<br>を PDF に変換します。                                                                                                    |
|                 | <b>PLUGIN</b>                                                                                                    | ODWEK は AFP 文書の変換を行いません (デフォルト)。                                                                                                    |
| $email = value$ | OnDemand サーバーから EMAIL 文書を取り出す場合、クライアントへ文書<br>を送る前に ODWEK が行うアクションがあれば、このパラメーターの値によ<br>ってそのアクションを判別します。value には、以下を指定することができま<br>す。<br>ODWEK は OnDemand から EMAIL 文書を抽出し、圧縮<br><b>NATIVE</b>                                                                                     |                                                                                                    |
|                 | <b>HTML</b>                                                                                                    | 解除します。<br>注: email=NATIVE を指定する場合、MIME コンテンツ・<br>タイプで、使用するビューアーが識別されているかどうか<br>検査してください (詳細については、 27 ページの<br>『[MIMETYPES]』を参照)。<br>ODWEK は EMAIL 文書を HTML に変換します。     |

#### 表 *9. Retrieve Document* 関数 *(*続き*)*

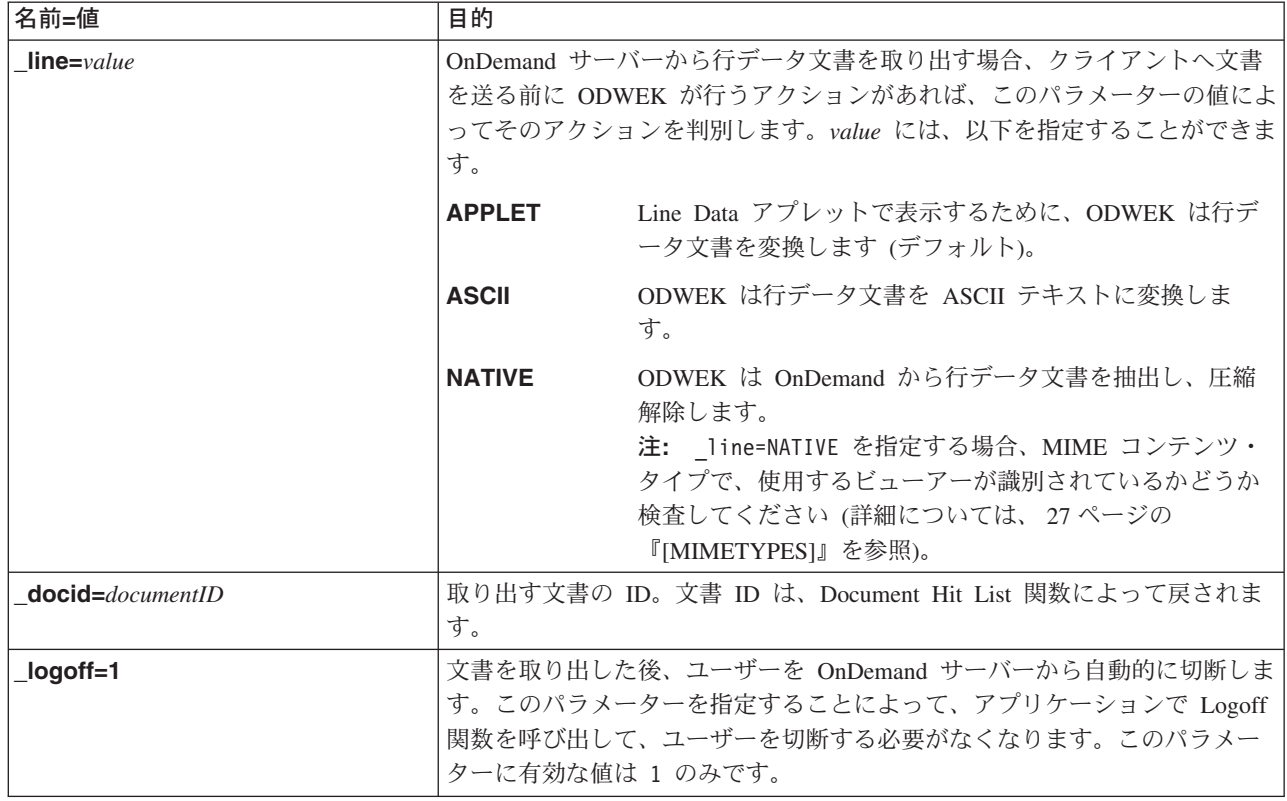

#### $\,$   $\,$  $\|$

 $\mid$ 

 $\|$  $\|$ 

## 使用法

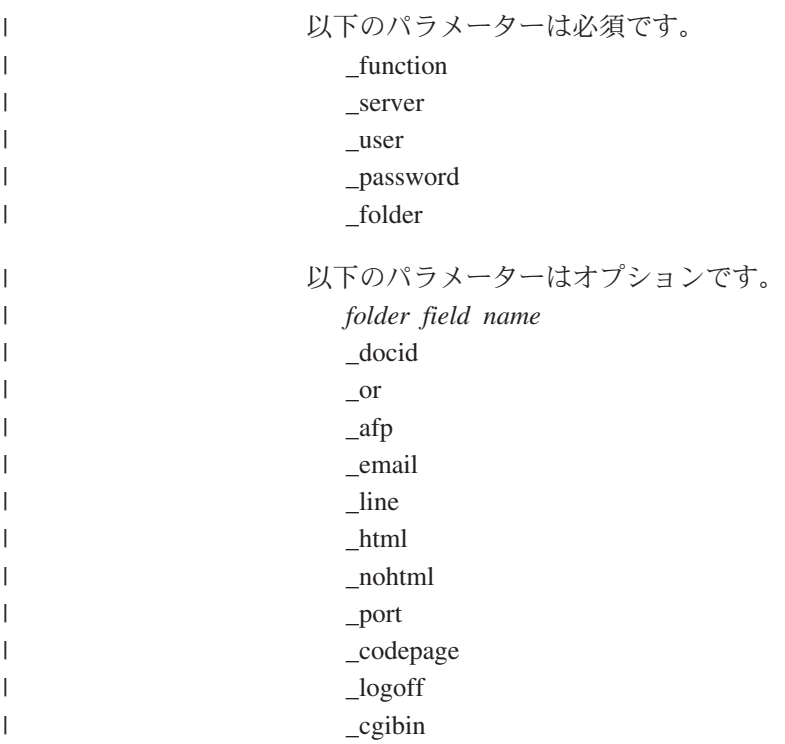

# 関数呼び出しのサンプル

 $\begin{array}{c} \hline \end{array}$ 

http://www.company.com/cgi-bin/arswww.cgi?\_function=retrieve & server=od400& user=web& password=web &\_folder=credit%20card%20statements &account%20number=1000100010009999&date=1%2f1%2f96 &\_html=template.htm&\_logoff=1

## **Search Criteria**

特定のフォルダーの検索基準を表示します。

#### 目的

Search Criteria 関数は、フォームを使用して特定のフォルダーの検索基準を表示しま す。ユーザーは、デフォルトの検索基準をそのまま使用するか、あるいは検索基準 を入力して、特定の文書を検索することができます。「Submit」ボタンをクリック すると、ODWEK は検索基準と一致する文書がリストされた Web ページを表示し ます。

### パラメーター

表 *10. Search Criteria* 関数

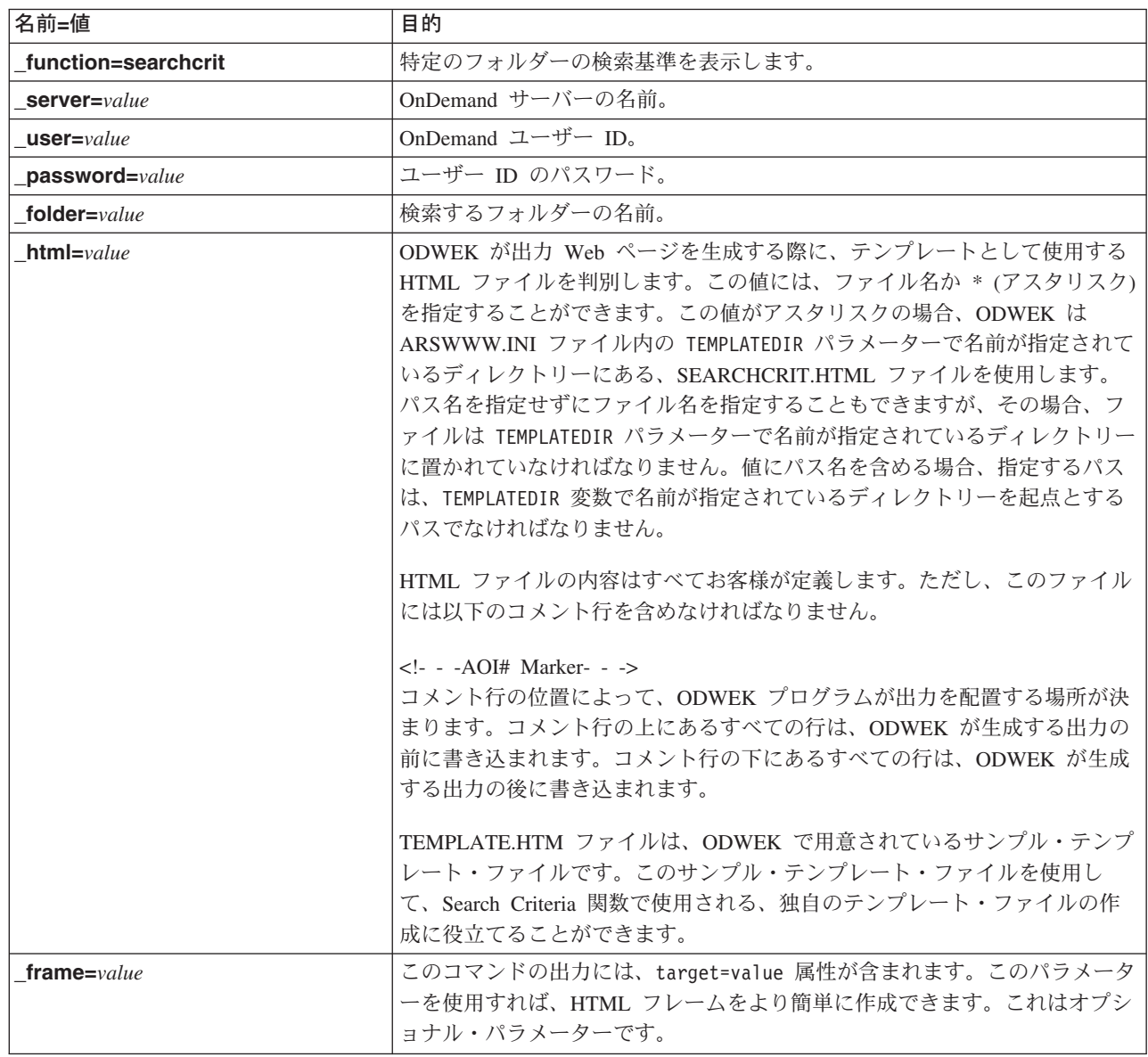

表 *10. Search Criteria* 関数 *(*続き*)*

| 名前=値            | 目的                                                                                                    |
|-----------------|----------------------------------------------------------------------------------------------------|
| datefmt=value   | ODWEK がデータベースの検索および照会に一致する項目の表示に使用す<br>る、日付値の形式を判別します。デフォルトの日付形式は、フォルダーの<br>「Field Information (フィールド情報)」ページで設定されます。OnDemand に<br>よりサポートされるデータ・フォーマットの詳細については、「IBM Content<br>Manager OnDemand for iSeries V5R1 Common Server 管理ガイド」<br>(SC88-4011) を参照してください。                                                                                                    |
| nohtml=value    | ODWEK が生成する出力のタイプを判別します。デフォルト値は 0 (ゼロ)<br>で、これは ODWEK が HTML 出力を生成することを意味します。1 を指定<br>した場合、ODWEK は区切り文字付きの ASCII 出力を生成します。区切り<br>文字付き ASCII 出力の詳細については、151 ページの『付録 H. 非 HTML<br>出力』を参照してください。                                                                                                    |
| $port = value$  | OnDemand サーバーのポート番号。デフォルト値である 0 (ゼロ) は、サー<br>ビス・テーブル (WRKSRVTBLE) で指定されているポート番号をサーバーが<br>使用することを意味します。サービス・テーブルでポート番号が指定されて<br>いない場合、OnDemand はポート番号 1445 の使用を試行します。指定した<br>任意の値によって、ARSWWW.INI ファイル内の PORT パラメーターの値が<br>指定変更されます。                                                                                                    |
| codepage=value  | OnDemand データベースのコード・ページ。デフォルトのコード・ページは<br>HTTP サーバーのコード・ページです。サーバーのコード・ページがデータ<br>ベースのコード・ページと異なる場合、コード・ページを指定しなければな<br>りません。指定した任意の値によって、ARSWWW.INI ファイル内の<br>CODEPAGE パラメーターの値が指定変更されます。                                                                                                    |
| _cgibin=program | 次の出力ページを生成するときに CGI プログラムが使用します。これを指定<br>すると、デフォルトのプログラム (ARSWWW.CGI) ではなく、指定したプロ<br>グラムの呼び出しがそのページに入ります。このパラメーターは、IBM が提<br>供する CGI プログラムまたはサーブレットに対してフロントエンド CGI プ<br>ログラムまたはサーブレットを作成するプログラマーが主として使用するも<br>のです。<br>program には、ServerRoot ディレクティブに関連したディレクトリーの名前<br>か、HTTP サーバー構成ファイルで定義されている alias の名前を指定する<br>ことができます。デフォルトでは、ODWEK は CGI-BIN ディレクトリーか<br>ら CGI プログラムを取り出します。 |
| _logoff=1       | 検索条件の表示後、ユーザーを OnDemand サーバーから自動的に切断しま<br>す。このパラメーターを指定することによって、アプリケーションで Logoff<br>関数を呼び出して、ユーザーを切断する必要がなくなります。このパラメー<br>ターに有効な値は 1 のみです。                                                                                                    |

# 使用法

 $\|$  $\|$  $\|$  $\|$ 

 $\|$  $\|$  $\|$  $\|$  $\|$  $\|$  $\|$ 

 $\|$ 

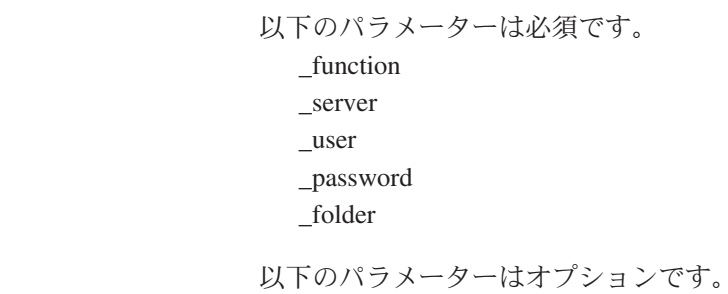

\_frame \_datefmt \_html \_nohtml \_port \_codepage \_logoff \_cgibin

 $\begin{array}{c} \hline \end{array}$  $\begin{array}{c} \hline \end{array}$ |  $\vert$ |  $\begin{array}{c} \hline \end{array}$ | |

|

# 関数呼び出しのサンプル

http://www.company.com/cgi-bin/arswww.cgi?\_function=searchcrit & server=od400& user=web& password=web

&\_folder=credit%20card%20statements&\_html=template.htm&\_logoff=1

# **Update Document**

指定した文書に関する 1 つまたは複数のデータベース値を更新します。

### 目的

Update Document 関数では、許可ユーザーがデータベースを更新することができま す。Update Document 関数は、特定の文書に関する 1 つまたは複数のデータベース 値を更新します。

パラメーター

表 *11. Update Document* 関数

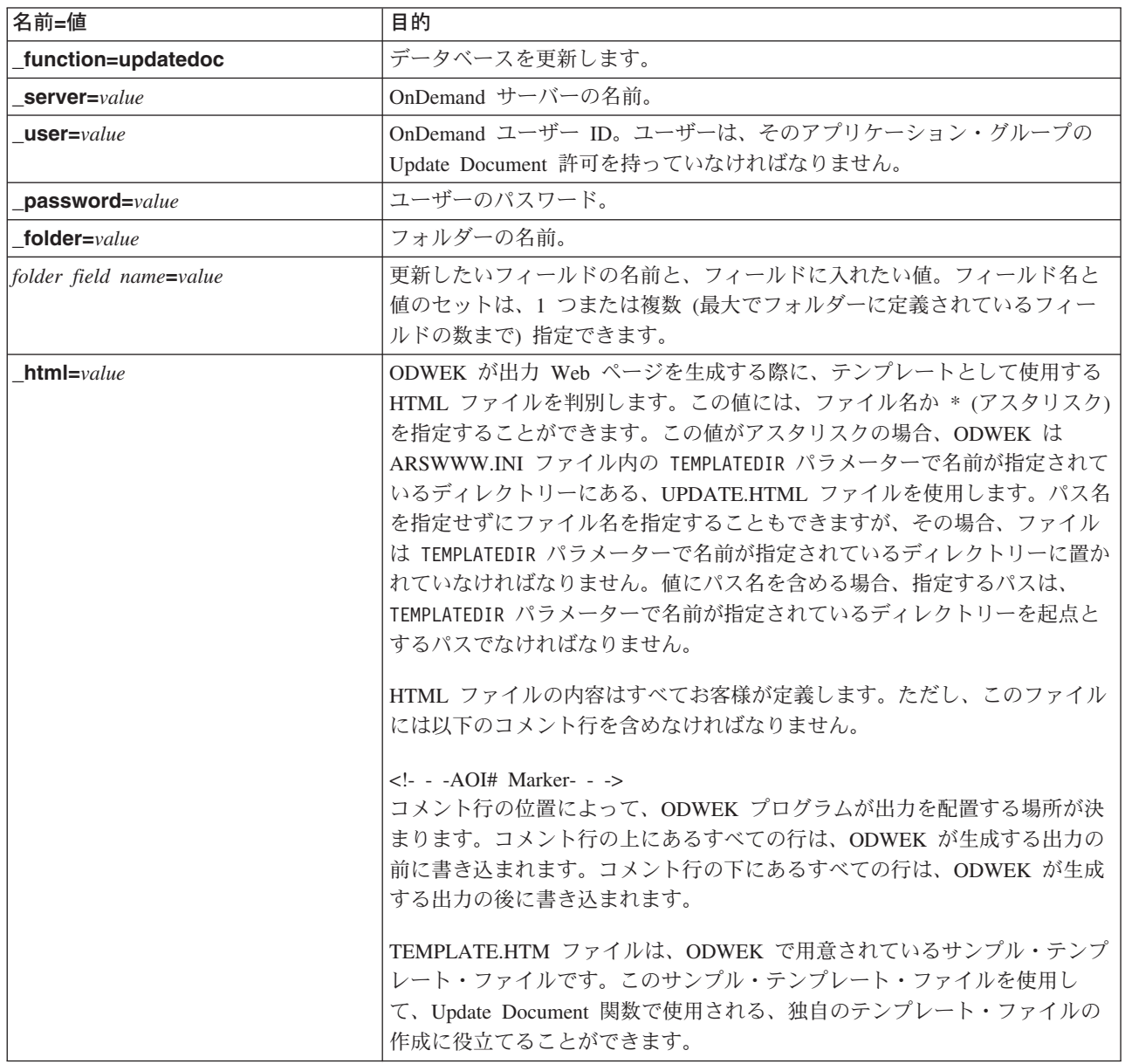

表 *11. Update Document* 関数 *(*続き*)*

| 名前=値                 | 目的                                                                                                    |
|----------------------|----------------------------------------------------------------------------------------------------|
| $nohtml = value$     | ODWEK が生成する出力のタイプを判別します。デフォルト値は 0 (ゼロ)<br>で、これは ODWEK が HTML 出力を生成することを意味します。1 を指定<br>した場合、ODWEK は区切り文字付きの ASCII 出力を生成します。区切り<br>文字付き ASCII 出力の詳細については、151 ページの『付録 H. 非 HTML<br>出力』を参照してください。                                      |
| $docid = documentID$ | 更新する文書の ID。文書 ID は、Document Hit List 関数によって戻されま<br>す。                                                                                                    |
| $port = value$       | OnDemand サーバーのポート番号。デフォルト値である 0 (ゼロ) は、サー<br>ビス・テーブル (WRKSRVTBLE) で指定されているポート番号をサーバーが<br>使用することを意味します。サービス・テーブルでポート番号が指定されて<br>いない場合、OnDemand はポート番号 1445 の使用を試行します。指定した<br>任意の値によって、ARSWWW.INI ファイル内の PORT パラメーターの値が<br>指定変更されます。 |
| codepage=value       | OnDemand データベースのコード・ページ。デフォルトのコード・ページは<br>HTTP サーバーのコード・ページです。サーバーのコード・ページがデータ<br>ベースのコード・ページと異なる場合、コード・ページを指定しなければな<br>りません。指定した任意の値によって、ARSWWW.INI ファイル内の<br>CODEPAGE パラメーターの値が指定変更されます。                                         |
| logoff=1             | 文書の更新後、ユーザーを OnDemand サーバーから自動的に切断します。こ<br>のパラメーターを指定することによって、アプリケーションで Logoff 関数<br>を呼び出して、ユーザーを切断する必要がなくなります。このパラメーター<br>に有効な値は 1 のみです。                                                                                          |

 $\vert$ | | |

|

 $\begin{array}{c} \hline \end{array}$ 

#### 使用法

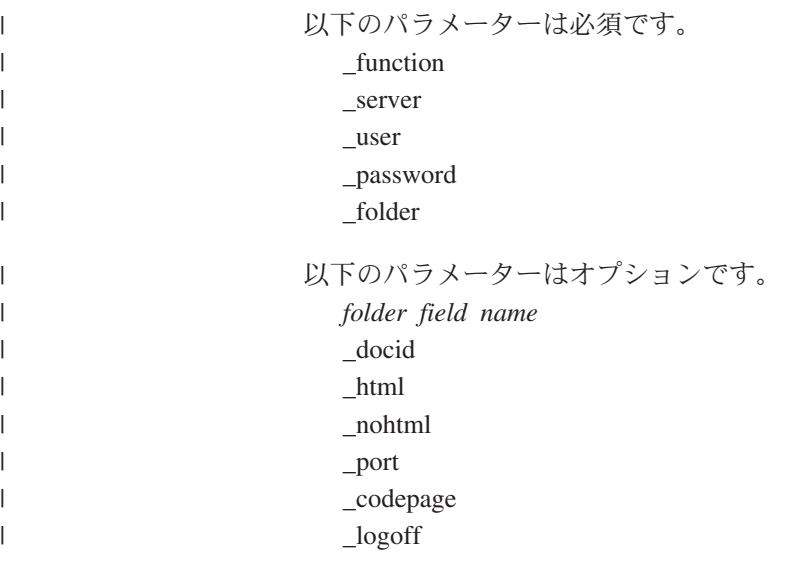

# 関数呼び出しのサンプル

http://www.company.com/cgi-bin/arswww.cgi?\_function=updatedoc &\_server=od400&\_user=web&\_password=web &\_folder=credit%20card%20statements &account%20number=1000100010009999 &\_docid=6850-6851-SUA17-1FAAA-225712-1634-132014-132172-89-76-11-25-0 &\_html=template.htm&\_logoff=1

## **View Annotations**

指定した文書に添付されている注釈を表示します。

#### 目的

View Annotations 関数では、特定の文書に付加されている注釈を表示することがで きます。注釈を表示するためには、OnDemand アプリケーション・グループでの View Annotation 許可を持っていなければなりません。(Access 許可でも、注釈を表 示することができます。)

#### パラメーター

表 *12. View Annotations* 関数

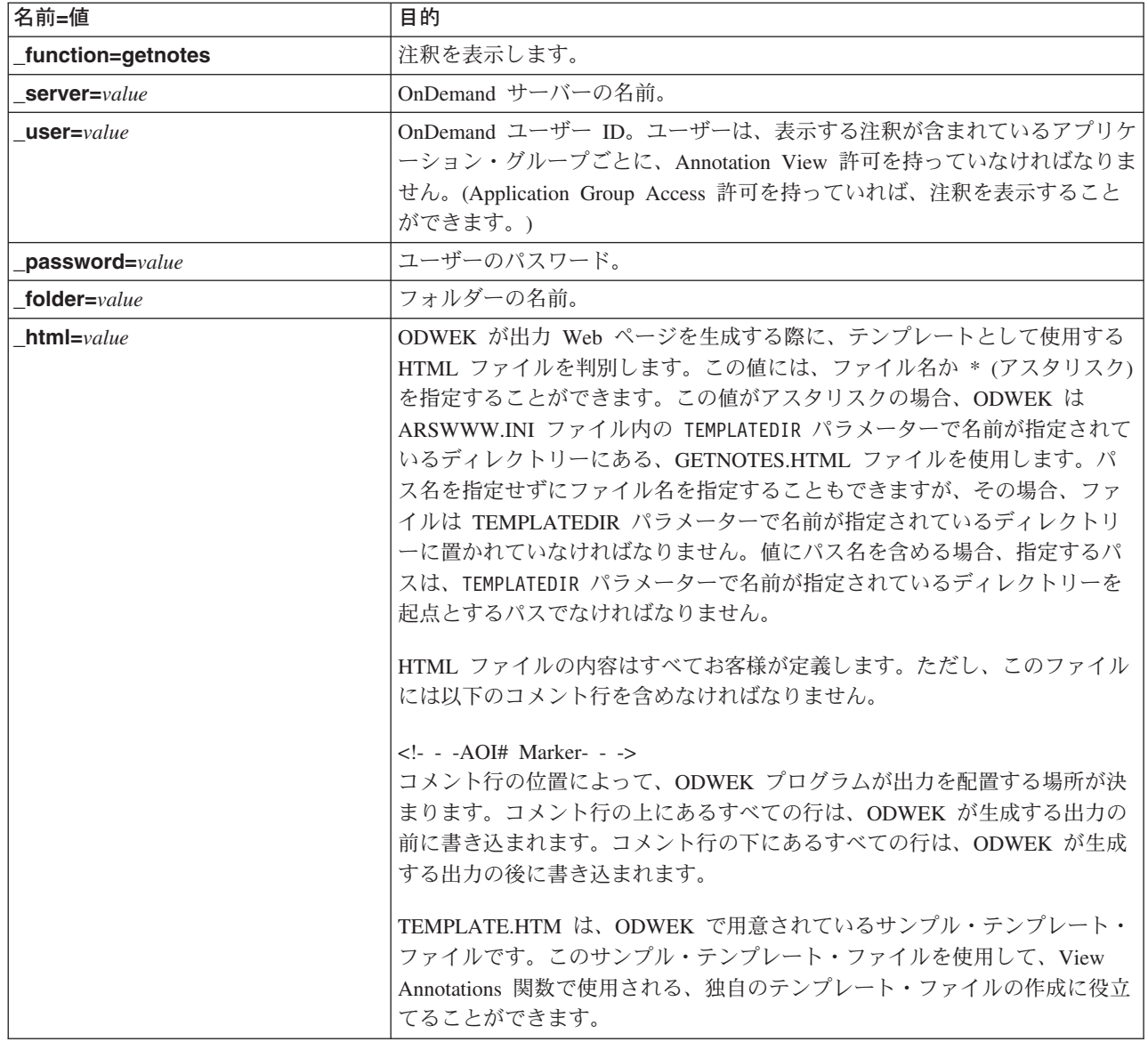

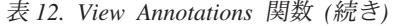

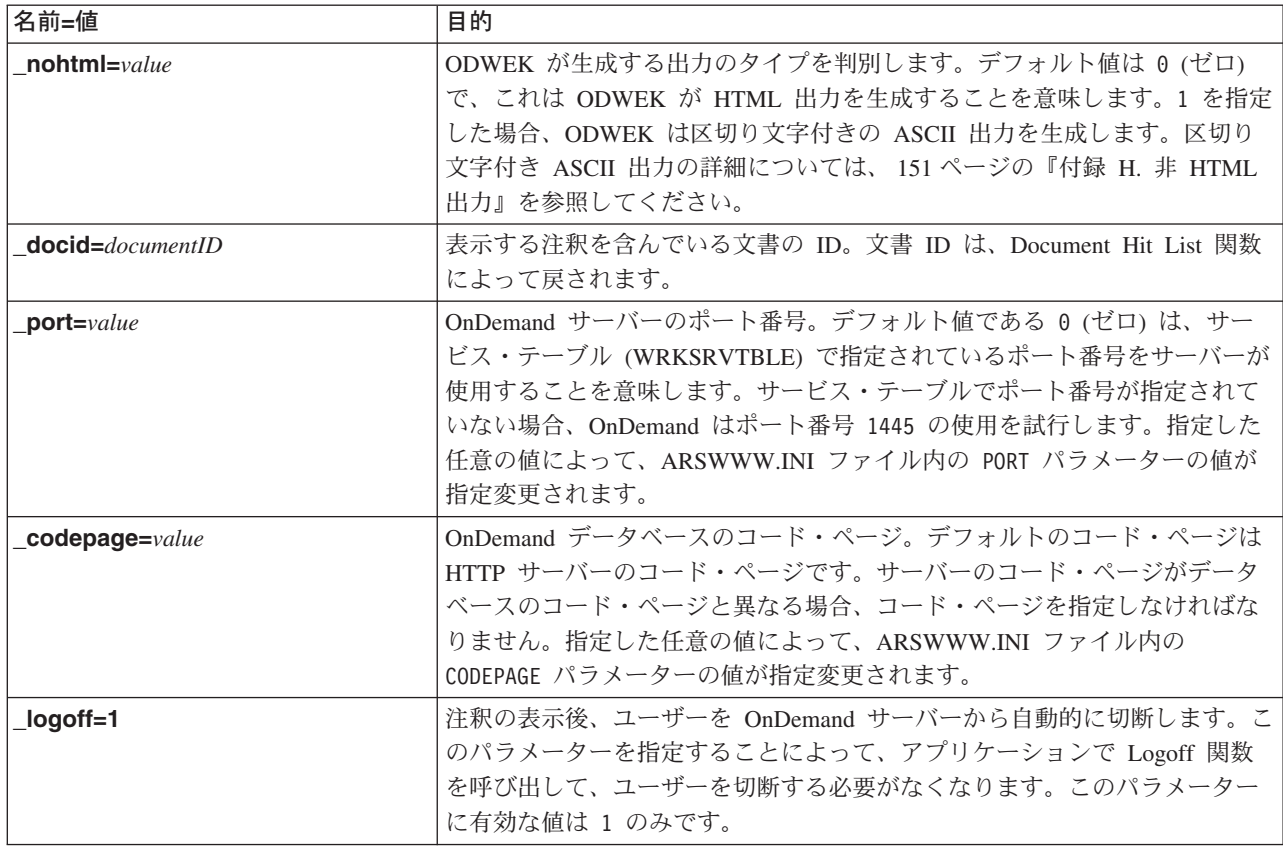

| | |  $\begin{array}{c} \hline \end{array}$ 

|

 $\,$   $\,$ 

#### 使用法

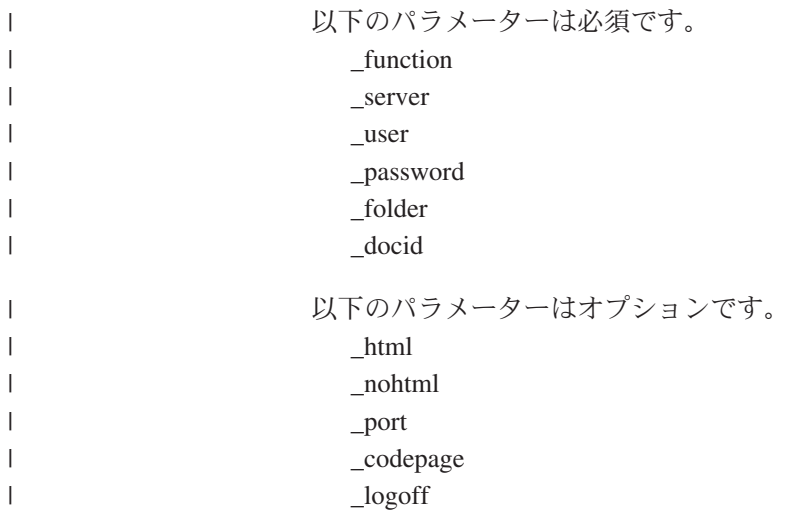

## 関数呼び出しのサンプル

```
http://www.company.com/cgi-bin/arswww.cgi?_function=getnotes
& server=od400& user=web& password=web
&_folder=credit%20card%20statements
&_docid=6850-6851-SUA17-1FAAA-225712-1634-132014-132172-89-76-11-25-0
&[logoff=1]
```
# 付録 **B. Java** サーブレット・リファレンス |

|

Java サーブレットは、OnDemand サーバーへの接続の管理など、アクションの前後 に関数や共通タスクを実行する、Web アプリケーションのコントローラーとして作 動します。 関数は、以下の標準的なアプリケーション・タスクに対して提供されています。 • ログオンおよびログオフ v 検索 v 文書の取り出し、印刷、更新 • 注釈の追加および表示 • パスワードの変更 アプリケーション関数およびパラメーターのセットを使用して、アプリケーション でサーブレットを使用します。 Java サーブレットは、CGI プログラムと同じ関数を使用します。関数のリファレン ス、説明、およびパラメーターについては、 65 [ページの『付録](#page-74-0) A. CGI API リフ [ァレンス』を](#page-74-0)参照してください。 |  $\vert$ | | | | | | | | | | | |

# 付録 **C. Java API** リファレンス |

<span id="page-110-0"></span>|

|

Java API の資料は、ODWEK ソフトウェアを使用して HTML 形式で提供されま す。 資料を表示する前に、システムに ODWEK ソフトウェアをインストールし て、/QIBM/ProdData/OnDemand/www/ ディレクトリーにある ODApiDoc.zip ファイル から文書ファイルを抽出する必要があります。アーカイブ内のファイルのディレク トリー構造を保存する抽出メソッドを使用してください。 | |  $\begin{array}{c} \hline \end{array}$ | | |  $\|$ 

文書を表示するには、ファイルを抽出した後、Web ブラウザーで index.html ファ イルを開きます。

# 付録 **D. Java API** プログラミング・ガイド |

|

| | | |

| | | | | | |

| | | | | | | | |

|

|

| | | | | | | | | | | | | Java アプリケーション・プログラミング・インターフェース (API) は、OnDemand サーバー上のデータにアクセスして操作する一連のクラスです。このセクションで は、 Java API、Document 関数の Java インプリメンテーション、およびインター ネット接続について説明します。

Java API は、以下をサポートします。

- データ・アクセスのための共通オブジェクト・モデル
- v OnDemand サーバー間の検索および更新。注**:** OnDemand for OS/390 バージョン 2 サーバーにアクセスする際の制限については、 1 [ページの『第](#page-10-0) 1 章 概要』を 参照してください。
- v Java アプリケーション・ユーザーのクライアント/サーバー・インプリメンテーシ ョン

### クライアント**/**サーバー・アーキテクチャー

API は、アプリケーション・ユーザーに便利なプログラミング・インターフェース を提供します。 API は、OnDemand サーバーおよびクライアントの両方に常駐可能 で (両方とも同じインターフェースを提供します)、アプリケーションはローカルに あってもリモートにあっても構いません。クライアント API は、サーバーと通信 し、ネットワークを介してデータにアクセスします。クライアントとサーバー間の 通信は、クラスによって行われます。追加プログラムを追加する必要はありませ  $h_{\rm o}$ 

API クラスは、com.ibm.edms.od という 1 つのパッケージから構成されます。

#### **Java** 環境のパッケージ化 |

API クラスは、com.ibm.edms.od という 1 つのパッケージに含まれています。クラ スには、次のものがあります。

#### **com.ibm.edms.od.ODCallback**

このクラスは、サーバー操作で処理中にデータを戻す際に、すべてのメソッ ドで使用されます。

#### **com.ibm.edms.od.ODCriteria**

OnDemand フォルダーの検索基準を表すクラス。基準クラスには、検索演算 子および検索値を設定するメソッドが含まれます。

#### **com.ibm.edms.od.ODException**

このクラスは、API 使用時に発生する例外を表します。

#### **com.ibm.edms.od.ODFolder**

OnDemand フォルダーを表すクラス。このオブジェクトは、 ODServer.openFolder() への呼び出しが正常に終了した場合に戻されます。 このクラスには、フォルダー基準情報が含まれています。これらの基準オブ ジェクトは、サーバーでの照会を絞り込むために、変更する必要があるもの です。

#### **com.ibm.edms.od.ODHit**

| | | | |  $\perp$ | | | | | | | |

| | |

| | |

 $\perp$ | | | | | |

||||||

| | | | | | | |

このクラスは、OnDemand 文書を表します。

#### **com.ibm.edms.od.ODNote**

このクラスは、OnDemand 注釈を表します。

#### **com.ibm.edms.od.ODServer**

このクラスは、OnDemand サーバーへの接続を表します。このクラスから、 ログオン、ログオフ、およびパスワードの変更が可能です。正常にログオン した後、このオブジェクトには、セッションがアクセスできるすべてのフォ ルダーのリストが含まれています。注**:** このサーバー・オブジェクトへのア クセスは、単一スレッド環境で行わなければなりません。唯一の例外は、サ ーバーの操作を取り消す場合です。

### プログラミングのヒント

com.ibm.edms.od パッケージを ODWEK アプリケーションにインポートする必要が あります。

Java API を使用する ODWEK アプリケーションを実行するために、HTTP サーバ ーや Web アプリケーション・サーバーは必要ありません。 ODWEK アプリケーシ ョンで Java インタープリターを実行できます。

ODWEK アプリケーションで Java インタープリターを実行するには、次のように します。

- 1. arswww.ini ファイルをユーザー定義ランタイム・ディレクトリーにコピーしま す。
- 2. 共用ライブラリーを、arswww.ini ファイルをコピーしたディレクトリーにコピ ーします。

表 *13.* 共用ライブラリー・ファイル名

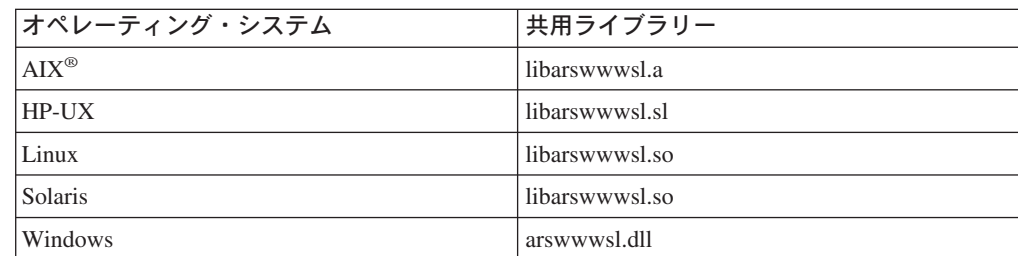

3. Windows システムの場合は、以下のファイルを、arswww.ini ファイルをコピー したディレクトリーにコピーします。

ARSSCKNT.DLL ARSCT32.DLL

4. アプリケーションで Java インタープリターを実行する際に、ユーザー定義ディ レクトリーの名前を指定します。 107 ページの『ODWEK [アプリケーションの実](#page-116-0) [行』の](#page-116-0)例を参照してください。

#### <span id="page-114-0"></span>| システム環境のセットアップ | AIX、HP-UX、Linux、Solaris、または Windows 環境をセットアップする場合に | は、以下を設定する必要があります。 | パッケージ | すべての ODWEK アプリケーション用にインポートします。 | | • com.ibm.edms.od ライブラリー・ファイル | **AIX**、**HP-UX**、**Linux**、および **Solaris** 用の共用オブジェクト | | **Windows** 用の **DLL** 環境変数の設定 | ODWEK アプリケーションを作成する場合は、環境をセットアップする必要があり | ます。 | **AIX** | AIX 環境で ODWEK アプリケーションを開発するための開発環境をセットアップ | するには、以下の環境変数を設定する必要があります。 | **PATH** PATH に /usr/lpp/ars/www を含めるようにしてください。  $\overline{1}$ || **LIBPATH** LIBPATH に /usr/lpp/ars/www を含めるようにしてください。  $\mathbf{I}$ **LD\_LIBRARY\_PATH** | | LD\_LIBRARY\_PATH に /usr/lpp/ars/www を含めるようにしてくださ |  $\mathcal{V}^{\mathcal{A}}$ | **CLASSPATH** CLASSPATH に /usr/lpp/ars/www/api/ODApi.jar (クラス・ライブラ リー) を含めるようにしてください。 | **HP-UX** | HP-UX 環境で ODWEK アプリケーションを開発するための開発環境をセットアッ | プするには、以下の環境変数を設定する必要があります。 | **PATH** PATH に /opt/ondemand/www を含めるようにしてください。  $\mathbf{I}$ || **LIBPATH** LIBPATH に /opt/ondemand/www を含めるようにしてください。  $\overline{1}$ **LD\_LIBRARY\_PATH** | LD\_LIBRARY\_PATH に /opt/ondemand/www を含めるようにしてくださ |  $V_{\lambda_{\alpha}}$ | **CLASSPATH** CLASSPATH に /opt/ondemand/www/api/ODApi.jar (クラス・ライブ | ラリー) を含めるようにしてください。 | **Linux** | Linux 環境で ODWEK アプリケーションを開発するための開発環境をセットアップ | するには、以下の環境変数を設定する必要があります。 | **PATH** PATH に /opt/ondemand/www を含めるようにしてください。  $\overline{1}$ ||

**LIBPATH** LIBPATH に /opt/ondemand/www を含めるようにしてください。

 $\overline{1}$ 

<span id="page-115-0"></span>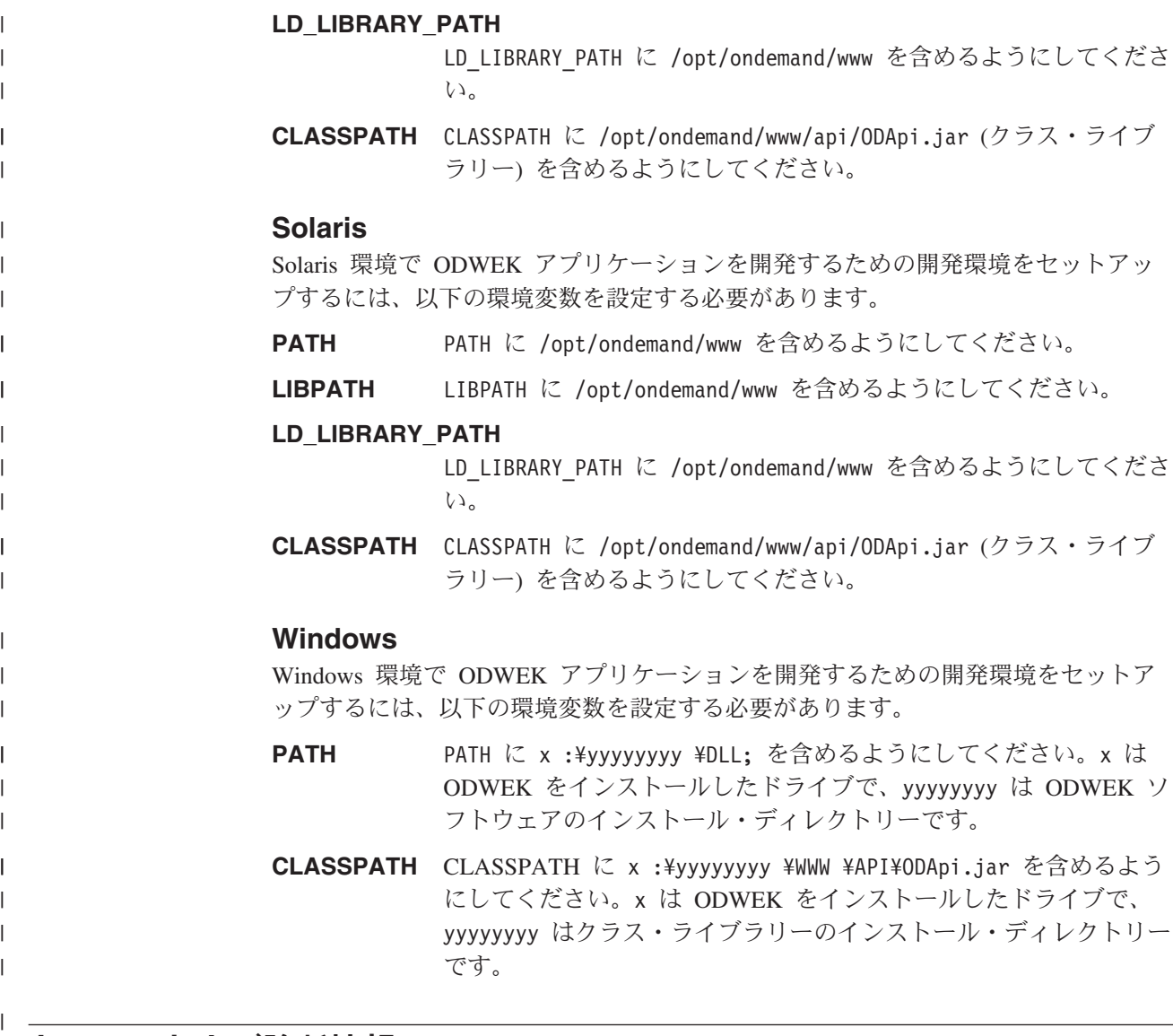

# トレースおよび診断情報

| | |

| | | | | |

 $\overline{1}$ 

| | | | | | Java API アプリケーションで発生する問題に対処するために、トレースおよび例外 処理を使用することができます。

### トレース

ARSWWW.INI ファイルの以下のパラメーターは、指定されたディレクトリー内の arswww.log ファイルにトレース情報を書き込みます。

[DEBUG]  $LOG=1$ LOGDIR=/ars/www/log

注**:** ログ・ファイルには膨大な量の情報が書き込まれる場合があるので、 IBM で は、ロギングは必要な場合 (問題を再現する場合など) にのみ使用可能にするよ うにお勧めしています。長期間ロギングを使用可能にする必要がある場合、ロ グ・ファイルのパスでは、必ず十分なフリー・スペースがあるストレージ・デ バイスを指定するようにしてください。システムから古いログ・ファイルを定 期的に削除することを忘れないでください。

システムおよび文書に関する情報の収集に使用できる他のツールについては、 [159](#page-168-0) [ページの表](#page-168-0) 17 を参照してください。

#### 例外処理

<span id="page-116-0"></span>| |

| | | |

| | |

| | | | | | | | | | | | | | | | | | | | | | Java API は、問題を検出すると、例外をスローします。例外をスローすると、 ODException クラスまたはそのいずれかのサブクラスの例外オブジェクトが作成さ れます。

ODException が作成されると、API は、ロギングが使用可能である場合、ログ・フ ァイルに診断情報を記録します。Java API が使用するログ・ファイルについての詳 細は、 106 [ページの『トレース』を](#page-115-0)参照してください。

ODException をキャッチした場合、実行中に発生したエラー・メッセージ、エラ ー・コード、およびエラー状態を見ることができます。エラーをキャッチすると、 例外がスローされたロケーションが示されているエラー・メッセージが発行されま す。エラー ID と例外 ID も示されています。以下のコードは、スローおよびキャ ッチ・プロセスの例を示しています。

```
try
 {
   odServer = new ODServer( );
   odServer.initialize( argv[9], "TcUpdate.java" );
   System.out.println( "Logging on to " + argv[0] + "..." );
   odServer.logon( argv[0], argv[1], argv[2] );
   odServer.logoff( );
   odServer.terminate( );
 }
catch ( ODException e )
 {
   System.out.println( "ODException: " + e );
   System.out.println( " id = " + e.getErrorId( ) );
   System.out.println( " msg = " + e.getErrorMsg( ) );
   e.printStackTrace( );
 }
```
### 定数

| | | |

| | | | | | | | | | | | | |

 $\overline{1}$ 

Java API で使用する定数は、オンライン・リファレンスに記載されています。詳し くは、 101 ページの『付録 C. Java API [リファレンス』を](#page-110-0)参照してください。

### **ODWEK** アプリケーションの実行

Java インタープリターを使用して、ODWEK アプリケーションを実行することがで きます。 ODWEK アプリケーションを作成、コンパイル、実行する際には、以下の 点に注意してください。

1. Java API で使用可能なメソッドを使用して、ODWEK アプリケーションを作成 します。Java API パッケージを ODWEK アプリケーション・ファイルにインポ ートします。次に例を示します。

//\*\*\*\*\*\*\*\*\*\*\*\*\*\*\*\*\*\*\*\*\*\*\*\*\*\*\*\*\*\*\*\*\*\*\*\*\*\*\*\*\*\*\*\*\*\*\*\*\*\*\*\*\*\*\*\*\* import java.util.\*; import java.io.\*; **import com.ibm.edms.od.\*;**

public class Logon

{ public static void main ( String argv[] ) { . . . } } 2. ODWEK アプリケーション・ファイル (.java) を javac でコンパイルし て、.class ファイルを作成します。 Java アプリケーションのコンパイル手順 は、ご使用の Java リファレンスを参照してください。 3. アプリケーション (.class ファイル) で Java インタープリターを実行します。 次に例を示します。 java Logon server userid passwd /tmp/ondemand/www ここで、Logon は .class ファイルの名前、server、userid、および passwd は アプリケーションのパラメーター、/tmp/ondemand/www は arswww.ini ファイル のコピーが含まれているユーザー定義のランタイム・ディレクトリーです。注**:** この例は、システム環境変数 ( 105 [ページの『システム環境のセットアップ』を](#page-114-0) 参照) を使用して ODWEK クラスおよびサーブレット・ライブラリーへのパス を指定していることを前提としています。

### **OnDemand** サーバーへの接続

| | | | | | | | | | | | | |

| | | | | |

| | | | | |

| |

| | | | | | | | | | | | | | | | | | クラス ODServer のオブジェクトは、OnDemand サーバーへの接続を提示および管 理し、トランザクション・サポートを提供し、サーバー・コマンドを実行します。 101 ページの『付録 C. Java API [リファレンス』に](#page-110-0)、メソッドとその説明のオンラ イン・リファレンスの場所が記載されています。

OnDemand サーバーに接続する際は、サーバーの要件 (例えば、OnDemand のパス ワードは 8 文字を超えてはならないなど) に注意してください。

### 接続の確立

ODServer クラスは、OnDemand サーバーへの接続および OnDemand サーバーから の切断に関するメソッドを提供します。以下の例では、LIBSRVR1 という OnDemand ライブラリー・サーバー、ユーザー ID ADMIN、およびパスワード PASSWD を使用し ます。例では、OnDemand サーバー用の ODServer オブジェクトを作成し、そのオ ブジェクトに接続して、それを使用して作業を行い (例には示されていません)、オ ブジェクトから切断します。

```
odServer = new ODServer( );
odServer.initialize( "c:¥odwekdir", "Sample" );
System.out.println( "Logging on to " + "LIBSRVR1" + "..." );
odServer.logon( "LIBSRVR1", "ADMIN", "PASSWD" );
 .
 .
 .
odServer.logoff( );
odServer.terminate( );
この例の引用元である完全なサンプル・アプリケーションについては、 109 ページ
の『OnDemand サーバーを使用した作業』を参照してください。
```
## パスワードの設定と入手

<span id="page-118-0"></span>| | | | | | | |  $\blacksquare$  $\perp$ | | | | | |

| | ODServer のメソッドを使用して、OnDemand サーバーにアクセスしたり、ユーザ ー・パスワードを設定することができます。以下の例で、OnDemand ライブラリ ー・サーバーでのユーザー・パスワードの設定および入手方法を示します。 odServer = new ODServer( ); odServer.setServer( "LIBSRVR1" ); odServer.setUserId( "ADMIN" ); odServer.setPassword( "PASSWD" ); System.out.println( "Logging on to " + "LIBSRVR1" + "..." ); odServer.logon( odServer.getServerName( ), odServer.getUserId( ), odServer.getPassword( ), ODConstant.CONNECT\_TYPE\_LOCAL, 0 );

この例の引用元である完全なサンプル・アプリケーションについては、『OnDemand サーバーを使用した作業』を参照してください。

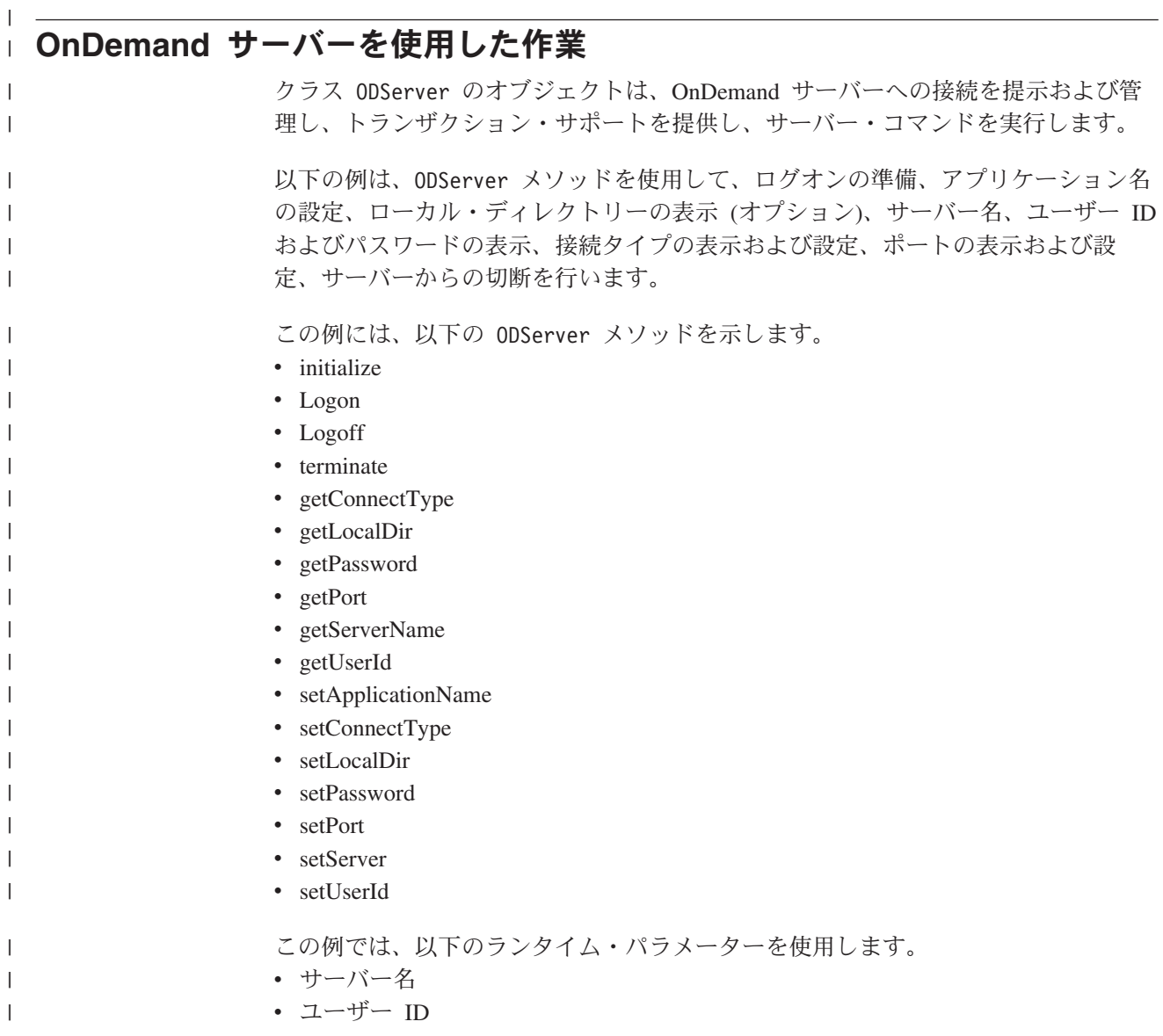

• パスワード

| | |

> | | | | | | | | | | | | | | | | | | | | | | | | | | | | | | | | | | | | | | | | | | | | | | | | | | | | | | | | | | | | | | | | | | | | | | | | | | | | | | | | | | | | | |

- 構成ディレクトリー (arswww.ini ファイルのロケーション)
- v (オプション) ローカル・サーバー・ディレクトリー

```
OnDemand サーバーを使用した作業の例:
```

```
//*******************************************************************
import java.util.*;
import java.io.*;
import com.ibm.edms.od.*;
public class TcServerMisc
{
   public static void main ( String argv[] )
   {
      ODServer odServer;
      String str;
      int i:
      //----------
      // If too few parameters, display syntax and get out
       //----------
if ( argv.length<4)
       {
         System.out.println( "usage: java TcServerMisc <server> <userid> <password> <config dir> [<local server dir>]");
         return;
      }
      try
      {
         //----------
         \frac{7}{1} Set the stage
          //----------<br>System.out.println( "This testcase should:" );<br>System.out.println( " Use ODServer methods setServer, setUserId, and setPassword" );<br>System.out.println( "   to prepare for logon" );<br>System.out.println( "   Set 
         System.out.println( " Server name" );<br>System.out.println( " Server name" );<br>System.out.println( " Password" );
         System.out.println( " Password" );<br>System.out.println( " Connect Type" );
          System.out.println( " Connect Type" );
System.out.println( " Set and display the port" );
System.out.println( " Set the connect type" );
          System.out.println( " Logoff" );
System.out.println( "" );
          System.out.println( "Ensure that all information is correct." );
System.out.println( "" );
System.out.println( "---------------------------------------------------" );
         System.out.println("");
          //----------
// Logon to specified server
         //----------
         odServer = new ODServer( );
          odServer.initialize( argv[3], "TcServerMisc.java" );
odServer.setServer( argv[0] );
          odServer.setUserId( argv[1] );
odServer.setPassword( argv[2] );
          System.out.println( "Logging on to " + argv[0] + "..." );
if ( argv.length == 4 )
odServer.logon( );
         else
          {
            if ( argv.length == 5 )
            {
               odServer.setLocalDir( argv[4] );
                odServer.logon( odServer.getServerName( ),
odServer.getUserId( ),
                                          odServer.getPassword( ),
ODConstant.CONNECT_TYPE_LOCAL,
                                         \theta,
                                         odServer.getLocalDir( ) );
          }
}
         //----------
         // Test miscelaneous methods
         //--System.out.println( "Setting application name to TcServerMisc.java..." );
odServer.setApplicationName( "TcServerMisc.java" );
          System.out.println( "Local Dir: " + odServer.getLocalDir( ) );<br>System.out.println( "Server Name: " + odServer.getServerName( ) );<br>System.out.println( "User Id: " + odServer.getUserId( ) );<br>System.out.println( "Password: " 
         j = odServer.getPort( );
```

```
System.out.println( "Setting port to " + j + "..." );
        odServer.setPort( j );
System.out.println( "Port: " + j );
       if ( argv.length == 4 )
       {
         System.out.println( "Setting connect type to ODConstant.CONNECT_TYPE_TCPIP..." );
          odServer.setConnectType( ODConstant.CONNECT_TYPE_TCPIP );
       }
       else
        {
          System.out.println( "Setting connect type to ODConstant.CONNECT_TYPE_LOCAL..." );
odServer.setConnectType( ODConstant.CONNECT_TYPE_LOCAL );
       }
       //----------
        // Cleanup
//----------
       System.out.println( "Logging off..." );
       odServer.logoff( );
        odServer.terminate( );
System.out.println( "" );
        System.out.println( "---------------------------------------------------" );
System.out.println( "" );
System.out.println( "Testcase completed - analyze if required" );
System.out.println( "" );
    }
    catch ( ODException e )
    {
        System.out.println( "ODException: " + e );
System.out.println( " id="+ e.getErrorId( ) );
System.out.println( " msg="+ e.getErrorMsg( ) );
       e.printStackTrace( );
    }
    catch ( Exception e2 )
    {
       System.out.println( "exception: " + e2 );
       e2.printStackTrace( );
    }
  }
 static String getConnectTypeName( char type )
  {
    String str;
    switch( type )
    {
      case ODConstant.CONNECT_TYPE_TCPIP:
         str = "TCPIP";break;
        case ODConstant.CONNECT_TYPE_LOCAL:
str = "LOCAL";
         break;
      default:
         str = "*** Unknown connect type";
       break;
    }
    return str;
}
}
```
| | | | | | | |

| | | | | | | |

| | | | | | |

| | | | | | | | |

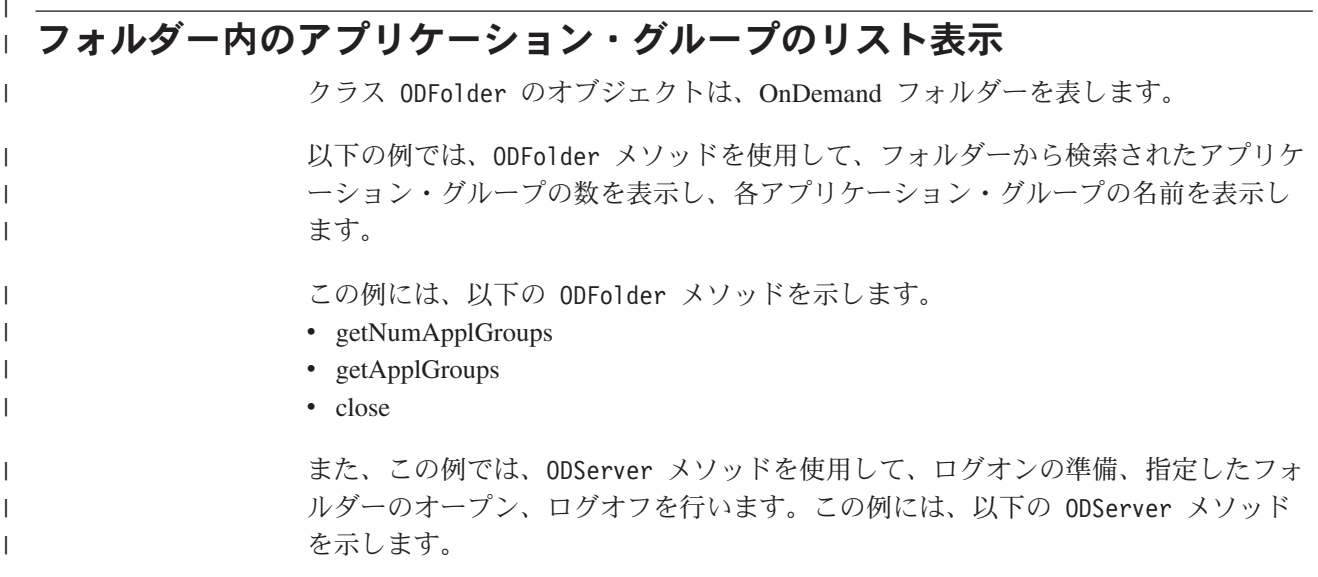

```
• initialize
• Logon
• openFolder
• Logoff
• terminate
この例では、以下のランタイム・パラメーターを使用します。
• サーバー名
v ユーザー ID
• パスワード
• フォルダー名
• 構成ディレクトリー (arswww.ini ファイルのロケーション)
v (オプション) ローカル・サーバー・ディレクトリー
フォルダー内のアプリケーション・グループのリスト表示の例:
//*******************************************************************
import java.util.*;
import java.io.*;
import com.ibm.edms.od.*;
public class TcApplGrp
{
  public static void main ( String argv[] )
  {
    ODServer odServer;
    ODFolder odFolder;
    Object[] appl_grps;
    int j;
    //----------
// If too few parameters, display syntax and get out
    //----------
if ( argv.length<5)
    {
      System.out.println( "usage: java TcApplGrp <server> <userid> <password> <folder> <config dir> [<local server dir>]");
      return;
    }
    try
    {
      //----------
      // Set the stage<br>//----------
       //----------<br>System.out.println( "This testcase should:" );<br>System.out.println( " Logon to the specified server" );<br>System.out.println( " Oisplay the folder mame" );<br>System.out.println( " Display the number of application 
      System.out.println("");
      //----------
      // Logon to the specified server
      //----------
       odServer = new ODServer( );
odServer.initialize( argv[4], "TcListCriteria.java" );
       System.out.println( "Logging on to " + argv[0] + "..." );
if ( argv.length == 5 )
        odServer.logon( argv[0], argv[1], argv[2] );
      else
        if ( argv.length == 6 )
          odServer.logon( argv[0], argv[1], argv[2], ODConstant.CONNECT_TYPE_LOCAL, 0, argv[5] );
       //----------
// Open the specified folder
      //----------
      System.out.println( "Opening " + argv[3] + " folder..." );
      odFolder = odServer.openFolder( argv[3] );
      //----------
      // Display number and names of application groups
       //----------<br>System.out.println( "There is(are) " + odFolder.getNumApplGroups( ) + " application group(s) in the folder:" );<br>appl_grps = odFolder.getApplGroups( );<br>for ( j = 0; j < appl_grps.length; j++ )<br>System.out.printl
      //----------
      // Cleanup
      //----------
      odFolder.close( );
```
| | | | |

| | | | | | |

> | | | | | | | | | | | | | | | | | | | | | | | | | | | | | | | | | | | | | | | | | | | | | | | | | | | | | | | | | | | | | | | | | | | | | |

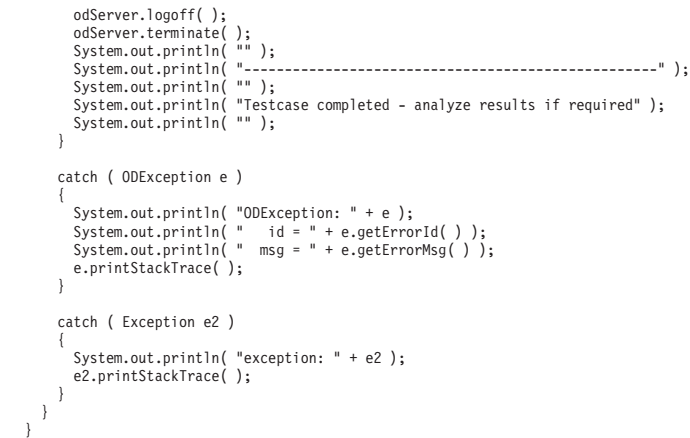

## フォルダーの検索

|

| | | | | |

| | | | | |

| | | | | | | |

| | | | |

 $\mathbf{I}$ 

| | | | | | |

クラス ODFolder のオブジェクトは、OnDemand フォルダーを表します。クラス ODCriteria のオブジェクトは、OnDemand フォルダーの検索基準を表します。クラ ス ODHit のオブジェクトは、OnDemand 文書を表します。

以下の例では、ODFolder メソッドを使用して、指定したフォルダーのオープン、フ ォルダー名、記述、表示順序、および検索基準の表示、フォルダーの検索、フォル ダーのクローズを行います。この例では、ODCriteria メソッドを使用して、現行の 検索オペランドおよび検索値を設定します。また、この例では、ODHit メソッドを 使用して、文書の表示値、文書タイプ、文書の永続 ID、文書のロケーション、およ び文書の MIME コンテンツ・タイプを入手します。

この例には、以下の ODFolder メソッドを示します。

- getName
- getDescription
- getDisplayOrder
- getCriteria
- search
- getSearchMessage
- close

この例には、以下の ODCriteria メソッドを示します。

- getName
- setOperand
- setSearchValue
- setSearchValues

この例には、以下の ODHit メソッドを示します。

- getDisplayValue
- getDisplayValues
- getDocType
- getMimeType
	- getDocLocation
	- getDocId

また、この例では、ODServer メソッドを使用して、ログオンの準備、指定したフォ ルダーのオープン、ログオフを行います。この例には、以下の ODServer メソッド を示します。 • initialize • Logon • openFolder • terminate この例では、以下のランタイム・パラメーターを使用します。 • サーバー名 v ユーザー ID • パスワード • フォルダー名 v 基準名 v 演算子 (eq、ne、lt、le、gt、ge、in、ni、li、nl、be、nb のいずれかでなければな りません) v 検索値 1 v (オプション) 検索値 2 v 構成ディレクトリー (arswww.ini ファイルのロケーション) 注**:** ヒット回数は、arswww.ini ファイル内の MAXHITS パラメーターによって制 限されることがあります。 フォルダーの検索の例: //\*\*\*\*\*\*\*\*\*\*\*\*\*\*\*\*\*\*\*\*\*\*\*\*\*\*\*\*\*\*\*\*\*\*\*\*\*\*\*\*\*\*\*\*\*\*\*\*\*\*\*\*\*\*\*\*\*\*\*\*\*\*\*\*\*\*\* import java.util.\*; import java.io.\*; import com.ibm.edms.od.\*; public class TcSearch { public static void main ( String argv[] ) { ODServer odServer; ODFolder odFolder; ODCriteria odCrit; ODHit odHit; Enumeration values\_enum;<br>Vector hits;<br>String[] display\_crit;<br>String header, line1, line2, hit\_value, useable\_value;<br>boolean mismatch detected; int j, k, opr; //---------- // If too few parameters, display syntax and get out //---------- if ( argv.length<9) { System.out.println( "usage: java TcSearch <server> <userid> <password> <folder> <criteria> <opr> <value1> <value2> <config dir>" ); return; } try { //---------- // Set the stage //---------- System.out.println( "This testcase should:" ); System.out.println( " Logon to the specified server" ); System.out.println( " Open the specified folder" ); System.out.println( " Display the folder name and description" ); System.out.println( " Get the specified criteria" ); System.out.println( " Set the operator" ); System.out.println( " Set the operand(s)" ); System.out.println( " Search the folder" ); System.out.println( " Display search message (if any)" ); System.out.println( " Display the number of hits" ); System.out.println( " Display the hitlist with each hit using 3 lines:" ); System.out.println( " 1. The hit values returned by the ODHit.getDisplayValue method" ); System.out.println( " 2. The hit values returned by the ODHit.getDisplayValues method" ); System.out.println( " 3. The doc type, mime type, doc location, and doc id values" ); System.out.println( "" ); System.out.println( "Ensure that lines 1 and 2 of the hitlist are the same and that the" ); System.out.println( "hitlist values are the same as those displayed using the Windows Client." ); System.out.println( "If arswww.ini is restricting the number of hits, there may be fewer" ); System.out.println( "hits than displayed using the Windows Client." ); System.out.println( "" ); System.out.println( "---------------------------------------------------" ); System.out.println( "" ); | | | | | | | | | | | | | | | | | | | | | | | | | | | | | | | | | | | | | | | | | | | | | | | | | | | | | | | | | | | | | | | | | | | | | | | | | | | | |

```
//----------
 // Logon to specified server
 //----------
 odServer = new ODServer( );
  odServer.initialize( argv[8], "TcSearch.java" );
System.out.println( "Logging on to " + argv[0] + "..." );
odServer.logon( argv[0], argv[1], argv[2] );
  //----------<br>// Open the specified folder and find the requested criteria<br>//----------
  System.out.println( "Opening " + argy[3] + " folder..." );<br>ofFolder = odServer.openFolder( argy[3] );<br>System.out.println( "Name='" + odFolder.getName( ) + "' Desc='" + odFolder.getDescription( ) + "'" );<br>System.out.println
 //----------
  // Convert the operator parameter to the internal operator value and set
// the criteria operator
 //----------
  System.out.println( "Setting operator to " + argv[5] + "..." );
if ( argv[5].equals( "eq" ) )
opr = ODConstant.OPEqual;
  else if ( argv[5].equals( "ne" )<br>opr = ODConstant.OPNotEqual;<br>else if ( argv[5].equals( "lt" )<br>opr = ODConstant.OPLessThan;<br>else if ( argv[5].equals( "le" )<br>opr = ODConstant.OPLessThanEqual;
  else if (argv[5].equals("gr"))<br>copr = ODConstant.OPGreaterThan;<br>else if (argv[5].equals("ge"))<br>opr = ODConstant.OPGreaterThanEqual;<br>opr = ODConstant.OPF<br>cles if (argv[5].equals("ni"))<br>opr = ODConstant.OPIn;<br>else if (argv[5
  opr = ODConstant.OPNotIn;<br>else if ( argv[5].equals( "li" )<br>else if ( argv[5].equals( "nl" )<br>opr = ODConstant.OPNcike;<br>opr = ODConstant.OPNotLike;<br>opr = ODConstant.OPNotLike;<br>else if ( argv[5].equals( "be" ) )
  opr = ODConstant.OPBetween;
else if ( argv[5].equals( "nb" ) )
opr = ODConstant.OPNotBetween;
else
     \overline{\text{opt}} = -1;System.out.println( "Setting operand(s)..." );
 odCrit.setOperand( opr );
  if ( opr == ODConstant.OPBetween || opr == ODConstant.OPNotBetween ) {
      odCrit.setSearchValues( argv[6], argv[7] );<br>System.out.println( "  " + odCrit.getName( ) + " " + getOperatorName( opr ) + " " + argv[6] + " and " + argv[7] );
  }
else {
      odCrit.setSearchValue( argv[6] );
System.out.println( " " + odCrit.getName()+""+ getOperatorName( opr)+""+ argv[6] );
  }
  //----------
// Search the folder
  //----------<br>System.out.println( " Searching " + argv[3] + "..." );<br>System.out.println( "   Search message: " + odFolder.getSearchMessage( ) );<br>System.out.println( "   Number of hits: " + hits.size( ) );<br>System.out.println
  //----------
// Display the hits
//----------
  mismatch_detected = false;
if ( hits != null && hits.size()>0) {
     display_crit = odFolder.getDisplayOrder( );<br>header = " ".
      header = " ";
for( j = 0; j < display_crit.length; j++ )
header = header + display_crit[j] + "--";
System.out.println( " ------------------------------------------------" );
System.out.println( header + " (from ODHit.getDisplayValue method)" );
System.out.println( header + " (from ODHit.getDisplayValues method)" );
System.out.println( " DocType--MimeType--DocLocation--DocId" );
System.out.println( " ------------------------------------------------" );
for ( j = 0; j < hits.size( ); j++ ) {
           odHit = (ODHit)hits.elementAt( j );
line1 = " ";
for ( k = 0; k < display_crit.length; k++ ) {
                hit_value = odHit.getDisplayValue( display_crit[k] );<br>useable_value = ( hit_value.equals( "" ) ) ? " " : hit_value;<br>line1 = line1 + useable value + "--";
           }
System.out.println( line1 );
           line2 = "     ";<br>for ( values enum = odHit.getDisplayValues( ); values enum.hasMoreElements( ); )
           {
                hit_value = (String)values_enum.nextElement( );<br>useable_value = ( hit value.equals( "" ) ) ? " " : hit_value;<br>line2 = line2 + useable value + "--";
           }<br>System.out.println( line2 );<br>"--" + odHit.getMimeType( ) +<br>"--" + getLocationString( odHit.getDocLocation( ) ) +<br>"--" + odHit.getDocId( ) );<br>"--" + odHit.getDocId( ) );
```
||||||||||||||||||||||||||||||||||||||||||||||||||||||||||||||||||||||||||||||||||||||||||||||||||||||||||||||

```
if ( !line1.equals( line2 ) )
mismatch_detected = true;
           }
       }
       //----------
         // Cleanup<br>//----------<br>odFolder.close( );<br>odServer.terminate( );<br>odServer.terminate( );<br>System.out.println( "" );
         System.out.println( "---------------------------------------------------" );
System.out.println( "" );
System.out.println( "Testcase completed - analyze if required" );
System.out.println( "" );
if ( mismatch_detected )
{
             System.out.println( "*** At least one mismatch was found between" );<br>System.out.println( "***  lines 1 and 2 of a hit" );<br>System.out.println( "" );
       }
   }
   catch ( ODException e )
     {<br>{ System.out.println( "ODException: " + e );<br>System.out.println( "   id = " + e.getErrorId( ) );<br>System.out.printStacKTrace( );<br>e.printStackTrace( );
   }
     catch ( Exception e2 )
{
         System.out.println( "exception: " + e2 );
e2.printStackTrace( );
   }
}
static String getOperatorName( int oper )
 {
   String str;
   switch( oper )
     {
         case ODConstant.OPEqual:
str = "Equals";
break;
         case ODConstant.OPNotEqual:
str = "Not Equal";
break;
         case ODConstant.OPLessThan:
str = "Less Than";
break;
         case ODConstant.OPLessThanEqual:
str = "Less Than or Equal";
break;
       case ODConstant.OPGreaterThan:
             str = "Greater Than";
break;
         case ODConstant.OPGreaterThanEqual:
str = "Greather Than or Equal";
break;
case ODConstant.OPIn:
         str = "In";<br>break;<br>case ODConstant.OPNotIn:<br>str = "Not In";<br>break;<br>case ODConstant.OPLike:<br>str = "Like";<br>break;
         case ODConstant.OPNotLike:<br>str = "Not Like";<br>break;<br>case ODConstant.OPBetween:<br>str = "Between";
            break;
       case ODConstant.OPNotBetween:
         str = "Not Between";
break;
default:
str = "Operator unknown";
           break;
   }
   return str;
}
static String getDocTypeString( char type )
{
   String str;
   switch( type )
     {
         case ODConstant.FileTypeAFP:
str = "AFP";
break;
         case ODConstant.FileTypeBMP:
str = "BMP";
break;
         case ODConstant.FileTypeEMAIL:
str = "EMAIL";
break;
         case ODConstant.FileTypeGIF:
str = "GIF";
break;
         case ODConstant.FileTypeJFIF:
str = "JFIF";
break;
```
| | | | | | | | | | | | | | | | | | | | | | | | | | | | | | | | | | | | | | | | | | | | | | | | | | | | | | | | | | | | | | | | | | | | | | | | | | | | | | | | | | | | | | | | | | | | | | | | | | | | | | | | | | | | | |

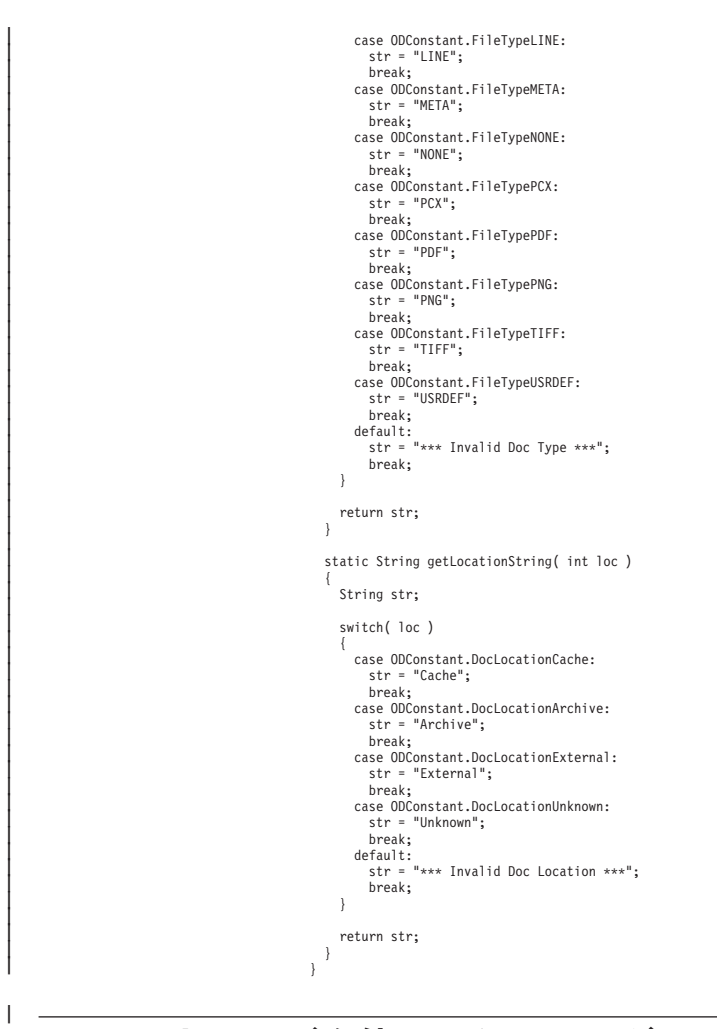

# **SQL** ストリングを使用したフォルダーの検索

以下の例では、ODFolder メソッドを使用して、指定したフォルダーのオープン、指 定した SQL ストリングによるフォルダーの検索、フォルダーのクローズを行いま す。この例は、ODHit メソッドを使用して、照会に一致する項目の数、および文書 リストを表示します。

この例には、以下の ODFolder メソッドを示します。

• setApplGroupForSearchWithSQL

• search

- getDisplayOrder
- close

この例には、以下の ODHit メソッドを示します。

• getDisplayValue

また、この例では、ODServer メソッドを使用して、ログオンの準備、指定したフォ ルダーのオープン、ログオフを行います。この例には、以下の ODServer メソッド を示します。

- initialize
- Logon
- openFolder
- Logoff

| | | | |

> | | | | |

 $\overline{\phantom{a}}$ 

| |

| | | | | | |

```
• terminate
```
|

| | | | | | | |

> | | | | | | | | | | | | | | | | | | | | | | | | | | | | | | | | | | | | | | | | | | | | | | | | | | | | | | | | | | | | | | | | | | | | | | | | | | | | | | | | | | |

```
この例では、以下のランタイム・パラメーターを使用します。
• サーバー名
v ユーザー ID
• パスワード
• フォルダー名
• アプリケーション・グループ名
• SOL ストリング
v 構成ディレクトリー (arswww.ini ファイルのロケーション)
SQL ストリングを使用したフォルダーの検索の例:
//*******************************************************************
//
// Testcase: TcSearchWithSQL
//
// This testcase will:
// Logon to the specified server
// Open the specified folder
// Search the folder with the SQL string
// Display the number of hits
// Display the hitlist
//
// Tests the following methods:
// ODServer
// initialize
// logon
// openFolder
// logoff
// terminate
// ODFolder
// setApplGroupForSearchWithSQL
// search
// getDisplayOrder
// close
// ODHit
// getDisplayValue
//
// Parameters:
// 1. Server name
// 2. User Id
// 3. Password
// 4. Folder name
// 5. Appl Group name
// 6. SQL string
// 2. User Id<br>// 3. Password<br>// 4. Folder name<br>// 6. SQL string<br>// 6. SQL string<br>// 7. Configuration directory (contains arswww.ini)
//
//*******************************************************************
import java.util.*;
import java.io.*;
import com.ibm.edms.od.*;
public class TcSearchWithSQL
{
  public static void main ( String argv[] )
   {
     ODServer odServer;
ODFolder odFolder;
    ODHit odHit;
     Enumeration values_enum;
     Vector hits;
     String[] display_crit;
String server, userid, password, folder, directory;
String sql, appl_group;
     String header, line, hit_value, useable_value;
int j, k;
    //----------
     // If too few parameters, display syntax and get out
//----------
     if ( argv.length < 6 )
     {
       System.out.println( "usage: java TcSearchWithSQL <server> <userid> <password> <folder> <appl group> <sql string> <config dir>" );
       return;
    }
    try
     {
        //----------
// Set the stage
//----------
        System.out.println( "This testcase should:" );<br>System.out.println( " logon to the specified server" );<br>System.out.println( " logon to the specified folder" );<br>System.out.println( " Display the mumber of hits" );<br>System.out
//----------
        // Logon to specified server
//----------
```

```
server = argv[0];
userid = argv[1];
password = argv[2];
            folder = argv[3];appl_group = argv[4];
sql = argv[5];
directory = argv[6];
            odServer = new ODServer( );
            odServer.initialize( directory, "TcSearchWithSQL.java" );
System.out.println( "Logging on to " + server + "..." );
odServer.logon( server, userid, password );
            //----------
// Open the specified folder
            //----------
System.out.println( "Opening " + folder + " folder..." );
odFolder = odServer.openFolder( folder );
            //----------
// Search the folder
            //----------
            if ( appl_group.length()>0)
                System.out.println( "Setting Appl Group to search: " + appl_group );
odFolder.setApplGroupForSearchWithSQL( appl_group );
            }
            //----------
// Search the folder
            //----------
System.out.println( " Searching " + folder + "..." );
            hits = odFolder.search( sql );
System.out.println( " Number of hits: " + hits.size( ) );
            //----------
// Display the hits
            //----------
if ( hits != null && hits.size()>0)
            {
               display_crit = odFolder.getDisplayOrder( );
                header = " ";
for( j = 0; j < display_crit.length; j++ )
header = header + display_crit[j] + "--";
System.out.println( " ------------------------------------------------" );
System.out.println( header );
System.out.println( " ------------------------------------------------" );
                for ( j = 0; j < hits.size( ); j++ )
{
                    odHit = (ODHit)hits.elementAt( j );
line = " ";
for ( k = 0; k < display_crit.length; k++ )
{
                        hit_value = odHit.getDisplayValue( display_crit[k] );<br>useable_value = ( hit_value.equals( "" ) ) ? " " : hit_value;<br>line = line + useable value + "--";
                    }
System.out.println( line );
               }
           }
            //----------
// Cleanup
//----------
            odFolder.close( );
            odServer.logoff( );
            odServer.terminate( );
System.out.println( "" );
System.out.println( "---------------------------------------------------" );
System.out.println( "" );
System.out.println( "Testcase completed - analyze if required" );
System.out.println( "" );
         }
       catch ( ODException e )
         {
            System.out.println( "ODException: " + e );
System.out.println( " id="+ e.getErrorId( ) );
System.out.println( " msg="+ e.getErrorMsg( ) );
           e.printStackTrace();
       }
       catch ( Exception e2 )
         {
            System.out.println( "exception: " + e2 );
e2.printStackTrace( );
         }
   \overline{ }}
```
## 検索の取り消し

| | |

| | | | | | | | | | | | | | | | | | | | | | | | | | | | | | | | | | | | | | | | | | | | | | | | | | | | | | | | | | | | | | | | | | | | | | | | | |

以下の例は、ODServer.cancel メソッドを使用して、進行中の検索を取り消しま す。

この例では、ODServer、ODFolder、および ODCriteria メソッドを使用して、サー バーにログオンし、フォルダーをオープンして、日付基準を 1970-2001 に設定しま す。その後、2 番目のスレッドが開始され、検索が行われます。 2 番目のスレッド

```
が完了したら、ヒット数が表示されます。再度、2 番目のスレッドが開始され、検
                              索が行われます。プロセスは、.5 秒間スリープに入り、その後、検索が取り消され
                              ます。 2 番目のスレッドが完了したら、ヒット数が表示されます。
                              この例には、以下の ODServer メソッドを示します。
                              • initialize
                              • Logon
                              • openFolder
                              • Logoff
                              • terminate
                              この例には、以下の ODFolder メソッドを示します。
                              • getCriteria
                              • search
                              • close
                              この例には、以下の ODCriteria メソッドを示します。
                              • setOperand
                              • setSearchValues
                              この例では、以下のランタイム・パラメーターを使用します。
                              • サーバー名
                              v ユーザー ID
                              • パスワード
                              • フォルダー名
                              v 構成ディレクトリー (arswww.ini ファイルのロケーション)
                              v (オプション) ローカル・サーバー・ディレクトリー
                              検索の取り消しの例:
                              //*******************************************************************
                              import java.util.*;
                              import java.io.*;
import com.ibm.edms.od.*;
                              class TestThread extends Thread
                              {
                               ODFolder odFolder;
                                TestThread( ODFolder fld )
                                {
                                 odFolder = fld;
                               }
                               public void run( )
                                {
                                 Vector hits;
                                 try
                                 {
                                   System.out.println( "  Second thread Searching..." );<br>hits = odFolder.search( );<br>System.out.println( "  Search completed - Number of hits: " + hits.size( ) );
                                 }
                                 catch ( ODException e )
                                 {
                                   System.out.println( "ODException: " + e );
System.out.println( " id="+ e.getErrorId( ) );
System.out.println( " msg="+ e.getErrorMsg( ) );
                                  e.printStackTrace( );
                                 }
                                 catch ( Exception e2 )
                                 {
                                   System.out.println( "exception: " + e2 );
                                  e2.printStackTrace( );
                                 }
                               \overline{1}}
                              public class TcCancelSearch
                              {
                                public static void main ( String argv[] )
{
|
|
|
|
|
|
|
|
|
|
|
|
|
|
|
|
|
|
|
|
|
|
|
|
|
|
|
|
|
|
|
|
|
|
|
|
|
|
|
|
|
|
|
|
|
|
|
|
|
|
|
|
|
|
|
|
|
|
|
|
|
|
|
|
|
|
|
|
|
```

```
ODServer odServer;
ODFolder odFolder;
ODCriteria odCrit;
TestThread search_thread;
int j;
 //----------
// If too few parameters, display syntax and get out
//----------
if ( argv.length < 5 )
 {
   System.out.println( "usage: java TcCancelSearch <server> <userid> <password> <folder> <config dir> [<local server dir>]");
   return;
}
try {
   //----------
   // Set the stage<br>//----------
    //---------<br>System.out.println( "This testcase should:" );<br>System.out.println( " Logon to the specified server" );<br>System.out.println( " Open the specified folder" );<br>System.out.println( " Set the Date criteria to 1970-200
    System.out.println( "Ensure that a folder is chosen that includes a criteria named Date." );<br>System.out.println( "Ensure that the folder contains many hits and that arswww.ini is" );<br>System.out.println( ""ot overly restric
   System.out.println("");
   //----------
    // Logon to specified server
//----------
   odServer = new ODServer( );
   odServer.initialize( argv[4], "TcCancelSearch.java" );
   System.out.println( "Logging on to " + argv[0] + "..." );
    if ( argv.length == 5 )
odServer.logon( argv[0], argv[1], argv[2] );
   else
        if ( argv.length == 6 )
odServer.logon( argv[0], argv[1], argv[2], ODConstant.CONNECT_TYPE_LOCAL, 0, argv[5] );
    //----------<br>// Open the specified folder and display its name and description<br>//----------
    System.out.println( "Opening " + argv[3] + "..." );<br>odFolder = odServer.openFolder( argv[3] );<br>odCrit.= odFolder.getCriteria( "Date" );<br>odCrit.setOperand( ODConstant.OPBetween );<br>odCrit.setSearchValues( "01/01/70", "01/01/
    //----------<br>// Start a search on a different thread, sleep briefly, awake and cancel search<br>//----------
    System.out.println( "Main thread initiating search (will not attempt to cancel)..." );<br>search thread = new TestThread( odFolder );
   search<sup>-</sup>thread.start();
   search_thread.join();
   System.out.println( "Main thread initiating search (will attempt to cancel)..." );
    search_thread = new TestThread( odFolder );<br>search_thread.start( );<br>System.out.println( "Main thread sleeping for .5 seconds..." );
    ( Thread.currentThread( ) ).sleep( 500 );
System.out.println( "Main thread attempting to cancel search..." );
    odServer.cancel( );<br>System.out.println( "Main thread returned from attempt to cancel" );<br>search_thread.join( );
    //----------
// Cleanup
   //----------
    odFolder.close( );
odServer.logoff( );
   odServer.terminate( );<br>System.out.println( "" );
    System.out.println( "" );
System.out.println( "---------------------------------------------------" );
System.out.println( "" );
System.out.println( "Testcase completed - Ensure that the second search," );
System.out.println( " which was cancelled, yielded fewer hits than the first" );
System.out.println( "" );
}
catch ( ODException e ) {
    System.out.println( "ODException: " + e );
System.out.println( " id="+ e.getErrorId( ) );
System.out.println( " msg="+ e.getErrorMsg( ) );
   e.printStackTrace();
}
catch ( Exception e2 ) {
   System.out.println( "exception: " + e2 );
```
|||||||||||||||||||||||||||||||||||||||||||||||||||||||||||||||||||||||||||||||||||||||||||||||||||||||

e2.printStackTrace( );<br>}<br>}

# 検索基準のリスト表示

| | | | | | | | | | | | |

| | | | | | |

| | | | | | | | |

| | | | | | |

 $\mathbf{I}$ 

| | | | | | | | | | | | | | | | | | | |

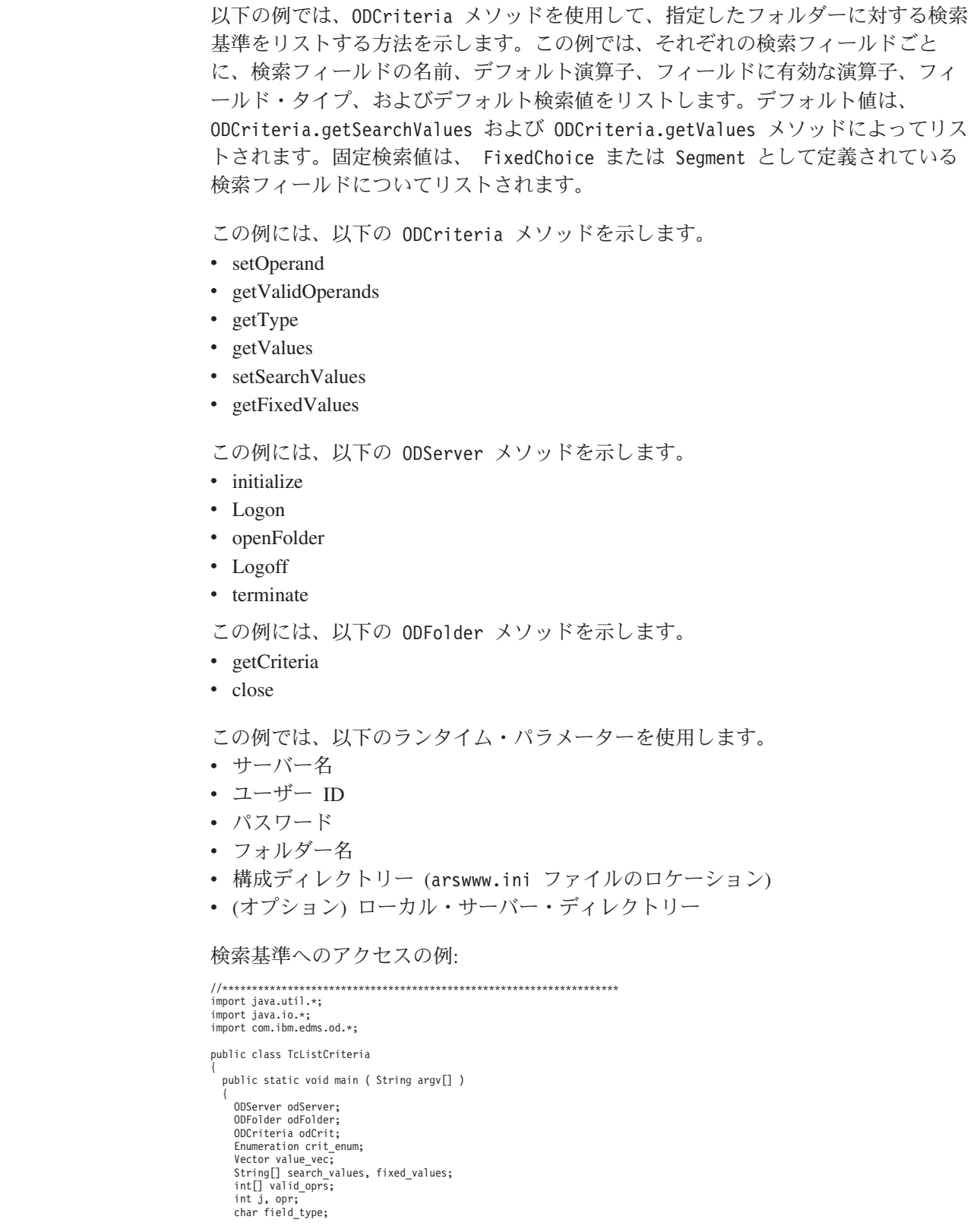

```
//----------
// If too few parameters, display syntax and get out
//----------
if ( argv.length < 5 )
{
   System.out.println( "usage: java TcListCriteria <server> <userid> <password> <folder> <config dir> [<local server dir>]" );
   return;
}
try {
   //----------
   // Set the stage
    //---------<br>System.out.println( "This testcase should:" );<br>System.out.println( " Logon to the specified server" );<br>System.out.println( " Display the folder name and description" );<br>System.out.println( " Display the number 
    System.out.println( "   Valid operators" );<br>System.out.println( "   Field Type" );<br>System.out.println( "   Default values (by ODCrit.getSearchValues method)" );<br>System.out.println( "   Default values (by ODCrit.getValues m
    System.out.println( "" );<br>System.out.println( "Ensure that none of the operators indicates 'Unknown operator'," );<br>System.out.println( "that none of the field types indicates 'Unknown type', that the" );<br>System.out.println
   System.out.println( "" );
   //----------
    // Logon to the specified server
//----------
    odServer = new ODServer( );
odServer.initialize( argv[4], "TcListCriteria.java" );
    System.out.println( "Logging on to " + argv[0] + "..." );
if ( argv.length == 5 )
      odServer.logon( argv[0], argv[1], argv[2] );
    else
if ( argv.length == 6 )
         odServer.logon( argv[0], argv[1], argv[2], ODConstant.CONNECT_TYPE_LOCAL, 0, argv[5] );
   //----------
   // Open the specified folder and display its name and description
    //----------
   System.out.println( "Opening " + argv[3] + " folder..." );
    odFolder = odServer.openFolder( argv[3] );<br>System.out.println( "Name='" + odFolder.getName( ) + "' Desc='" + odFolder.getDescription( ) + "'" );<br>System.out.println( "There are " + odFolder.getNumCriteria( ) + " criteria:" 
    //----------
// For each folder criteria,
    //----------
for ( crit_enum = odFolder.getCriteria( ); crit_enum.hasMoreElements( ); ) {
      //----------
       // Display criteria name
//----------
       System.out.println( "" );
       odCrit = (ODCriteria)crit_enum.nextElement( );
System.out.println( odCrit.getName( ) );
       //----------
// Display default operator
//----------
       opr = odCrit.getOperand( );<br>System.out.println( "  Default operator: " );<br>System.out.println( "   " + getOperatorName( opr ) );
       //----------
       // Display valid operators<br>//----------
       //---------<br>Valid_oprs = odCrit.getValidOperands( );<br>System.out.println( " Valid operators:" );<br>for ( j = 0; j < valid_oprs.length; j++ )<br>System.out.println( " " + getOperatorName( valid_oprs[j] ) );
      //----------
       // Display field type
       //---------<br>field_type = odCrit.getType( );<br>System.out.println( "   " + getTypeName( field type ) );<br>System.out.println( "   " + getTypeName( field type ) );
      //----------
       // Display default value(s) using ODCrit.getValues( )
       //----------<br>value_vec = odCrit.getValues( );<br>System.out.println("   Default Value(s) (ODCrit.getValues method):");<br>System.out.println( "   '" + value_vec.elementAt( 0 ) + "'" );<br>System.out.println( "   '" + value_vec.elem
       //----------
// Display default value(s) using ODCrit.getSearchValues( )
       //----------<br>search values = odCrit.getSearchValues( );
```
|||||||||||||||||||||||||||||||||||||||||||||||||||||||||||||||||||||||||||||||||||||||||||||||||||||||

```
System.out.println(" Default Values (ODCrit.getSearchValues method):");<br>for ( j = 0; j < search_values.length; j++ )<br>- System.out.println(" = '" + search_values[j] + "'" );
           //----------
// Display fixed choices
//----------
          switch ( field_type )
          {
             case ODConstant.InputTypeChoice:
              case ODConstant.InputTypeSegment:<br>
fixed_values = odCrit.getFixedValues();<br>
System.out.println(" Fixed Values (only for field types FixedChoice and Segment):");<br>
for ( j = 0; j < fixed_values.length; j++ )<br>
System.out.prin
                break;
       }
}
       //----------
// Cleanup
       //----------
       odFolder.close( );
odServer.logoff( );
       odServer.terminate( );
System.out.println( "" );
System.out.println( "---------------------------------------------------" );
System.out.println( "" );
System.out.println( "Testcase completed - analyze and compare results to" );
System.out.println( " Windows Client if required" );
      System.out.println( "" );
   }
   catch ( ODException e )
    {
System.out.println( "ODException: " + e );
System.out.println( " id="+ e.getErrorId( ) );
System.out.println( " msg="+ e.getErrorMsg( ) );
e.printStackTrace( );
   }
   catch ( Exception e2 )
    {
      System.out.println( "exception: " + e2 );
       e2.printStackTrace();
   }
}
 static String getOperatorName( int oper )
{
   String str;
   switch( oper )
    {
       case ODConstant.OPEqual:
str = "Equal";
         break;
       case ODConstant.OPNotEqual:
str = "Not Equal";
         break;
       case ODConstant.OPLessThan:
str = "Less Than";
         break;
       case ODConstant.OPLessThanEqual:
str = "Less Than or Equal";
         break;
       case ODConstant.OPGreaterThan:
str = "Greater Than";
         break;
       case ODConstant.OPGreaterThanEqual:
str = "Greather Than or Equal";
break;
       case ODConstant.OPIn:
str = "In";
         break;
      case ODConstant.OPNotIn:
          str = "Not In";
          break;
       case ODConstant.OPLike:
str = "Like";
         break;
       case ODConstant.OPNotLike:
str = "Not Like";
       break;
case ODConstant.OPBetween:
         str = "Between";
          break;
       case ODConstant.OPNotBetween:
str = "Not Between";
       break;
default:
str = "*** Unknown operator";
          break;
   }
   return str;
}
 static String getTypeName( char type )
{
   String str;
  switch( type )
```
| | | | | | | | | | | | | | | | | | | | | | | | | | | | | | | | | | | | | | | | | | | | | | | | | | | | | | | | | | | | | | | | | | | | | | | | | | | | | | | | | | | | | | | | | | | | | | | | | | | | | | |

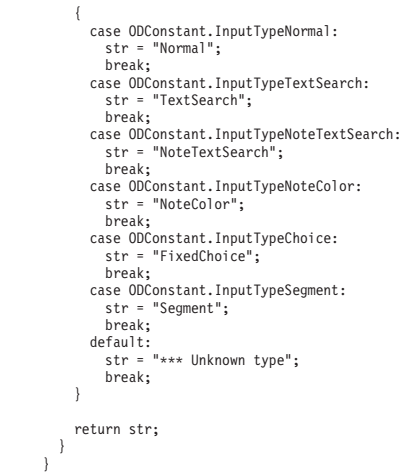

| | | | | | | | | | | | | | | |

| | | | | | | |

| | | | | |

> | | |

> > | |

> > | |

> > | |

> > |

|

# フォルダーおよびフォルダー情報のリスト表示

以下の例では、ODServer メソッドを使用して、指定したユーザー ID により検索す ることができる、指定したサーバー上のフォルダーの数を示す行を印刷します。例 では、各フォルダーごとに、フォルダー名と記述を示す行を 1 行ずつ印刷します。

- この例には、以下の ODServer メソッドを示します。
- initialize
- Logon
- getNumFolders
- getFolderNames
- getFolderDescription
- Logoff
- terminate
- この例では、以下のランタイム・パラメーターを使用します。
- サーバー名
- v ユーザー ID
- パスワード
- 構成ディレクトリー (arswww.ini ファイルのロケーション)
- v (オプション) ローカル・サーバー・ディレクトリー

```
フォルダーおよびフォルダー情報のリスト表示の例:
```

```
//*******************************************************************
import java.util.*;
import java.io.*;
import com.ibm.edms.od.*;
public class TcListFolders
{
  public static void main ( String argv[] )
  {
    ODServer odServer;
     Enumeration folders_enum;
String folder_name, folder_desc;
    int num_folders;
    //----------
     // If too few parameters, display syntax and get out
//----------
    if ( argv.length < 4 )
     {
      System.out.println( "usage: java TcListFolders <server> <userid> <password> <config dir> [<local server dir>]");
      return;
     }
```
try

```
{
         //----------<br>// Set the stage
          // Set the stage<br>System.out.println( "This testcase should:" );<br>System.out.println( " Display a line showing number of folders on the server available to the userid" );<br>System.out.println( " Display one line for each folde
         //----------
         // Logon to specified server
          //----------
odServer = new ODServer( );
         odServer.initialize( argv[3], "TcListFolders.java" );
          System.out.println( "Logging on to " + argv[0] + "..." );
if ( argv.length == 4 )
odServer.logon( argv[0], argv[1], argv[2] );
          else
if ( argv.length == 5 )
               odServer.logon( argv[0], argv[1], argv[2], ODConstant.CONNECT_TYPE_LOCAL, 0, argv[4] );
         //----------
         // Display the number of folders available.<br>//----------
          //----------<br>num_folders = odServer.getNumFolders( );<br>System.out.println( "" );<br>System.out.println( "There are " + num folders + " folders available to " + argv[1] + " on " + argv[0] + ":" );
          //----------
         // Display the folder names and descriptions
          11----
          for ( folders_enum = odServer.getFolderNames( ); folders_enum.hasMoreElements( ); )
         {
             folder_name = (String)folders_enum.nextElement( );<br>folder_desc = odServer.getFolderDescription( folder_name );<br>System.out.println( " " + folder name + " --- " + folder desc );
          }
          //----------
// Cleanup
         //----------
          odServer.logoff( );
          odServer.terminate( );
System.out.println( "" );
          System.out.println( "---------------------------------------------------" );
System.out.println( "" );
System.out.println( "Testcase completed - compare results to Windows Client if required" );
System.out.println( "" );
      \mathbf{I}catch ( ODException e )
       {
          System.out.println( "ODException: " + e );
System.out.println( " id="+ e.getErrorId( ) );
System.out.println( " msg="+ e.getErrorMsg( ) );
         e.printStackTrace( );
       }
      catch ( Exception e2 )
       {
         System.out.println( "exception: " + e2 );
         e2.printStackTrace( );
       }
  }
}
```
### 文書のリストの表示

| | | | |

| | | | | | | | | | | | | | | | | | | | | | | | | | | | | | | | | | | | | | | | | | | | | | | | | | | | | | | | | | | | | | | | | | | | | | | | | | | | |

以下の例では、ODFolder および ODHit メソッドを使用して、デフォルトの検索基 準によるフォルダーの検索、照会で一致した文書の数の印刷、照会で一致した文書 をリストします。

この例には、以下の ODFolder メソッドを示します。

- getName
- getDisplayOrder
- search
- close

```
この例には、以下の ODHit メソッドを示します。 \mathbf{I}|||||||||||||||||||||||||||||||||||||||||||||||||||||||||||||||||||||||\overline{1}• getDisplayValue
                                         この例には、以下の ODServer メソッドも示します。 \mathbf{I}• initialize
                                        • Logon
\mathbf{I}• openFolder
\mathbf{I}\overline{1}• Logoff
                                        • terminate
\overline{1}この例では、以下のランタイム・パラメーターを使用します。 \overline{1}• サーバー名
\overline{1}v ユーザー ID • パスワード
\overline{1}• フォルダー名
T
                                         • 構成ディレクトリー (arswww.ini ファイルのロケーション)
\overline{\phantom{a}}文書のリストの表示の例
:
                                        //*******************************************************************
                                        import java.util.*;
                                         import java.io.*;
import com.ibm.edms.od.*;
                                        public class TcSortedHitlist {
                                           public static void main ( String argv[] ) {
                                             ODServer odServer;
                                             ODFolder odFolder;
                                             ODHit odHit;
                                             Vector hits;
                                             String[] display_crit;
                                             String server, userid, password, folder, value;
                                             int j, k;
                                             //----------
                                             // If too few parameters, display syntax and get out
                                             1/----
                                             if (argv.length < 5)
                                             {
                                                System.out.println( "usage: java TcSortedHitlist <server> <userid> <password> <folder> <config dir>" );
                                                return;
                                             }
                                             try {
                                                //----------
                                                // Set the stage<br>//----------
                                                //---------<br>System.out.println( "This testcase should:" );<br>System.out.println( " Logon to the specified server" );<br>System.out.println( " Open the specified folder" );<br>System.out.println( " Search the folder using the defau
                                                System.out.println("");
                                                //----------
                                                // Logon to the server<br>//----------
                                                //----------<br>userie = argy[0];<br>password = argy[1];<br>folder = argy[2];<br>folder = argy[3];<br>odServer.initialize( argy[4], "TcSortedHitlist.java" );<br>System.out.println( "Logging on to " + server + " as " + userid + "/" + passwor
                                                //----------
                                                // Open and search the folder
```
I

I

 $\overline{\phantom{a}}$ 

```
//----------
          System.out.println( "Opening " + folder + "..." );
          odFolder = odServer.openFolder( folder );
System.out.println( "Searching folder with default criteria..." );
          hits = odFolder.search( );
System.out.println( " Number of hits: " + hits.size( ) );
          //----------
          // Display the hits
          //----------
          if ( hits != null && hits.size( ) > 0 )
          {
              display_crit = odFolder.getDisplayOrder( );
value = " ";
              for( j = 0; j < display_crit.length; j++ )
value = value + display_crit[j] + " ";
System.out.println( value );
for ( j = 0; j < hits.size( ); j++ )
             {
                 odHit = (ODHit)hits.elementAt( j );<br>value = "  ";
                for (k = 0; k < display crit.length; k++ )
                   value = value + odHit.getDisplayValue( display_crit[k] ) + "";
                System.out.println( value );
            }
         }
          //----------
          // Cleanup
          //----------
         odFolder.close( );
         odServer.logoff( );
          odServer.terminate( );
System.out.println( "" );
System.out.println( "---------------------------------------------------" );
System.out.println( "" );
System.out.println( "Testcase completed - Ensure that the order of the hits" );
System.out.println( " is the same as shown by the Windows Client" );
System.out.println( "" );
      }
      catch ( ODException e )
      {
          System.out.println( "ODException: " + e );
System.out.println( " id="+ e.getErrorId( ) );
System.out.println( " msg="+ e.getErrorMsg( ) );
         e.printStackTrace();
      }
      catch ( Exception e2 )
       {
          System.out.println( "exception: " + e2 );
e2.printStackTrace( );
      }
  }
}
```
# 文書の検索

| | |

| |

| | | | | |

| |

| | | | | | | | | | | | | | | | | | | | | | | | | | | | | | | | | | | | | | | | | | | | | | | | | | | | | | | |

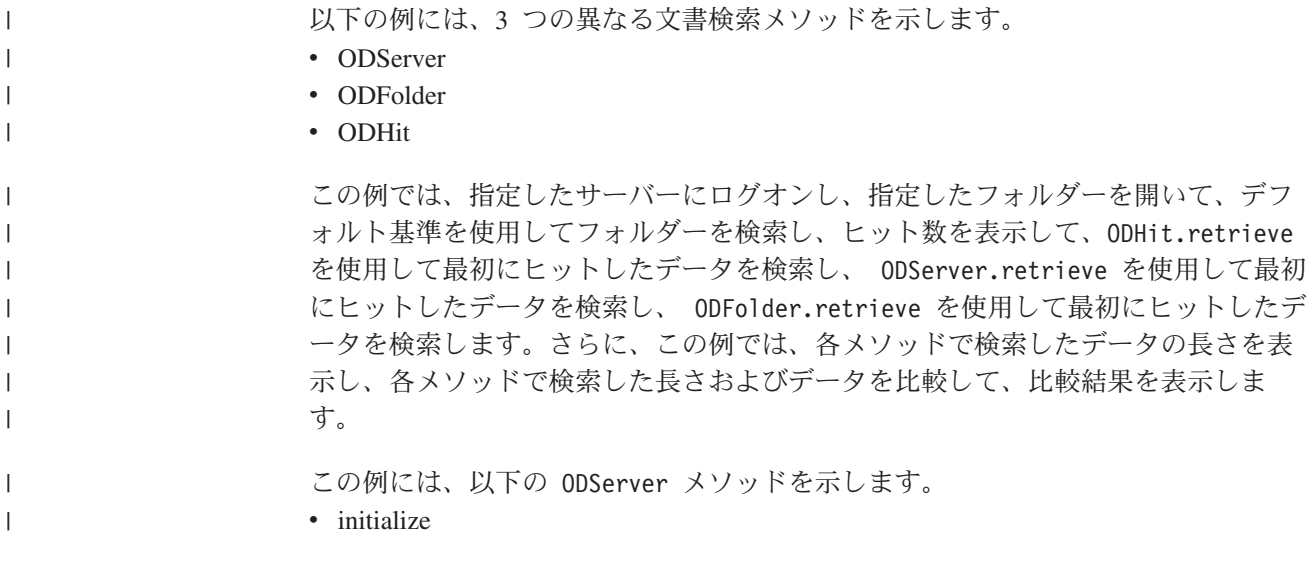

```
• Logon
• openFolder
• retrieve
• Logoff
• terminate
この例には、以下の ODFolder メソッドを示します。 • search
• retrieve
• close
この例には、以下の ODHit メソッドを示します。 • getDocId
• retrieve
この例では、以下のランタイム・パラメーターを使用します。 • サーバー名
v ユーザー ID • パスワード
• フォルダー名
• 構成ディレクトリー (arswww.ini ファイルのロケーション)
v
(オプション
) ローカル・サーバー・ディレクトリー
文書の検索の例
:
//*******************************************************************
import java.util.*;
import java.io.*;
import com.ibm.edms.od.*:
public class TcRetrieve {
  public static void main ( String argv[] ) {
    ODServer odServer;
    ODFolder odFolder;
    ODHit odHit;
    TcCallback callback;
    Vector hits;
    Vector hit_to_retrieve;
byte[] data_from_hit;
byte[] data_from_server;
byte[] data_from_folder;
    int j;
    //----------
// If too few parameters, display syntax and get out
    //----------
if ( argv.length<5) {
     System.out.println( "usage: java TcRetrieve <server> <userid> <password> <folder> <config dir> [<local server dir>]");
     return;
   }
    try {
      //----------
// Set the stage
      //----------<br>System.out.println( "This testcase should:" );<br>System.out.println( " Logon to the specified server" );<br>System.out.println( " Open the specified folder" );<br>System.out.println( " Search the folder using the defa
     System.out.println( "----<br>System.out.println( "" );
      //----------
      // Logon to specified server
      1/--odServer = new ODServer( );
```
|||||||||||||||||||||||||||||||||||||||||||||||||||||||||||||||||||||||||

 $\mathbf{I}$  $\overline{1}$  $\overline{1}$ ı  $\mathbf{I}$ 

I  $\overline{1}$  $\overline{1}$ T I  $\overline{\phantom{a}}$  $\mathbf{I}$ 

 $\overline{\phantom{a}}$ I  $\overline{\phantom{a}}$ J T I  $\overline{1}$ 

```
odServer.initialize( argv[4], "TcRetrieve.java" );
System.out.println( "Logging on to " + argv[0] + "..." );
if ( argv.length == 5 )
      odServer.logon( argv[0], argv[1], argv[2] );
   else
     odServer.logon( argv[0], argv[1], argv[2], ODConstant.CONNECT_TYPE_LOCAL, 0, argv[5] );
   //----------
   // Open the specified folder and search with the default criteria
   //----------
   System.out.println( "Opening " + argv[3] + " folder..." );
   odFolder = odServer.openFolder( argv[3] );
System.out.println( "Searching with default criteria..." );
   hits = odFolder.search( );
   System.out.println( "Number of hits: " + hits.size( ) );
   //----------
   // Do some retrieves and comparisons
   1/--if ( hits.size( ) > 0 )
   {
      odHit = (ODHit)hits.elementAt( 0 );
       System.out.println( "Retrieving data from first hit using ODHit.retrieve..." );<br>data_from_hit = odHit.retrieve( "" );<br>System.out.println( "Retrieving data from first hit using ODServer.retrieve..." );<br>data_from_server = od
       System.out.println( "Retrieving data from first hit using ODFolder.retrieve (uses callback method)..." );
callback = new TcCallback( );
       odFolder.retrieve( hit_to_retrieve, callback );<br>data_from_folder = callback.getDdat( );<br>System.out.println( "Length of data from:" );<br>System.out.println( " ODHit.retrieve=" + data_from_hit.length );<br>System.out.println( " O
         for ( j = 0; j < data from hit.length; j++){
            if ( data_from_hit[j] != data_from_server[j] )
              break;
          }
if ( j == data_from_hit.length )
          {
            System.out.println( "ODHit vs. ODServer: Length and content of data match" );
            if ( data_from_hit.length == data_from_folder.length )
             {
               for ( j = 0; j < data_from_folder.length; j++){
                 if ( data_from_hit[j] != data_from_folder[j] )
                    break;
                }
if ( j == data_from_folder.length )
                  System.out.println( "ODHit vs. ODFolder: Length and content of data matches" );
               else
                {
                   System.out.println( "*** ODHit vs. ODFolder: Data mismatch at offset " + j );<br>System.out.println( "  ODHit     data is " + data_from_hit[j] );<br>System.out.println( "  ODFolder data is " + data_from_folder[j] );
               }
            }
            else
               System.out.println( "*** ODHit vs. ODFolder: Length mismatch" );
          }
         else
          {
             System.out.println( "*** ODHit vs. ODServer: Data mismatch at offset " + j );<br>System.out.println( "         ODHit     data_frs  " + data_from_niet[j] );<br>System.out.println( "           ODServer data is " + data_from_server
         }
       }
      else
         System.out.println( "*** ODHit vs. ODServer: Length mismatch" );
   }
else
      System.out.println( "There is no document to retrieve" );
   //----------
   // Cleanup
   //----------
odFolder.close( );
   odServer.logoff( );
   odServer.terminate( );
System.out.println( "" );
   System.out.println( "---------------------------------------------------" );
   System.out.println( "" );<br>System.out.println( "Testcase completed - analyze the result of the comparisons" );<br>System.out.println( "" );<br>System.out.println( "If the arswww.ini file specifies 'native' for the data type, all"
}
catch ( ODException e )
{
   System.out.println( "ODException: " + e );
System.out.println( " id="+ e.getErrorId( ) );
System.out.println( " msg="+ e.getErrorMsg( ) );
   e.printStackTrace();
```
| | | | | | | | | | | | | | | | | | | | | | | | | | | | | | | | | | | | | | | | | | | | | | | | | | | | | | | | | | | | | | | | | | | | | | | | | | | | | | | | | | | | | | | | | | | | | | | | | | | |

```
}
   catch ( Exception e2 )
   {
    System.out.println( "exception: " + e2 );
    e2.printStackTrace( );
   }
 }
}
以下の例では、文書データのバルク検索に ODCallback メソッドを使用します。
//**************************************************************************************************
import java.util.*;
import java.io.*;
import com.ibm.edms.od.*;
public class TcCallback extends ODCallback
{
  byte[] data_from_folder;
 boolean init = true;
  TcCallback( )
  {
  }
  public void HitHandleCallback( int hit, int off, int len )
  {
  }
  public boolean HitCallback( String docid, char type, String[] values )
                   throws Exception
  {
    return true;
  }
  public boolean DataCallback( byte[] data )
  {
   byte[] temp;
    int j, k;
    //----------
    // If first data block received, initialize container; otherwise,
    // append new data to that previously received.
    //----------
    if ( init )
    {
     data_from_folder = data;
     init = fa\overline{1}se;}
    else
    {
      temp = new byte[ data_from_folder.length + data.length ];
      for ( j = 0; j < data_from_folder.length; j++ )
        temp[j] = data from folder[j];k = data_from_folder.length;
      for ( j = 0; j < data.length; j++)temp[k++] = data[j];data_from_folder = temp;
    }
   return true;
  }
  public byte[] getData( )
  {
    return data_from_folder;
  }
```
### 文書の印刷

|

| | | | | | | | | | | | | | | | | | | | | | | | | | | | | | | | | | | | | | | | | | | | | | | | | | | | | | | | | | | | | | | | |

}

以下の例では、ODServer および ODFolder メソッドを使用して、サーバーで使用可 能なプリンターをリストし、指定したサーバー・プリンターで文書を印刷します。 また、この例では、ODServer メソッドを使用して、ログオンの準備、指定したフォ ルダーのオープン、ログオフを行います。

この例には、以下の ODServer メソッドを示します。 • initialize • Logon • openFolder • getServerPrinters  $\cdot$  Logoff • terminate この例には、以下の ODFolder メソッドを示します。 • search • printDocs • close この例では、以下のランタイム・パラメーターを使用します。 • サーバー名 v ユーザー ID • パスワード • フォルダー名 • プリンター名 • 構成ディレクトリー (arswww.ini ファイルのロケーション) v (オプション) ローカル・サーバー・ディレクトリー 文書の印刷の例: //\*\*\*\*\*\*\*\*\*\*\*\*\*\*\*\*\*\*\*\*\*\*\*\*\*\*\*\*\*\*\*\*\*\*\*\*\*\*\*\*\*\*\*\*\*\*\*\*\*\*\*\*\*\*\*\*\*\*\*\*\*\*\*\*\*\*\* import java.util.\*; import java.io.\*; import com.ibm.edms.od.\*; public class TcPrintHit { public static void main ( String argv[] ) { ODServer odServer; ODFolder odFolder; ODHit odHit;<br>Vector hits, hit\_to\_print;<br>String [] printers;<br>String printer\_name;<br>boolean match; int j; //---------- // If too few parameters, display syntax and get out //---------- if ( argv.length<6) { System.out.println( "usage: java TcPrintHit <server> <userid> <password> <folder> <printer> <config dir> [<local server dir>]" ); return; } try { //---------- // Set the stage<br>//----------//---------- System.out.println( "This testcase should:" ); System.out.println( " Logon to the specified server" ); System.out.println( " Display the list of printers available on the server" ); System.out.println( " Open the specified folder" ); System.out.println( " Search the folder using the default criteria" ); System.out.println( " Display the number of hits" ); System.out.println( " Print the first hit to the specified server printer" ); System.out.println( "" ); System.out.println( "---------------------------------------------------" ); System.out.println(""); //---------- // Logon to specified server //----------<br>odServer = new ODServer( );<br>odServer.initialize( argv[5], "TcPrintHit.java" );<br>System.out.println( "Logging on to " + argv[0] + "..." );<br>of ( argv.length == 6 )<br>odServer.logon( argv[0], argv[1], argv[2] ); odServer.logon( argv[0], argv[1], argv[2]);<br>else odServer.logon( argv[0], argv[1], argv[2], ODConstant.CONNECT\_TYPE\_LOCAL, 0, argv[6] ); //---------- // If any server printers are available on the server //---------- System.out.println( "Retrieving list of server printers..." );

| | |  $\perp$ | | |

| | | |

| | | | | | | |

> | | | | | | | | | | | | | | | | | | | | | | | | | | | | | | | | | | | | | | | | | | | | | | | | | | | | | | | | | | |

```
printer_name = argv[4];
printers = odServer.getServerPrinters( );
if ( printers.length>0)
         {
           1/ - -// List the available server printers
           //----------
           System.out.println( "There are " + printers.length + " printers available on the server:" );
           match = false;
           for(j = 0; j < printers.length; j++){
              System.out.println( " " + printers[j] );
if ( printers[j].equals( printer_name ) )
               f ( printers[j].equals( printer_name )<br>match = true;
           }
           if ( match )
           {
              //----------
// Open the specified folder and search with the default criteria
              //----------
              System.out.println( "Opening " + argv[3] + " folder..." );
              odFolder = odServer.openFolder( argv[3] );<br>System.out.println( "Searching with default criteria..." );<br>hits = odFolder.search( );
             System.out.println( " Number of hits: " + hits.size( ) );
              //----------
              // Print the first hit to the specified server printer<br>//----------<br>if ( hits.size( ) > 0 )<br>{
                 hit_to_print = new Vector( );
odHit = (ODHit)hits.elementAt( 0 );
                 hit_to_print.addElement( odHit );<br>System.out.println( "Printing first hit to " + printer name + "..." );
                odFolder.printDocs( hit_to_print, printer_name );
              }
else
               System.out.println( "There is no document to print" );
             odFolder.close( );
           }
else
             System.out.println( "The specified printer (" + printer_name + ") is not avilable on this server" );
        }
        else
          System.out.println( "No printers are avilable on this server" );
        //----------
        // Cleanup<br>//---------
         //---------<br>odServer.logoff( );<br>odServer.terminate( );<br>System.out.println( "" );<br>System.out.println( "" );<br>System.out.println( "" );
         System.out.println( "Testcase completed - Analyze the results" );
System.out.println( "" );
      }
     catch ( ODException e )
      {
         System.out.println( "ODException: " + e );
System.out.println( " id="+ e.getErrorId( ) );
System.out.println( " msg="+ e.getErrorMsg( ) );
        e.printStackTrace();
      }
     catch ( Exception e2 )
      {
        System.out.println( "exception: " + e2 );
        e2.printStackTrace();
     }
  }
}
```
## 注に関する情報のリスト表示

| | | | |

| | | | | | | | | | | | | | | | | | | | | | | | | | | | | | | | | | | | | | | | | | | | | | | | | | | | | | | | | | | | | | |

以下の例では、ODNote メソッドを使用して、注に関する詳細な情報をリストしま す。この例では、指定したサーバーにログオンし、指定したフォルダーを開いて、 デフォルト基準を使用してフォルダーを検索し、ヒット数を表示して、最初の文書 に関連した注の数を表示し、その文書に添付されている各注ごとに詳細情報を表示 します。情報には、文書ページ上の注の位置、背景色、注が文書に添付された日 時、注を作成したユーザー ID およびその他の属性が含まれています。

この例には、以下の ODNote メソッドを示します。

- getColor
- getDateTime
- getGroupName
- getOffsetX

```
• getOffsetY
• getPageNum
• getText
• getUserid
• isOkToCopy
• isPublic
この例には、以下の ODServer メソッドも示します。
• initialize
• Logon
• openFolder
• Logoff
• terminate
この例には、以下の ODFolder メソッドも示します。
• search
• close
この例には、以下の ODHit メソッドも示します。
• getNotes
この例では、以下のランタイム・パラメーターを使用します。
• サーバー名
v ユーザー ID
• パスワード
• フォルダー名
• 構成ディレクトリー (arswww.ini ファイルのロケーション)
v (オプション) ローカル・サーバー・ディレクトリー
注に関する情報のリスト表示の例:
//*******************************************************************
import java.util.*;
import java.io.*;
import com.ibm.edms.od.*;
public class TcListNotes
{
 public static void main ( String argv[] )
  {
   ODServer odServer;
ODFolder odFolder;
   ODHit odHit;
   ODNote odNote;
   Vector hits, notes;
   int j;
   //----------
   // If too few parameters, display syntax and get out
   //----------
if ( argv.length<5)
{
     System.out.println( "usage: java TcListNotes <server> <userid> <password> <folder> <config dir> [<local server dir]");
     return;
   }
   try
   {
     //----------
     // Set the stage<br>//----------
     //---------<br>System.out.println( "This testcase should:" );<br>System.out.println( " Logon to the specified server" );<br>System.out.println( " Open the specified folder" );<br>System.out.println( " Display the number of hits" );<br>Sy
                           System.out.println( "---------------------------------------------------" );
     System.out.println( "" );
     //----------
```
| | | | | |

| | | | | | | | | | |

| | | | | | |

> | | | | | | | | | | | | | | | | | | | | | | | | | | | | | | | | | | | | | | | | | | |
```
// Logon to specified server
          //----------
          odServer = new ODServer( );
odServer.initialize( argv[4], "TcListNotes.java" );
System.out.println( "Logging on to " + argv[0] + "..." );
if ( argv.length == 5 )
            odServer.logon( argv[0], argv[1], argv[2] );
         else
            odServer.logon( argv[0], argv[1], argv[2], ODConstant.CONNECT_TYPE_LOCAL, 0, argv[6] );
         //----------
         // Open the specified folder and search with the default criteria
          //----------
System.out.println( "Opening " + argv[3] + " folder..." );
          odFolder = odServer.openFolder( argv[3] );
System.out.println( "Searching with default criteria..." );
          hits = odFolder.search( );
         System.out.println( " Number of hits: " + hits.size( ) );
          //----------
// List info for each note for the first hit
//----------
          if ( hits.size()>0)
          {
            odHit = (ODHit)hits.elementAt( 0 );
             notes = odHit.getNotes( );
System.out.println(" There are " + notes.size()+" notes for the first hit" );
             for ( j = 0; j < notes.size( ); j++ )
{
                odNote = (ODNote)notes.elementAt( j );<br>System.out.println(" " + (j+1) + ". Text='" + odNote.getText( ) + "'" );<br>System.out.println(" " + (j+1) + ". Text='" + odNote.getUserId( ) );<br>System.out.println(" Page=" + odNote.getD
            }
         }
        else
            System.out.println( "There is no document - cannot list notes" );
         //----------
         // Cleanup
         11----
        odFolder.close( );
          odServer.logoff( );
odServer.terminate( );
System.out.println( "" );
          System.out.println( "---------------------------------------------------" );
System.out.println( "" );
System.out.println( "Testcase completed - Ensure that the information" );
System.out.println( " is the same as shown by the Windows Client" );
System.out.println( "" );
      }
      catch ( ODException e )
      {
          System.out.println( "ODException: " + e );
System.out.println( " id="+ e.getErrorId( ) );
System.out.println( " msg="+ e.getErrorMsg( ) );
        e.printStackTrace( );
      }
      catch ( Exception e2 )
       {
         System.out.println( "exception: " + e2 );
         e2.printStackTrace( );
      }
  }
}
```
### 注の追加

<span id="page-144-0"></span>|

|

|

|

|

|

|

|

|

|

| | | | | | | | | | | | |

クラス ODHit のオブジェクトは、OnDemand 文書を表します。以下の例では、 ODHit メソッドを使用して、文書に関連した注の数を表示し、以下の属性を持つ新 規の注を追加します。

- 指定した注テキスト
- OkToCopy=false
- v Public=false (つまり、専用の注)
- 空のグループ名
- この例には、以下の ODHit メソッドを示します。
- getNotes
- addNote

この例では、ODServer メソッドを使用して、ログオンの準備、指定したフォルダー のオープン、およびログオフを行います。また、 ODFolder メソッドを使用して、 フォルダーの検索、照会で一致したヒット数の入手、フォルダーのクローズを行い ます。この例には、以下の ODServer メソッドを示します。 • initialize • Logon • openFolder • Logoff • terminate この例には、以下の ODFolder メソッドを示します。 • search • getHits • close この例では、以下のランタイム・パラメーターを使用します。 • サーバー名 v ユーザー ID • パスワード • フォルダー名 • 注のテキスト v 構成ディレクトリー (arswww.ini ファイルのロケーション) v (オプション) ローカル・サーバー・ディレクトリー 注釈の追加の例: //\*\*\*\*\*\*\*\*\*\*\*\*\*\*\*\*\*\*\*\*\*\*\*\*\*\*\*\*\*\*\*\*\*\*\*\*\*\*\*\*\*\*\*\*\*\*\*\*\*\*\*\*\*\*\*\*\*\*\*\*\*\*\*\*\*\*\* import java.util.\*; import java.io.\*; import com.ibm.edms.od.\*; public class TcAddNote { public static void main ( String argv[] ) { ODServer odServer; ODFolder odFolder; ODHit odHit; ODNote odNote; Vector hits, notes; int j; //---------- // If too few parameters, display syntax and get out //--------- if ( argv.length < 6 )<br>System.out.println( "usage: java TcAddNote <server> <userid> <password> <folder> <note text> <config dir> [<local server dir]" );  $\epsilon$ return; } try { //---------- // Set the stage //---------- System.out.println( "This testcase should:" );<br>System.out.println( " logon to the specified server" );<br>System.out.println( " Open the specified server" );<br>System.out.println( " Oearch the folder using the default criteria" System.out.println( "" ); System.out.println( "---------------------------------------------------" ); System.out.println( "" ); //---------- // Logon to specified server //--------- odServer = new ODServer( ); odServer.initialize( argv[5], "TcAddNote.java" ); System.out.println( "Logging on to " + argv[0] + "..." ); if ( argv.length == 6 ) odServer.logon( argv[0], argv[1], argv[2] ); else | | | | | | | | | | | | | | | | | | | | | | | | | | | | | | | | | | | | | | | | | | | | | | | | | | | | | | | | | | | | | | | | | | | | | | | | | | | |

```
odServer.logon( argv[0], argv[1], argv[2], ODConstant.CONNECT_TYPE_LOCAL, 0, argv[6] );
            //----------
// Open the specified folder and search with the default criteria
            //----------<br>System.out.println( "Opening " + argv[3] + " folder..." );<br>System.out.println( "Searching with default criteria..." );<br>System.out.println( "Searching with default criteria..." );<br>odFolder.search( );
            hits = odFolder.getHits( );
System.out.println( " Number of hits: " + hits.size( ) );
           //----------
           // Add a new note
           1/if ( hits.size( ) > 0 )
            {
               odHit = (ODHit)hits.elementAt( 0 );
                notes = odHit.getNotes( );
System.out.println(" There are " + notes.size()+" notes for the first hit" );
                odNote = new ODNote( );
odNote.setText( argv[4] );
odNote.setGroupName( "" );
odNote.setOkToCopy( false );
odNote.setPublic( false );
                System.out.println(" Adding a new note with:");<br>System.out.println(" – Text='"+ odNote.getText( ) + "'");<br>System.out.println(" – OkToCopy=" + odNote.isOkToCopy( ) );<br>System.out.println(" – Group=" + odNote.getGroupName( ) 
               odHit.addNote( odNote );
            }
           else
               System.out.println( "No document - cannot list notes" );
           //----------
           // Cleanup
           //----------
            odFolder.close( );
odServer.logoff( );
odServer.terminate( );
System.out.println( "" );
            System.out.println( "---------------------------------------------------" );
System.out.println( "" );
System.out.println( "Testcase completed - Ensure that the new note was correctly" );
System.out.println( " added by displaying it with the Windows Client" );
System.out.println( "" );
        }
       catch ( ODException e )
        {
            System.out.println( "ODException: " + e );
System.out.println( " id="+ e.getErrorId( ) );
System.out.println( " msg="+ e.getErrorMsg( ) );
           e.printStackTrace( );
        }
       catch ( Exception e2 )
        {
           System.out.println( "exception: " + e2 );
           e2.printStackTrace( );
        }
   }
}
```
### 文書の更新

| | | | |

| | | | | |

|

<span id="page-146-0"></span>| | | | | | | | | | | | | | | | | | | | | | | | | | | | | | | | | | | | | | | | | | | | | | | | | | | | | | | |

以下の例では、文書の更新方法を示します。

この例では、ODServer、ODFolder、および ODCriteria メソッドを使用して、指定 したユーザー ID およびパスワードでサーバーに接続し、指定したフォルダーを開 いて、2 つの検索フィールドに検索値を設定し、「日付 (Date)」検索フィールドを ヌルに設定して、フォルダーを検索します。照会で一致する文書が見つかると、 ODHit メソッドを使用して、1 つ以上のデータベース値を更新します。

この例には、以下の ODServer メソッドを示します。

- initialize
- Logon
- openFolder
- Logoff
- terminate
- この例には、以下の ODFolder メソッドを示します。

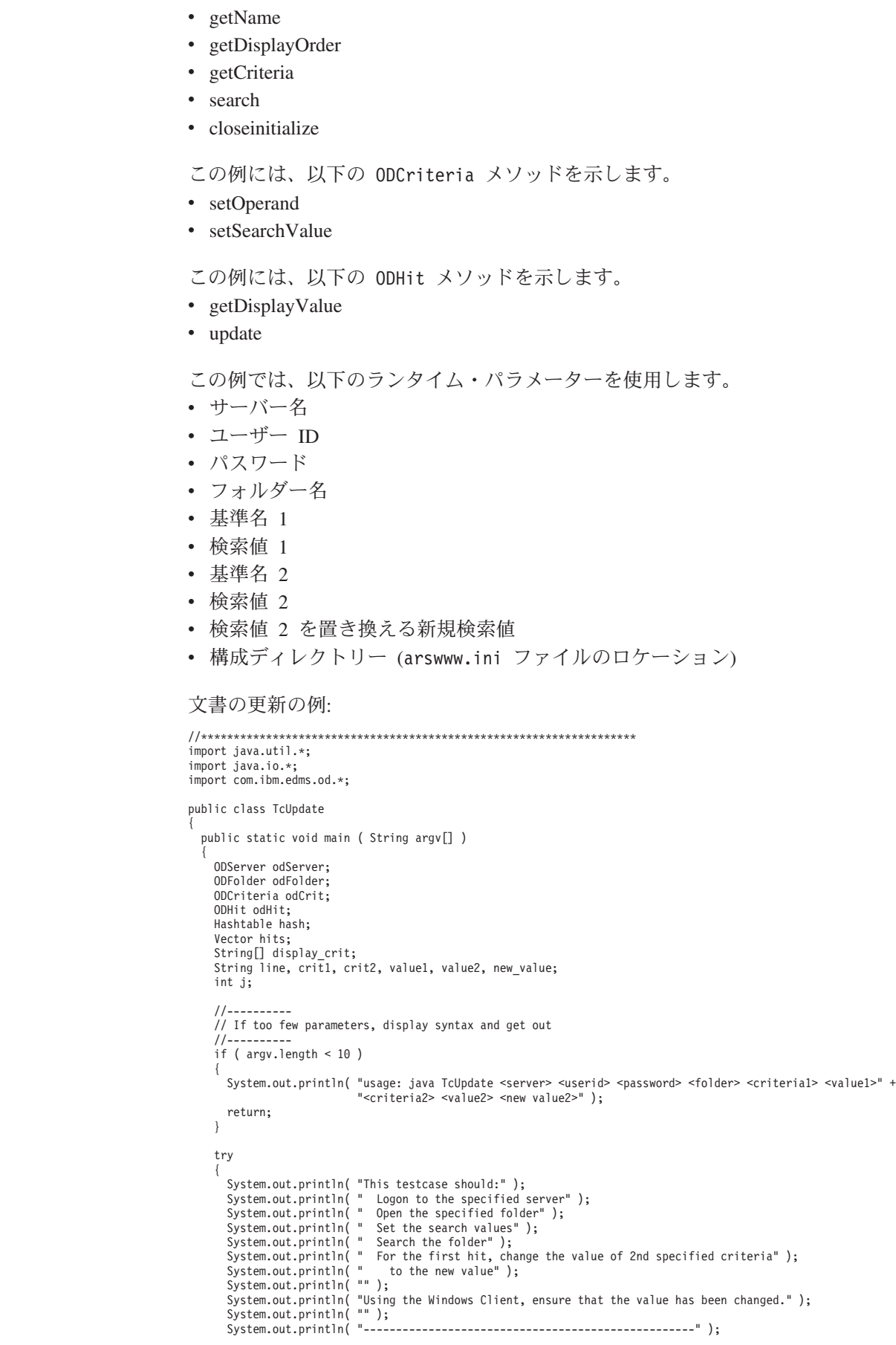

 $\|$  $\begin{array}{c} \hline \end{array}$ |  $\|$ |

| | |

|  $\vert$ |

> | | | | | | | | | | |

> > | | | | | | | | | | | | | | | | | | | | | | | | | | | | | | | | | | | | | | | | | | |

```
System.out.println( "" );
   //----------
   // Logon to specified server
   //----------
odServer = new ODServer( );
   odServer.initialize( argv[9], "TcUpdate.java" );
System.out.println( "Logging on to " + argv[0] + "..." );
   odServer.logon( argv[0], argv[1], argv[2] );
  //----------
   // Open the specified folder and set the requested criteria
   //----------
  \overline{c}rit1 = argv[4];
  crit2 = argv[6];value1 = argv[5];
value2 = argv[7];
   new_value = argv[8];
System.out.println( "Opening " + argv[3] + " folder..." );
odFolder = odServer.openFolder( argv[3] );
odCrit = odFolder.getCriteria( crit1 );
   odCrit.setOperand( ODConstant.OPEqual );
   odCrit.setSearchValue( value1 );
odCrit = odFolder.getCriteria( crit2 );
  odCrit.setOperand( ODConstant.OPEqual );
  odCrit.setSearchValue( value2 );
   //----------
  // Search the folder
   1/-----
   System.out.println( " Searching for " + crit1+"="+ value1 + " and " + crit2+"="+ value2 + "..." );
  hits = odFolder.search();
   //----------
   // If there was at least one hit
   //----------
   if ( hits != null && hits.size()>0) {
      //----------
      // Display the values for the first hit
//----------
      System.out.println( " For first hit:" );
     line = " " "";display_crit = odFolder.getDisplayOrder( );
for( j = 0; j < display_crit.length; j++ )
line = line + display_crit[j] + " ";
      System.out.println(line);<br>line = " ":
      line = " ";
odHit = (ODHit)hits.elementAt( 0 );
      for ( j = 0; j < display_crit.length; j++ )
line = line + odHit.getDisplayValue( display_crit[j] ) + " ";
      System.out.println( line );
      //----------
      // Create a hash table of existing critera/value pairs, except for critera 2
      // which will be set to the new value. Update the hit values
      //----------<br>System.out.println( "
                                       Replacing " + crit2 + " = " + value2 + " with " + crit2 + " = " + new_value );
      hash = new Hashtable();
      for ( j = 0; j < display_crit.length; j++ )
      {
         if ( display_crit[j].equals( crit2 ) )
hash.put( display_crit[j], new_value );
        else
           hash.put( display_crit[j], odHit.getDisplayValue( display_crit[j] ) );
      }
odHit.update( hash );
   }
  else
     System.out.println( "There were no hits" );
   //----------
// Cleanup
  //----------
  odFolder.close( );
   odServer.logoff( );
   odServer.terminate( );
System.out.println( "" );
                                                 System.out.println( "---------------------------------------------------" );
   System.out.println( "------<br>System.out.println( "" );
   System.out.println( "Testcase completed - Using the Windows Client," );<br>System.out.println( " ensure that the value has been changed." );<br>System.out.println( "" );
\overline{ }catch ( ODException e ) {
   System.out.println( "ODException: " + e );
System.out.println( " id="+ e.getErrorId( ) );
System.out.println( " msg="+ e.getErrorMsg( ) );
  e.printStackTrace();
}
```
||||||||||||||||||||||||||||||||||||||||||||||||||||||||||||||||||||||||||||||||||||||||||||

```
catch ( Exception e2 )
    {
     System.out.println( "exception: " + e2 );
     e2.printStackTrace( );
   }
 }
}
```
### パスワードの変更

<span id="page-149-0"></span>| | | | | | | | | | | | |

> | | | | | |

> | | | | | | |

> | | | | | | | | | | | | | | | | | | | | | | | | | | | | | | | | | | | | | | | | | | | | | | | | | |

以下の例では、ODServer メソッド changePassword を使用して、指定したユーザー のパスワードを新規パスワードに変更します。また、この例では、ODServer メソッ ドを使用して、ログオンおよびログオフの準備を行います。 この例には、以下の ODServer メソッドを示します。 • initialize • Logon • changePassword • Logoff • terminate この例では、以下のランタイム・パラメーターを使用します。 • サーバー名 v ユーザー ID • パスワード • 新規パスワード v 構成ディレクトリー (arswww.ini ファイルのロケーション) v (オプション) ローカル・サーバー・ディレクトリー パスワードの変更の例: //\*\*\*\*\*\*\*\*\*\*\*\*\*\*\*\*\*\*\*\*\*\*\*\*\*\*\*\*\*\*\*\*\*\*\*\*\*\*\*\*\*\*\*\*\*\*\*\*\*\*\*\*\*\*\*\*\*\*\*\*\*\*\*\*\*\*\* import java.util.\*; import java.io.\*; import com.ibm.edms.od.\*; public class TcChangePassword { public static void main ( String argv[] ) { ODServer odServer; String server, userid, original\_password, new\_password; //---------- // If too few parameters, display syntax and get out //--------- if (  $argv.length < 5$  ) { System.out.println( "usage: java TcChangePassword <server> <userid> <password> <new password> <config dir> [<local server dir>]" ); return; } try { //---------- // Set the stage //<br>-system.out.println( "This testcase should:" );<br>System.out.println( " Logon to the server using the specified password" );<br>System.out.println( " Logon to the password to the new password" );<br>System.out.println( " Logonf //---------- // Create the specified server //---------- server = argv[0]; userid = argv[1]; original\_password = argv[2]; new\_password = argv[3]; odServer = new ODServer( ); odServer.initialize( argv[4], "TcChangePassword.java" );

```
//----------
// Logon to the server using the original password
         //----------
         System.out.println( "Logging on to " + server + " using original password..." );
         if ( argv.length == 5 )
          odServer.logon( server, userid, original_password );<br>else<br>if ( argv.length == 6 )<br>odServer.logon( server, userid, original_password, ODConstant.CONNECT_TYPE_LOCAL, 0, argv[5] );
         //----------
         // Change to the new password and logoff
          //----------
System.out.println( "Changing to new password..." );
          odServer.changePassword( new_password );
System.out.println( "Logging off..." );
odServer.logoff( );
          //----------
// Logon to the server using the new password
         //----------
          System.out.println( "Logging on to " + server + " using new password..." );<br>if ( argv.length == 5 )<br>  odServer.logon( server, userid, new password );
          else<br>if ( argv.length == 6 )<br>odServer.logon( server, userid, new password, ODConstant.CONNECT TYPE LOCAL, 0, argv[5] );
          //----------
// Change back to the original password and logoff
          //---------<br>System.out.println( "Changing back to original password..." );<br>odServer.changePassword( original_password );<br>System.out.println( "Logging off..." );
         odServer.logoff( );
         //----------
          // Cleanup
//----------
odServer.terminate( );
System.out.println( "" );
System.out.println( "---------------------------------------------------" );
System.out.println( "" );
System.out.println( "Testcase completed successfully" );
System.out.println( "" );
     }
     catch ( ODException e )
      {<br>{\stam.out.println( "ODException: " + e );<br>\stam.out.println( " id = " + e.getErrorId( ) );<br>\stam.out.printStackTrace( );<br>e.printStackTrace( );
     }
     catch ( Exception e2 )
      {
          System.out.println( "exception: " + e2 );
e2.printStackTrace( );
     }
}
}
```
| | | | | | | | | | | | | | | | | | | | | | | | | | | | | | | | | | | | | | | | | | | | | | | | | | | | | | |

### <span id="page-152-0"></span>付録 **E. AFP** の **HTML** への変換

AFP/HTML 間変換プロセスは、AFP 文書や資源を HTML 文書に変換します。 AFP/HTML 間変換プロセスには、IBM Printing Systems Division からの AFP2WEB Transform サービス・オファリングが必要です。管理者は、HTTP サーバーで AFP2WEB Transform のインストールと構成を行う必要があります。AFP2WEB Transform サービス・オファリングに関する詳細は、IBM 担当員にご相談くださ い。加えて、AFP2WEB Transform で処理する AFP 文書や資源用に、組織内で構成 オプションを指定する必要があります。このセクションでは、構成オプションを指 定する方法について説明します。

注**:** 本書では、AFP2HTML.INI という名前で構成ファイルを参照します。構成オプ ションを含むファイルを指定する方法については、 24 [ページの](#page-33-0) 『[CONFIGFILE](#page-33-0)』を参照してください。

AFP2HTML.INI ファイルは、AFP2WEB Transform の構成オプションを提供しま す。通常、AFP2HTML.INI ファイルでは、具体的な AFP アプリケーション用のオ プションを構成しますが、デフォルト・オプションのセットを使用することもでき ます。AFP2WEB Transform は、AFP2HTML.INI ファイルで識別されていない AFP アプリケーションの文書や資源を変換するときに、デフォルト・オプションを使用 します。オプションと変換プロセスの詳細については、AFP2WEB Transform の資料 を参照してください。

以下のトピックでは、AFP2HTML.INI ファイルについての追加情報を扱います。

- AFP2HTML.INI ファイルの形式
- AFP2WEB Transform 用のオプション
- 変換された文書の表示
- 注**:** AFP2HTML アプレットで文書を変換するには、ARSWWW.INI ファイルの DEFAULT BROWSER セクション (または、他のブラウザー・セクション) で AFPVIEWING=HTML パラメーターを指定することも必要です。詳細については、 36 ページの『[AFPVIEWING](#page-45-0)』を参照してください。(Retrieve Document API の 使用を計画している場合は、 afp=HTML パラメーターを指定してください。詳 細については、 87 ページの『[Retrieve Document](#page-96-0)』を参照してください。) ま た、AFP2WEB Transform プログラムが含まれているディレクトリーを指定する 必要もあります ( 24 ページの『[CONFIGFILE](#page-33-0)』を参照)。

### **AFP2HTML.INI** ファイルの形式

以下に、AFP2HTML.INI ファイルの例を示します。

[CREDIT-CREDIT] UseApplet=FALSE ScaleFactor=1.0 CreateGIF=TRUE SuppressFonts=FALSE FontMapFile=creditFontMap.cfg ImageMapFile=creditImageMap.cfg [default] ScaleFactor=1.0 CreateGIF=TRUE SuppressFonts=FALSE FontMapFile=fontmap.cfg ImageMapFile=imagemap.cfg

このファイルの構造は Windows INI ファイルに似ており、各 AFP アプリケーショ ン用のスタンザ 1 つと、デフォルトのスタンザが含まれています。スタンザのタイ トル行は、アプリケーション・グループとアプリケーションを識別します。例え ば、以下のタイトル行であれば、

[CREDIT-CREDIT]

CREDIT アプリケーション・グループと CREDIT アプリケーションを識別します。 タイトル行で名前を分離するには、- (ダッシュ) 文字を使用します。この名前は、 OnDemand サーバーで定義されているアプリケーション・グループおよびアプリケ ーションの名前と一致しなければなりません。アプリケーション・グループに複数 のアプリケーションがある場合、アプリケーションごとに 1 つのスタンザを作成し てください。

[default] スタンザ内のオプションは、AFP2WEB Transform が AFP2HTML.INI フ ァイルで識別されていない AFP アプリケーション用に文書を処理するために使用 します。これらのデフォルトは、AFP アプリケーション・スタンザに何らかのオプ ションが含まれていない場合にも使用されます。

UseApplet オプションは、ODWEK へのディレクティブです。これは、AFP2WEB Transform からの出力を表示するために AFP2HTML アプレットを使用するかどう かを判別します。デフォルト値は TRUE です。 FALSE を指定した場合 (出力を表 示するために AFP2HTML アプレットを使用しない場合)、出力は Web ブラウザー によってフォーマットされ、表示されます。

残りの 5 つのオプションは、AFP2WEB Transform へのディレクティブです。 [145](#page-154-0) ページの『[AFP2WEB Transform](#page-154-0) 用のオプション』では、これらのオプションを AFP2WEB Transform で使用する方法について簡単に説明します。

### <span id="page-154-0"></span>**AFP2WEB Transform** 用のオプション

表 14 では、AFP2WEB Transform で文書を変換するために AFP2HTML.INI ファイ ルで指定できるオプションをリストします。

表 *14. AFP2WEB Transform* 用のオプション

| AFP2HTML.INI ファイル内の<br>オプション | 説明                                                                                                    |
|------------------------------|----------------------------------------------------------------------------------------------------|
| AllObjects                   | ラージ・オブジェクトとして OnDemand に保管されている<br>文書の処理方法を決定します。デフォルト値は 0 (ゼロ)<br>で、これは ODWEK が文書の最初のセグメントのみを検索<br>することを意味します。 1 を指定した場合、ODWEK は全<br>セグメントを検索し、それらをテキストに変換してから、文<br>書をクライアントに送信します。注:非常に大きな文書に対<br>してラージ・オブジェクト・サポートを使用可能にすると、<br>クライアント側での文書の表示が著しく遅れることがありま<br>す。                                                                                                    |
| ScaleFactor                  | 指定したスケール因数で出力を位取りします。デフォルト値<br>は 1.0 です。例えば、ScaleFactor=2.0 の値を指定する<br>と、出力はデフォルト・サイズの 2 倍のスケールに位取り<br>されます。ScaleFactor=0.5 の値を指定すると、出力はデフ<br>ォルト・サイズの半分のスケールに位取りされます。デフォ<br>ルト・サイズは、OnDemand アプリケーションの「Logical<br>Views」ページの「ズーム」設定から決定されます。                                                                                                    |
| SuppressFonts                | AFP テキスト・ストリングを変換するかどうかを決定しま<br>す。SuppressFonts=TRUE を指定すると、Font Map ファイル<br>でリストされているフォントを使用したテキストは変換され<br>ません。デフォルト値は FALSE です。このとき、すべての<br>AFP テキスト・ストリングは変換されます。Font Map ファ<br>イルは FontMapFile オプションによって識別されます。                                                                                                    |
| FontMapFile                  | Font Map ファイルの絶対パス名を識別します。Font Map<br>ファイルには、特殊な処理を必要とするフォントのリストが<br>含まれています。デフォルトの Font Map ファイルは<br>imagfont.cfg で、これは、AFP2WEB Transform プログラ<br>ムが含まれているディレクトリーに存在します。Font Map<br>ファイルの詳細については、AFP2WEB Transform の資料を<br>参照してください。                                                                                                    |
| ImageMapFile                 | イメージ・マッピング・ファイルを識別します。イメージ・<br>マッピング・ファイルを使用すれば、イメージを出力から除<br>去したり、陰影付きイメージの外観を改善したり、<br>AFP2WEB Transform で作成されたイメージで既存のイメー<br>ジを置換したりすることができます。複数の AFP 文書で共<br>通するイメージ (例えば、会社のロゴ) をマッピングすれ<br>ば、文書の変換に必要な時間を削減することができます。指<br>定する場合、イメージ・マッピング・ファイルは、<br>AFP2WEB Transform プログラムが含まれているディレクト<br>リーに存在していなければなりません。イメージ・マッピン<br>グ・ファイルの詳細については、AFP2WEB Transform の資<br>料を参照してください。 |

- <span id="page-155-0"></span>注**:** ODWEK は、文書を変換するときに以下のオプションを AFP2WEB Transform に送ります。これらのオプションは、AFP2HTML.INI ファイルでは指定されま せん。
	- v 「方向」。文書を表示するときに使用する回転値を判別します。デフォル ト・サイズは、OnDemand アプリケーションの「ビュー情報」ページの「方 向」設定から決定されます。
	- v 「イメージ・カラー」。イメージとグラフィックスを表示するときに使用す る色を判別します。デフォルト・サイズは、OnDemand アプリケーションの 「論理ビュー」ページの「イメージ・カラー」設定から決定されます。

### 変換された文書の表示

AFP2HTML.INI ファイルの UseApplet オプションは、ODWEK へのディレクティ ブで、変換された出力を表示するために AFP2HTML アプレットを使用するかどう かを判別します。デフォルト値は TRUE です。 FALSE を指定した場合 (出力を表 示するために AFP2HTML アプレットを使用しない場合)、出力は Web ブラウザー によってフォーマットされ、表示されます。

IBM では一般に、変換された文書を表示するには、常に AFP2HTML アプレットを 使用することをお勧めしています。文書がラージ・オブジェクトとして OnDemand に保管された場合、AFP2HTML アプレットは、ユーザーがその文書内の任意のペー ジに容易に移動できるようにするコントロールを追加します。

### <span id="page-156-0"></span>付録 **F. AFP** の **PDF** への変換

AFP2PDF Transform は、AFP の文書や資源を PDF 文書に変換します。AFP2PDF Transform は、IBM Printing Systems Division からのサービス・オファリングです。 管理者は、HTTP サーバーで AFP2PDF Transform のインストールと構成を行う必 要があります。AFP2PDF Transform サービス・オファリングの詳細については、 IBM 担当員にご相談ください。加えて、AFP2PDF Transform で処理する AFP 文書 や資源用に、組織内で構成オプションを指定する必要があります。このセクション では、構成オプションを指定する方法について説明します。

注**:** 本書では、AFP2PDF.INI という名前で構成ファイルを参照します。構成オプシ ョンを含むファイルを指定する方法については、 26 ページの『[CONFIGFILE](#page-35-0)』 を参照してください。

AFP2PDF.INI ファイルは、AFP2PDF Transform の構成オプションを提供します。通 常、AFP2PDF.INI ファイルでは、具体的な AFP アプリケーション用のオプション を構成しますが、デフォルト・オプションのセットを使用することもできます。 AFP2PDF Transform は、AFP2PDF.INI ファイルで識別されていない AFP アプリケ ーションの文書や資源を変換するときに、デフォルト・オプションを使用します。 オプションと変換プロセスの詳細については、AFP2PDF Transform の資料を参照し てください。

以下のトピックでは、AFP2PDF.INI ファイルについての追加情報を扱います。

- v AFP2PDF.INI ファイルの指定
- 変換された文書の表示
- 注**:** 文書を変換するには、ARSWWW.INI ファイルの DEFAULT BROWSER セクシ ョン (または、他のブラウザー・セクション) で AFPVIEWING=PDF パラメーター を指定することも必要です。詳細については、 36 ページの『[AFPVIEWING](#page-45-0)』を 参照してください。(Retrieve Document API の使用を計画している場合は、 \_afp=PDF パラメーターを指定してください。詳細については、 87 [ページの](#page-96-0) 『[Retrieve Document](#page-96-0)』を参照してください。)

### **AFP2PDF.INI** ファイルの指定

以下に、AFP2PDF.INI ファイルの例を示します。

[CREDIT-CREDIT] OptionsFile= ImageMapFile=creditImageMap.cfg

[default] OptionsFile= ImageMapFile=imagemap.cfg AllObjects=0

このファイルの構造は Windows INI ファイルに似ており、各 AFP アプリケーショ ン用のスタンザ 1 つと、デフォルトのスタンザが含まれています。スタンザのタイ トル行は、アプリケーション・グループとアプリケーションを識別します。例え ば、以下のタイトル行であれば、

[CREDIT-CREDIT]

CREDIT アプリケーション・グループと CREDIT アプリケーションを識別します。 タイトル行で名前を分離するには、- (ダッシュ) 文字を使用します。この名前は、 OnDemand サーバーで定義されているアプリケーション・グループおよびアプリケ ーションの名前と一致しなければなりません。アプリケーション・グループに複数 のアプリケーションがある場合、アプリケーションごとに 1 つのスタンザを作成し てください。

[default] スタンザで指定したパラメーターは、AFP2PDF Transform が AFP2PDF.INI ファイルで識別されていない AFP アプリケーション用に文書を処理 するために使用します。これらのデフォルト・パラメーターは、AFP アプリケーシ ョン・スタンザで何らかのパラメーターが指定されていない場合にも使用されま す。

OptionsFile パラメーターは、AFP2PDF Transform で使用される変換オプションが 含まれているファイルの絶対パス名を識別します。これらの変換オプションは、特 殊な処理を必要とする AFP 文書で使用されます。変換オプションのファイルの詳 細については、AFP2PDF Transform の資料を参照してください。

ImageMapFile パラメーターは、イメージ・マッピング・ファイルを識別します。イ メージ・マッピング・ファイルを使用すれば、イメージを出力から除去したり、陰 影付きイメージの外観を改善したり、AFP2PDF Transform で作成されたイメージで 既存のイメージを置換したりすることができます。ほとんどの AFP 文書で共通す るイメージ (例えば、会社のロゴ) をマッピングすれば、文書の変換に必要な時間を 削減することができます。指定する場合、イメージ・マッピング・ファイルは、 AFP2PDF Transform プログラムが含まれているディレクトリーに存在していなけれ ばなりません。 AFP2PDF Transform 用のプログラムが含まれているディレクトリ ーを指定する方法については、 26 ページの『[INSTALLDIR](#page-35-0)』を参照してください。 イメージ・マッピング・ファイルの詳細については、AFP2PDF Transform の資料を 参照してください。

AllObjects パラメーターは、ラージ・オブジェクトとして OnDemand に保管され ている文書を ODWEK が処理する方法を判別します。デフォルト値は 0 (ゼロ) で、これは ODWEK が文書の最初のセグメントのみを検索することを意味します。 1 を指定した場合、ODWEK は全セグメントを検索し、それらをテキストに変換し てから、文書をクライアントに送信します。注**:** 非常に大きな文書に対してラー ジ・オブジェクト・サポートを使用可能にすると、クライアント側での文書の表示 が著しく遅れることがあります。

### 変換された文書の表示

変換された文書を Adobe Acrobat ビューアーで表示するには、ご使用のブラウザー に合ったプラグインを入手する必要があります。

## <span id="page-158-0"></span>付録 **G. HTTP** サーバー構成ファイル

このセクションでは、次の HTTP サーバーの構成ファイルの例を示します。

- オリジナルの HTTP サーバー (現在、サポートされていません)
- v HTTP Apache サーバー
- WebSphere Application Server

注**:** 構成アシスタンスについては、HTTP 文書を調べてください。

### **HTTP Apache** サーバー

|

|

| |

| |

#### 注**:**

- 1. Listen の行のストリング **n.n.n.n** を、OnDemand サーバー・ソフトウェアが稼 働する iSeries マシンの IP アドレスで置き換えてください。
- 2. Listen の行の **p** を、クライアントと HTTP サーバーの通信に使用される TCP/IP ポート番号で置き換えてください。デフォルトの TCP/IP ポート番号は 80 です。
- 3. DefaultNetCCSID 行のストリング **xxxx** を、OnDemand インスタンスの CCSID で置き換えてください。
- 4. ServerName の行のストリング **f.q.h.n** を、OnDemand サーバー・ソフトウェア が稼働する iSeries マシンの完全修飾 TCP/IP ホスト名で置き換えてください。
- 5. DBCS 言語の場合、CGIConvMode 行を次のように変更してください。

CGIConvMode %%EBCDIC\_JCD/MIXED%%

#HTTP Apache Server Configuration for the ODWAPACHE server Listen **n.n.n.n**:**p** DefaultNetCCSID **xxxx** HostNameLookups off RuleCaseSense OFF LimitRequestBody 102400 ErrorLog /www/odwapache/logs/error\_log ServerName **f.q.h.n** DocumentRoot /www/odwapache UseCanonicalName Off **CGIConvMode** %%EBCDIC/MIXED%% ScriptLogLength 200 ScriptLog /www/odwapache/logs/cgi\_log Alias /logon /www/odwapache/odw\_logon.htm<br>AliasMatch ^/images/(.\*)\$ /QIBM/UserData/OnDemand/www/images/\$1<br>/OIBM/ProdData/OnDemand/www/applets/\$1 AliasMatch  $\gamma$  applets/com/ibm/edms/od/(.\*)\$ AliasMatch  $\gamma$ /applets/(.\*)\$ /QIBM/ProdData/OnDemand/www/applets/\$1 ScriptAliasMatch ^/scripts/arswww.cgi\$ /QSYS.LIB/QRDARS.LIB/ARS3WCGI.PGM ScriptAliasMatch ^/scripts/arswww¥.cgi/(.\*)\$ /QSYS.LIB/QRDARS.LIB/ARS3WCGI.PGM AddType www/unknown cab AddType www/unknown jar AlwaysDirectoryIndex On DirectoryIndex index.html <Directory/> Options None Options +ExecCGI AllowOverride None Order deny,allow Deny from all

```
<LimitExcept GET HEAD OPTIONS TRACE POST PUT>
   </LimitExcept>
</Directory>
<Directory /QIBM/ProdData/OnDemand/www/applets/>
  Order allow,deny
  Allow from All
</Directory>
<Directory /QIBM/ProdData/OnDemand/www/images/>
  Order allow,deny
  Allow from All
  Options +FollowSymLinks
</Directory>
<Directory /QIBM/ProdData/OnDemand/www/samples/>
  Order allow,deny
  Allow from All
  Options +FollowSymLinks
</Directory>
<Directory /www/odwapache/>
  Order allow,deny
  Allow from All
</Directory>
<Directory /QSYS.LIB/QRDARS.LIB>
  Order allow,deny
  Allow from All
  Options +ExecCGI
</Directory>
```
### **WebSphere Application Server** |

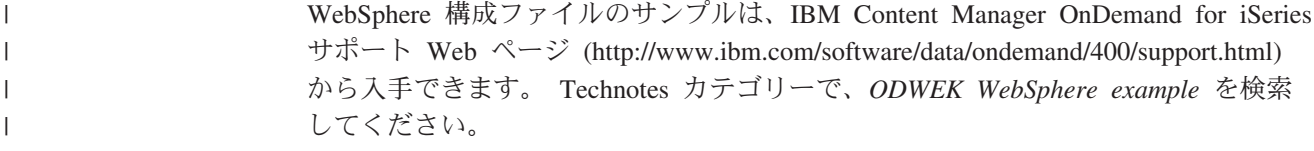

### <span id="page-160-0"></span>付録 **H.** 非 **HTML** 出力

ODWEK は \_nohtml ディレクティブを使用して、関数 (Logon など) が生成する出 力のタイプを判別します。デフォルトでは、ODWEK は HTML 出力を生成しま す。 nohtml=1 を指定した場合、ODWEK は区切り文字付き ASCII 出力を生成し ます。この章では、ODWEK が生成する区切り文字付き ASCII 出力について説明 します。

### 区切り文字付き **ASCII** 出力

ODWEK が生成する区切り文字付き ASCII 出力は、文字ストリング値、キーワー ド、関数区切り文字、レコード区切り文字、ストリング区切り文字、およびセパレ ーターを含む出力レコードのセットです。

- 文字ストリング値は、キーワード、区切り文字、およびセパレーター以外の、関 数の出力データです。例えば、次に呼び出す関数、フォルダーの名前、フォルダ ー・フィールド名、検索演算子、およびフィールド値が、文字ストリング値で す。
- v キーワードは特定の文字ストリングから成っています。例えば、ACTION、 DOC、FOLDER、NUMROWS、および ROW がキーワードです。
- v 関数区切り文字は、特定の文字ストリング [BEGIN] および [END] から成ってい ます。
- v レコード区切り文字は改行文字 ¥n です。すべてのレコードが改行文字で区切ら れます。
- デフォルトでは、ストリング区切り文字およびセパレーターは、脱字記号文字 (∧)、左大括弧文字 ([)、右大括弧文字 (]) です。次に例を示します。 [folderName∧folderDesc]

キーワード・レコードに複数の文字ストリング値が含まれている場合、値は脱字 記号文字で区切られます。文字ストリング値の各キーワードのセットは、左大括 弧文字と右大括弧文字で区切られます。

複数の文字ストリング値を脱字記号文字で区切り、左大括弧文字と右大括弧文字 で囲んで、リストに保管することができます。例えば、フィールドでの有効な検 索演算子のリストが、以下のように表示される場合があります。

[1∧2∧4∧8∧16∧32]

ストリング区切り文字およびセパレーターのデフォルト文字を指定変更すること ができます。詳細については、 33 ページの『[\[NO HTML\]](#page-42-0)』を参照してくださ い。

v 単一のヌル文字ストリング値は、内側に値がない 2 つの二重引用符文字 ("") に よって示されます。ヌル・リストは、内側に値がない左大括弧文字と右大括弧文 字(Ⅰ) によって示されます。

#### <span id="page-161-0"></span>**Logon**

```
以下に、 Logon 関数によって生成される区切り文字付き ASCII 出力の例を示しま
す。
[BEGIN]¥n
ACTION=searchCriteriaUrl¥n
FOLDER=[folderName∧folderDesc]¥n
FOLDER=[folderName∧folderDesc]¥n
```
. . .

[END]¥n

```
注
```
- 1. ストリング searchCriteriaUrl は、次に実行される関数の名前およびそのパラ メーターを識別します。
- 2. ストリング folderName はフォルダー名を識別します。この名前には引用符は付 きません。
- 3. ストリング folderDesc はフォルダーの説明です。この説明には引用符は付きま せん。

### **Search Criteria**

以下に、Search Criteria 関数によって生成される区切り文字付き ASCII データの例 を示します。

```
[BEGIN]¥n
ACTION=hitListUrl¥n
DISPLAY_ORDER=[field1∧field2∧...fieldN]¥n
NUMROWS=numberOfRows¥n
ROW=[criteriaName∧[[validOp]∧defOp]∧[inpType∧inpAssocData]¥n
```
. . .

[END]¥n

#### 注

- 1. ストリング hitListUrl は、次に実行される関数の名前およびそのパラメーター を識別します。
- 2. DISPLAY ORDER キーワードは、フォルダー・フィールドが表示される順序を示し ます。
- 3. ストリング numberOfRows は、続く ROW キーワード・レコードの数を識別しま す。この関数は、検索フィールドごとに 1 つずつ ROW キーワード・レコードを 生成します。
- 4. ストリング criteriaName は、検索フィールドの検索基準を表します。検索基準 には引用符は付きません。
- 5. ストリング validOp は、以下のような、検索フィールドの有効な検索演算子を 表す整数値のリストです。
	- **1** Equal
- <span id="page-162-0"></span>**2** Not Equal
- **4** Less Than
- **8** Less Than or Equal
- **16** Greater Than
- **32** Greater Than or Equal
- **64** In
- **128** Not In
- **256** Like
- **512** Not Like
- **1024** Between
- **2048** Not Between
- 6. ストリング defOp は、デフォルトの検索演算子を表す整数値です。
- 7. ストリング inpType は、以下のように、検索フィールドのタイプを表します。
	- **A** Annotation Text Search
	- **C** Choice
	- **N** Normal
	- **S** Segment
	- **T** Text Search
	- **Z** Annotation Color Search
- 8. ストリング inpAssocData は、 defOp および inpType に関連するリストです。 表 15 を参照してください。

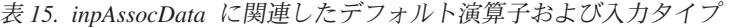

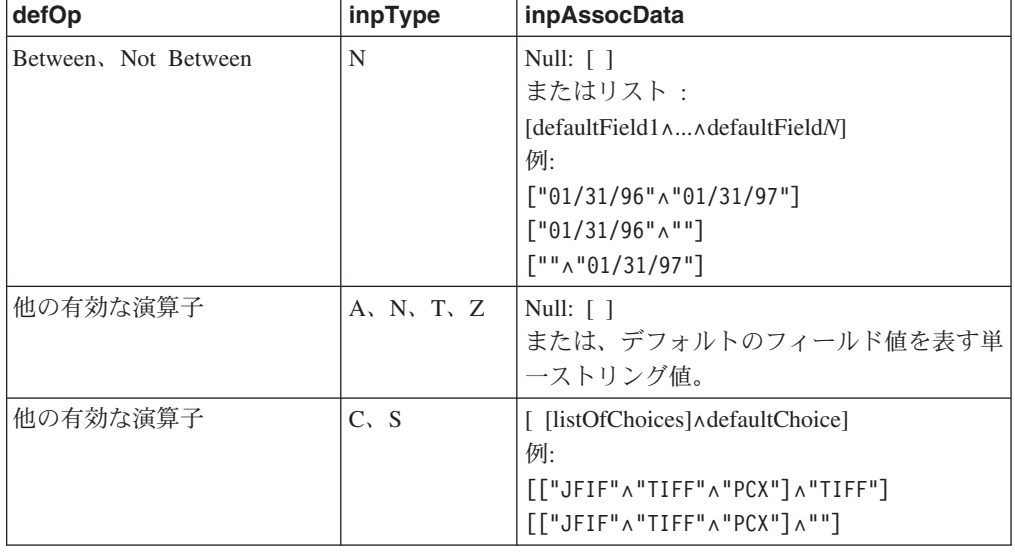

### **Document Hit List**

以下に、 Document Hit List 関数によって生成される区切り文字付き ASCII 出力の 例を示します。

[BEGIN]¥n ACTION=hitListURL¥n MSG=Only 20 documents can be listed for this folder. DOC=[criteria1∧criteria2∧criteria*N*∧docid∧fileType∧docLocation]¥n [END]¥n

. . .

- <span id="page-163-0"></span>注
- 1. ストリング hitListURL は、次に実行される関数の名前およびその関数へのパラ メーターを識別します。
- 2. MSG キーワードは、区切り文字付きの ASCII 出力内のエラー・メッセージの例 を示します。デフォルトでは、ODWEK はクライアントにエラー・メッセージを 送ります。ただし、関数に nohtml=1 ディレクティブが含まれている場合、 ODWEK は代わりに、区切り文字付きの ASCII 出力内にメッセージ・テキスト を生成します。
- 3. ストリング criteria1、criteria2、および criteria*N* は、検索基準値を表しま す。値は、文書リストに表示されている順番でリストされます。これらの値に引 用符は付きません。
- 4. ストリング docid は文書の文書 ID です。
- 5. ストリング fileType は、以下のように、文書のデータ・タイプを識別します。
	- **A** AFP
	- **B** BMP
	- **E** 電子メール
	- **F** JFIF
	- **G** GIF
	- **L** 行
	- **N** なし
	- **O** OD 定義
	- **P** PDF
	- **T** TIFF
	- **U** ユーザー定義
	- **X** PCX
- 6. ストリング docLocation は、文書の保管場所を識別します。
	- **0** 不明
	- **1** OnDemand キャッシュ記憶機構
	- **2** アーカイブ・ストレージ
	- **3** 外部キャッシュ記憶機構

### **View Annotations**

以下に、 View Annotations 関数によって生成される区切り文字付きの ASCII 出力 の例を示します。

[BEGIN]¥n

NOTE 4: 15:42:44 PM Mountain Standard Time Thursday November 19, 1998...¥n Public - Cannot be copied to another server¥n Test note from the OnDemand Internet Client.¥n [END]¥n

### <span id="page-164-0"></span>エラー・メッセージ

以下に、エラーが発生した場合に生成される、区切り文字付き ASCII 出力の例を示 します。

[ERROR]¥n ID=nnnn¥n MSG=errorMessageText¥n

### 注

- 1. ストリング nnnn はエラー・メッセージの番号です。
- 2. ストリング errorMessageText はエラー・メッセージのテキストです。

## **|付録 Ⅰ. 各国語サポート**

<span id="page-166-0"></span>|

| |

| |

| | |  $\blacksquare$ | | |

| |

| | | | | |

| | | |

このセクションには、管理者が DBCS 言語対応の ODWEK を構成する際に役立つ 情報を記載します。

ARSWWW.INI ファイルの CODEPAGE および LANGUAGE パラメーターを使用し て、各国語 (NL) 構成オプションを指定します。

CODEPAGE パラメーターは、ODWEK サーバーのコード・ページを識別します。 また、 OnDemand ライブラリー・サーバー上の OnDemand データベースとの互換 性が必要です。 CODEPAGE パラメーターは、ODWEK アプリケーションを実行し ているワークステーションのコード・ページが、 OnDemand ライブラリー・サーバ ー上の OnDemand データベースのコード・ページと異なる場合にのみ、指定する必 要があります。システムは、ODWEK アプリケーションが稼働しているワークステ ーションのコード・ページをデフォルト値として使用します。

LANGUAGE パラメーターは、ODWEK がメッセージを表示する際に使用するメッ セージ・カタログを判別します。

表 16 に、OnDemand によりサポートされる DBCS コード・ページと言語をリスト します。 **CODEPAGE=** 欄にはコード・ページの値がリストされていますが、これ は、ODWEK アプリケーションを実行しているワークステーションのコード・ペー ジが OnDemand データベースのコード・ページと異なる場合にのみ、指定する必要 があります。 **LANGUAGE=** 欄には、変換されたメッセージ・カタログに関連した 値がリストされています。

注**:** Linux は、ODWEK アプリケーションのターゲット・サーバーになれないの で、表にリストされていません。つまり、ODWEK は Linux システムで稼働で きますが、OnDemand データベース (OnDemand ライブラリー・サーバー) は Linux システムで稼働できません。

表 *16. DBCS* コード・ページ、言語、コード・セット、およびロケール |

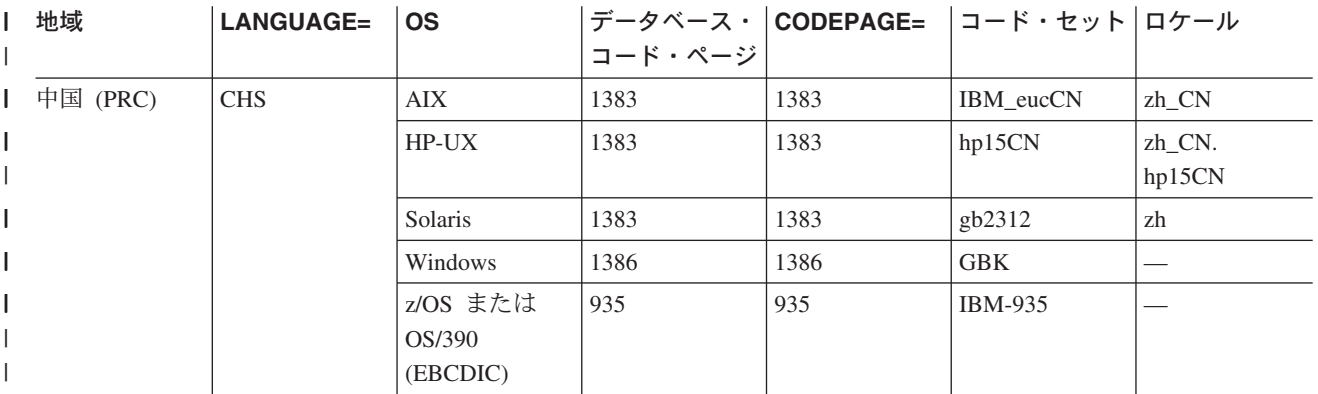

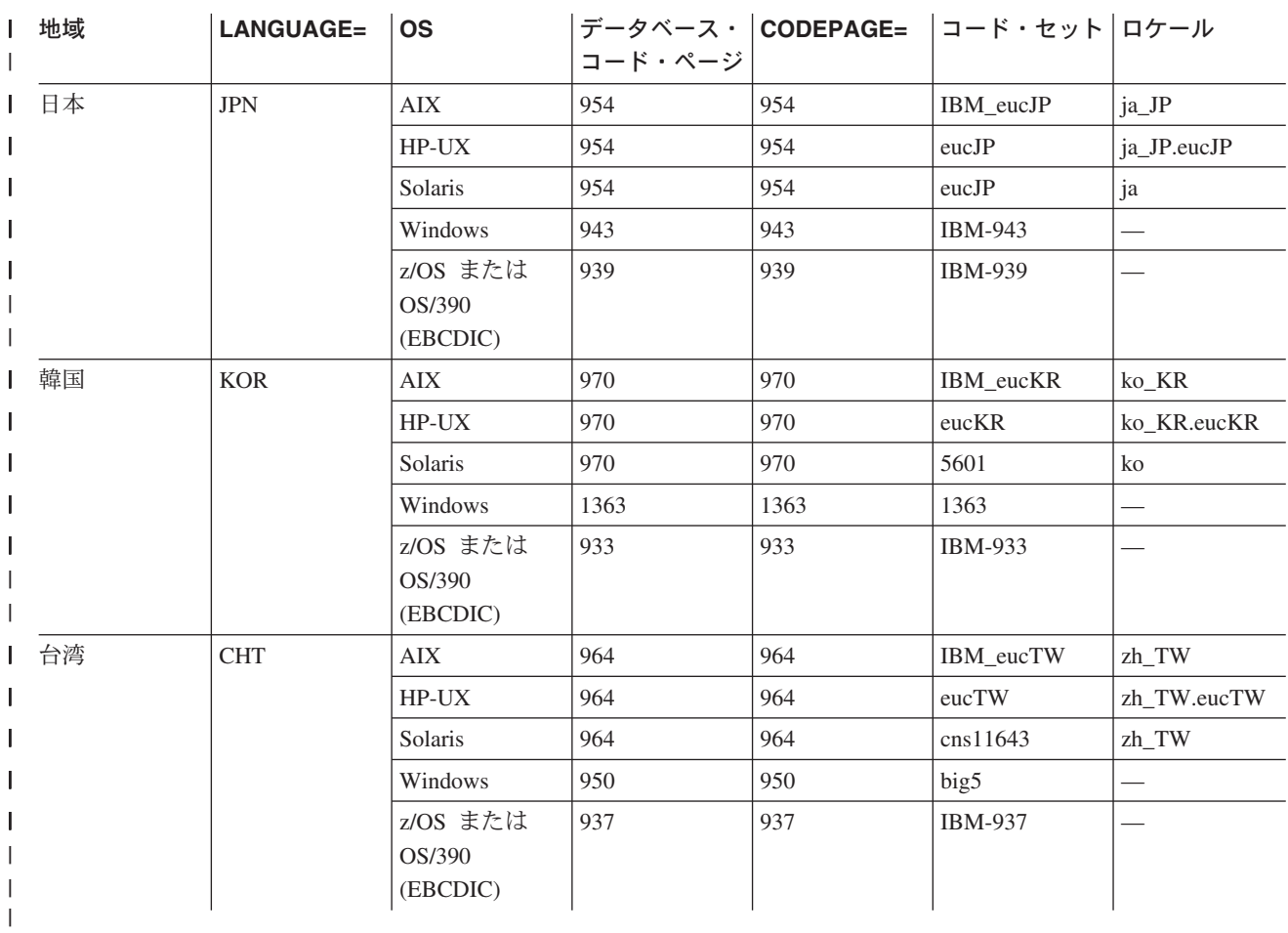

#### 表 *16. DBCS* コード・ページ、言語、コード・セット、およびロケール *(*続き*)* |

DBCS 言語対応の OnDemand システムの構成については、「計画とインストール」 の『各国語サポート』を参照してください。

|  $\|$ 

## <span id="page-168-0"></span>付録 **J.** 問題判別ツール

| | | | | | | | | | | | 表 17 でリストされているツールを使用して、システムおよび文書に関する情報を収 集することができます。それらの情報を使用すると、ODWEK を構成する際の問題 の解決に役立ち、さらに組織内のほかの人がアプレットおよびプラグインを使用し た際に問題に直面した場合にも役立ちます。

表 *17.* 問題判別ツール

| ツール              | 目的                                       | 使用可能にする方法                                                                                                    |
|------------------|------------------------------------------|----------------------------------------------------------------------------------------------------|
| HTML Output      | ODWEK がブラウザ<br>ーに戻す HTML のコ<br>ピーを保管します。 | ブラウザーの「ファイル」メニューから「名<br>前を付けて保存」を選択します。                                                                                                    |
| Server Log Files | アクセス情報、エラ<br>ー、およびサーバー情<br>報を保管します。      | 以下の処置を行います。<br>1. ARSWWW.INI ファイルの DEBUG セク<br>ションで、LOG パラメーターを 1 に設定<br>します。ODWEK が生成するログ・ファ<br>イルは、ARSWWW.LOG という名前が<br>付けられて、LOGDIR パラメーターで指定<br>したディレクトリーに書き込まれます。<br>(デフォルトのディレクトリーは<br>/QIBM/UserData/OnDemand/WWW/LOG です)<br>重要: 指定する場合には、DEBUG セク<br>ションが ARSWWW.INI ファイルで最初<br>の実行可能ステートメントでなければな<br>りません。<br>2. 使用している HTTP サーバーのロギング<br>を構成します。(各 HTTP サーバーによ<br>って、ロギングの構成方法が異なる場合<br>があります。また、詳細の度合いが異な<br>る情報を収集するために使用可能にでき<br>るログおよびオプションが異なる場合も<br>あります。) |
|                  |                                          | 注: ログ・ファイルには膨大な量の情報が書<br>き込まれる場合があるので、IBM では、ロ<br>ギングは必要な場合 (問題を再現する場合な<br>ど)にのみ使用可能にするようにお勧めして<br>います。長期間ロギングを使用可能にする必<br>要がある場合、ログ・ファイルのパスでは、<br>必ず十分なフリー・スペースがあるストレー<br>ジ・デバイスを指定するようにしてくださ<br>い。忘れずに、サーバーから古いログ・ファ<br>イルを定期的に削除してください。                                                                                                    |

表 *17.* 問題判別ツール *(*続き*)*

| ツール                    | 目的                                                                                                    | 使用可能にする方法                                                                                                    |
|------------------------|----------------------------------------------------------------------------------------------------|----------------------------------------------------------------------------------------------------|
| Java Console           | アプレットが生成する<br>メッセージを表示しま<br>す。                                                                            | • Netscape の場合: 「Communicator」メニュ<br>ーから「ツール」を選択し、「Java コン<br>ソール」を選択します。                                                                                                    |
|                        |                                                                                                    | • Internet Explorer の場合:<br>「ツール」メニューから「インターネ<br>1.<br>ット オプション」を選択します。<br>「詳細設定」ページから「Java コンソ<br>2.<br>ールの使用 (再起動が必要)」を選択し<br>ます。<br>3. ブラウザーを再起動します。<br>4. 「ツール」メニューから「Java コンソ                                                              |
| AFP Web Viewer         | AFP Web Viewer で                                                                                          | ール」を選択します。<br>ユーザーのワークステーション上の                                                                                                    |
| Trace Facility         | 表示される AFP 文書<br>に関する詳細な情報を<br>取り込みます。                                                                     | FLDPORT2.INI ファイルに、以下のセクシ<br>ョンが存在するかどうか確認してください。<br>[Misc]<br>ViewTraceFile=d:¥temp¥afpplgin.log<br>Trace=TRUE<br>ログ・ファイルのパスを検査します。必要な                                                                                                    |
|                        |                                                                                                    | 情報を収集したら、ロギングを必ずオフにし<br>てください。                                                                                                    |
| OnDemand System<br>Log | 文書および注釈と関係<br>があるシステム・メッ<br>セージ (ログオンやロ<br>グオフなど) およびア<br>プリケーション・グル<br>ープ・メッセージ (照<br>会や検索など)を保管<br>します。 | 以下の処置を行います。<br>1. OnDemand サーバーのシステムおよびア<br>プリケーション・グループ・ロギングを<br>使用可能にします。管理クライアントを<br>使用して、サーバーのシステム・パラメ<br>ーターを更新します。<br>2. ログに記録する特定のアプリケーショ<br>ン・グループ・メッセージを使用可能に<br>します。管理クライアントを使用して、<br>そのアプリケーション・グループのメッ<br>セージ・ロギング・オプションを更新し<br>ます。 |

### 特記事項

本書は米国 IBM が提供する製品およびサービスについて作成したものであり、本 書に記載の製品、サービス、または機能が日本においては提供されていない場合が あります。日本で利用可能な製品、サービス、および機能については、日本 IBM の営業担当員にお尋ねください。本書で IBM 製品、プログラム、またはサービス に言及していても、その IBM 製品、プログラム、またはサービスのみが使用可能 であることを意味するものではありません。これらに代えて、IBM の知的所有権を 侵害することのない、機能的に同等の製品、プログラム、またはサービスを使用す ることができます。ただし、IBM 以外の製品とプログラムの操作またはサービスの 評価および検証は、お客様の責任で行っていただきます。

IBM は、本書に記載されている内容に関して特許権 (特許出願中のものを含む) を 保有している場合があります。本書の提供は、お客様にこれらの特許権について実 施権を許諾することを意味するものではありません。使用許諾については、下記の 宛先に書面にてご照会ください。

〒106-0032 東京都港区六本木 3-2-31 IBM World Trade Asia Corporation Licensing

以下の保証は、国または地域の法律に沿わない場合は、適用されません。 IBM およびその直接または間接の子会社は、本書を特定物として現存するままの状 態で提供し、商品性の保証、特定目的適合性の保証および法律上の瑕疵担保責任を 含むすべての明示もしくは黙示の保証責任を負わないものとします。 国または地域によっては、法律の強行規定により、保証責任の制限が禁じられる場 合、強行規定の制限を受けるものとします。

この情報には、技術的に不適切な記述や誤植を含む場合があります。本書は定期的 に見直され、必要な変更は本書の次版に組み込まれます。IBM は予告なしに、随 時、この文書に記載されている製品またはプログラムに対して、改良または変更を 行うことがあります。

本書において IBM 以外の Web サイトに言及している場合がありますが、便宜のた め記載しただけであり、決してそれらの Web サイトを推奨するものではありませ ん。それらの Web サイトにある資料は、この IBM 製品の資料の一部ではありませ ん。それらの Web サイトは、お客様の責任でご使用ください。

IBM は、お客様が提供するいかなる情報も、お客様に対してなんら義務も負うこと のない、自ら適切と信ずる方法で、使用もしくは配布することができるものとしま す。

本プログラムのライセンス保持者で、(i) 独自に作成したプログラムとその他のプロ グラム (本プログラムを含む) との間での情報交換、および (ii) 交換された情報の 相互利用を可能にすることを目的として、本プログラムに関する情報を必要とする 方は、下記に連絡してください。

IBM Corporation Software Interoperability Coordinator 3605 Highway 52 N Rochester, MN 55901-7829 U.S.A.

本プログラムに関する上記の情報は、適切な使用条件の下で使用することができま すが、有償の場合もあります。

本書で説明されているライセンス・プログラムまたはその他のライセンス資料は、 IBM 所定のプログラム契約の契約条項、IBM プログラムのご使用条件、またはそれ と同等の条項に基づいて、IBM より提供されます。

IBM 以外の製品に関する情報は、その製品の供給者、出版物、もしくはその他の公 に利用可能なソースから入手したものです。IBM は、それらの製品のテストは行っ ておりません。したがって、他社製品に関する実行性、互換性、またはその他の要 求については確証できません。IBM 以外の製品の性能に関する質問は、それらの製 品の供給者にお願いします。

#### 著作権使用許諾:

本書には、様々なオペレーティング・プラットフォームでのプログラミング手法を 例示するサンプル・アプリケーション・プログラムがソース言語で掲載されていま す。お客様は、サンプル・プログラムが書かれているオペレーティング・プラット フォームのアプリケーション・プログラミング・インターフェースに準拠したアプ リケーション・プログラムの開発、使用、販売、配布を目的として、いかなる形式 においても、IBM に対価を支払うことなくこれを複製し、改変し、配布することが できます。このサンプル・プログラムは、あらゆる条件下における完全なテストを 経ていません。従って、IBM は、これらのサンプル・プログラムについて信頼性、 利便性もしくは機能性があることをほのめかしたり、保証することはできません。 お客様は、IBM のアプリケーション・プログラミング・インターフェースに準拠し たアプリケーション・プログラムの開発、使用、販売、配布を目的として、いかな る形式においても、IBM に対価を支払うことなくこれを複製し、改変し、配布する ことができます。

この情報をソフトコピーでご覧になっている場合は、写真やカラーの図表は表示さ れない場合があります。

#### 商標

IBM、Advanced Function Presentation、AFP、AS/400、iSeries、Operating System/400、OS/390、OS/400、Redbooks、WebSphere および z/OS は、IBM Corporation の米国およびその他の国における商標です。

Lotus は、IBM Corporation の商標です。

Java およびすべての Java 関連の商標およびロゴは、Sun Microsystems, Inc. の米国 およびその他の国における商標または登録商標です。

Microsoft、Windows、Windows NT および Windows ロゴは、Microsoft Corporation の米国およびその他の国における商標です。

他の会社名、製品名およびサービス名などはそれぞれ各社の商標または登録商標で す。

## 索引

日本語, 数字, 英字, 特殊文字の順に配列されてい ます。なお, 濁音と半濁音は清音と同等に扱われて います。

## [ア行]

アプリケーション名 [Java API 109](#page-118-0) アプリケーション・プログラミング・インターフェース (API) [参照:](#page-112-0) API [アプレット](#page-25-0) 16 [インストール](#page-60-0) 51 [使用可能](#page-35-0) 26 [説明](#page-10-0) 1 [ディレクトリー](#page-35-0) 26 [要件](#page-61-0) 52 [ラージ・オブジェクトのサポート](#page-33-0) 2[4, 146](#page-155-0) [APPLETCACHEDIR](#page-25-0) パラメーター 16 [暗号化](#page-46-0) 3[7, 38](#page-47-0) [一時記憶域](#page-31-0) 22 [一時的作業ディレクトリー](#page-31-0) 22 [イメージ・ディレクトリー](#page-29-0) 20 印刷 [サーバー](#page-49-0) 4[0, 41](#page-50-0) [Java API 131](#page-140-0) インストール [アプレット](#page-60-0) 51 [カスタマイズ](#page-63-0) 54 [プラグイン](#page-60-0) 51 [ユーザー定義ファイル](#page-63-0) 54 [ユーザー・ワークステーション](#page-60-0) 51 [要件](#page-20-0) 11 [AFP Web Viewer 51](#page-60-0) [AFP2HTML Java](#page-60-0) アプレット 51 [ARSWWW.INI](#page-22-0) ファイル 13 HTTP [サーバー](#page-20-0) 11 [Image Web Viewer 51](#page-60-0) Java [アプレット](#page-60-0) 51 [Line Data Java](#page-60-0) アプレット 51 ODWEK [ソフトウェア](#page-20-0) 11 [OS/400 12](#page-21-0) [エラー](#page-115-0) 10[6, 159](#page-168-0) エラー・メッセージ [区切り文字付き](#page-164-0) ASCII 出力 155 オペランド、[Java API 113](#page-122-0)

## [カ行]

解説 [サーブレット](#page-108-0) 99

© Copyright IBM Corp. 2001, 2004 **165**

解説 (続き) [API 65](#page-74-0)[, 99](#page-108-0)[, 101](#page-110-0) [CGI API 65](#page-74-0) [Java API 101](#page-110-0) Java [サーブレット](#page-108-0) 99 [概要](#page-10-0) 1 [各国語サポート](#page-166-0) 157 環境変数、[Java API 105](#page-114-0) 関数 [Add Annotation 6](#page-15-0) [Annotations 6](#page-15-0)[, 7](#page-16-0) [Change Password 6](#page-15-0) [Document Hit List 6](#page-15-0) [Logoff 7](#page-16-0) [Logon 7](#page-16-0) [Print Document 7](#page-16-0) [Retrieve Document 7](#page-16-0) [Search Criteria 7](#page-16-0) [Server Print Document 7](#page-16-0) [Update Document 7](#page-16-0) [View Annotations 7](#page-16-0) [キャッシュ記憶機構](#page-26-0) 1[7, 18](#page-27-0)[, 19](#page-28-0) [キャッシュ文書](#page-26-0) 17 [キャッシュ・サイズ](#page-27-0) 18 [キャッシュ・ディレクトリー](#page-26-0) 17 行データ文書 [媒体タイプ](#page-39-0) 30 [表示](#page-47-0) 38 [変換](#page-47-0) 38 MIME [コンテンツ・タイプ](#page-39-0) 30 行データ・ビューアー [構成](#page-69-0) 60 [ODApplet.jre.path.IE](#page-49-0) パラメーター 40 [ODApplet.jre.path.NN](#page-49-0) パラメーター 40 [ODApplet.jre.version](#page-49-0) パラメーター 40 [ODApplet.version](#page-49-0) パラメーター 40 [許可](#page-20-0) 11 [区切り文字](#page-42-0) 33 区切り文字付き ASCII 出力 [エラー・メッセージ](#page-164-0) 155 [区切り文字](#page-42-0) 33 [形式](#page-160-0) 151 [メッセージ](#page-164-0) 155 [Annotations 154](#page-163-0) [Document Hit List 153](#page-162-0) [Logon 152](#page-161-0) OnDemand [が生成する](#page-160-0) 151 [Search Criteria 152](#page-161-0) [View Annotations 154](#page-163-0) [クラス](#page-112-0) 103 [権限](#page-20-0) 11

```
言語 21, 157
検索、フォルダーの 113, 117, 119, 122, 126
検索、文書の 128
検索値、Java API 113, 117
コード・ページ 19, 157
構成
  AFP2HTML 構成ファイル 143
  AFP2PDF 構成ファイル 147
  ARSWWW.INI ファイル 13
  HTTP サーバー 11
  ODWEK ソフトウェア 11
```
# [サ行]

サーバー [Java API 109](#page-118-0) サーバー印刷 [関数の説明](#page-16-0) 7 [関数呼び出しのサンプル](#page-95-0) 86 [使用可能](#page-49-0) 4[0, 41](#page-50-0) [パラメーター](#page-91-0) 82 [API 82](#page-91-0) [Java API 131](#page-140-0) [サーバー・アクセス・リスト](#page-32-0) 23 [サーバー・セキュリティー](#page-17-0) [8, 23](#page-32-0) サーブレット [解説](#page-108-0) 99 [最大ヒット](#page-48-0) 39 [サンプル・アプリケーション](#page-56-0) 47 [サンプル・コード](#page-112-0) 103 [システム環境、](#page-114-0)Java API 105 [出力区切り文字](#page-42-0) 33 準備、[OnDemand Internet Connection](#page-10-0) を使用するための 1 [照会結果](#page-48-0) 39 [診断情報](#page-115-0) 106 [セキュリティー](#page-17-0) [8, 23](#page-32-0)[, 37](#page-46-0)[, 38](#page-47-0) [接続、サーバーへの](#page-117-0) 10[8, 109](#page-118-0) 接続タイプ [Java API 109](#page-118-0) [切断、サーバーからの](#page-118-0) 109 [設定、パスワードの](#page-149-0) 140 説明、[OnDemand Internet Connection](#page-10-0) の 1

# [タ行]

[タイムアウト](#page-32-0) 23 注 [35](#page-44-0)[, 41](#page-50-0) [通信プロトコル](#page-23-0) 1[4, 15](#page-24-0) [データ・セキュリティー](#page-17-0) 8 [ディレクトリー許可](#page-20-0) 11 [デバッグ・セクション](#page-52-0) 43 [デフォルト・ブラウザー・オプション](#page-43-0) 34 [添付ファイル](#page-41-0) 3[2, 33](#page-42-0) [テンプレート・ファイル](#page-58-0) 49 [取り消し、検索の](#page-128-0) 119

取り出し [文書](#page-45-0) 36 [トレース、問題の](#page-168-0) 159 [トレースおよび診断情報](#page-115-0) 106

# [ハ行]

パスワード [Java API 109](#page-118-0)[, 140](#page-149-0) [パッケージ階層、](#page-112-0)Java 103 パラメーター [ADDEXTENSION 34](#page-43-0) [ADDFIELDSTODOCID 35](#page-44-0) [ADDNOTES 35](#page-44-0) [AFP2HTML](#page-33-0) セクション 24 AFP2PDF [セクション](#page-34-0) 25 [AFPVIEWING 36](#page-45-0) [APPLETCACHEDIR 16](#page-25-0) [APPLETDIR 16](#page-25-0) [ATTACHMENT IMAGES](#page-41-0) セクション 32 [AUTODOCRETRIEVAL 36](#page-45-0) [BEGIN 33](#page-42-0) [CACHEDIR 17](#page-26-0) [CACHEDOCS 17](#page-26-0) [CACHEMAXTHRESHOLD 18](#page-27-0) [CACHEMINTHRESHOLD 18](#page-27-0) [CACHESIZE 18](#page-27-0) [CACHEUSERIDS 19](#page-28-0) [CODEPAGE 19](#page-28-0) [CONFIGFILE 24](#page-33-0)[, 26](#page-35-0) [CONFIGURATION](#page-24-0) セクション 15 [DOCSIZE 20](#page-29-0) [EMAILVIEWING 37](#page-46-0) [ENCRYPTCOOKIES 37](#page-46-0) [ENCRYPTURL 38](#page-47-0) [END 34](#page-43-0) [FOLDERDESC 38](#page-47-0) [HOST 15](#page-24-0) [IMAGEDIR 20](#page-29-0) [INSTALLDIR 25](#page-34-0)[, 26](#page-35-0) [LANGUAGE 21](#page-30-0) [LINEVIEWING 38](#page-47-0) [LOG 43](#page-52-0)[, 159](#page-168-0) [LOGDIR 43](#page-52-0) [MAXHITS 39](#page-48-0) [NOLINKS 39](#page-48-0) [ODApplet.jre.path.IE 40](#page-49-0) [ODApplet.jre.path.NN 40](#page-49-0) [ODApplet.version 40](#page-49-0) [PORT 14](#page-23-0)[, 15](#page-24-0) [PROTOCOL 14](#page-23-0)[, 15](#page-24-0) [REPORTSERVERTIMEOUT 23](#page-32-0) SECURITY [セクション](#page-32-0) 23 [SEPARATOR 34](#page-43-0) [SERVERACCESS 23](#page-32-0) [SERVERPRINT 40](#page-49-0)

パラメーター *(*続き*)* [SERVERPRINTERS 41](#page-50-0) [SHOWDOCLOCATION 41](#page-50-0) [ShowSearchString 21](#page-30-0) [TEMPDIR 22](#page-31-0) [TEMPLATEDIR 22](#page-31-0) [USEEXECUTABLE 25](#page-34-0)[, 27](#page-36-0) [VIEWNOTES 41](#page-50-0) [@SRV@\\_DEFAULT](#page-22-0) セクション 13 [@SRV@\\_server](#page-23-0) セクション 14 非 [HTML](#page-42-0) 出力 3[3, 151](#page-160-0) [非アクティブ・タイムアウト](#page-32-0) 23 [表示、文書の場所の](#page-50-0) 41 表示値、[Java API 113](#page-122-0) フォルダー、Java API [を使用したアプリケーション・グループ](#page-120-0) [のリスト表示](#page-120-0) 111 フォルダー、Java API [を使用した検索](#page-122-0) 11[3, 117](#page-126-0)[, 119](#page-128-0)[, 122](#page-131-0)[,](#page-135-0) [126](#page-135-0) [フォルダー記述、](#page-134-0)Java API 125 フォルダー内のアプリケーション・グループ [Java API 111](#page-120-0) [フォルダー名、](#page-134-0)Java API 125 フォント [マッピング](#page-67-0) 58 [AFP 58](#page-67-0) [TrueType 58](#page-67-0) ブラウザー [サポートされている](#page-61-0) 52 [Cookies 52](#page-61-0) Java [仮想マシン](#page-61-0) 52 [JVM 52](#page-61-0) ブラウザー・オプション browser [セクション](#page-51-0) 42 [DEFAULT BROWSER](#page-43-0) セクション 34 プラグイン [インストール](#page-60-0) 51 [説明](#page-10-0) 1 プログラミング・ガイド [API 103](#page-112-0) [Java API 103](#page-112-0) [プロトコル](#page-23-0) 1[4, 15](#page-24-0) 文書 [キャッシュ記憶機構](#page-26-0) 17 [行データ](#page-47-0) 38 [取り出し](#page-45-0) 36 [媒体タイプ](#page-36-0) 27 [表示](#page-45-0) 3[6, 37](#page-46-0)[, 38](#page-47-0) [変換](#page-45-0) 3[6, 37](#page-46-0)[, 38](#page-47-0) [リンク](#page-48-0) 39 [AFP 36](#page-45-0) [EMAIL 37](#page-46-0) Java API [を使用した印刷](#page-140-0) 131 Java API [を使用した更新](#page-146-0) 137 MIME [コンテンツ・タイプ](#page-36-0) 27 文書、[Java API 126](#page-135-0)[, 128](#page-137-0) 文書タイプ、[Java API 113](#page-122-0)

[文書の場所](#page-50-0) 41 [ヘルプ](#page-168-0) 159 [変更、パスワードの](#page-149-0) 140 ポート [Java API 109](#page-118-0) [ポート番号](#page-23-0) 1[4, 15](#page-24-0) [ホスト名](#page-24-0) 15 [本書について](#page-10-0) 1

# [マ行]

[マッピング、](#page-67-0)AFP フォントの 58 [メソッド属性、フォーム・タグの](#page-17-0) 8 [メッセージ](#page-30-0) 21 [区切り文字付き](#page-164-0) ASCII 出力 155 [メディア・タイプ](#page-36-0)/サブタイプ 27 [問題判別](#page-168-0) 159

# [ヤ行]

ユーザー ID [キャッシュ記憶機構](#page-28-0) 19 [Java API 109](#page-118-0) ユーザー定義ファイル [インストール](#page-63-0) 54 要件 [キャッシュ記憶機構](#page-20-0) 11 [サーバー](#page-20-0) 11 [文書キャッシュ](#page-20-0) 11 [AFP2HTML Java](#page-21-0) アプレット 12 [AFP2PDF Transform 12](#page-21-0) [AFP2WEB Transform 12](#page-21-0) [Cookies 52](#page-61-0) HTTP  $+ -\gamma$  11 [Java API 1](#page-10-0) Java [仮想マシン](#page-61-0) 52

## [ラ行]

[ラージ・オブジェクト](#page-33-0) 2[4, 146](#page-155-0) [リンク](#page-48-0) 39 例 [103](#page-112-0) [例外処理](#page-116-0) 107 ローカル・ディレクトリー [Java API 109](#page-118-0) [ロギング](#page-52-0) 4[3, 159](#page-168-0) [ログ・ファイル](#page-52-0) 4[3, 159](#page-168-0)

## [数字]

2 [バイト文字セット言語](#page-166-0) 157

## **A**

Add Annotation [関数の説明](#page-15-0) 6 [関数呼び出しのサンプル](#page-77-0) 68 [パラメーター](#page-75-0) 66 [API 66](#page-75-0) [ADDEXTENSION](#page-43-0) パラメーター 34 [ADDFIELDSTODOCID](#page-44-0) パラメーター 35 ADDNOTES [パラメーター](#page-44-0) 35 AFP Web Viewer [インストール](#page-60-0) 51 [インストールのカスタマイズ](#page-63-0) 54 [構成](#page-68-0) 59 [説明](#page-10-0) 1 [フォント](#page-67-0) 58 [マッピング、](#page-67-0)AFP フォントの 58 [ユーザー定義ファイル](#page-63-0) 54 [ユーザー定義ファイルのインストール](#page-63-0) 54 [要件](#page-61-0) 52 AFP [フォント](#page-67-0) 58 AFP フォント [マッピング](#page-67-0) 58 AFP 文書 [媒体タイプ](#page-38-0) 29 [表示](#page-45-0) 36 [変換](#page-45-0) 36 MIME [コンテンツ・タイプ](#page-38-0) 29 AFP2HTML Java アプレット [インストール](#page-60-0) 51 [説明](#page-10-0) [1, 5](#page-14-0) [要件](#page-21-0) 1[2, 52](#page-61-0) [ラージ・オブジェクトのサポート](#page-33-0) 2[4, 146](#page-155-0) [APPLETCACHEDIR](#page-25-0) パラメーター 16 AFP2HTML [構成ファイル](#page-152-0) 143 [AFP2HTML](#page-33-0) セクション 24 AFP2PDF Java アプレット [使用可能](#page-35-0) 26 [ディレクトリー](#page-35-0) 26 AFP2PDF Transform [インストール](#page-21-0) 12 [構成](#page-156-0) 147 [使用可能](#page-34-0) 25 AFP2PDF [構成ファイル](#page-156-0) 147 AFP2PDF [セクション](#page-34-0) 25 AFP2WEB Transform [インストール](#page-21-0) 12 [構成](#page-152-0) 143 [使用可能](#page-33-0) 24 [AFPVIEWING](#page-45-0) パラメーター 36 [Annotations 35](#page-44-0)[, 41](#page-50-0) [関数の説明](#page-15-0) [6, 7](#page-16-0) [関数呼び出しのサンプル](#page-77-0) 6[8, 98](#page-107-0) [区切り文字付き](#page-163-0) ASCII 出力 154 [パラメーター](#page-75-0) 6[6, 97](#page-106-0) [API 66](#page-75-0)[, 97](#page-106-0)

[Annotations](#page-44-0) *(*続き*)* [Java API 133](#page-142-0)[, 135](#page-144-0) Apache HTTP server [構成ファイル](#page-158-0) 149 API [解説](#page-74-0) 6[5, 99](#page-108-0)[, 101](#page-110-0) [環境変数](#page-114-0) 105 [クラス](#page-112-0) 103 [サーバー印刷](#page-91-0) 82 [サンプル・コード](#page-112-0) 103 [システム環境](#page-114-0) 105 [診断情報](#page-115-0) 106 [トレースおよび診断情報](#page-115-0) 106 [パッケージ化](#page-112-0) 103 [プログラミング・ガイド](#page-112-0) 103 例 [103](#page-112-0) [例外処理](#page-116-0) 107 [Add Annotation 66](#page-75-0) [Annotations 66](#page-75-0)[, 97](#page-106-0) CGI API [リファレンス](#page-74-0) 65 [Change Password 69](#page-78-0) [Document Hit List 72](#page-81-0) Java API [プログラミング・ガイド](#page-112-0) 103 Java API [リファレンス](#page-110-0) 101 [Logoff 77](#page-86-0) [Logon 79](#page-88-0) [Print Document 82](#page-91-0) [Retrieve Document 87](#page-96-0) [Search Criteria 92](#page-101-0) [Update Document 95](#page-104-0) [View Annotations 97](#page-106-0) [APPLETCACHEDIR](#page-25-0) パラメーター 16 APPLETDIR [パラメーター](#page-25-0) 16 ARSWWW.INI ファイル [構成](#page-22-0) 13 [指定](#page-22-0) 13 [デバッグ・セクション](#page-52-0) 43 [ブラウザー・オプション](#page-51-0) 42 [ADDEXTENSION](#page-43-0) パラメーター 34 [ADDFIELDSTODOCID](#page-44-0) パラメーター 35 ADDNOTES [パラメーター](#page-44-0) 35 [AFP2HTML](#page-33-0) セクション 24 [AFP2PDF Transform 25](#page-34-0) AFP2PDF [セクション](#page-34-0) 25 [AFP2WEB Transform 24](#page-33-0) [AFPVIEWING](#page-45-0) パラメーター 36 APPLET [パラメーター](#page-25-0) 16 [APPLETCACHEDIR](#page-25-0) パラメーター 16 [ATTACHMENT IMAGES](#page-41-0) セクション 32 [AUTODOCRETRIEVAL](#page-45-0) パラメーター 36 BEGIN [パラメーター](#page-42-0) 33 browser [セクション](#page-51-0) 42 CACHEDIR [パラメーター](#page-26-0) 17 [CACHEDOCS](#page-26-0) パラメーター 17 [CACHEMAXTHRESHOLD](#page-27-0) パラメーター 18 [CACHEMINTHRESHOLD](#page-27-0) パラメーター 18

ARSWWW.INI ファイル *(*続き*)* CACHESIZE [パラメーター](#page-27-0) 18 [CACHEUSERIDS](#page-28-0) パラメーター 19 CODEPAGE [パラメーター](#page-28-0) 19 CONFIGFILE [パラメーター](#page-33-0) 2[4, 26](#page-35-0) [CONFIGURATION](#page-24-0) セクション 15 [DEFAULT BROWSER](#page-43-0) セクション 34 DOCSIZE [パラメーター](#page-29-0) 20 [EMAILVIEWING](#page-46-0) パラメーター 37 [ENCRYPTCOOKIES](#page-46-0) パラメーター 37 [ENCRYPTURL](#page-47-0) パラメーター 38 END [パラメーター](#page-43-0) 34 [FOLDERDESC](#page-47-0) パラメーター 38 HOST [パラメーター](#page-24-0) 15 IMAGEDIR [パラメーター](#page-29-0) 20 INSTALLDIR [パラメーター](#page-34-0) 2[5, 26](#page-35-0) LANGUAGE [パラメーター](#page-30-0) 21 [LINEVIEWING](#page-47-0) パラメーター 38 LOG [パラメーター](#page-52-0) 4[3, 159](#page-168-0) LOGDIR [パラメーター](#page-52-0) 43 MAXHITS [パラメーター](#page-48-0) 39 [MIMETYPES](#page-36-0) セクション 27 NOHTML [セクション](#page-42-0) 33 NOLINKS [パラメーター](#page-48-0) 39 [ODApplet.jre.path.IE](#page-49-0) パラメーター 40 [ODApplet.jre.path.NN](#page-49-0) パラメーター 40 [ODApplet.jre.version](#page-49-0) パラメーター 40 [ODApplet.version](#page-49-0) パラメーター 40 PORT [パラメーター](#page-23-0) 1[4, 15](#page-24-0) PROTOCOL [パラメーター](#page-23-0) 1[4, 15](#page-24-0) [REPORTSERVERTIMEOUT](#page-32-0) パラメーター 23 SECURITY [セクション](#page-32-0) 23 SEPARATOR [パラメーター](#page-43-0) 34 [SERVERACCESS](#page-32-0) パラメーター 23 [SERVERPRINT](#page-49-0) パラメーター 40 [SERVERPRINTERS](#page-50-0) パラメーター 41 [SHOWDOCLOCATION](#page-50-0) パラメーター 41 [ShowSearchString](#page-30-0) パラメーター 21 TEMPDIR [パラメーター](#page-31-0) 22 [TEMPLATEDIR](#page-31-0) パラメーター 22 [USEEXECUTABLE](#page-34-0) パラメーター 2[5, 27](#page-36-0) VIEWNOTES [パラメーター](#page-50-0) 41 [@SRV@\\_DEFAULT](#page-22-0) セクション 13 [@SRV@\\_server](#page-23-0) セクション 14 ASCII 出力 [エラー・メッセージ](#page-164-0) 155 [形式](#page-160-0) 151 [メッセージ](#page-164-0) 155 [Annotations 154](#page-163-0) [Document Hit List 153](#page-162-0) [Logon 152](#page-161-0) OnDemand [が生成する](#page-160-0) 151 [Search Criteria 152](#page-161-0) [View Annotations 154](#page-163-0) [ATTACHMENT IMAGES](#page-41-0) セクション 32 [AUTODOCRETRIEVAL](#page-45-0) パラメーター 36

### **B**

```
BEGIN パラメーター 33
BMP 添付ファイル 32
BMP 文書
 媒体タイプ 29
 MIME コンテンツ・タイプ 29
browser セクション 42
```
## **C**

CACHEDIR [パラメーター](#page-26-0) 17 [CACHEDOCS](#page-26-0) パラメーター 17 [CACHEMAXTHRESHOLD](#page-27-0) パラメーター 18 [CACHEMINTHRESHOLD](#page-27-0) パラメーター 18 CACHESIZE [パラメーター](#page-27-0) 18 [CACHEUSERIDS](#page-28-0) パラメーター 19 CGI API [解説](#page-74-0) 65 Change Password [関数の説明](#page-15-0) 6 [関数呼び出しのサンプル](#page-80-0) 71 [パラメーター](#page-78-0) 69 [API 69](#page-78-0) CODEPAGE [パラメーター](#page-28-0) 1[9, 157](#page-166-0) CONFIGFILE [パラメーター](#page-33-0) 2[4, 26](#page-35-0) [CONFIGURATION](#page-24-0) セクション 15 [Cookies 37](#page-46-0)[, 52](#page-61-0) [CREDIT.HTM 47](#page-56-0)

## **D**

[DBCS 157](#page-166-0) [DEFAULT BROWSER](#page-43-0) セクション 34 DOCSIZE [パラメーター](#page-29-0) 20 Document Hit List [関数の説明](#page-15-0) 6 [関数呼び出しのサンプル](#page-85-0) 76 [区切り文字付き](#page-162-0) ASCII 出力 153 [パラメーター](#page-81-0) 72 [API 72](#page-81-0) [Java API 113](#page-122-0)[, 117](#page-126-0)[, 126](#page-135-0)[, 128](#page-137-0)

## **E**

```
EMAIL 文書
  媒体タイプ 30
  表示 37
  変換 37
  MIME コンテンツ・タイプ 30
EMAILVIEWING パラメーター 37
ENCRYPTCOOKIES パラメーター 37
ENCRYPTURL パラメーター 38
END パラメーター 34
```
### **F**

[FOLDERDESC](#page-47-0) パラメーター 38

## **G**

GET [メソッド](#page-17-0) 8 GIF [添付ファイル](#page-42-0) 33 GIF 文書 [媒体タイプ](#page-38-0) 29 MIME [コンテンツ・タイプ](#page-38-0) 29

## **H**

HOST [パラメーター](#page-24-0) 15 HTTP サーバー [構成ファイル](#page-158-0) 149 [httpd.conf](#page-158-0) ファイル 149 HTTP サーバー・オプション [デバッグ](#page-52-0) 43 [デフォルト・ブラウザー](#page-43-0) 34 [ブラウザー](#page-43-0) 3[4, 42](#page-51-0) [AFP2HTML](#page-33-0) セクション 24 [AFP2PDF Transform 25](#page-34-0) AFP2PDF [セクション](#page-34-0) 25 [AFP2WEB Transform 24](#page-33-0) APPLETDIR [パラメーター](#page-25-0) 16 [ATTACHMENT IMAGES](#page-41-0) セクション 32 BEGIN [パラメーター](#page-42-0) 33 CACHEDIR [パラメーター](#page-26-0) 17 [CACHEDOCS](#page-26-0) パラメーター 17 [CACHEMAXTHRESHOLD](#page-27-0) パラメーター 18 [CACHEMINTHRESHOLD](#page-27-0) パラメーター 18 CACHESIZE [パラメーター](#page-27-0) 18 [CACHEUSERIDS](#page-28-0) パラメーター 19 CODEPAGE [パラメーター](#page-28-0) 19 CONFIGFILE [パラメーター](#page-33-0) 2[4, 26](#page-35-0) [CONFIGURATION](#page-24-0) セクション 15 END [パラメーター](#page-43-0) 34 IMAGEDIR [パラメーター](#page-29-0) 20 INSTALLDIR [パラメーター](#page-34-0) 2[5, 26](#page-35-0) LANGUAGE [パラメーター](#page-30-0) 21 [MIMETYPES](#page-36-0) セクション 27 NOHTML [セクション](#page-42-0) 33 [REPORTSERVERTIMEOUT](#page-32-0) パラメーター 23 SECURITY [セクション](#page-32-0) 23 SEPARATOR [パラメーター](#page-43-0) 34 [SERVERACCESS](#page-32-0) パラメーター 23 [ShowSearchString](#page-30-0) パラメーター 21 TEMPDIR [パラメーター](#page-31-0) 22 [TEMPLATEDIR](#page-31-0) パラメーター 22 [USEEXECUTABLE](#page-34-0) パラメーター 2[5, 27](#page-36-0) HTTP サーバー・ソフトウェア [インストール](#page-20-0) 11 [httpd.conf](#page-158-0) ファイル 149

### **I**

```
Image Web Viewer
  インストール 51
  構成 59
  説明 1
  要件 52
IMAGEDIR パラメーター 20
INSTALLDIR パラメーター 25, 26
```
### **J**

```
Java API
  解説 101
  説明 1
  ソフトウェア要件 1
  プログラミング・ガイド 103
Java アプレット
  インストール 51
  使用可能 26
  説明 1, 5
  ディレクトリー 26
  要件 52
  ラージ・オブジェクトのサポート 24, 146
  APPLETCACHEDIR パラメーター 16
Java 仮想マシン 52
Java 行データ・ビューアー
  構成 60
  ODApplet.jre.path.IE パラメーター 40
  ODApplet.jre.path.NN パラメーター 40
  ODApplet.jre.version パラメーター 40
  ODApplet.version パラメーター 40
Java サーブレット
  解説 99
JFIF 文書
  媒体タイプ 30
  MIME コンテンツ・タイプ 30
JVM 52
```
## **L**

LANGUAGE [パラメーター](#page-30-0) 2[1, 157](#page-166-0) Line Data Java アプレット [インストール](#page-60-0) 51 [説明](#page-10-0) [1, 5](#page-14-0) [要件](#page-61-0) 52 [APPLETCACHEDIR](#page-25-0) パラメーター 16 [LINEVIEWING](#page-47-0) パラメーター 38 LOG [パラメーター](#page-52-0) 4[3, 159](#page-168-0) LOGDIR [パラメーター](#page-52-0) 43 Logoff [関数の説明](#page-16-0) 7 [関数呼び出しのサンプル](#page-87-0) 78 [パラメーター](#page-86-0) 77 [API 77](#page-86-0)
```
Logon
  関数の説明 7
  関数呼び出しのサンプル 81
  区切り文字付き ASCII 出力 152
  パラメーター 79
  API 79
LOGON.HTM 47
```
### **M**

MAXHITS [パラメーター](#page-48-0) 39 MIME [コンテンツ・タイプ](#page-36-0) 2[7, 113](#page-122-0) [MIMETYPES](#page-36-0) セクション 27

## **N**

[NLS 19](#page-28-0)[, 21](#page-30-0)[, 157](#page-166-0) NOHTML [セクション](#page-42-0) 33 NOLINKS [パラメーター](#page-48-0) 39

## **O**

[ODApplet.jre.path.IE](#page-49-0) パラメーター 40 [ODApplet.jre.path.NN](#page-49-0) パラメーター 40 [ODApplet.jre.version](#page-49-0) パラメーター 40 [ODApplet.version](#page-49-0) パラメーター 40 [ODCallback 131](#page-140-0) ODCriteria [オペランド](#page-122-0) 11[3, 119](#page-128-0)[, 122](#page-131-0) [検索値](#page-122-0) 11[3, 119](#page-128-0)[, 122](#page-131-0) [名前](#page-122-0) 113 [文書、更新](#page-146-0) 137 [文書の更新](#page-146-0) 137 [ODCriteria.getFixedValues 122](#page-131-0) [ODCriteria.getName 113](#page-122-0) [ODCriteria.getOperand 113](#page-122-0)[, 119](#page-128-0) [ODCriteria.getType 122](#page-131-0) [ODCriteria.getValidOperands 122](#page-131-0) [ODCriteria.getValues 122](#page-131-0) [ODCriteria.setOperand 122](#page-131-0)[, 137](#page-146-0) [ODCriteria.setSearchValue 113](#page-122-0)[, 137](#page-146-0) [ODCriteria.setSearchValues 113](#page-122-0)[, 119](#page-128-0)[, 122](#page-131-0) ODFolder [アプリケーション・グループ](#page-120-0) 111 [記述](#page-122-0) 113 [基準](#page-122-0) 11[3, 119](#page-128-0)[, 122](#page-131-0) [クローズ](#page-120-0) 11[1, 113](#page-122-0)[, 117](#page-126-0)[, 119](#page-128-0) [検索](#page-122-0) 11[3, 117](#page-126-0)[, 119](#page-128-0)[, 122](#page-131-0)[, 126](#page-135-0)[, 128](#page-137-0) [検索の取り消し](#page-128-0) 119 [名前](#page-122-0) 11[3, 126](#page-135-0) [表示順序](#page-122-0) 11[3, 126](#page-135-0) [文書、印刷](#page-140-0) 131 [文書、検索](#page-137-0) 128 [文書の印刷](#page-140-0) 131 [メッセージ](#page-122-0) 113

ODFolder *(*続き*)* [Retrieve Document 128](#page-137-0) [ODFolder.close 111](#page-120-0)[, 113](#page-122-0)[, 117](#page-126-0)[, 119](#page-128-0)[, 128](#page-137-0) [ODFolder.getApplGroups 111](#page-120-0) [ODFolder.getCriteria 113](#page-122-0)[, 119](#page-128-0)[, 122](#page-131-0) [ODFolder.getDescription 113](#page-122-0) [ODFolder.getDisplayOrder 113](#page-122-0)[, 117](#page-126-0)[, 126](#page-135-0) [ODFolder.getName 113](#page-122-0)[, 126](#page-135-0) [ODFolder.getNumApplGroups 111](#page-120-0) [ODFolder.getSearchMessage 113](#page-122-0) [ODFolder.printDocs 131](#page-140-0) [ODFolder.retrieve 128](#page-137-0) [ODFolder.search 113](#page-122-0)[, 117](#page-126-0)[, 119](#page-128-0)[, 126](#page-135-0)[, 128](#page-137-0) [ODFolder.setApplGroupForSearchWithSQL 117](#page-126-0) ODHit 注 [133](#page-142-0)[, 135](#page-144-0) [表示値](#page-122-0) 11[3, 117](#page-126-0)[, 126](#page-135-0) [文書、検索](#page-137-0) 128 [文書、更新](#page-146-0) 137 [文書タイプ](#page-122-0) 113 [文書の更新](#page-146-0) 137 [文書の場所](#page-122-0) 113 [文書リスト](#page-135-0) 126 [Annotations 133](#page-142-0)[, 135](#page-144-0) MIME [コンテンツ・タイプ](#page-122-0) 113 [Retrieve Document 128](#page-137-0) [ODHit.addNote 135](#page-144-0) [ODHit.getDisplayValue 113](#page-122-0)[, 117](#page-126-0)[, 126](#page-135-0)[, 137](#page-146-0) [ODHit.getDisplayValues 113](#page-122-0) [ODHit.getDocId 113](#page-122-0)[, 128](#page-137-0) [ODHit.getDocLocation 113](#page-122-0) [ODHit.getDocType 113](#page-122-0) [ODHit.getMimeType 113](#page-122-0) [ODHit.getNotes 133](#page-142-0)[, 135](#page-144-0) [ODHit.retrieve 128](#page-137-0) [ODHit.update 137](#page-146-0) ODNote [位置](#page-142-0) 133 色 [133](#page-142-0) [グループ名](#page-142-0) 133 [時刻](#page-142-0) 133 [テキスト](#page-142-0) 133 [日付](#page-142-0) 133 [ページ](#page-142-0) 133 [ユーザー](#page-142-0) ID 133 [Annotations 133](#page-142-0)[, 135](#page-144-0) [ODNote.getColor 133](#page-142-0) [ODNote.getDateTime 133](#page-142-0) [ODNote.getGroupName 133](#page-142-0) [ODNote.getOffsetX 133](#page-142-0) [ODNote.getOffsetY 133](#page-142-0) [ODNote.getPageNum 133](#page-142-0) [ODNote.getText 133](#page-142-0) [ODNote.getUserid 133](#page-142-0) [ODNote.isOkToCopy 133](#page-142-0)[, 135](#page-144-0) [ODNote.isPublic 133](#page-142-0)[, 135](#page-144-0)

[ODNote.setGroupName 135](#page-144-0) [ODNote.setText 135](#page-144-0) ODServer [アプリケーション名](#page-118-0) 109 [検索の取り消し](#page-128-0) 119 [サーバー](#page-118-0) 109 [サーバーへの接続](#page-117-0) 108 [サーバー・プリンター](#page-140-0) 131 [接続先](#page-118-0) 109 [接続タイプ](#page-118-0) 109 [切断](#page-118-0) 109 [パスワード](#page-118-0) 10[9, 140](#page-149-0) [パスワード設定](#page-149-0) 140 [パスワードの設定と入手](#page-118-0) 109 [パスワード変更](#page-149-0) 140 [フォルダー、オープン](#page-137-0) 128 [フォルダー記述](#page-134-0) 125 [フォルダーのオープン](#page-131-0) 12[2, 128](#page-137-0) [フォルダー名](#page-134-0) 125 [プリンター](#page-140-0) 131 [文書、検索](#page-137-0) 128 [ポート](#page-118-0) 109 [ユーザー](#page-118-0) ID 109 ユーザー ID [の設定と入手](#page-118-0) 109 [ローカル・ディレクトリー](#page-118-0) 109 [Retrieve Document 128](#page-137-0) [ODServer.cancel 119](#page-128-0) [ODServer.changePassword 140](#page-149-0) [ODServer.getConnectType 109](#page-118-0) [ODServer.getFolderNames 125](#page-134-0) [ODServer.getFoldersDescription 125](#page-134-0) [ODServer.getLocalDir 109](#page-118-0) [ODServer.getNumFolders 125](#page-134-0) [ODServer.getPassword 109](#page-118-0) [ODServer.getPort 109](#page-118-0) [ODServer.getServerName 109](#page-118-0) [ODServer.getServerPrinters 131](#page-140-0) [ODServer.getUserId 109](#page-118-0) [ODServer.logoff 108](#page-117-0)[, 109](#page-118-0) [ODServer.logon 108](#page-117-0)[, 109](#page-118-0) [ODServer.openFolder 122](#page-131-0)[, 128](#page-137-0) [ODServer.retrieve 128](#page-137-0) [ODServer.setApplicationName 109](#page-118-0) [ODServer.setConnectType 109](#page-118-0) [ODServer.setLocalDir 109](#page-118-0) [ODServer.setPassword 109](#page-118-0) [ODServer.setPort 109](#page-118-0) [ODServer.setServer 109](#page-118-0) [ODServer.setUserId 109](#page-118-0) [ODServer.terminate 108](#page-117-0)[, 109](#page-118-0) ODWEK ソフトウェア [インストール](#page-20-0) 11 OnDemand Internet Connection [説明](#page-10-0) 1 OnDemand サーバー・オプション [デフォルト](#page-22-0) 13

```
OnDemand サーバー・オプション (続き)
  パラメーター 14
  HOST パラメーター 15
  PORT パラメーター 14, 15
  PROTOCOL パラメーター 14, 15
  @SRV@_DEFAULT セクション 13
  @SRV@_server セクション 14
OS/400
  インストール 12
```
#### **P**

```
PCX 文書
  媒体タイプ 31
  MIME コンテンツ・タイプ 31
PDF 文書
  媒体タイプ 31
  MIME コンテンツ・タイプ 31
PORT パラメーター 14, 15
POST メソッド 8
Print Document
  関数の説明 7
  関数呼び出しのサンプル 86
  パラメーター 82
  API 82
  Java API 131
PROTOCOL パラメーター 14, 15
```
## **R**

[REPORTSERVERTIMEOUT](#page-32-0) パラメーター 23 Retrieve Document [関数の説明](#page-16-0) 7 [関数呼び出しのサンプル](#page-100-0) 91 [パラメーター](#page-96-0) 87 [API 87](#page-96-0)

### **S**

```
Search Criteria
  関数の説明 7
  関数呼び出しのサンプル 94
  区切り文字付き ASCII 出力 152
  パラメーター 92
  API 92
  Java API 113, 117, 122
  SQL ストリング 117
SECURITY セクション 23
SEPARATOR パラメーター 34
SERVERACCESS パラメーター 23
SERVERPRINT パラメーター 40
SERVERPRINTERS パラメーター 41
SHOWDOCLOCATION パラメーター 41
ShowSearchString パラメーター 21
SQL 検索ストリング、Java API を使用した 117
```
# **T**

TCP/IP [通信プロトコル](#page-23-0) 1[4, 15](#page-24-0) TEMPDIR [パラメーター](#page-31-0) 22 [TEMPLATEDIR](#page-31-0) パラメーター 22 [TEMPLATE.HTM 49](#page-58-0) TIFF 文書 [媒体タイプ](#page-40-0) 31 MIME [コンテンツ・タイプ](#page-40-0) 31 TrueType フォント AFP [フォントのマッピング](#page-67-0) 58 TXT [添付ファイル](#page-42-0) 33

## **U**

```
Update Document
  関数の説明
7
  関数呼び出しのサンプル 96
  パラメーター 95
 API 95
 Java API 137
USEEXECUTABLE パラメーター 25, 27
```
# **V**

```
View Annotations
  関数の説明
7
  関数呼び出しのサンプル 98
 区切り文字付き ASCII 出力 154
 パラメーター 97
 API 97
VIEWNOTES パラメーター 41
```
## **W**

```
Web アプリケーション
 サンプル 47
Web サーバー・オプション
 言語 157
 コード・ページ 157
 DBCS 157
 NLS 157
Web ページ
 サンプル 47
```
## [特殊文字]

[@SRV@\\_DEFAULT](#page-22-0) セクション 13 [@SRV@\\_server](#page-23-0) セクション 14

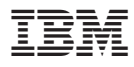

プログラム番号: 5722-RD1

Printed in Japan

SC88-4013-01

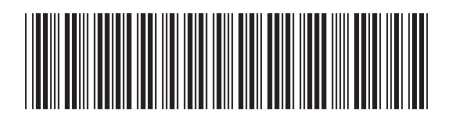

日本アイ・ビー・エム株式会社 〒106-8711 東京都港区六本木3-2-12